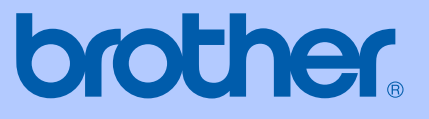

# BRUGSANVISNING

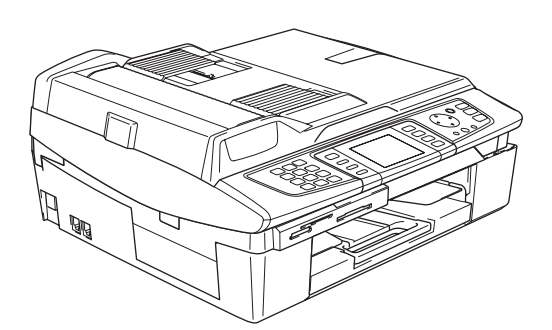

## MFC-820CW

# $C \in \mathbb{O}$

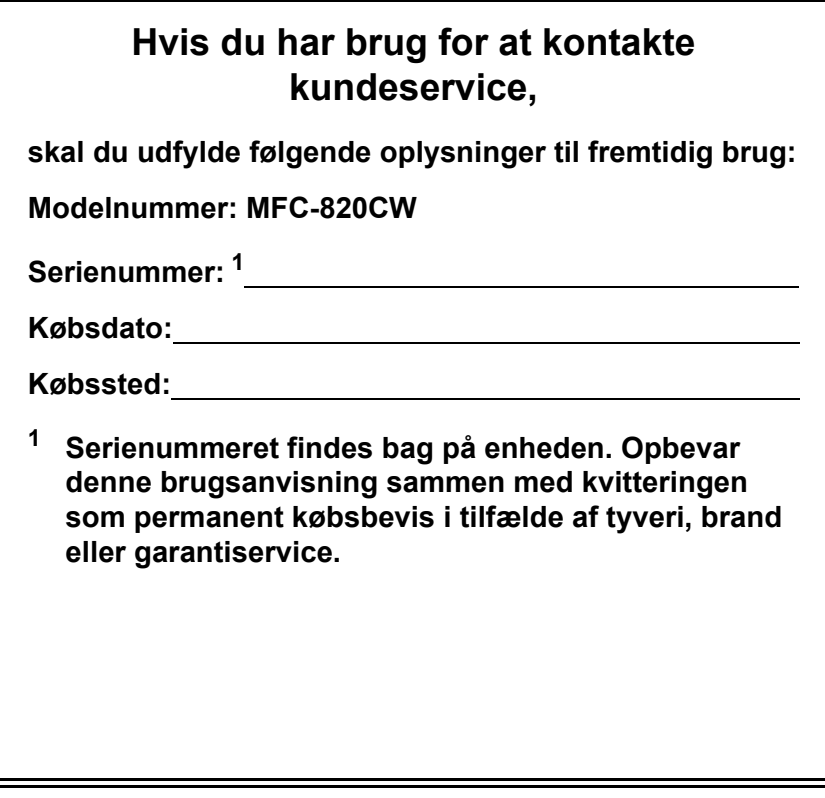

### <span id="page-1-0"></span>**Registrer dit produkt online på**

### **[http://www.brother.com/registration/](http://www.brother.com/registration)**

Ved at registrere dit produkt hos Brother, vil du blive registreret som den originale ejer af produktet. Din registrering hos Brother:

- kan fungere som bekræftelse af købsdatoen for produktet, hvis du skulle miste din kvittering; og
- kan understøtte erstatningskrav fremsat af dig i tilfælde af produkttab, der er dækket af garantien.

## **Bemærkning om godkendelsesoplysninger og kompilering og publikation**

DETTE UDSTYR ER DESIGNET TIL AT FUNGERE MED EN TOTRÅDET ANALOG TELEFONLEDNING MONTERET I ET PASSENDE STIK.

## **GODKENDELSESOPLYSNINGER**

Brother meddeler, at dette produkt muligvis ikke vil fungere korrekt i andre lande end det, produktet oprindeligt er købt i, og der gives ikke nogen garanti i tilfælde af, at dette produkt anvendes til offentlige telefonlinjer i et andet land.

## **Bemærkning om kompilering og publikation**

Under overvågning af Brother Industries Ltd. er denne brugsanvisning blevet kompileret og publiceret til at dække de nyeste produktbeskrivelser og specifikationer.

Indholdet af denne brugsanvisning og specifikationerne for dette produkt er underlagt ændringer uden varsel.

Brother forbeholder sig ret til at foretage ændringer uden varsel i specifikationerne og materialet indeholdt heri og vil ikke være ansvarlig for nogen skade (inklusive følgeskade) som følge af tillid til det præsenterede materiale, inklusive, men ikke begrænset til, typografiske fejl og andre fejl i forbindelse med publikationen.

## EU-overensstemmelseserklæring under R & TTEdirektivet

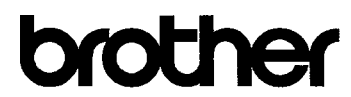

#### **EC Declaration of Conformity**

Manufacturer Brother Industries, Ltd. 15-1, Naeshiro-cho, Mizuho-ku, Nagoya 467-8561, Japan

Plant

Brother Industries (Shen Zhen) Ltd G02414-1. Bao Chang Li Bonded Transportation Industrial Park. Bao Long Industrial Estate, Longgang, Shenzhen, China

Herewith declare that: Products description : Facsimile Machine : Group 3 Type Model Name  $:$  MFC-820CW

is in conformity with provisions of the R & TTE Directive  $(1999/5/EC)$  and we declare compliance with the following standards:

Standards applied: Harmonized:

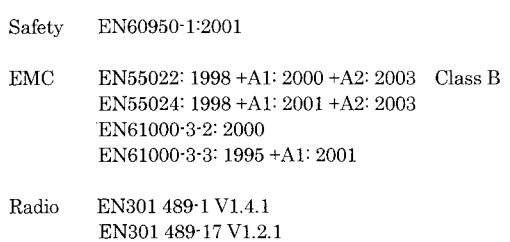

Year in which CE marking was First affixed : 2005

Issued by

: Brother Industries, Ltd.

: 7th October, 2005

: Nagoya, Japan

EN300 328 V1.6.1

Date

Place

Signature

Jakasho Maeda

Takashi Maeda Manager Quality Management Group Quality Management Dept. Information & Document Company

#### **EU-overensstemmelseserklæring under R & TTE-direktivet**

Producent

Brother Industries, Ltd. 15-1, Naeshiro-cho, Mizuho-ku, Nagoya 467-8561, Japan

#### Fabrik

Brother Industries (Shen Zhen) Ltd G02414-1, Bao Chang Li Bonded Transportation Industrial Park, Bao Lung Industrial Estate, Longgang, Shenzhen, China

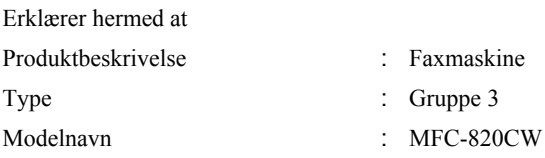

er i overensstemmelse med bestemmelserne i R & TTE-direktivet (1999/5/EC), og at produktet er i overensstemmelse med følgende standarder:

Anvendte standarder :

Harmoniseret :

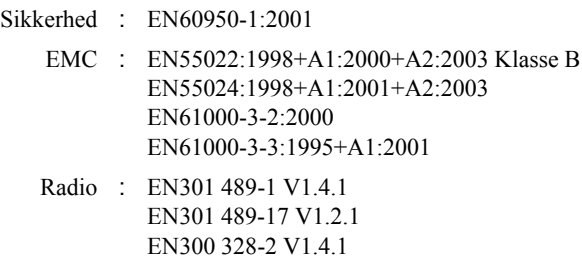

Det år, hvor CE-mærkning første gang blev vedhæftet: 2005

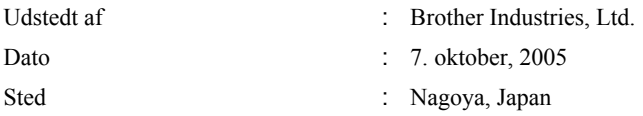

## Indholdsfortegnelse

#### **Generelt Afsnit I**

#### Generelle oplysninger  $\mathbf 1$

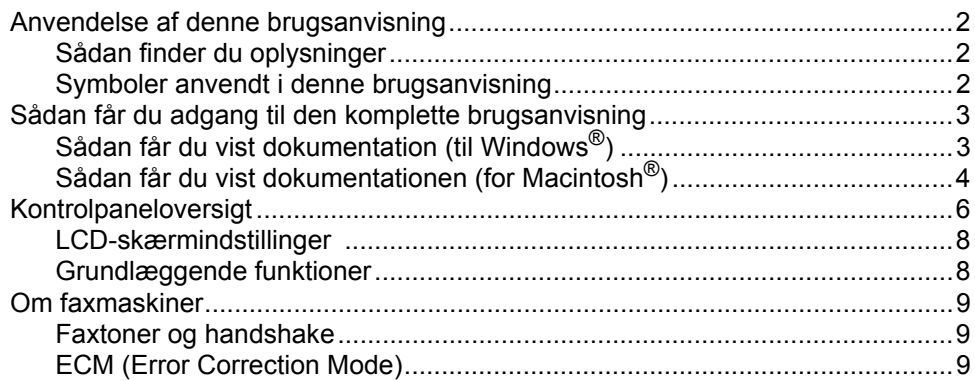

#### Ilægge dokumenter og papir  $\mathbf{2}$

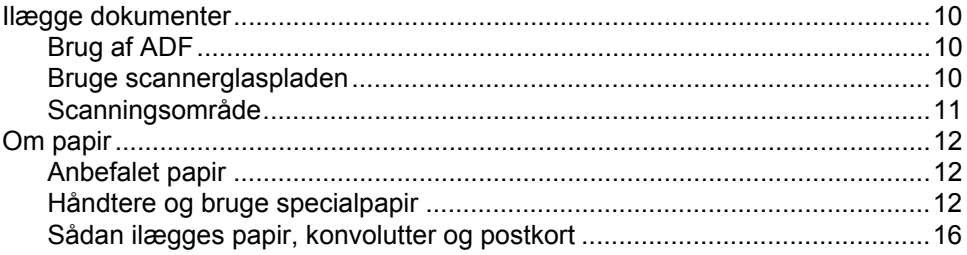

#### $\mathbf{3}$ **Generel opsætning**

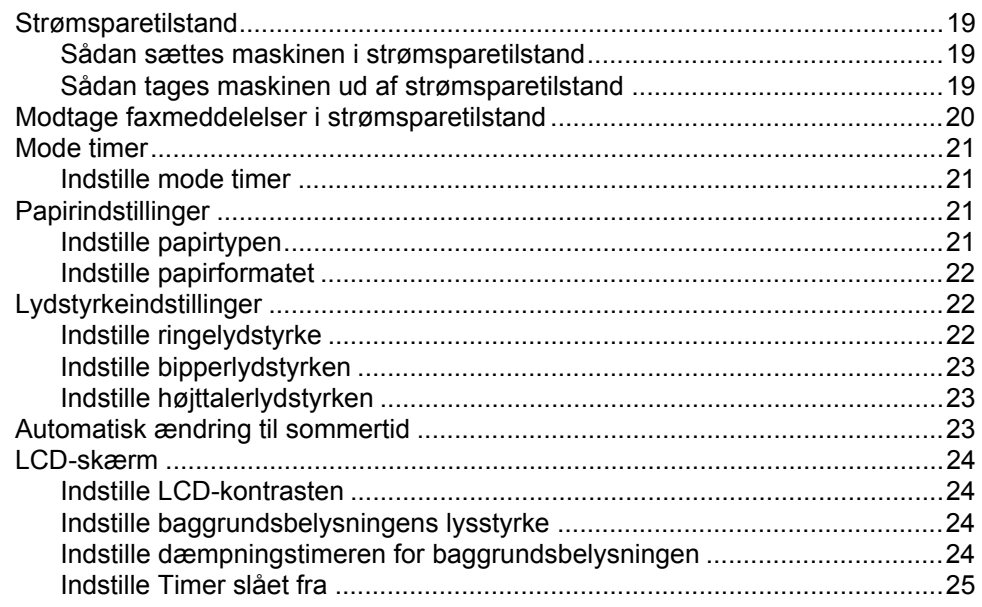

### **[4 Sikkerhedsfunktioner](#page-37-0)**

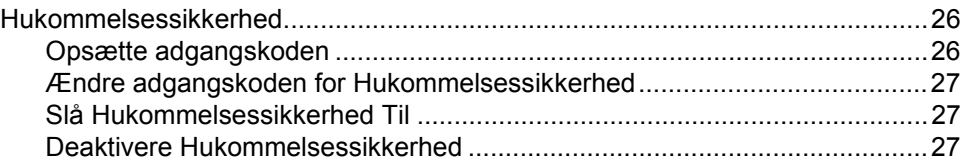

## **[Afsnit II Fax](#page-40-0)**

### **[5 Sende en fax](#page-41-0)**

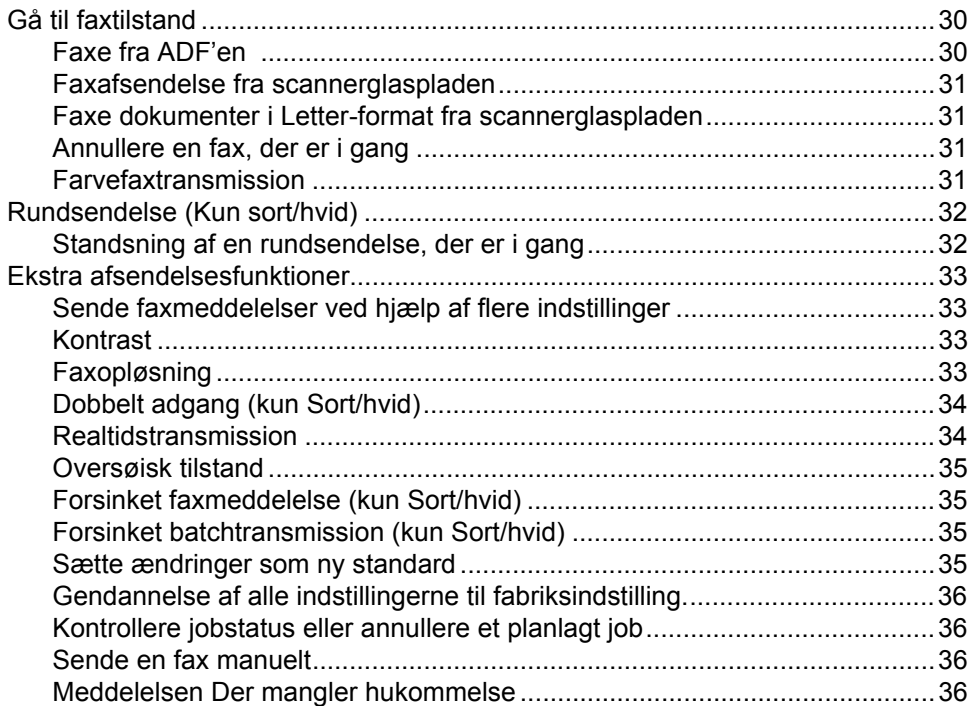

## **[6 Modtage en faxmeddelelse](#page-48-0)**

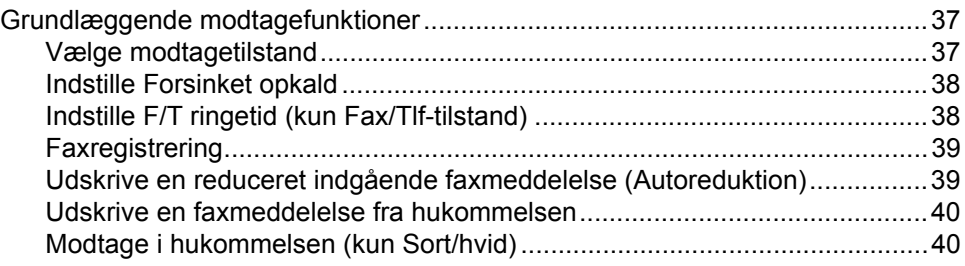

#### Telefonservice og eksterne enheder  $\overline{7}$

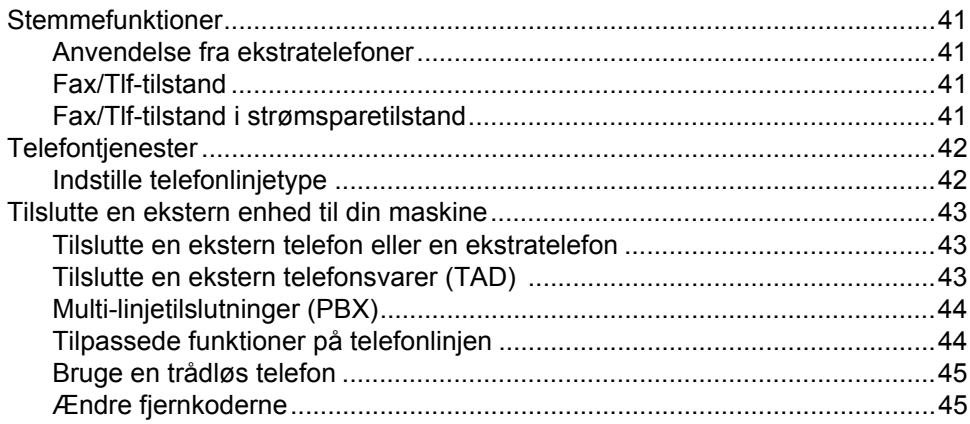

#### Hurtigopkaldsnumre og opkaldsfunktioner 8

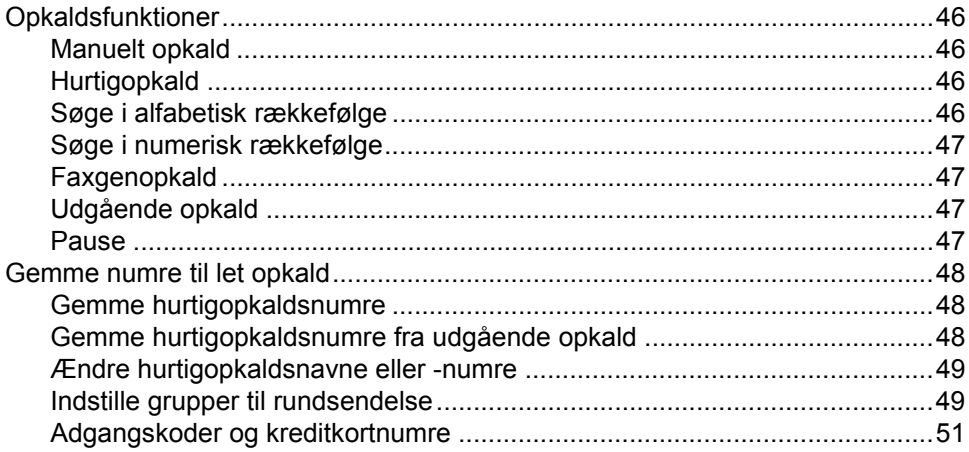

#### Avanceret faxfunktion (kun Sort/hvid)  $9$

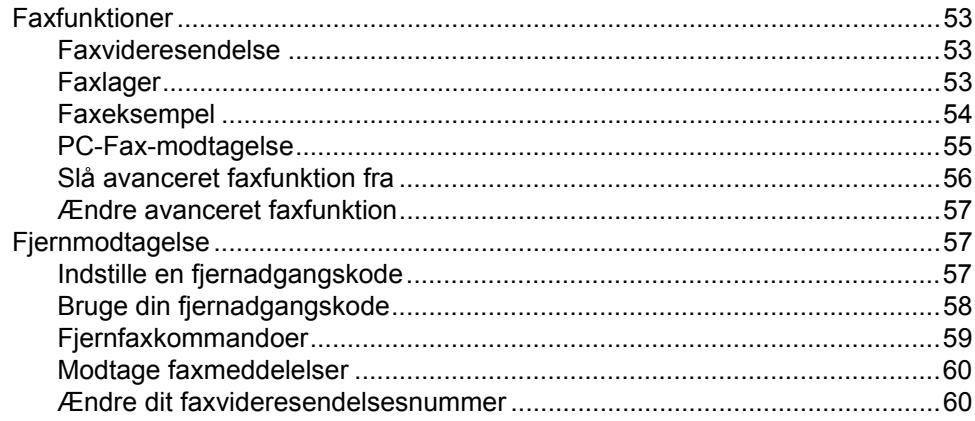

#### 10 **Udskrive rapporter**

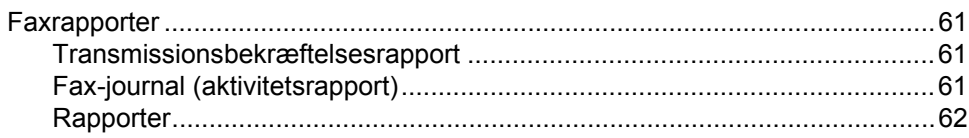

#### $11$ **Polling**

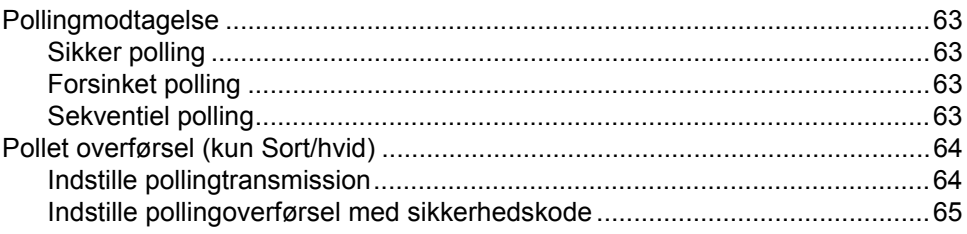

## Afsnit III Kopi

#### $12$ **Tage kopier**

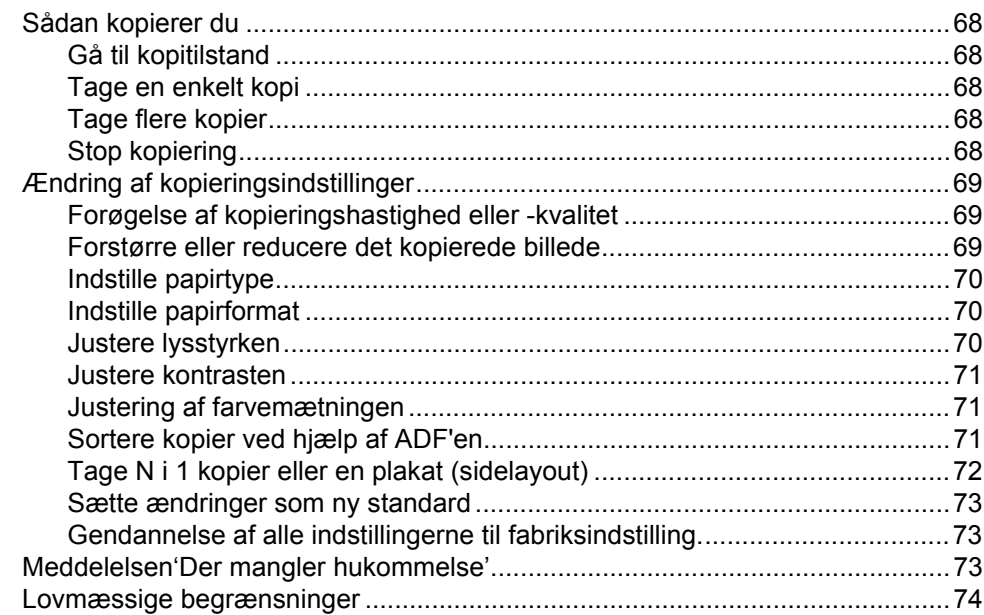

## Afsnit IV PhotoCapture Center™

#### $13$ Walk-Up PhotoCapture Center™

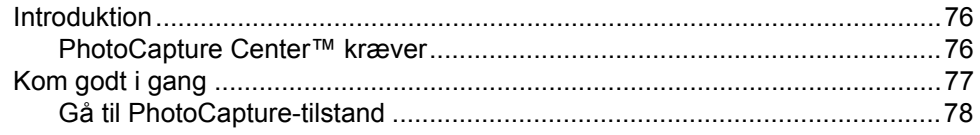

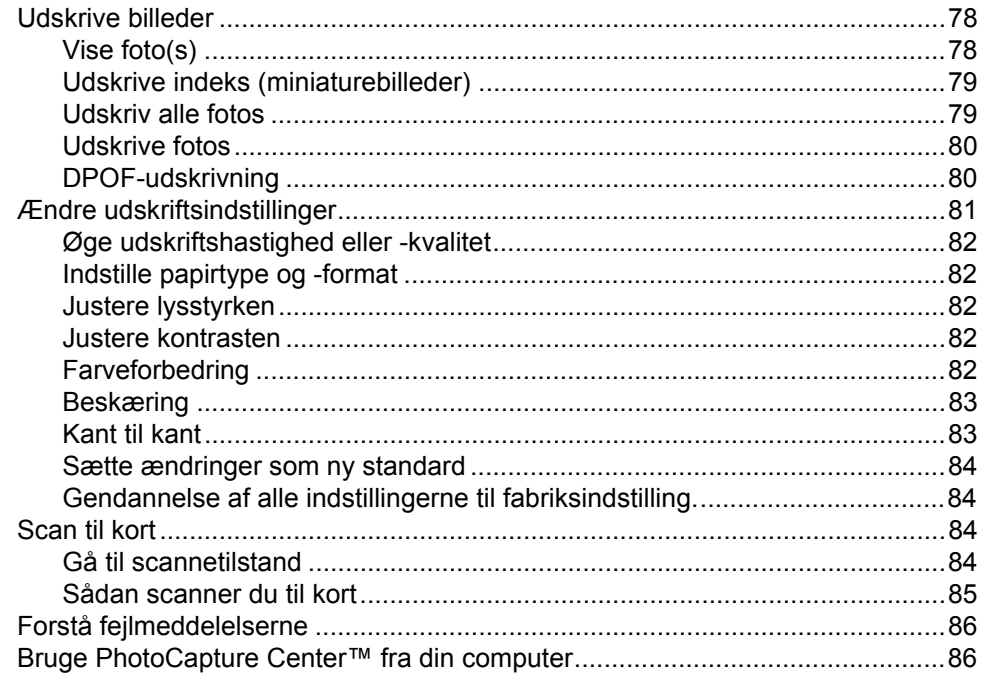

## **Afsnit V Software**

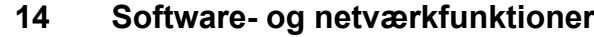

## **Afsnit VI Appendikset**

#### Sikkerhed og lovmæssige oplysninger  $\mathbf{A}$

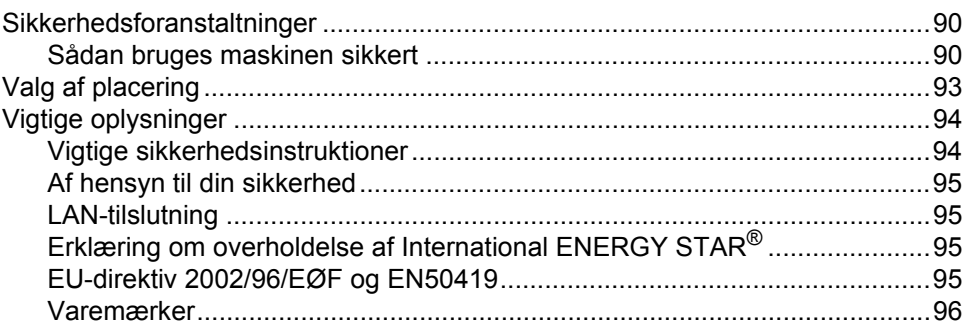

#### Fejlfinding og regelmæssig vedligeholdelse  $\mathbf B$

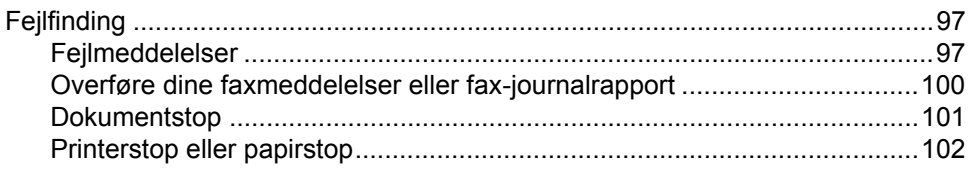

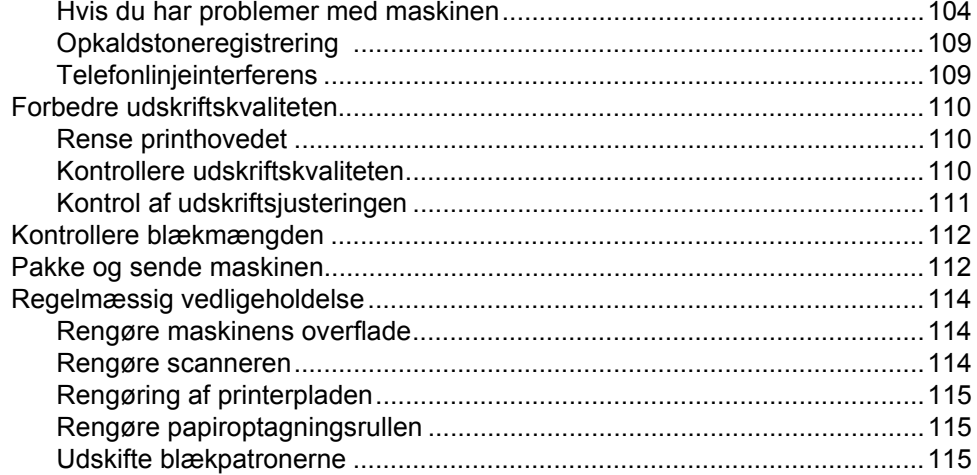

#### Menu og funktioner  $\mathbf{C}$

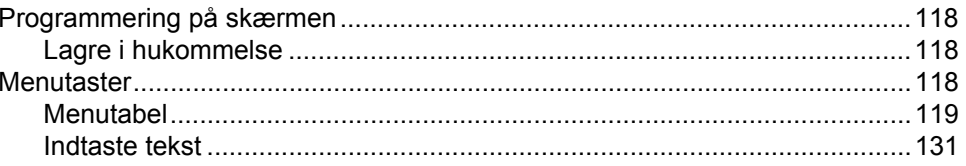

#### **Specifikationer** D

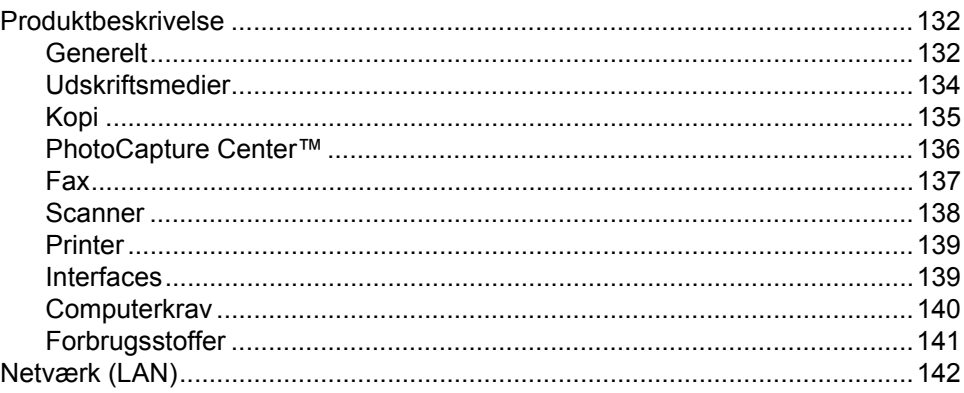

#### **Ordliste** E.

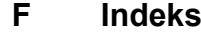

## **Afsnit I**

 $\blacktriangleright$ 

# <span id="page-12-0"></span>**Generelt <sup>I</sup>**

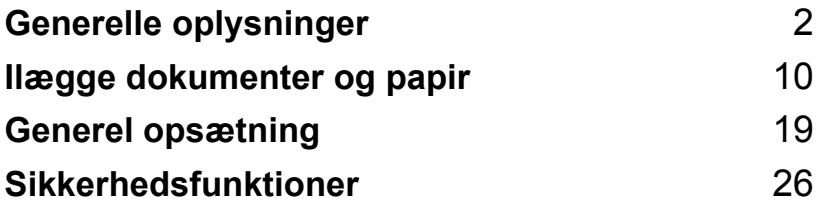

**1**

## <span id="page-13-0"></span>**Generelle oplysninger**

## <span id="page-13-1"></span>**Anvendelse af denne brugsanvisning <sup>1</sup>**

Tak fordi du har købt en Brother-maskine! Den er let at bruge, idet du bliver vejledt på LCD-skærmen, mens du programmerer den. Du kan få det optimale ud af maskinen, hvis du læser denne brugsanvisning.

## <span id="page-13-2"></span>**Sådan finder du oplysninger <sup>1</sup>**

Alle kapiteloverskrifter og underoverskrifter findes i indholdsfortegnelsen. Du vil kunne finde oplysninger om en bestemt facilitet eller funktion i indekset bagest i denne brugsanvisning.

## <span id="page-13-3"></span>**Symboler anvendt i denne brugsanvisning <sup>1</sup>**

I hele denne brugsanvisning finder du symboler, der henleder opmærksomheden på vigtige advarsler, bemærkninger og handlinger. For at gøre tingene tydeligere og hjælpe dig med at trykke på de rigtige taster, har vi anvendt en speciel skrifttype og tilføjet nogle meddelelser, der vises på LCD'en.

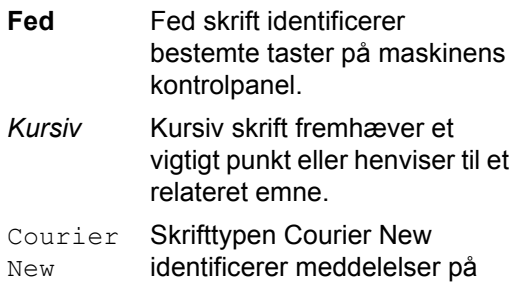

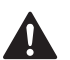

Advarsler giver dig besked om, hvordan du undgår personskade.

maskinens LCD-skærm.

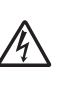

Ikoner for elektrisk fare giver dig besked om, hvordan du undgår elektrisk stød.

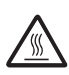

Ikoner for varme overflader advarer dig om ikke at komme i berøring med varme maskindele.

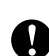

Forsigtighedsforanstaltninger angiver procedurer, du skal følge eller undgå for at forhindre eventuel beskadigelse af maskinen eller andre objekter.

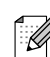

Bemærkninger fortæller, hvordan du skal reagere i en situation, der kan opstå, eller giver tip om, hvordan funktionen virker sammen med andre faciliteter.

 $\boldsymbol{\mathcal{D}}$ 

Ikoner for forkert opsætning gør opmærksom på enheder og funktioner, der ikke er kompatible med maskinen.

## <span id="page-14-0"></span>**Sådan får du adgang til den komplette brugsanvisning <sup>1</sup>**

Denne brugsanvisning indeholder ikke alle oplysninger om maskinen, såsom brug af avancerede funktioner som fax, printer, scanner, PC-Fax og netværk. Når du er parat til at læse de detaljerede oplysninger om disse funktioner, skal du læse den komplette brugsanvisning, som medfølger på CD-ROM'en.

## <span id="page-14-1"></span>**Sådan får du vist dokumentation (til Windows®) <sup>1</sup>**

I menuen **Start** skal du vælge **Brother**, **MFL Pro Suite MFC-820CW** fra programgruppen og derefter vælge **Brugsanvisning**.

#### **Sådan vises dokumentationen fra CD-ROM'ens hovedmenu <sup>1</sup>**

- a Tænd PC'en. Indsæt Brother CD-ROM'en med etiketten Windows® i dit CD-ROM-drev.
- b Hvis du får vist skærmbilledet med modelnavnet, skal du klikke på dit modelnavn.

c Hvis du får vist sprogskærmbilledet, skal du klikke på dit sprog. CD-ROMhovedmenuen vises.

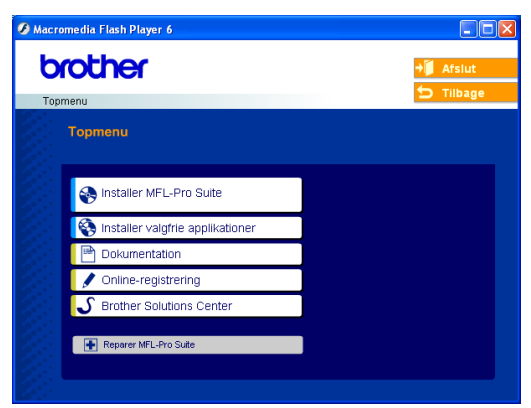

## **Bemærk!**

Hvis dette vindue ikke vises, skal du bruge Windows<sup>®</sup> Explorer til at køre programmet setup.exe fra rodmappen på Brother CD-ROM'en.

d Klik på **Dokumentation**.

- Klik på den dokumentation, du vil læse. **Hurtig installationsanvisning:** Instruktioner til opsætning og softwareinstallation
	- **Brugsanvisning (3 manualer):** Brugsanvisning til stand-alonefunktioner, Softwarebrugsanvisning og Netværksbrugsanvisning
	- **PaperPort® Brugsanvisning:** Software til dokumenthåndtering

#### **Sådan finder du scanningsinstruktioner <sup>1</sup>**

Der er adskillige måder du kan scanne dokumenter på. Du kan finde instruktionerne på følgende måde:

#### **Softwarebrugsanvisning**

- *Scanning i Kapitel 2* (til Windows<sup>®</sup> 98/98SE/Me/2000 Professional og Windows<sup>®</sup> XP)
- ControlCenter2 *i Kapitel 3* (til Windows<sup>®</sup> 98/98SE/Me/2000 Professional og Windows<sup>®</sup> XP)
- *Netværksscanninig i Kapitel 4*

#### **PaperPort® Brugsanvisning:**

■ Instruktioner til scanning direkte fra ScanSoft<sup>®</sup> PaperPort<sup>®</sup>

#### **Sådan finder du netværksopsætningsinstruktioner <sup>1</sup>**

Maskinen kan tilsluttes trådløst eller kabelført netværk. Du kan finde grundlæggende opsætningsinstruktioner i Hurtig installationsanvisning. Hvis du ønsker flere oplysninger, eller hvis dit adgangspunkt understøtter SecureEasySetup™, kan du se Netværksbrugsanvisning.

### <span id="page-15-0"></span>**Sådan får du vist dokumentationen (for Macintosh®) <sup>1</sup>**

**1** Tænd for din Macintosh<sup>®</sup>. Sæt Brother CD-ROM'en med navnet Macintosh® i CD-ROM-drevet. Følgende vindue vises.

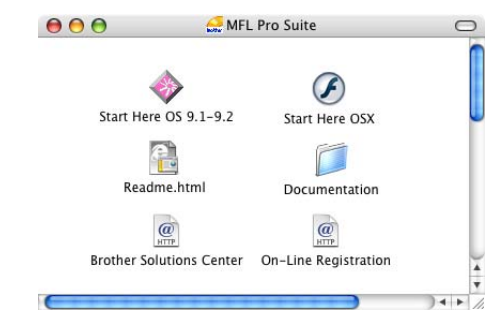

- 
- b Dobbeltklik på ikonet **Documentation**.
- Skærmbilledet Sprog vises dobbeltklik på dit sprog.
	- Klik på den dokumentation, du vil læse. **Hurtig installationsanvisning:** Instruktioner til opsætning og softwareinstallation
		- **Brugsanvisning (3 manualer):** Brugsanvisning til stand-alonefunktioner, Softwarebrugsanvisning og Netværksbrugsanvisning

#### **Sådan finder du scanningsinstruktioner <sup>1</sup>**

Der er adskillige måder du kan scanne dokumenter på. Du kan finde instruktionerne på følgende måde:

#### **Softwarebrugsanvisning**

- *Scanning i Kapitel 9* (til Mac OS<sup>®</sup> 9.1-9.2/Mac OS® X 10.2.4 eller større)
- ControlCenter2 i Kapitel 10 (til Mac OS<sup>®</sup> X 10.2.4 eller større)
- Netværksscanning i Kapitel 11 (til Mac OS® X 10.2.4 eller større)

### **Presto!® PageManager® Brugsanvisning**

■ Instruktioner til scanning direkte fra Presto!® PageManager®

#### **Sådan finder du netværksopsætningsinstruktioner <sup>1</sup>**

Maskinen kan tilsluttes trådløst eller kabelført netværk. Du kan finde grundlæggende opsætningsinstruktioner i Hurtig installationsanvisning. Hvis du ønsker flere oplysninger, eller hvis dit adgangspunkt understøtter SecureEasySetup™, kan du se Netværksbrugsanvisning.

## <span id="page-17-0"></span>**Kontrolpaneloversigt <sup>1</sup>**

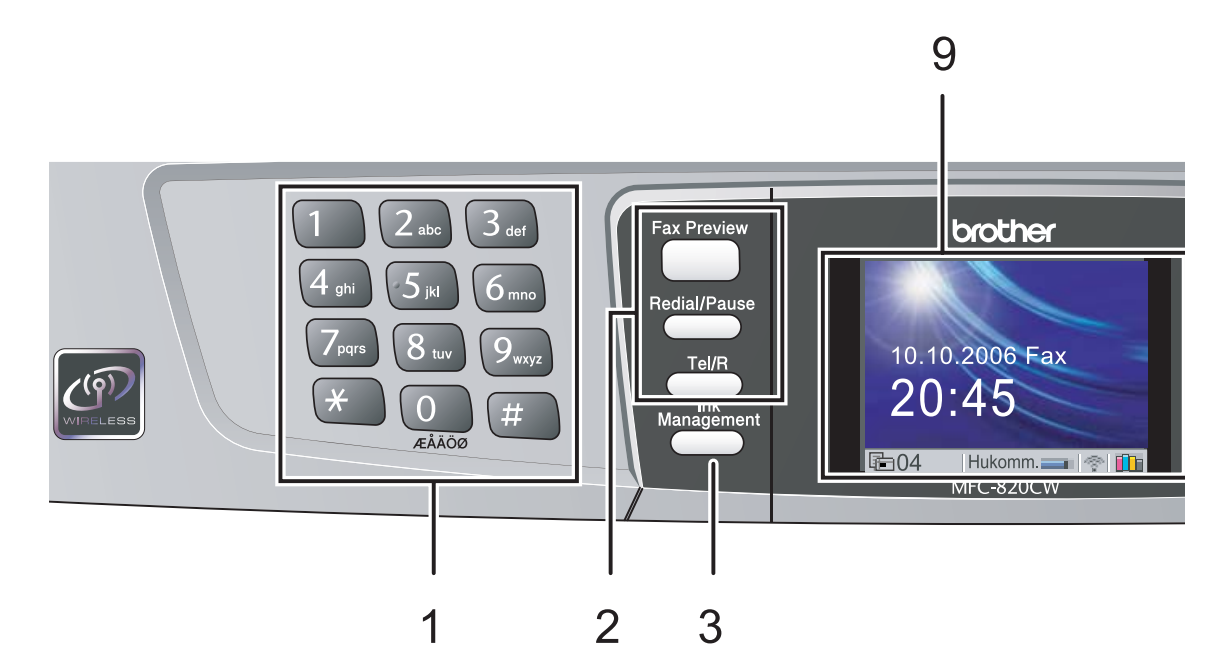

#### **1 Opkaldstastatur**

Brug disse taster til opkald til telefon- og faxnumre og som tastatur til indtastning af information i maskinen.

#### **2 Faxtaster**

#### **Fax Preview**

Du kan se dine indgåede faxer på LCD'en.

#### **Redial/Pause**

Kalder op igen til et af de 30 sidst kaldte numre. Den indsætter også en pause i hurtigopkaldsnumrene.

#### **Tel/R**

Denne tast benyttes til at gå ind i en telefonsamtale efter at have taget røret på en ekstern telefon i Fax/Tlf-pseudoringning.

Med denne tast kan du også opnå forbindelse til en bylinje eller viderestille et opkald til en anden ekstratelefon, hvis der er forbindelse til en PBX.

#### **3 Ink Management**

Gør det muligt at rense printhovedet og kontrollere udskriftskvaliteten og den tilgængelige mængde blæk.

- **4 Tilstandstaster:**
	- **PhotoCapture** Giver adgang til funktionen PhotoCapture Center™.
	- $\binom{2}{\infty}$  Copy Giver adgang til kopitilstand.
	- $\blacksquare$   $\oslash$  Fax Giver adgang til faxtilstand.
	- **Scan** Giver adgang til scannetilstand.

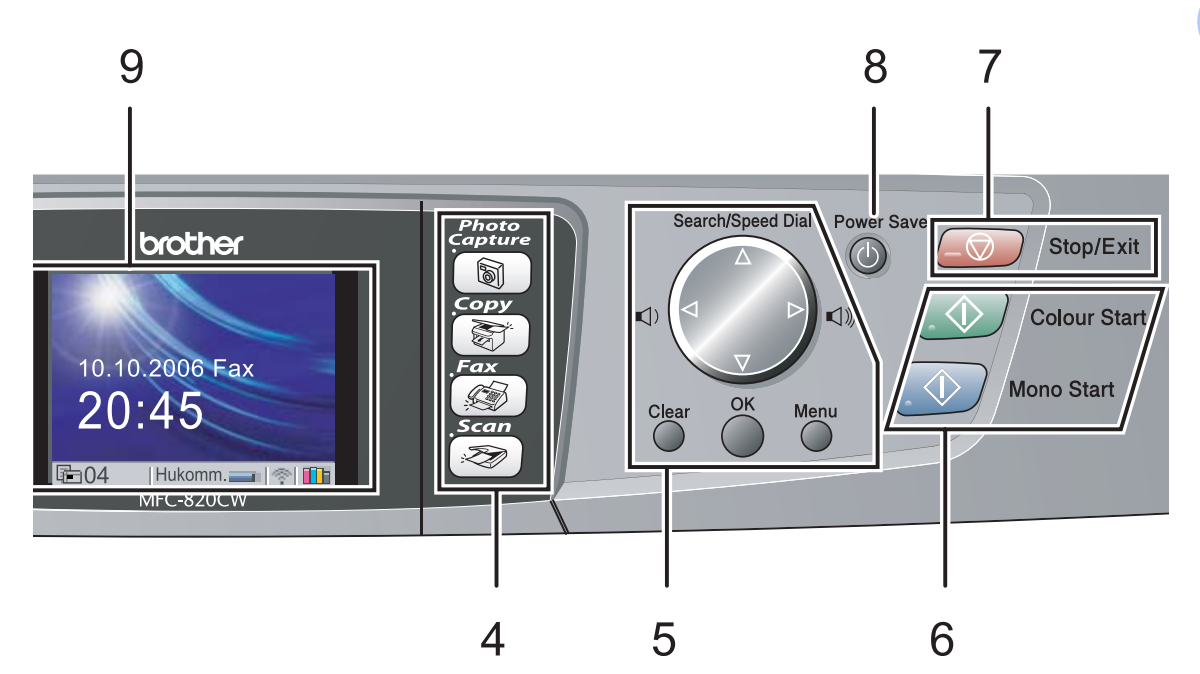

#### **5 Menutaster:**

#### **Lydstyrketaster**

 $\lhd$   $\blacktriangleright$   $\lhd$   $\rrbracket$ 

Du kan trykke på disse taster i Faxtilstand for at justere ringelydstyrken.

#### **a Search/Speed Dial**

Gør det muligt at søge efter numre, der er gemt i opkaldshukommelsen. Du kan også taste gemte numre ved at trykke på et tocifret nummer.

#### **d** eller **c**

Tryk for at rulle tilbage eller frem til et menuvalg.

#### **a** eller  $\blacktriangledown$

Tryk for at rulle gennem menuerne og indstillingerne.

#### **Menu**

Giver dig adgang til Menu for at programmere dine indstillinger i maskinen.

#### **OK**

Giver mulighed for at gemme dine indstillinger i maskinen.

#### **Clear**

Tryk for at annullere den aktuelle indstilling.

**6 Start-taster:**

#### **Colour Start**

Giver dig mulighed for at begynde at sende faxmeddelelser eller tage farvekopier. Giver også mulighed for at starte en scanning (i farve eller sort/hvid afhængigt af scanningsindstillingen i ControlCenter2 softwaren).

#### ■ **Mono Start**

Giver dig mulighed for at begynde at sende faxmeddelelser eller tage kopier i sort/hvid. Giver også mulighed for at starte en scanning (i farve eller sort/hvid afhængigt af scanningsindstillingen i ControlCenter2 softwaren).

#### **7 Stop/Exit**

Stopper en funktion eller afslutter en menu.

#### **8 Power Save**

Du kan indstille maskinen til strømsparetilstand.

#### **9 LCD (Liquid Crystal Display)**

Viser meddelelser på skærmen som hjælp til opsætning og brug af maskinen.

Du kan desuden indstille vinklen på LCDskærmen ved at løfte den.

## <span id="page-19-0"></span>**LCD-skærmindstillinger 1**

LCD'en viser den aktuelle maskinstatus, når maskinen er ledig.

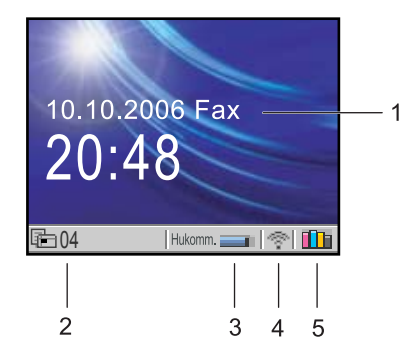

#### **1 Aktuel modtagetilstand**

Du kan se den aktuelle modtagetilstand.

- $\blacksquare$  Fax (Kun fax)
- $\blacksquare$  F/T (Fax/Tlf)
- TAD (Ekstern TAD)
- $\blacksquare$  Man (Manuel)

#### **2 Fax i maskinens hukommelse**

Viser hvor mange modtagne faxmeddelelser der er i hukommelsen.

#### **3 Hukommelsesstatus**

Giver mulighed for at se den tilgængelige hukommelse i maskinen.

#### **4 Trådløs status**

En indikator med fire niveauer viser den aktuelle styrke for det trådløse signal, hvis du bruger en trådløs forbindelse.

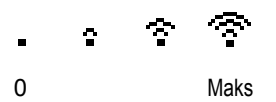

**5 Blækindikator**

Du kan se den aktuelle blækmængde.

## <span id="page-19-1"></span>**Grundlæggende funktioner <sup>1</sup>**

For eksempel til indstilling af mode timer til 30 Sek.

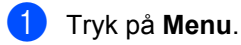

**2** Tryk på ▲ eller ▼ for at vælge Gen. opsætning.

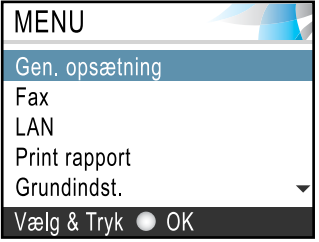

#### Tryk på **OK**.

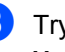

c Tryk på **a** eller **b** for at vælge Mode timer.

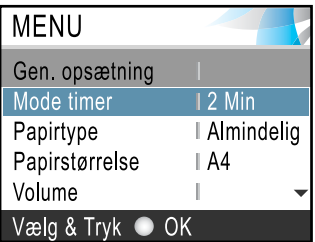

Tryk på **OK**.

**Tryk på ▲ eller ▼ for at vælge** 30 Sek.

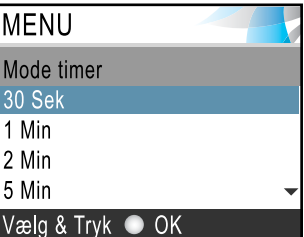

#### Tryk på **OK**.

Du kan se den nuværende indstilling på LCD'en.

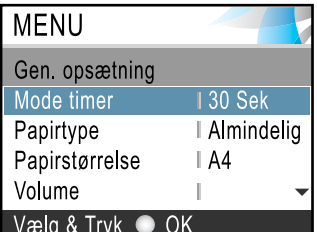

e Tryk på **Stop/Exit**.

## <span id="page-20-0"></span>**Om faxmaskiner <sup>1</sup>**

### <span id="page-20-1"></span>**Faxtoner og handshake**

Når nogen sender en faxmeddelelse, sender faxmaskinen faxkaldetoner (CNG-toner). Det er lydsvage bip hvert fjerde sekund. Du kan høre dem, når du har kaldt op og trykker på **Mono Start** eller **Colour Start**, og de fortsætter i ca. 60 sekunder efter opkaldet. Inden for dette tidsrum skal den opkaldende maskine påbegynde 'handshake' eller tilslutning med den modtagende maskine.

Hver gang du bruger automatiske procedurer til at sende en faxmeddelelse, sender du CNG-toner via telefonlinjen. Du lærer snart at lytte til de lydsvage bip, hver gang du tager en telefon på faxlinjen, så du ved, hvornår du modtager en faxmeddelelse.

Den modtagende fax-maskine svarer med faxmodtagetoner, der er høje hyletoner. En modtagende faxmaskine sender hyletoner over telefonlinjen i ca. 40 sekunder, og LCD'en viser Modtager.

Hvis din maskine er indstillet til Kun Faxtilstand, besvarer den automatisk hvert opkald med faxmodtagetoner. Hvis modparten lægger på, fortsætter din maskine med at sende 'skingre toner' i ca. 40 sekunder, og LCD'en viser fortsat Modtager. Tryk på **Stop/Exit** for at annullere.

Faxens 'handshake' er det tidsrum, hvor den sendende maskines CNG-toner og den modtagende maskines 'hyletoner' overlapper. Dette tidsrum skal være mindst 2- 4 sekunder, så begge maskinerne kan forstå, hvordan hver af dem sender og modtager faxmeddelelsen. Handshake kan ikke begynde, før opkaldet er besvaret, og CNGtonerne varer kun i ca. 60 sekunder efter opkald til nummeret. Så det er vigtigt, at den modtagende maskine besvarer opkaldet inden for så få ringninger som muligt.

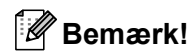

Når du har en ekstern telefonsvarer (TAD – Telephone Answering Device) på faxlinjen, vil den afgøre antallet af ringninger, før opkaldet besvares.

## <span id="page-20-2"></span>**ECM (Error Correction Mode) <sup>1</sup>**

ECM (Error Correction Mode) er en måde, hvorpå maskinen kan checke en faxtransmission, mens den er i gang. Hvis maskinen registrerer fejl under en faxtransmission, sender den de sider i dokumentet igen, hvor der opstod en fejl. ECM-transmissioner er kun mulige mellem faxmaskiner, der begge har denne funktion. Hvis de har det, kan du sende og modtage faxmeddelelser, der konstant checkes af maskinen.

**2**

## <span id="page-21-0"></span>**Ilægge dokumenter og papir <sup>2</sup>**

## <span id="page-21-1"></span>**Ilægge dokumenter <sup>2</sup>**

Du kan sende en fax, kopiere og scanne fra ADF'en (automatisk dokumentfremfører) og fra scannerglaspladen.

## <span id="page-21-2"></span>**Brug af ADF <sup>2</sup>**

ADF'en kan indeholde op til 10 sider og fremfører hvert ark enkeltvis. Brug standard 80 g/m<sup>2</sup> papir, og luft altid siderne, før du lægger dem i ADF'en.

### **Anbefalet miljø <sup>2</sup>**

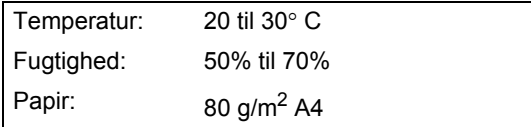

### **Understøttede dokumentformater <sup>2</sup>**

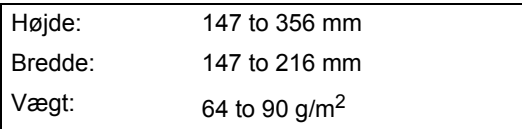

### **Sådan ilægges dokumenter <sup>2</sup>**

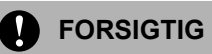

Træk IKKE i dokumentet, mens det fremføres.

Brug IKKE papir, der er krøllet, rynket, foldet, skævt, hæftet, forsynet med papirclips, sammenklistret eller forsynet med tape.

Brug IKKE karton, avispapir eller stof.

- Sørg for, at dokumenter, der er skrevet med blæk, er helt tørre.
- Luft siderne godt. Sørg for at anbringe dokumenterne med **forsiden nedad og øverste kant forrest** i ADF'en, indtil du kan mærke, at de berører fremføringsrullen.
- **2** Indstil papirstyrene, så de passer til dokumenternes bredde.
- Fold ADF-outputstøtteklappen ud (1).

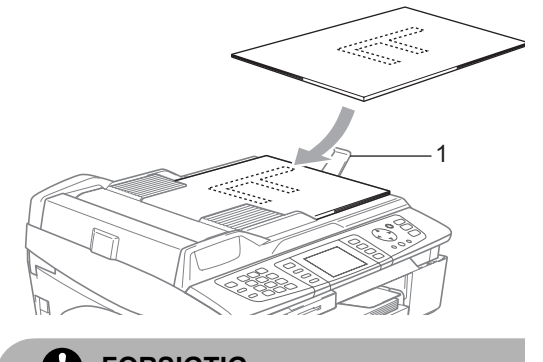

**FORSIGTIG**

Lad IKKE tykke dokumenter ligge på scannerglaspladen. Hvis du gør det, kan ADF'en blokere.

### <span id="page-21-3"></span>**Bruge scannerglaspladen <sup>2</sup>**

Du kan bruge scannerglaspladen til at sende en faxmeddelelse, kopiere eller scanne en eller flere sider i en bog.

#### **Understøttede dokumentformater <sup>2</sup>**

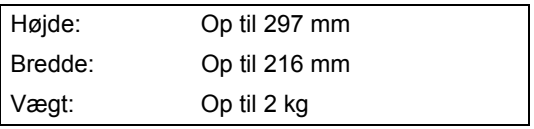

### **Sådan ilægges dokumenter <sup>2</sup>**

### **Bemærk!**

Når scannerglaspladen skal anvendes, skal ADF'en være tom.

- 1 Løft dokumentlåget. n<br>N
- 2 Centrér dokumentet med forsiden nedad på scannerglaspladen ved hjælp af dokumentstyrene til venstre.

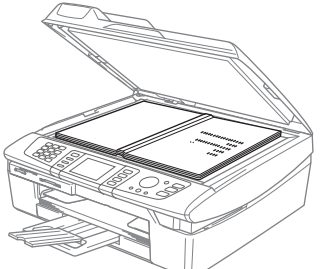

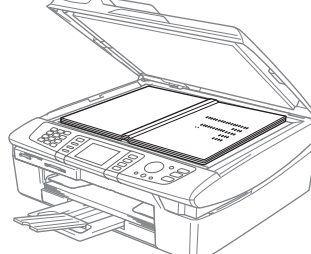

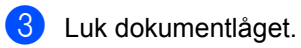

 $\mathbf \Omega$ 

## **FORSIGTIG**

Hvis du scanner en bog eller et tykt dokument, må du IKKE smække låget ned eller trykke på det.

## <span id="page-22-0"></span>**Scanningsområde <sup>2</sup>**

Scanningsområdet afhænger af indstillingerne i det program, du bruger. Nedenstående tal viser de områder, du ikke kan scanne på papir.

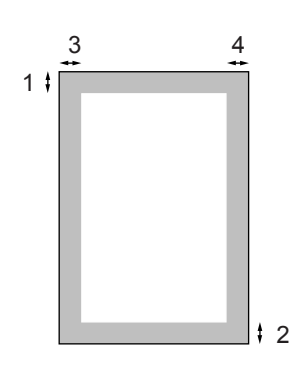

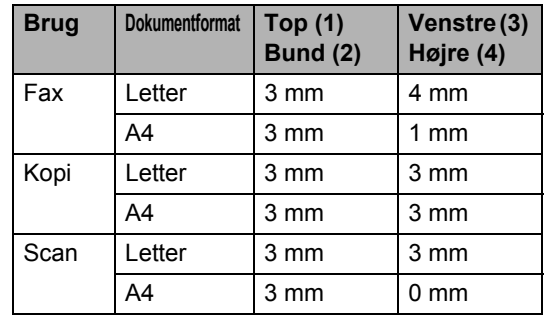

## <span id="page-23-0"></span>**Om papir <sup>2</sup>**

Udskriftskvaliteten kan påvirkes af den type papir, du anvender i maskinen.

Du opnår den bedste udskriftskvalitet for de valgte indstillinger, hvis du altid indstiller Papirtype til at passe til den type papir, du lægger i.

Du kan bruge almindeligt papir, inkjet-papir (papir med belægning), glittet papir, transparenter og konvolutter.

Det anbefales at teste de forskellige papirtyper før indkøb af store mængder.

Brug det anbefalede papir for at opnå de bedste resultater.

- Når du udskriver på inkjet-papir (papir med belægning), transparenter og glittet papir, skal du sørge for at vælge det rigtige medie under fanen '**Grundlæggende**' i printerdriveren eller i indstillingen Papirtype i menuen (Se *[Indstille papirtypen](#page-32-3)* på side 21).
- Når du udskriver på glittet papir fra Brother, skal arket med anvisningerne, der følger med det glittede papir, lægges i papirmagasinet først, og derefter placeres det glittede papir oven på arket med anvisninger.
- Når du bruger transparenter eller glittet papir, skal du fjerne hvert ark med det samme for at forhindre udtværing eller papirstop.
- Undgå at berøre den udskrevne overflade af papiret lige efter udskrivning. Overfladen kan stadig være fugtig, og du kan få blæk på fingrene.

## <span id="page-23-1"></span>**Anbefalet papir <sup>2</sup>**

For at få den bedste udskriftskvalitet anbefaler vi, at du bruger Brother-papir. (Se tabellen herunder).

Hvis du ikke kan få Brother-papir i dit land, anbefaler vi, at du tester forskellige typer papir før du køber større mængder.

Vi anbefaler brug af '3M Transparency Film', når du udskriver på transparenter.

#### **Brother-papir**

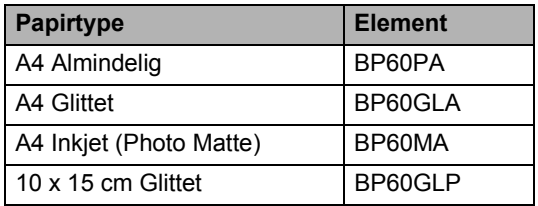

## <span id="page-23-2"></span>**Håndtere og bruge specialpapir <sup>2</sup>**

- Opbevar papir i originalemballagen, og hold denne lukket. Opbevar papiret fladt og væk fra fugt, direkte sollys og varme.
- Den belagte side af glittet papir er skinnende. Undgå at berøre den glittede (belagte) side. Ilæg det glittede papir med den skinnende side nedad.
- Undgå at berøre begge sider af transparenter, da de let absorberer vand og sved, hvorved der kan forekomme forringet udskriftskvalitet. Transparenter designet til laserprintere/kopimaskiner kan plette dit næste dokument. Brug kun transparenter, der er anbefalet til inkjetudskrivning.

#### $\mathbf{\Omega}$ **Forkert opsætning**

BRUG IKKE følgende slags papir:

• Beskadiget, krøllet, rynket eller uregelmæssigt formet papir

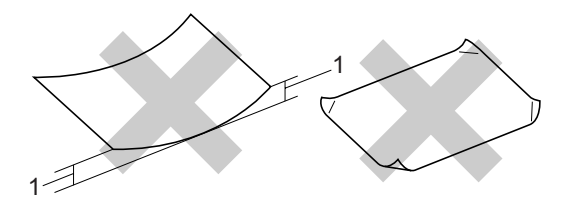

- **1** 2 mm **eller derover**
- Meget skinnende eller struktureret papir
- Papir, der allerede er udskrevet på en printer
- Papir, der ikke kan arrangeres ensartet ved stakning
- Papir, der er fremstillet med korte fibre

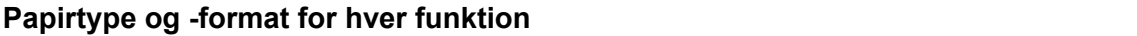

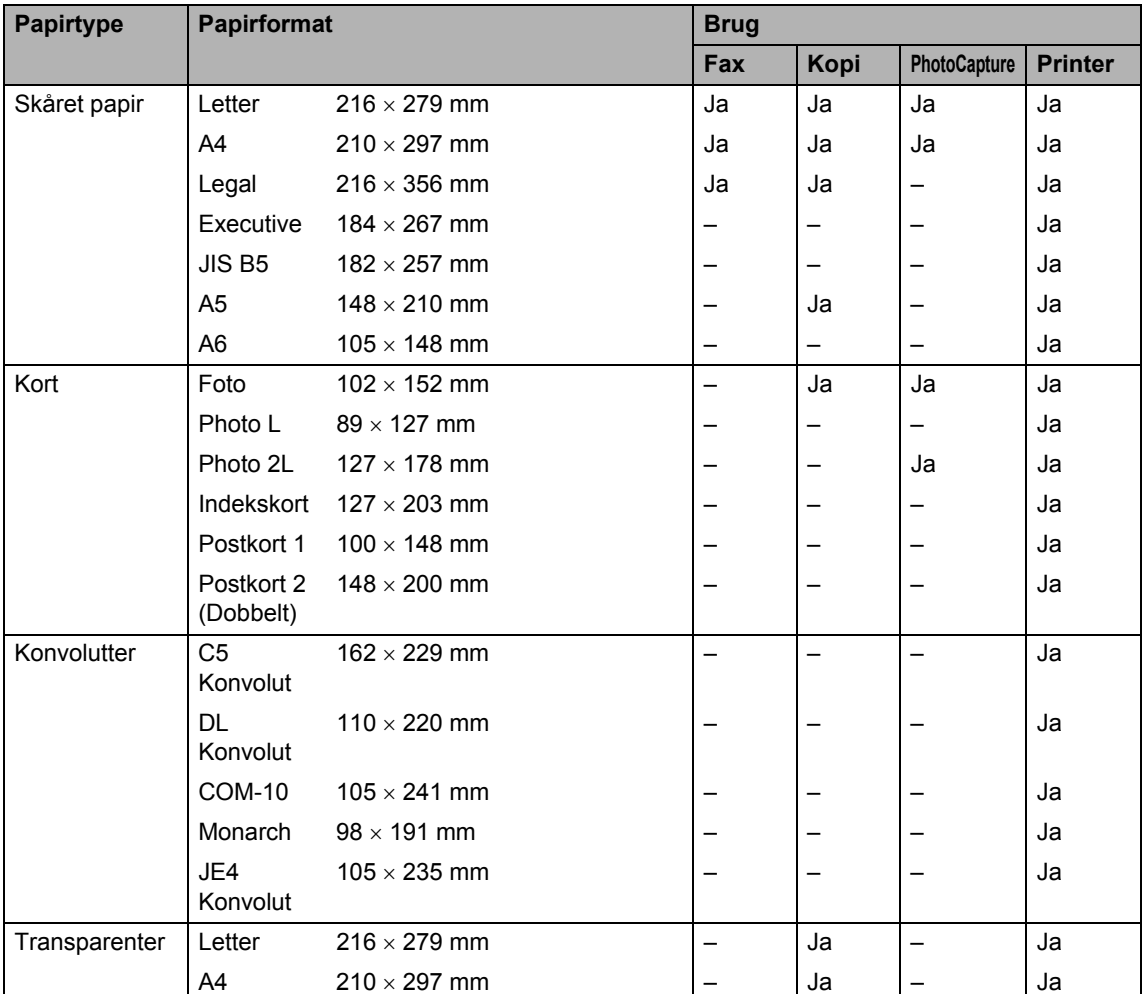

### **Papirvægt, tykkelse og kapacitet <sup>2</sup>**

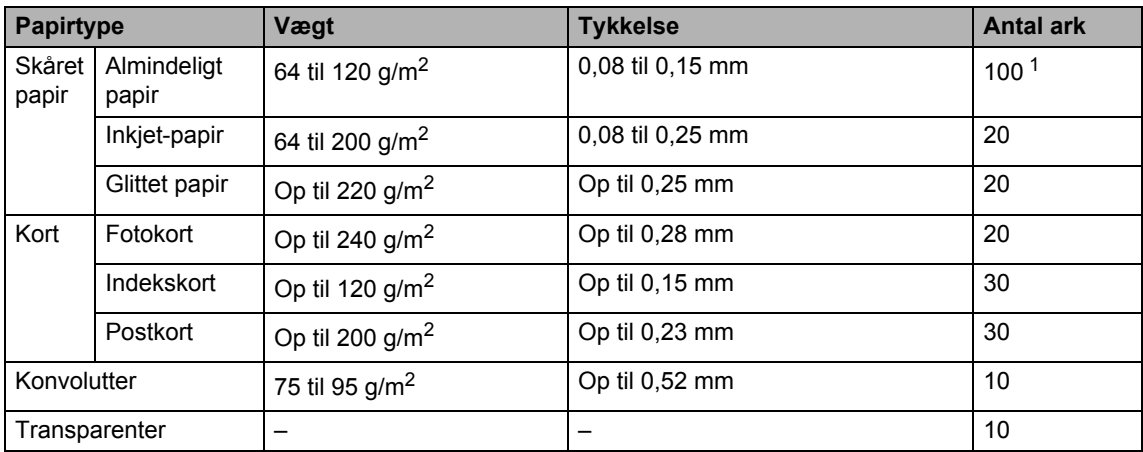

<span id="page-25-0"></span><sup>1</sup> Op til 50 ark for papir i Legal-format 80 g/m<sup>2</sup> Op til 100 ark 80 g/m2papir.

#### **Papirkapaciteten i udgangspapirmagasinet <sup>2</sup>**

Op til 25 ark 80 g/m2 A4-papir.

- Transparenter og glittet papir skal tages ud af udgangspapirmagasinet én side ad gangen for at undgå udtværing.
- Legal-papir kan ikke stakkes på udgangspapirmagasinet.

#### **Printbart område <sup>2</sup>**

Det printbare område afhænger af indstillingerne i det program, du bruger. Nedenstående tal viser ikke-printbare områder på papirark og konvolutter. Hvis du sætter funktionen Kant til kant til, vil de ikke-printbare områder ikke blive vist.

#### Klip papirark **Konvolutter** Konvolutter

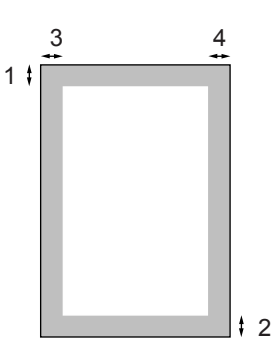

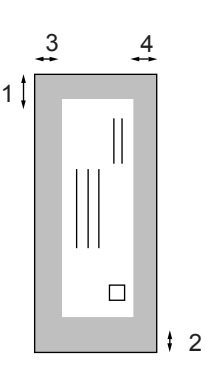

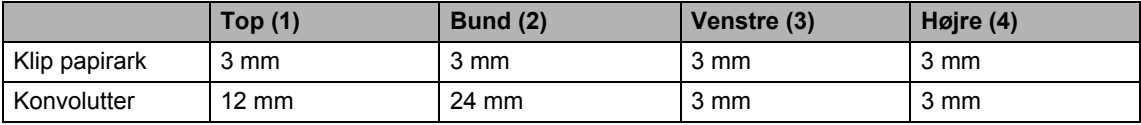

## **Bemærk!**

Funktionen Kant til kant er ikke tilgængelig for konvolutter.

### <span id="page-27-0"></span>**Sådan ilægges papir, konvolutter og postkort <sup>2</sup>**

#### **Sådan ilægges papir eller andre medier <sup>2</sup>**

**1** Tag papirmagasinet helt ud af maskinen, og fjern udgangspapirmagasinet (1).

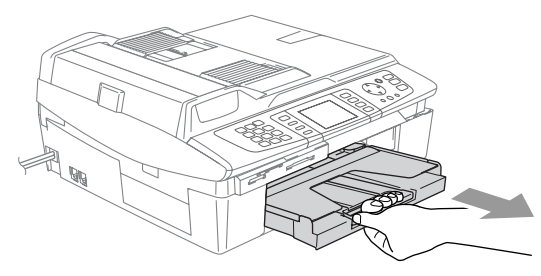

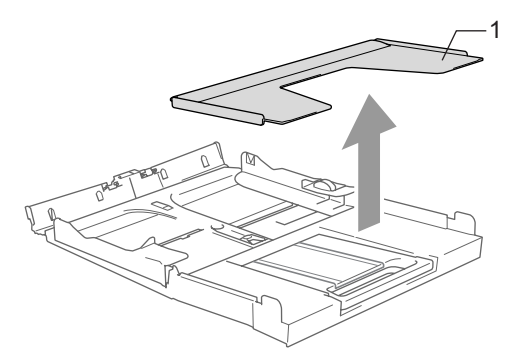

**2** Tryk ned på papirstyret (1), så det passer til papirbredden.

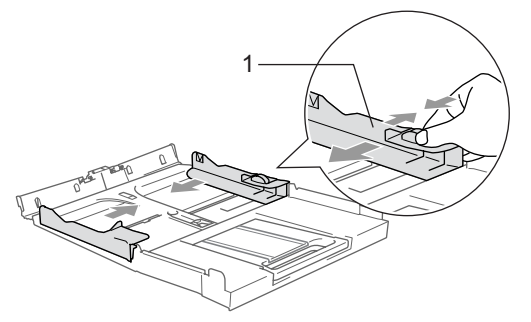

**3** Tag papirstøtten ud, (1)og fold papirstøtteklappen ud (2).

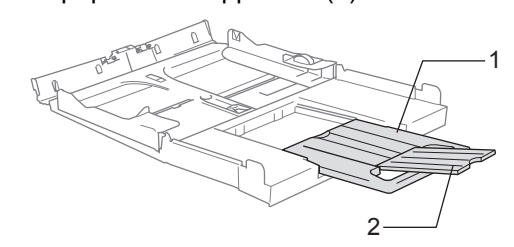

## **Bemærk!**

Brug papirstøtteklappen til formaterne Letter, Legal og A4.

4 Luft papirstakken godt for at undgå papirstop og fremføringsfejl.

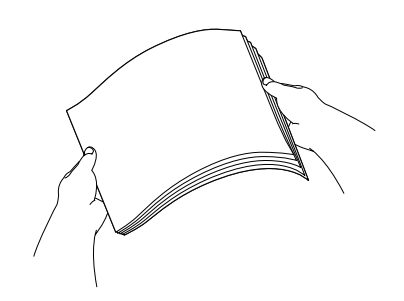

**5** Sæt forsigtigt papiret i papirmagasinet med udskriftssiden nedad og overkanten først. Check, at papiret ligger fladt i papirmagasinet og under maksimumpapirmærket (1). Sørg for, at papirsidestyrene berører papirets sider.

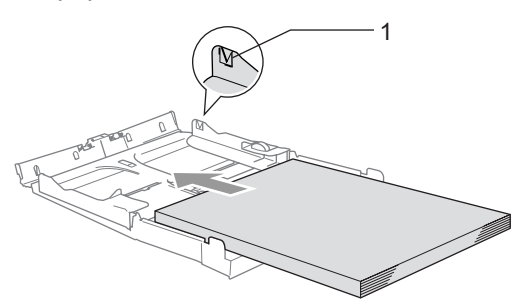

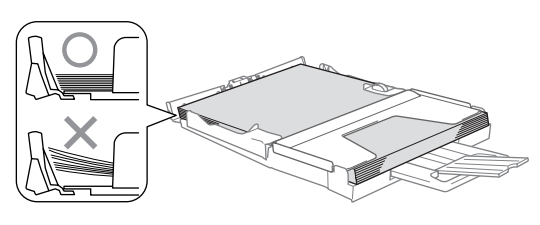

#### **Bemærk!**

Pas på ikke at skubbe papiret for langt ind. Det kan løfte sig bag i magasinet og give fremføringsproblemer.

6 Sæt udgangspapirmagasinets låg på igen, og skub papirmagasinet helt ind i maskinen.

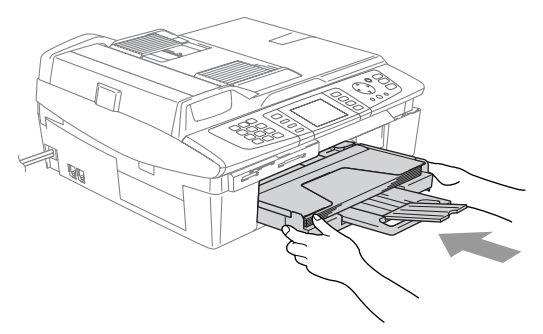

#### **Ilægning af konvolutter <sup>2</sup>**

- Brug konvolutter, der vejer fra 75 til 95 g/m2.
- Nogle konvolutter kræver margenindstillinger i programmet. Sørg for, at der først foretages en testudskrift.

### **FORSIGTIG**

For at undgå mulig skade på fremføringsmekanismen, må de konvolutter, der er vist herunder, ikke bruges.

#### **BRUG IKKE FØLGENDE KONVOLUTTER:**

- der har en poset udformning
- der er præget (er forsynet med hævet skrift)
- der er forsynet med lukkeanordninger
- der ikke er foldet skarpt
- der er fortrykt på indersiden

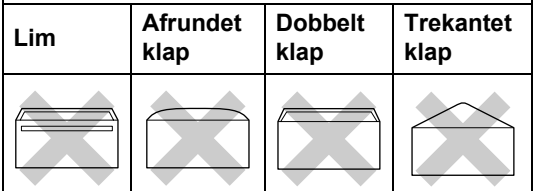

#### **Sådan ilægges konvolutter <sup>2</sup>**

**1** Tryk konvolutternes hjørner og sider sammen for at gøre dem så flade som muligt, før du lægger dem i.

### **Bemærk!**

Hvis konvolutterne 'fremføres dobbelt', skal du lægge én konvolut i papirmagasinet ad gangen.

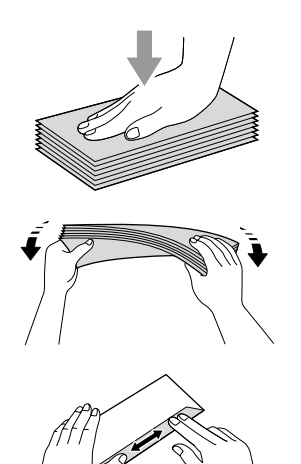

2 Læg forsigtigt konvolutterne i papirmagasinet med adressesiden nedad og overkanten (toppen af konvolutterne) først. Lad papirstyrene glide på plads, så de passer til konvolutternes bredde.

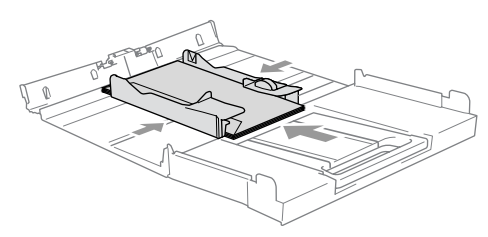

**Hvis der er problemer med udskrivning på konvolutter, kan du prøve følgende muligheder: <sup>2</sup>**

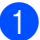

Åbn konvoluttens flap.

Sørg for, at den åbne flap enten er i siden af konvolutten eller på konvoluttens bagkant, når der udskrives.

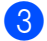

Juster format og margen i dit program.

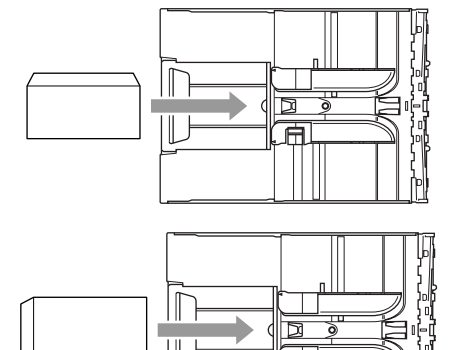

#### **Sådan ilægges postkort <sup>2</sup>**

Løft papirstoppet (1) og læg postkortene (2) i papirmagasinet. Skub papirstyrene (3), så de passer til postkortenes bredde.

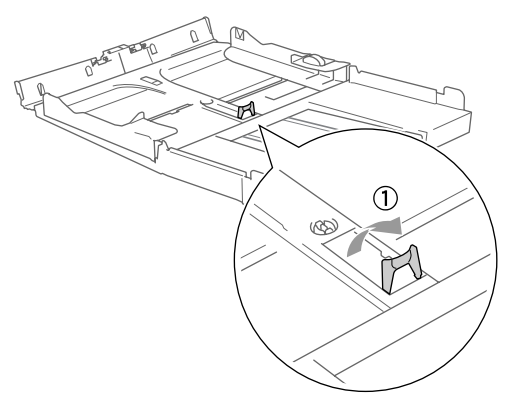

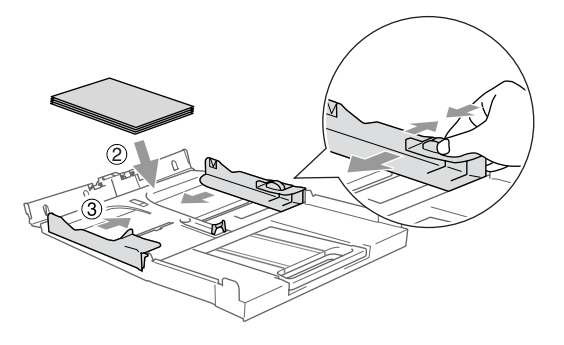

**3**

## <span id="page-30-0"></span>**Generel opsætning <sup>3</sup>**

## <span id="page-30-4"></span><span id="page-30-1"></span>**Strømsparetilstand <sup>3</sup>**

Når maskinen er ledig, kan du indstille den til strømsparetilstand ved at trykke på tasten **Power Save**. Du kan stadig modtage telefonopkald i strømsparetilstand Find flere oplysninger om modtagelse af faxmeddelelser i strømsparetilstand i tabellen på [side 20.](#page-31-1) De forsinkelde faxmeddelelser, der er klargjort, bliver sendt. Du kan også modtage faxmeddelelser ved hjælp af fjernmodtagelse, hvis du ikke er i nærheden af maskinen. Hvis du vil udføre andre funktioner, skal du tage maskinen ud af strømsparetilstand.

#### **Bemærk!**

Hvis du har tilsluttet en ekstratelefon eller TAD, er den altid tilgængelig.

### <span id="page-30-2"></span>**Sådan sættes maskinen i strømsparetilstand <sup>3</sup>**

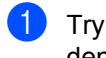

**1** Tryk på tasten **Power Save**, og hold den nede, indtil LCD'en viser Lukker ned. LCD-lyset slukkes.

### <span id="page-30-3"></span>**Sådan tages maskinen ud af strømsparetilstand <sup>3</sup>**

a Tryk på tasten **Power Save**, og hold den nede, indtil LCD'en viser Vent. LCD'en viser dato og klokkeslæt.

### **Bemærk!**

- Selvom du har sat maskinen til strømsparetilstand, vil den med jævne mellemrum rense printhovedet for at bevare udskriftskvaliteten.
- Hvis du trækker netstikket ud, kan maskinens funktioner ikke benyttes.
- Du kan brugertilpasse strømsparetilstand således, at ingen af maskinfunktionerne er tilgængelige, bortset fra den automatiske rensning af printhovedet. (Se *[Modtage faxmeddelelser i](#page-31-1)  [strømsparetilstand](#page-31-1)* på side 20).

## <span id="page-31-1"></span><span id="page-31-0"></span>**Modtage faxmeddelelser i strømsparetilstand <sup>3</sup>**

Du kan tilpasse maskinens **Power Save**-tast. Fabriksindstillingen er Faxmodt:Til Maskinen kan modtage faxmeddelelser eller opkald, selv om maskinen er i strømsparetilstand. Hvis du ikke ønsker, at maskinen skal kunne modtage faxmeddelelser eller opkald, skal du angive denne indstilling til Faxmodt:Fra. (Se *[Strømsparetilstand](#page-30-4)* på side 19.)

- **1** Tryk på Menu.
- **2** Tryk på ▲ eller ▼ for at vælge Gen. opsætning. Tryk på **OK**.
- **3** Tryk på ▲ eller ▼ for at vælge P. Gem Indstl.. Tryk på **OK**.
- **4** Tryk på ▲ eller ▼ for at vælge Faxmodt:Fra (eller Faxmodt:Til). Tryk på **OK**.
- **5** Tryk på Stop/Exit.

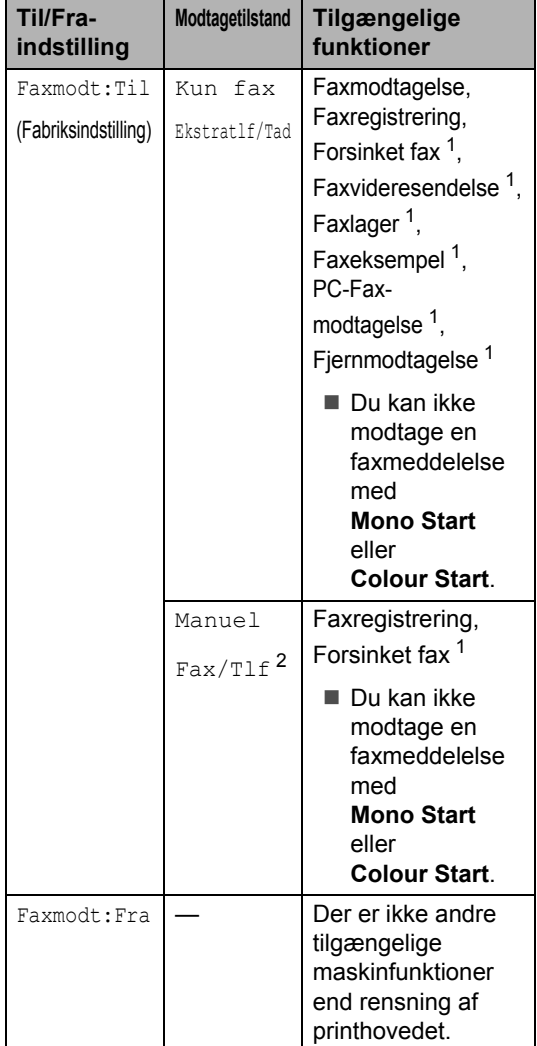

<span id="page-31-2"></span> $1$  Skal indstilles, inden du slukker for maskinen.

<span id="page-31-3"></span><sup>2</sup> Du kan ikke modtage en faxmeddelelse automatisk, selv om du har indstillet modtagetilstanden til Fax/Tlf.

## <span id="page-32-0"></span>**Mode timer <sup>3</sup>**

## <span id="page-32-1"></span>**Indstille mode timer <sup>3</sup>**

Din maskine har fire midlertidige tilstandstaster på kontrolpanelet: PhotoCapture, Kopi, Fax og Scan. Du kan ændre den tid, maskinen skal bruge efter den sidste Kopi-, Scan- eller PhotoCapturefunktion, før den går tilbage til Faxtilstand. Hvis du vælger Fra, forbliver maskinen i den sidst anvendte tilstand.

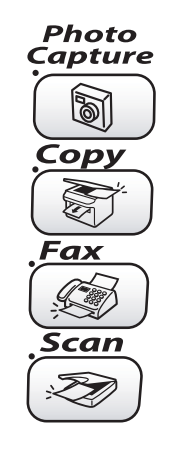

- **a** Tryk på Menu.
- **2** Tryk på ▲ eller ▼ for at vælge Gen. opsætning. Tryk på **OK**.
- **3** Tryk på ▲ eller ▼ for at vælge Mode timer. Tryk på **OK**.
- **Tryk på ▲ eller ▼ for at vælge 0 Sek,** 30 Sek, 1 Min, 2 Min, 5 Min eller Fra. Tryk på **OK**.
	- e Tryk på **Stop/Exit**.

## <span id="page-32-2"></span>**Papirindstillinger <sup>3</sup>**

## <span id="page-32-3"></span>**Indstille papirtypen <sup>3</sup>**

Indstil maskinen til den type papir, du bruger, for at opnå den bedste udskriftskvalitet.

**1** Tryk på Menu.

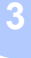

- **b** Tryk på ▲ eller ▼ for at vælge Gen. opsætning. Tryk på **OK**.
- **3** Tryk på ▲ eller ▼ for at vælge Papirtype. Tryk på **OK**.
- **4** Tryk på ▲ eller ▼ for at vælge Almindelig, Inkjet, Glittet eller Transparent. Tryk på **OK**.

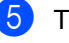

#### **b** Tryk på Stop/Exit.

**Bemærk!**

Maskinen sender papiret ud med udskriftssiden opad i papirmagasinet foran på maskinen. Når du bruger transparenter eller glittet papir, skal du fjerne hvert ark med det samme for at forhindre udtværing eller papirstop.

## <span id="page-33-0"></span>**Indstille papirformatet <sup>3</sup>**

Du kan benytte fem papirformater til udskrivning af kopier: Letter, Legal, A4, A5 og  $10 \times 15$  cm og tre formater til udskrivning af faxmeddelelser: Letter, Legal og A4. Når du ændrer formatet på det papir, du lægger i maskinen, skal du samtidigt ændre indstillingen af papirformatet, så din maskine kan tilpasse sig en indkommende faxmeddelelelse på siden.

- a Tryk på **Menu**.
- **a** Tryk på ▲ eller ▼ for at vælge Gen. opsætning. Tryk på **OK**.
- **3** Tryk på ▲ eller ▼ for at vælge Papirstørrelse. Tryk på **OK**.
- **d** Tryk på ▲ eller ▼ for at vælge Letter, Legal, A4, A5 eller 10x15cm. Tryk på **OK**.
- e Tryk på **Stop/Exit**.

## <span id="page-33-1"></span>**Lydstyrkeindstillinger <sup>3</sup>**

## <span id="page-33-2"></span>**Indstille ringelydstyrke <sup>3</sup>**

Du kan sætte ringningen tilFra, eller du kan vælge lydstyrkeniveauet. Denne indstilling bevares, indtil du ændrer den igen.

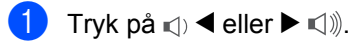

#### **Indstille ringelydstyrke fra menuen <sup>3</sup>**

- **1** Tryk på Menu.
- 
- **b** Tryk på ▲ eller ▼ for at vælge Gen. opsætning. Tryk på **OK**.
- **3** Tryk på ▲ eller ▼ for at vælge Volume. Tryk på **OK**.
- <sup>4</sup> Tryk på ▲ eller ▼ for at vælge Ring. Tryk på **OK**.
- **5** Tryk på ▲ eller ▼ for at vælge Lav, Med, Høj eller Fra. Tryk på **OK**.
- f Tryk på **Stop/Exit**.

**3**

## <span id="page-34-0"></span>**Indstille bipperlydstyrken <sup>3</sup>**

Du kan ændre bipperlydstyrken.

Fabriksindstillingen er Lav. Når bipperen er slået til, bipper maskinen, når du trykker på en tast eller begår en fejl, eller når du sender eller modtager en faxmeddelelse.

- a Tryk på **Menu**.
- **2** Tryk på ▲ eller ▼ for at vælge Gen. opsætning. Tryk på **OK**.
- **63** Tryk på ▲ eller ▼ for at vælge Volume. Tryk på **OK**.
- **4** Tryk på ▲ eller ▼ for at vælge Bipper. Tryk på **OK**.
- **b** Tryk på ▲ eller ▼ for at vælge Lav, Med, Høj eller Fra Tryk på **OK**.
- **6** Tryk på **Stop/Exit**.

## <span id="page-34-1"></span>**Indstille højttalerlydstyrken <sup>3</sup>**

Du kan ændre maskinens envejshøjttalerlydstyrke.

- - a Tryk på **Menu**.
	- **b** Tryk på ▲ eller ▼ for at vælge Gen. opsætning. Tryk på **OK**.
- **6** Tryk på  $\triangle$  eller  $\nabla$  for at vælge Volume. Tryk på **OK**.
- 4 Tryk på ▲ eller ▼ for at vælge Højttaler. Tryk på **OK**.
- **5** Tryk på ▲ eller ▼ for at vælge Lav, Med, Høj eller Fra. Tryk på **OK**.
- **foll** Tryk på **Stop/Exit**.

## <span id="page-34-2"></span>**Automatisk ændring til sommertid <sup>3</sup>**

Du kan indstille maskinen til automatisk at ændre til sommertid. Maskinen stiller selv uret én time frem om foråret og én time tilbage om efteråret. Sørg for, at du har indstillet den korrekte dato og det rigtige tidspunkt i indstillingen Dato/Tid.

- a Tryk på **Menu**.
	- b Tryk på **a** eller **b** for at vælge Gen. opsætning. Tryk på **OK**.
- **3** Tryk på ▲ eller ▼ for at vælge Auto sommertid. Tryk på **OK**.
- **4** Tryk på ▲ eller ▼ for at vælge Fra (eller Til). Tryk på **OK**.
	- e Tryk på **Stop/Exit**.

**23**

## <span id="page-35-0"></span>**LCD-skærm <sup>3</sup>**

## <span id="page-35-1"></span>**Indstille LCD-kontrasten <sup>3</sup>**

Du kan indstille LCD-kontrasten for at opnå en skarpere og mere klar visning. Hvis du har problemer med at læse LCD'en, kan du prøve at ændre kontrastindstillingen.

- **a Tryk på Menu.** 
	- **b** Tryk på ▲ eller ▼ for at vælge Gen. opsætning. Tryk på **OK**.
- **3** Tryk på ▲ eller ▼ for at vælge LCD-indstill.. Tryk på **OK**.
- 4 Tryk på ▲ eller ▼ for at vælge LCD Kontrast. Tryk på **OK**.
- **b** Tryk på ▲ eller ▼ for at vælge Lys, Med eller Mørk. Tryk på **OK**.
- **f** Tryk på Stop/Exit.

## <span id="page-35-2"></span>**Indstille baggrundsbelysningens lysstyrke <sup>3</sup>**

Hvis du har problemer med at læse LCD'en, kan du prøve at ændre lysstyrkeindstillingen.

- a Tryk på **Menu**.
- b Tryk på **a** eller **b** for at vælge Gen. opsætning. Tryk på **OK**.
- **3** Tryk på ▲ eller ▼ for at vælge LCD-indstill.. Tryk på **OK**.
- **4** Tryk på ▲ eller ▼ for at vælge Baggrundslys. Tryk på **OK**.
- **b** Tryk på ▲ eller ▼ for at vælge Lys, Med eller Mørk. Tryk på **OK**.
- **6** Tryk på **Stop/Exit**.

## <span id="page-35-3"></span>**Indstille dæmpningstimeren for baggrundsbelysningen <sup>3</sup>**

Du kan fastlægge, hvor lang tid LCDbaggrundsbelysningen skal være tændt efter sidste tastetryk.

- a Tryk på **Menu**.
	- b Tryk på **a** eller **b** for at vælge Gen. opsætning. Tryk på **OK**.
- **3** Tryk på ▲ eller ▼ for at vælge LCD-indstill.. Tryk på **OK**.
- 4 Tryk på ▲ eller ▼ for at vælge Dæmp Timer. Tryk på **OK**.
**5** Tryk på ▲ eller ▼ for at vælge 10 Sek, 20 Sek, 30 Sek eller Fra. Tryk på **OK** .

6 Tryk på Stop/Exit.

# **Indstille Timer slået fra**

Du kan fastlægge, hvor lang tid LCD'en skal være tændt efter sidste tastetryk. Dette er en strømsparefunktion. Maskinen kan udskrive, scanne og modtage faxmeddelelser og samtaleopkald, når LCD'en er slukket.

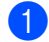

**and Tryk på Menu.** 

- **b** Tryk på ▲ eller ▼ for at vælge Gen. opsætning . Tryk på **OK** .
- **3** Tryk på ▲ eller ▼ for at vælge LCD-indstill.. Tryk på **OK** .
- 4 Tryk på ▲ eller ▼ for at vælge Timer Fra . Tryk på **OK** .
- **b** Tryk på ▲ eller ▼ for at vælge 1 Min, 2 Min, 3 Min, 5 Min, 10 Min, 30 Min eller Fra. Tryk på **OK** .
- **6** Tryk på Stop/Exit.

#### **Bemærk!**

Når skærmen er slukket, kan du trykke på en hvilken som helst tast for at tænde den igen.

**4**

# **Sikkerhedsfunktioner <sup>4</sup>**

# **Hukommelsessikkerhed4**

Hukommelsessikkerhed gør det muligt at forhindre uautoriseret adgang til maskinen. Du vil ikke kunne fortsætte med at planlægge forsinkede faxmeddelelser eller polling af job. Imidlertid sendes alle forudplanlagte forsinkede faxmeddelelser, selv om du slår Hukommelsessikkerhed til, så de ikke går tabt.

Når Hukommelsessikkerhed er slået til, er følgende funktioner tilgængelige:

- Modtage faxmeddelelser i hukommelsen (begrænset af hukommelseskapaciteten)
- Faxvideresendelse (hvis Faxvideresendelse allerede er  $Til$ )
- Fjernmodtagelse (hvis Faxlager allerede  $er$  Til)

Når Hukommelsessikkerhed er slået til, er følgende funktioner IKKE tilgængelige:

- Udskrivning af modtagne faxmeddelelser
- Afsendelse af faxmeddelelser
- Kopiering
- PC-udskrivning
- Scanning
- PhotoCapture
- PC-Fax-modtagelse

# **Bemærk!**

- Hvis du vil udskrive faxmeddelelser, der befinder sig i hukommelsen, skal du slå Hukommelsessikkerhed fra.
- Du skal slå PC-Fax-modtagelse fra, før du kan slå Hukommelsessikkerhed til. (Se *[Slå avanceret faxfunktion fra](#page-67-0)* på side 56).

# **Opsætte adgangskoden <sup>4</sup>**

### **Bemærk!**

- Hvis du glemmer adgangskoden til Hukommelsessikkerhed, skal du kontakte Brother-forhandleren for at få assistance.
- Hvis du allerede har angivet adgangskoden, behøver du ikke angive den igen.

a Tryk på **Menu**.

- Tryk på  $\triangle$  eller  $\nabla$  for at vælge Fax. Tryk på **OK**.
- **6** Tryk på ▲ eller ▼ for at vælge Diverse. Tryk på **OK**.
- **4** Tryk på ▲ eller ▼ for at vælge Huk sikkerh. Tryk på **OK**.
- **6** Indtast et firecifret tal som adgangskode. Tryk på **OK**.
- $\begin{bmatrix} 6 \end{bmatrix}$  Hvis LCD'en viser  $\text{Verifier:}\;$ , skal du indtaste den nye adgangskode igen. Tryk på **OK**.
- g Tryk på **Stop/Exit**.

### **Ændre adgangskoden for Hukommelsessikkerhed <sup>4</sup>**

- a Tryk på **Menu**.
- **2** Tryk på ▲ eller ▼ for at vælge Fax. Tryk på **OK**.
- **3** Tryk på ▲ eller ▼ for at vælge Diverse. Tryk på **OK**.
- **4** Tryk på ▲ eller ▼ for at vælge Huk sikkerh. Tryk på **OK**.
- **5** Tryk på ▲ eller ▼ for at vælge Sæt passwd. Tryk på **OK**.
- **6** Indtast det firecifrede tal som den aktuelle adgangskode. Tryk på **OK**.
- $\blacksquare$  Indtast et firecifret tal som en ny adgangskode. Tryk på **OK**.
- $\langle 8 \rangle$  Hvis LCD'en viser Verificer:, skal du indtaste den nye adgangskode igen. Tryk på **OK**.
- **i Stop/Exit.**

# **Slå Hukommelsessikkerhed Til <sup>4</sup>**

- **1** Tryk på Menu.
- **2** Tryk på ▲ eller ▼ for at vælge Fax. Tryk på **OK**.
- **3** Tryk på ▲ eller ▼ for at vælge Diverse. Tryk på **OK**.
- 4 Tryk på ▲ eller ▼ for at vælge Huk sikkerh. Tryk på **OK**.
- **5** Tryk på ▲ eller ▼ for at vælge Sæt sikkerh. Tryk på **OK**.
- **6** Indtast den firecifrede adgangskode. Tryk på **OK**. Maskinen går offline, og LCD'en viser Sikker mode.

**Bemærk!**

I tilfælde af strømsvigt bevares data i hukommelsen i op til 24 timer.

# **Deaktivere Hukommelsessikkerhed <sup>4</sup>**

#### a Tryk på **Menu**.

2 Indtast den firecifrede adgangskode. Tryk på **OK**. Hukommelsessikkerhed deaktiveres automatisk.

#### **Bemærk!**

Hvis du indtaster den forkerte adgangskode, viser LCD'en Forkert password og forbliver offline. Maskinen forbliver i sikker tilstand, indtil den registrerede adgangskode indtastes. Kapitel 4

# **Afsnit II**

 $\blacktriangleright$ 

# **Fax II**

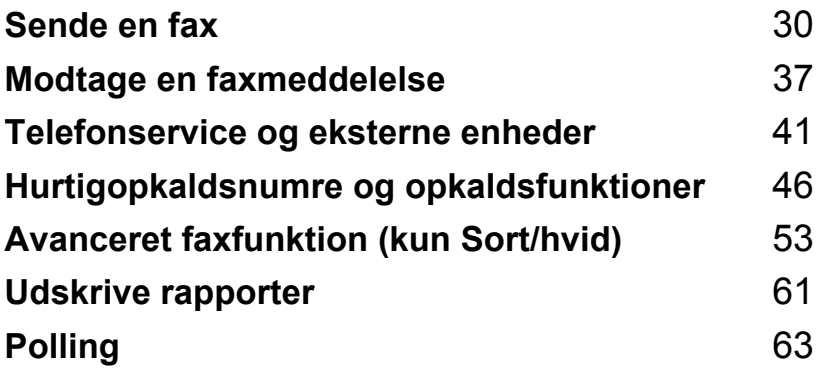

```
5
```
# <span id="page-41-0"></span>**Sende en fax**

# **Gå til faxtilstand <sup>5</sup>**

Når du ønsker at sende eller ændre en faxmeddelelse eller sende eller modtage indstillinger, skal du trykke på tasten

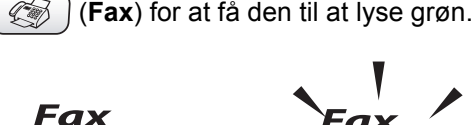

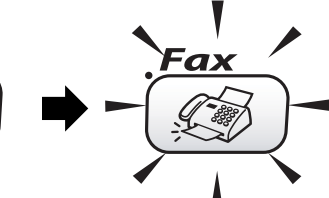

LCD'en viser:

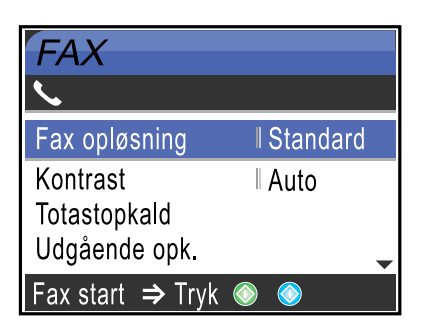

Tryk på **a** eller **b** for at rulle gennem **Fax** tastefunktionerne. Nogle funktioner er kun tilgængelige ved afsendelse af sort/hvide faxmeddelelser.

- Fax opløsning (Se [side 33.](#page-44-0))
- Kontrast (Se [side 33.](#page-44-1))
- Totastopkald (Se [side 46.](#page-57-1))
- Udgående opk. (Se [side 47.](#page-58-0))
- Rundsending (Se [side 32.](#page-43-0))
- Forsinket fax (Se [side 35.](#page-46-0))
- Batch afs (Se [side 35.](#page-46-1))
- Realtid TX (Se [side 34\)](#page-45-0).
- Polling Afs. (Se [side 64.](#page-75-0))
- Polling Modt. (Se [side 63.](#page-74-1))
- Oversøisk fax (Se [side 35.](#page-46-2))
- Scannermål (Se [side 31.](#page-42-0))
- Indst. ny std. (Se [side 35.](#page-46-3))
- Fabrik.nulst. (Se [side 36.](#page-47-0))

Når den funktion, du ønsker, fremhæves, skal du trykke på **OK**.

# **Faxe fra ADF'en 5**

- a Tryk på (**Fax**).
	- Læg dokumentet i ADF'en med forsiden nedad.
- c Indtast faxnummeret ved hjælp af opkaldstastaturet, hurtigopkaldsnumre eller søgefunktionen.
- d Tryk på **Mono Start** eller **Colour Start**. Maskinen påbegynder scanning af dokumentet.

# **Bemærk!**

- Tryk på **Stop/Exit** for at annullere.
- Hvis hukommelsen er fuld, bliver dokumentet sendt i realtid.

# **Faxafsendelse fra scannerglaspladen <sup>5</sup>**

Du kan bruge scannerglaspladen til at faxe sider i en bog eller én side ad gangen. Dokumenterne kan være i op til letter- eller A4-format.

Du kan ikke afsende flere sider ved faxmeddelelser i farver.

### **Bemærk!**

Da du kun kan scanne én side ad gangen er det nemmere at bruge ADF'en, hvis du sender et dokument på flere sider.

- a Tryk på (**Fax**).
- Læg dokumentet på scannerglaspladen med forsiden nedad.
- **3** Kald op til faxnummeret.
	- d Tryk på **Mono Start** eller **Colour Start**. Hvis du trykker på **Mono Start**, begynder maskinen at scanne den først[e](#page-42-1) side. Gå til trin  $\bigcirc$ .
		- Hvis du trykker på **Colour Start**, begynder maskinen at sende dokumentet.

<span id="page-42-1"></span>**6** Gør et af følgende:

- Hvis du vil sende en enkelt side, skal du trykke på **2** for at vælge Nej (eller trykke på **Mono Start** igen). Maskinen påbegynder afsendelse af dokumentet.
- For at sende mere end én side, skal du trykke på **1** for at vælge Ja og gå til trin  $\mathbf{\Omega}$  $\mathbf{\Omega}$  $\mathbf{\Omega}$ .

<span id="page-42-2"></span>**6** Læg den næste side på scannerglaspladen. Tryk på **OK**. Maskinen påbegynder scanning af siden. (G[e](#page-42-1)ntag trin  $\bigcirc$  og  $\bigcirc$  [f](#page-42-2)or hver ekstra side).

#### **Bemærk!**

Hvis hukommelsen er fuld, og du faxer en enkelt side, sendes den i realtid.

# <span id="page-42-0"></span>**Faxe dokumenter i Letterformat fra scannerglaspladen5**

Når dokumenter er i Letter-format, skal du sætte scanningsformatet til Letter. Hvis du ikke gør det, vil der mangle noget i siden af faxmeddelelserne.

- a Tryk på (**Fax**).
	- b Tryk på **a** eller **b** for at vælge Scannermål. Tryk på **OK**.
- **3** Tryk på ▲ eller ▼ for at vælge Letter (eller A4). Tryk på **OK**.

**Bemærk!**

Du kan gemme den indstilling, du bruger mest, ved at indstille dem som standard. (Se [side 35](#page-46-3)).

# **Annullere en fax, der er i gang5**

Hvis du vil annullere en fax, mens maskinen scanner, kalder op eller sender faxen, skal du trykke på **Stop/Exit**.

# **Farvefaxtransmission <sup>5</sup>**

Din maskine kan sende en farvefaxmeddelelse til maskiner, der understøtter denne funktion.

Farvefaxmeddelelser kan dog ikke gemmes i hukommelsen. Når du sender en farvefaxmeddelelse, sender maskinen i realtid (selv om Realtid TX er indstillet til Fra).

# <span id="page-43-3"></span><span id="page-43-0"></span>**Rundsendelse (Kun sort/hvid) <sup>5</sup>**

Rundsendelse betyder, at den samme faxmeddelelse automatisk sendes til mere end ét faxnummer. Du kan medtage grupper, hurtigopkaldsnumre og op til 50 manuelt opkaldte numre i samme rundsendelse.

Når rundsendelsen er afsluttet, udskrives en rundsendelsesrapport.

- **b** Tryk på  $(\mathscr{C}\widehat{\otimes})$  (**Fax**).
- Ilæg dokumentet.
- **3** Tryk på ▲ eller ▼ for at vælge Rundsending. Tryk på **OK**.
- <span id="page-43-1"></span>**4** Tryk på ▲ eller ▼ for at vælge Tilføj nummer. Tryk på **OK**.
- <span id="page-43-2"></span>**5** Indtast et nummer ved hjælp af hurtigopkaldsnumre, en gruppe eller opkaldstastaturet. Tryk på **OK**.
- 6 G[e](#page-43-2)ntag trin  $\bullet$  og  $\bullet$  for at in[d](#page-43-1)taste flere faxnumre, og tryk herefter på ▲ eller ▼ for at vælge Komplet. Tryk på **OK**.
- g Tryk på **Mono Start**.

# **Bemærk!**

- Hvis du ikke har brugt nogen af numrene til grupper, adgangskoder eller kreditkortnumre, kan du 'rundsende' faxmeddelelser til op til 210 forskellige numre.
- Den tilgængelige hukommelse vil variere afhængigt af den type job, der er i hukommelsen, og det antal modtagere, du rundsender til. Hvis du rundsender til det maksimale antal tilgængelige numre, kan du ikke bruge Dobbelt adgang og Forsinket fax.
- Indtast de lange opkaldssekvensnumre som normalt, men husk, at hvert hurtigopkaldsnummer tæller som ét nummer, så det antal modtagere, du kan gemme, er begrænset. (Se *[Adgangskoder](#page-62-0)  [og kreditkortnumre](#page-62-0)* på side 51).
- Hvis hukommelsen er fuld, skal du trykke på **Stop/Exit** for at standse jobbet. Hvis der er scannet mere end én side, skal du trykke på **Mono Start** for at sende den del, der er i hukommelsen.

# **Standsning af en rundsendelse, der er i gang <sup>5</sup>**

a Tryk på **Menu**.

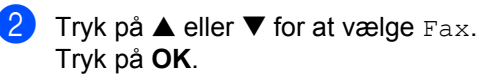

**3** Tryk på ▲ eller ▼ for at vælge Mgl.jobs.

Tryk på **OK**. LCD'en viser det faxnummer, der kaldes op til, samt rundsendelsens jobnummer.

#### 4 Tryk på OK.

LCD'en spørger om følgende: Annuller Job?  $Ja \rightarrow Tryk$  1 Nej→Tryk 2

**5** Tryk på 1 for at slette det nummer, der kaldes op til. LCD'en viser derefter rundsendelsens jobnummer.

- **f** Tryk på OK. LCD'en spørger om følgende: Annuller Job? Ja→Tryk 1 Nej→Tryk 2
- For at annullere rundsendelsen skal du trykke på **1**.
- h Tryk på **Stop/Exit**.

# **Ekstra afsendelsesfunktioner <sup>5</sup>**

# **Sende faxmeddelelser ved hjælp af flere indstillinger <sup>5</sup>**

Når du sender en fax, kan du vælge en hvilken som helst kombination af følgende indstillinger: opløsning, kontrast, oversøisk tilstand, forsinket fax-timer, polling-overførsel og overførsel i realtid.

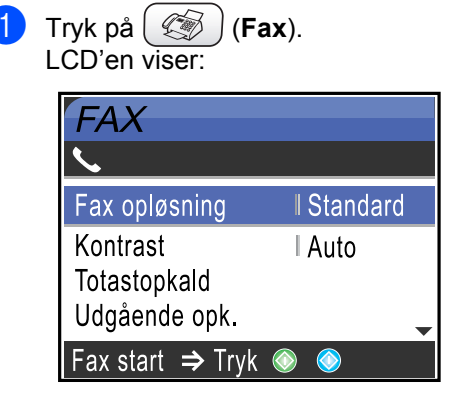

- **2** Tryk på ▲ eller ▼ for at vælge de indstillinger, du vil ændre. Tryk på **OK**.
- **3** Når hver indstilling er accepteret, kan du fortsætte med at ændre flere indstillinger.

# **Bemærk!**

- De fleste indstillinger er midlertidige, og maskinen vender tilbage til standardindstillingerne, efter at du har sendt en faxmeddelelse.
- Du kan gemme nogle af de indstillinger, du bruger mest, ved at indstille dem som standard. Disse indstillinger bevares, indtil du ændrer dem igen. (Se *[Sætte](#page-46-3)  [ændringer som ny standard](#page-46-3)* på side 35).

# <span id="page-44-1"></span>**Kontrast <sup>5</sup>**

Hvis dokumentet er meget lyst eller meget mørkt, ønsker du måske at ændre kontrasten. For de fleste dokumenter kan fabriksindstillingen Auto bruges. Maskinen vælger automatisk den relevante kontrast til dokumentet.

Brug Lys for at sende et lyst dokument.

Brug Mørk for at sende et mørkt dokument.

- a Tryk på (**Fax**).
- b Tryk på **a** eller **b** for at vælge Kontrast. Tryk på **OK**.
- **6** Tryk på ▲ eller ▼ for at vælge Auto, Lys eller Mørk. Tryk på **OK**.

### **Bemærk!**

Selv om du har valgt Lys eller Mørk, vil maskinen sende faxmeddelelsen ved hjælp af indstillingen Auto i enhver af følgende situationer:

- Når du afsender en farvefaxmeddelelse.
- Når du vælger Foto som faxopløsning.

# <span id="page-44-0"></span>**Faxopløsning <sup>5</sup>**

Du kan forbedre kvaliteten i en fax ved at ændre faxopløsningen.

- a Tryk på (**Fax**).
- b Tryk på **a** eller **b** for at vælge Fax opløsning. Tryk på **OK**.
- Tryk på ▲ eller ▼ for at vælge den opløsning, du ønsker. Tryk på **OK**.

### **Bemærk!**

Du kan vælge fire forskellige opløsningsindstillinger for sort/hvidfaxmeddelelser og to for farve.

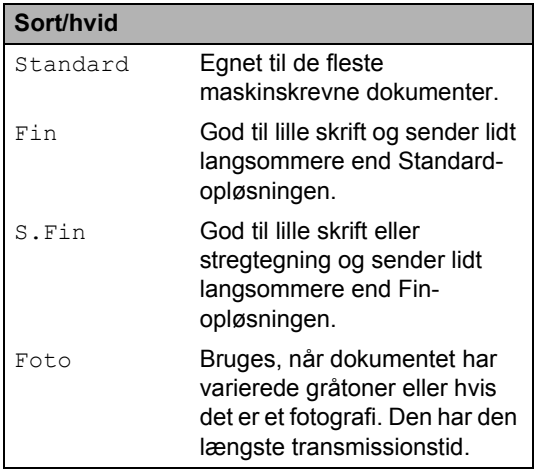

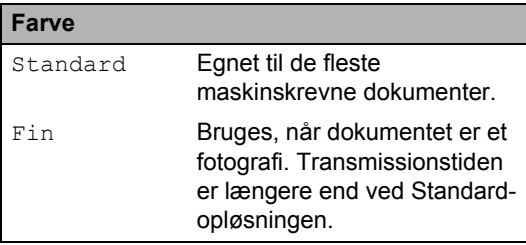

Hvis du vælger S.Fin eller Foto og derefter bruger tasten **Colour Start** til at sende en faxmeddelelse, vil maskinen sende faxmeddelelsen ved hjælp af indstillingen Fin.

# **Dobbelt adgang (kun Sort/hvid) <sup>5</sup>**

Du kan kalde op til et nummer og begynde at scanne faxmeddelelsen ind i hukommelsen også selv om maskinen sender fra hukommelsen, modtager faxmeddelelser eller udskriver PC-data. LCD'en viser det nye jobnummer og den tilgængelige hukommelse.

Hvis du vil sende en farvefaxmeddelelse, sender maskinen dokumentet i realtid (selv om Realtid TX er slået Fra).

Det antal sider, du kan scanne ind i hukommelsen, vil variere afhængigt af de data, som er trykt på dem.

# **Bemærk!**

Hvis meddelelsen Hukommelse fuld vises, mens du scanner dokumenterne, skal du trykke på **Stop/Exit** for at annullere eller **Mono Start** for at sende de scannede sider.

# <span id="page-45-0"></span>**Realtidstransmission <sup>5</sup>**

Når du sender en faxmeddelelse, scanner maskinen dokumenterne ind i hukommelsen, før den sender dem. Derefter starter maskinen opkald og afsendelse, så snart telefonlinjen er ledig.

Hvis hukommelsen er fuld, sender maskinen dokumentet i realtid (selv om Realtid TX er indstillet til Fra).

Sommetider ønsker du måske at sende et vigtigt dokument med det samme uden at vente på transmission fra hukommelsen. Du kan tænde Realtid TX.

For at sende et dokument hurtigt uden at skulle vente på hukommelsestransmission, skal du sætte Realtid TX til Til.

a Tryk på (**Fax**).

- b Tryk på **a** eller **b** for at vælge Realtid TX. Tryk på **OK**.
- **3** Tryk på ▲ eller ▼ for at vælge Til. Tryk på **OK**.

# **Bemærk!**

- I realtidstransmission virker den automatiske genopkaldsfunktion ikke i forbindelse med brug af scannerglaspladen.
- Hvis du sender en farvefaxmeddelelse, sender maskinen i realtid (selv om Realtid TX er indstillet til Fra).

# <span id="page-46-2"></span>**Oversøisk tilstand <sup>5</sup>**

Hvis du har problemer med at sende en faxmeddelelse til en oversøisk destination på grund af mulig interferens på telefonlinjen, anbefaler vi, at du slår Oversøisk tilstand til. Når du sender en faxmeddelelse ved hjælp af denne funktion, slår den selv fra.

- a Tryk på (**Fax**).
- Ilæg dokumentet.
- **3** Tryk på ▲ eller ▼ for at vælge Oversøisk fax. Tryk på **OK**.
- **4** Tryk på ▲ eller ▼ for at vælge Til (eller Fra). Tryk på **OK**.

# <span id="page-46-0"></span>**Forsinket faxmeddelelse (kun Sort/hvid)**

I løbet af dagen kan du gemme op til 50 faxmeddelelser i hukommelsen til senere afsendelse inden for 24-timer. Disse faxmeddelelser sendes på det tidspunkt på dag[e](#page-46-4)n, du indtaster i trin  $\bigcirc$ .

- - a Tryk på (**Fax**).
- b Ilæg dokumentet.
- **b** Tryk på ▲ eller ▼ for at vælge Forsinket fax. Tryk på **OK**.
- **d** Tryk på ▲ eller ▼ for at vælge Til. Tryk på **OK**.
- <span id="page-46-4"></span>**b** Indtast det klokkeslæt (i 24-timers format), hvor du vil sende faxmeddelelsen. (Indtast f.eks. 19:45). Tryk på **OK**.

#### **Bemærk!**

Det antal sider, du kan scanne ind i hukommelsen, afhænger af mængden af data, der er trykt på hver side.

# <span id="page-46-1"></span>**Forsinket batchtransmission (kun Sort/hvid) <sup>5</sup>**

Før du sender forsinkede faxmeddelelser, vil din maskine forsøge at spare ved at sortere alle faxmeddelelserne i hukommelsen efter modtager og planlagt tid. Alle forsinkede faxmeddelelser, som er til det samme faxnummer på det samme tidspunkt, sendes som én transmission for at spare transmissionstid.

- **i** Tryk på  $(\lllceil \sqrt{3} \rceil)$  (**Fax**).
	- b Tryk på **a** eller **b** for at vælge Batch afs. Tryk på **OK**.
- **3** Tryk på ▲ eller ▼ for at vælge Til. Tryk på **OK**.
- d Tryk på **Stop/Exit**.

# <span id="page-46-3"></span>**Sætte ændringer som ny standard <sup>5</sup>**

Du kan gemme de faxindstillinger for Fax opløsning, Kontrast, Realtid TX og Scannermål, som du bruger mest, ved at indstille dem som standard. Disse indstillinger bevares, indtil du ændrer dem igen.

- **b** Tryk på  $(\mathscr{L} \widehat{\otimes} )$  (Fax).
- b Tryk på **a** eller **b** for at vælge din nye indstilling. Tryk på **OK**. Gentag dette trin for hver indstilling, du vil ændre.
- $\overline{3}$  Efter ændring af den sidste indstilling skal du trykke på **a** eller **b** for at vælge Indst. ny std.. Tryk på **OK**.
- Tryk på 1 for at vælge Ja.
	- e Tryk på **Stop/Exit**.

# <span id="page-47-0"></span>**Gendannelse af alle indstillingerne til fabriksindstilling. <sup>5</sup>**

Du kan sætte alle de indstillinger, du har ændret, tilbage til fabriksindstillingerne. Disse indstillinger bevares, indtil du ændrer dem igen.

- a Tryk på (**Fax**).
- b Tryk på **a** eller **b** for at vælge Fabrik.nulst.. Tryk på **OK**.
- **3** Tryk på **1** for at vælge Ja.
- d Tryk på **Stop/Exit**.

# **Kontrollere jobstatus eller annullere et planlagt job <sup>5</sup>**

Du kan checke, hvilke job der fortsat venter i hukommelsen på at blive sendt, og annullere et job. (Hvis der ikke er nogen job, viser LCD'en Ingen jobkø).

- a Tryk på **Menu**.
- **2** Tryk på ▲ eller ▼ for at vælge Fax. Tryk på **OK**.
- **3** Tryk på ▲ eller ▼ for at vælge Mgl.jobs. Tryk på **OK**. Alle ventende jobs vises på LCD'en.
- <span id="page-47-1"></span>**4** Tryk på ▲ eller ▼ for at rulle gennem jobbene, og vælg det job, du ønsker at annullere. Tryk på **OK**.
- **6** Gør et af følgende:
	- For at annullere skal du trykke på **1** for at vælge Ja. Hvis du vil annullere et andet job, skal [d](#page-47-1)u gå til trin  $\bigcirc$ .
	- Hvis du vil afslutte uden at annullere, skal du trykke på **2** for at vælge Nej.

# f Tryk på **Stop/Exit**.

# **Sende en fax manuelt <sup>5</sup>**

Manuel transmission gør det muligt for dig at høre opkalds-, ringnings- og faxmodtagelsestoner under afsendelse af en faxmeddelelse.

**i** Tryk på  $(\mathcal{A}$  (**Fax**).

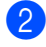

- Ilæg dokumentet.
- **3** Løft røret på en ekstern telefon, og lyt efter en opkaldstone.
- Kald op til faxnummeret.
- **6** Når du hører faxtonen, skal du trykke på **Mono Start** eller **Colour Start**.
- Læg telefonrøret på igen.

# **Meddelelsen Der mangler hukommelse <sup>5</sup>**

Hvis du får en Hukommelse fuld meddelelse under scanning af første side af en faxmeddelelse, skal du trykke på **Stop/Exit** for at annullere faxmeddelelsen.

Hvis du får en Hukommelse fuld meddelelse under scanning af en efterfølgende side af en faxmeddelelse, skal du trykke på **Mono Start** for at sende de sider, der er scannet indtil nu, eller trykke på **Stop/Exit** for at annullere operationen.

# **Bemærk!**

Hvis du får en Hukommelse fuld meddelelse under faxafsendelse og ikke ønsker at slette dine gemte faxmeddelelser for at slette hukommelsen, kan du sende faxmeddelelsen i realtid. (Se *[Realtidstransmission](#page-45-0)* på side 34).

<span id="page-48-0"></span>**6**

# **Grundlæggende modtagefunktioner <sup>6</sup>**

# <span id="page-48-1"></span>**Vælge modtagetilstand <sup>6</sup>**

Der findes fire forskellige modtagetilstande i maskinen. Du kan vælge den tilstand, som passer bedst til dit behov.

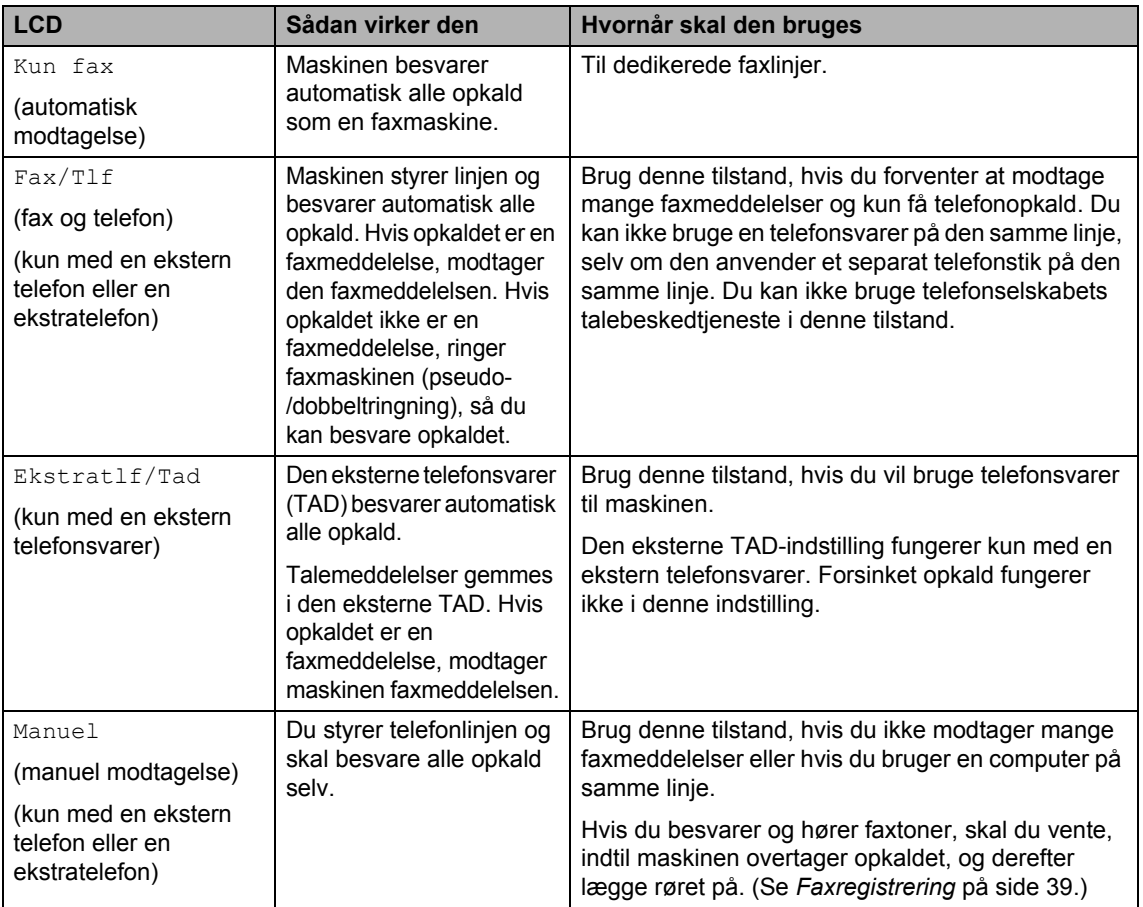

#### **Vælge eller ændre modtagetilstanden6**

**1** Tryk på Menu.

- **2** Tryk på ▲ eller ▼ for at vælge Grundindst.. Tryk på **OK**.
- **3** Tryk på ▲ eller ▼ for at vælge Svar mode. Tryk på **OK**.
- **4** Tryk på ▲ eller ▼ for at vælge Kun fax, Fax/Tlf, Ekstratlf/Tad eller Manuel. Tryk på **OK**.
	- e Tryk på **Stop/Exit**.

# **Indstille Forsinket opkald <sup>6</sup>**

Forsinket opkald indstiller det antal gange, maskinen skal ringe, før den svarer i tilstanden Kun fax eller Fax/Tlf. Hvis du har eksterne telefoner eller ekstratelefoner på samme linje som maskinen, skal du vælge det maksimale antal ringninger.

(Se *[Anvendelse fra](#page-52-1)  [ekstratelefoner](#page-52-1)* på side 41 og *[Faxregistrering](#page-50-0)* på side 39).

- a Tryk på **Menu**.
- Tryk på  $\triangle$  eller  $\nabla$  for at vælge Fax. Tryk på **OK**.
- **3** Tryk på ▲ eller ▼ for at vælge Modtageindst.. Tryk på **OK**.
- **4** Tryk på ▲ eller ▼ for at vælge Fors. opk.. Tryk på **OK**.
- **b** Tryk på ▲ eller ▼ for at vælge, hvor mange gange linjen skal ringe, før maskinen svarer (0-5). Tryk på **OK**. Hvis du vælger 0, ringer linjen slet ikke.
- **6** Tryk på **Stop/Exit**.

# <span id="page-49-0"></span>**Indstille F/T ringetid (kun Fax/Tlf-tilstand) <sup>6</sup>**

Hvis du har indstillet modtagetilstanden til Fax/Tlf, skal du beslutte, hvor længe maskinen skal give signal med den specielle pseudo-/dobbeltringning, når der kommer et *samtaleopkald*. (Hvis opkaldet er en faxmeddelelse, modtager maskinen denne).

Denne pseudo-/dobbeltringning forekommer efter den første ringning fra telefonselskabet. Det er kun maskinen, der ringer, og ingen anden telefon på den samme linje ringer med den specielle pseudo-/dobbeltringning. Du kan dog stadig besvare opkaldet på en hvilken som helst telefon.

a Tryk på **Menu**.

Tryk på  $\triangle$  eller  $\nabla$  for at vælge Fax. Tryk på **OK**.

- **3** Tryk på ▲ eller ▼ for at vælge Modtageindst.. Tryk på **OK**.
- **4** Tryk på ▲ eller ▼ for at vælge F/T ringetid. Tryk på **OK**.
- **5** Tryk på ▲ eller ▼ for at vælge, hvor lang tid maskinen skal ringe for at gøre dig opmærksom på et samtaleopkald (20, 30, 40 eller 70 sekunder). Tryk på **OK**.

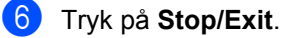

#### **Bemærk!**

Selv om den, der kalder op, lægger på under en pseudo-/dobbeltringning, fortsætter maskinen med at ringe i det angivne tidsrum.

# <span id="page-50-1"></span><span id="page-50-0"></span>**Faxregistrering <sup>6</sup>**

#### **Hvis Faxregistrering er Til: <sup>6</sup>**

Hvis maskinen automatisk modtager faxopkald, selv om du løfter røret på en ekstratelefon eller en ekstern telefon. Når du ser Modtager på LCD'en, eller når du hører 'hyletoner' i røret på en ekstratelefon, der er forbundet til et andet vægstik/telefonstik, skal du blot lægge røret på, hvorefter maskinen klarer resten.

#### **Hvis Faxregistrering er Fra: <sup>6</sup>**

Når du hører en faxtone i røret, skal du trykke på **Mono Start** eller **Colour Start** på maskinen.

Hvis du ikke befinder dig ved maskinen, kan du trykke på **l 5 1** på ekstratelefonen. (Se *[Anvendelse fra ekstratelefoner](#page-52-1)* på side 41).

- **Bemærk!**
- Hyis denne funktion er sat til Til, men maskinen ikke modtager et faxopkald, når du løfter røret på en ekstratelefon eller en ekstern telefon, skal du indtaste faxmodtagekoden  $\angle$  5 1. Ved maskinen trykkes på **Mono Start** eller **Colour Start**.
- Hvis du sender faxmeddelelser fra en computer på den samme telefonlinje, og maskinen opfanger dem, skal du sætte faxregistreringen til Fra.

#### a Tryk på **Menu**.

- **Tryk på ▲ eller ▼ for at vælge Fax.** Tryk på **OK**.
- **3** Tryk på ▲ eller ▼ for at vælge Modtageindst.. Tryk på **OK**.
- **4** Tryk på ▲ eller ▼ for at vælge Fax detekt. Tryk på **OK**.
- **b** Tryk på ▲ eller ▼ for at vælge Til (eller Fra). Tryk på **OK**.

**f 6** Tryk på **Stop/Exit**.

# **Udskrive en reduceret indgående faxmeddelelse (Autoreduktion) <sup>6</sup>**

Indstillingen vil automatisk reducere en indgående faxmeddelelse, så den kan være på et enkelt Letter-, Legal- eller A4-ark. Maskinen beregner reduktionsforholdet ved hjælp af dokumentets papirformat og din indstilling af Papirformat (Se *[Indstille](#page-33-0)  [papirformatet](#page-33-0)* på side 22).

- a Tryk på **Menu**.
- Tryk på ▲ eller ▼ for at vælge Fax. Tryk på **OK**.
- **6** Tryk på ▲ eller ▼ for at vælge Modtageindst.. Tryk på **OK**.
- Tryk på ▲ eller ▼ for at vælge Auto reduktion. Tryk på **OK**.
- **b** Tryk på ▲ eller ▼ for at vælge Til (eller Fra). Tryk på **OK**.
- f Tryk på **Stop/Exit**.

### **Bemærk!**

- Hvis du modtager faxmeddelelser, der er delt over to sider, skal du slå denne indstilling til. Hvis du sender et dokument, der er for langt, udskriver maskinen det måske over to sider.
- Hvis venstre og højre margen skæres af, skal du slå denne indstilling til.
- $\cdot$  Når denne funktion er indstillet til  $Ti.1$ . vises modtagne A4-faxmeddelelser måske lettere reduceret, selv om maskinen udskriver dem på A4-papir. Dette skyldes, at maskinen skal udskrive afsender-ID'et på sendemaskinen øverst på siden.

**6**

# **Udskrive en faxmeddelelse fra hukommelsen <sup>6</sup>**

Hvis du har valgt faxlager, kan du fortsat udskrive en faxmeddelelse fra hukommelsen, når du er ved maskinen. (Se *[Slå avanceret](#page-67-0)  [faxfunktion fra](#page-67-0)* på side 56).

- **a** Tryk på Menu.
- **b** Tryk på  $\triangle$  eller  $\nabla$  for at vælge Fax. Tryk på **OK**.
- **6** Tryk på ▲ eller ▼ for at vælge Avanc. faxbetj.. Tryk på **OK**.
- **4** Tryk på ▲ eller ▼ for at vælge Print dokument. Tryk på **OK**.
- **5** Tryk på **Mono Start**.

# **Modtage i hukommelsen (kun Sort/hvid) <sup>6</sup>**

Så snart papirmagasinet bliver tomt under faxmodtagelse, viser LCD'en Check papir. Læg papir i papirmagasinet. (Se *[Sådan](#page-27-0)  [ilægges papir, konvolutter og](#page-27-0)  postkort* [på side 16](#page-27-0)).

#### **Hvis Huk.modtagelse er Til på nuværende tidspunkt ... <sup>6</sup>**

Den aktuelle faxmodtagelse fortsætter, mens de(n) resterende side(r) gemmes i den tilgængelige hukommelse. Efterfølgende indgående faxmeddelelser vil også blive gemt i hukommelsen, indtil denne er fuld. Herefter vil ingen yderligere indgående faxmeddelelser blive besvaret automatisk. Hvis du vil udskrive alle data, skal du lægge nyt papir i papirmagasinet og trykke på **Mono Start** eller **Colour Start**.

#### **Hvis Huk.modtagelse er Fra på nuværende tidspunkt ... <sup>6</sup>**

Den aktuelle faxmodtagelse fortsætter, mens de(n) resterende side(r) gemmes i den tilgængelige hukommelse. Efterfølgende indgående faxopkald besvares ikke automatisk, før der er lagt nyt papir i papirmagasinet. Hvis du vil udskrive den senest modtagne faxmeddelelse, skal du lægge papir i papirmagasinet og trykke på **Mono Start** eller **Colour Start**.

- a Tryk på **Menu**.
- **2** Tryk på ▲ eller ▼ for at vælge Fax. Tryk på **OK**.
- **3** Tryk på ▲ eller ▼ for at vælge Modtageindst.. Tryk på **OK**.
- **4** Tryk på ▲ eller ▼ for at vælge Huk.modtagelse. Tryk på **OK**.
- **5** Tryk på ▲ eller ▼ for at vælge Til (eller Fra). Tryk på **OK**.
- **6** Tryk på **Stop/Exit**.

# **7**

# <span id="page-52-0"></span>**Telefonservice og eksterne enheder <sup>7</sup>**

# **Stemmefunktioner <sup>7</sup>**

Der kan udføres samtaler med en ekstratelefon eller en ekstern telefon.

# <span id="page-52-1"></span>**Anvendelse fra ekstratelefoner <sup>7</sup>**

Hvis du besvarer et faxopkald fra en ekstratelefon eller en ekstern telefon i det rigtige stik i maskinen, kan du få din maskine til at modtage opkaldet ved hjælp af faxmodtagekoden. Når du trykker faxmodtagekoden  $\div$  5 1, begynder maskinen at modtage faxmeddelelsen.

Hvis maskinen besvarer et samtaleopkald og pseudo-/dobbeltringninger, fordi du skal overtage opkaldet, skal du bruge telefonsvarerkoden **#51** for at modtage opkaldet via en ekstratelefon. (Se *[Indstille](#page-49-0)  [F/T ringetid \(kun Fax/Tlf-tilstand\)](#page-49-0)* på side 38).

#### **Hvis du besvarer et opkald, og der ikke er nogen på linjen: <sup>7</sup>**

Du skal antage, at du modtager en manuel faxmeddelelse.

Hvis du vil bruge funktionen Fjernaktivering, skal du aktivere fjernkoderne.

(Se *[Ændre fjernkoderne](#page-56-0)* på side 45.)

Tryk på **l 51**, og vent på hyletonen, eller vent, indtil LCD-skærmen viser Modtager, og læg derefter røret på.

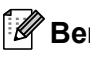

# **Bemærk!**

Du kan også bruge faxregistreringsfunktionen med henblik på at få maskinen til automatisk at modtage opkaldet. (Se *[Faxregistrering](#page-50-1)* på side 39.)

# **Fax/Tlf-tilstand <sup>7</sup>**

Når maskinen er i Fax/Tlf-tilstand, bruger den F/T Ringetid (pseudo-/dobbeltringning) som en meddelelse til dig om at modtage et samtaleopkald.

Hvis du er ved en ekstern telefon, skal du løfte røret på den eksterne telefon og derefter trykke på **Tel/R** for at svare.

Hvis du står ved en ekstratelefon, skal du løfte røret under F/T Ringetid og derefter trykke på **#51** mellem de pseudo-/dobbelte ringninger. Hvis der ikke er nogen på linjen, eller hvis nogen vil sende en faxmeddelelse, skal du sende opkaldet tilbage til maskinen ved at trykke på  $\star$  5 1.

# **Fax/Tlf-tilstand i strømsparetilstand <sup>7</sup>**

Fax/Tlf-tilstanden fungerer ikke i strømsparetilstand. Maskinen vil ikke besvare telefon- eller faxopkald og vil vedblive at ringe. Hvis du befinder dig ved en ekstern telefon eller en ekstratelefon, skal du løfte røret og tale. Hvis du hører faxtoner, holdes røret, indtil Faxregistrering aktiverer din maskine. Hvis den anden person siger, at han/hun vil sende dig en faxmeddelelse, skal du aktivere maskinen ved at trykke på  $\star$  5 1.

# **Telefontjenester <sup>7</sup>**

# <span id="page-53-0"></span>**Indstille telefonlinjetype <sup>7</sup>**

Hvis du tilslutter maskinen til en linje med PBX eller ISDN for at sende og modtage faxmeddelelser, er det også nødvendigt at ændre telefonlinjetypen derefter ved at udføre følgende trin.

- a Tryk på **Menu**.
- **b** Tryk på ▲ eller ▼ for at vælge Grundindst.. Tryk på **OK**.
- **3** Tryk på ▲ eller ▼ for at vælge Linie Indstil.. Tryk på **OK**.
- **4** Tryk på ▲ eller ▼ for at vælge PBX, ISDN (eller Normal). Tryk på **OK**.
- **6** Tryk på Stop/Exit.

#### **PBX og OVERFØRSEL <sup>7</sup>**

Maskinen er oprindeligt indstillet til Normal, hvilket gør den i stand til at oprette forbindelse til en standard PSTN-linje (Public Switched Telephone Network). Mange kontorer anvender imidlertid et centralt telefonsystem eller PABX (Private Automatic Branch Exchange) (PBX). Maskinen kan tilsluttes de fleste typer PBX. Maskinens genopkaldsfunktion understøtter kun TBR (Timed Break Recall – tidsindstillet afbrydelse-genopkald). TBR fungerer med de fleste PBX-systemer, der tillader dig at få adgang til en bylinie eller overføre opkald til en anden linje. Funktionen virker, når du trykker på tasten **Tel/R**.

### **Bemærk!**

Du kan programmere et tryk på **Tel/R** som en del af et nummer, der er gemt i et hurtigopkaldsnummer. Når du programmerer hurtigopkaldsnummeret, skal du først trykke på **Tel/R** (LCD'en viser '!') og derefter indtaste telefonnummeret. Hvis du gør dette, behøver du ikke at trykke på **Tel/R** hver gang før opkald ved hjælp af et hurtigopkaldsnummer. (Se *[Gemme numre til let opkald](#page-59-0)* på side 48).

Hvis PBX ikke er valgt i indstillingen for telefonlinjetype, kan du dog ikke bruge hurtigopkaldsnummeret, som et tryk på **Tel/R** er programmeret under.

# <span id="page-54-0"></span>**Tilslutte en ekstern enhed til din maskine <sup>7</sup>**

# **Tilslutte en ekstern telefon eller en ekstratelefon <sup>7</sup>**

Du kan tilslutte en separat telefon til maskinen som vist i nedenstående diagram.

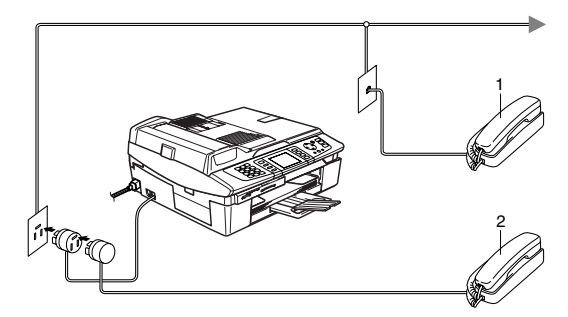

**1 Ekstratelefon**

#### **2 Ekstern telefon**

Når du bruger en ekstern telefon, viser LCD'en Telefon.

# **Tilslutte en ekstern telefonsvarer (TAD) 7**

Du kan vælge at tilslutte en ekstern telefonsvarer. Når du har en **ekstern** TAD på den samme telefonlinje som maskinen, besvarer TAD'en imidlertid alle opkald, og maskinen 'lytter' efter faxopkaldstoner (CNGtoner). Hvis den hører dem, overtager maskinen opkaldet og modtager faxmeddelelsen. Hvis den ikke hører CNGtoner, lader maskinen TAD'en fortsætte med at afspille din udgående meddelelse, så den, der ringer op, kan lægge en talebesked.

TAD'en skal svare inden for fire ringninger (den anbefalede indstilling er to ringninger). Maskinen kan ikke høre CNG-toner, før TAD'en har besvaret opkaldet, og med fire ringninger er der kun 8-10 sekunder CNGtoner tilbage til faxens 'handshake'. Sørg for omhyggeligt at følge instruktionerne i denne vejledning til optagelse af den udgående meddelelse. Vi kan ikke anbefale brug af den takstbesparende funktion på den eksterne telefonsvarer, hvis den overstiger fem ringninger.

# **Bemærk!**

Hvis du ikke modtager alle dine faxmeddelelser, skal du reducere indstillingen Forsinket opkald på din eksterne TAD.

#### **Forkert opsætning**

Tilslut ikke en TAD et andet sted på den samme telefonlinje.

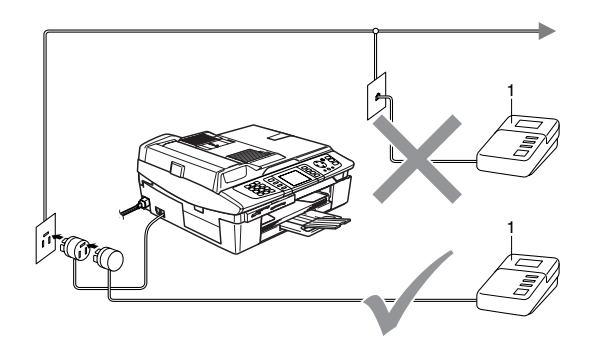

#### **1 TAD**

Når TAD'en modtager et opkald, viser LCD'en Telefon.

#### **Tilslutninger <sup>7</sup>**

Den eksterne TAD skal tilsluttes som vist i den forrige illustration.

- a Indstil din eksterne TAD til en eller to ringninger. (Maskinens Forsinket opkald-indstilling er ikke relevant).
- b Optag den udgående meddelelse i din eksterne TAD.
- **3** Indstil TAD'en til at besvare opkald.
- 4 Indstil modtagetilstand til Ekstratlf/Tad. (Se *[Vælge](#page-48-1)  [modtagetilstand](#page-48-1)* på side 37).

#### **Optage udgående meddelelse (OGM) på en ekstern TAD <sup>7</sup>**

Timing er vigtigt ved optagelse af denne meddelelse. Meddelelsen indstiller den måde, som både manuel og automatisk faxmodtagelse foregår på.

- **1** Optag 5 sekunders stilhed i begyndelsen af din meddelelse. (Dette gør det muligt for maskinen at lytte til fax-CNG-tonerne ved automatiske transmissioner, før de stopper).
	- b Begræns din tale til 20 sekunder.

#### **Bemærk!**

Vi anbefaler, at du begynder din OGM med 5 sekunders tavshed, da maskinen ikke kan høre faxtoner samtidig med en stemme med genlyd eller høj stemme. Du kan forsøge at udelade denne pause, men hvis maskinen har besvær med at modtage, skal du genoptage din OGM med denne pause.

# **Multi-linjetilslutninger (PBX) <sup>7</sup>**

De fleste kontorer bruger et centralt telefonsystem. Selvom det ofte er relativt enkelt at tilslutte maskinen til et hovedsystem eller en PBX (Private Branch Exchange), foreslår vi, at du kontakter det firma, der har installeret telefonsystemet og anmoder dem om at tilslutte maskinen. Det tilrådes at have en separat linje til maskinen.

Hvis maskinen er forbundet til et multilinjesystem, skal du anmode den, der installerer det, om at tilslutte enheden til den sidste linje i systemet. Dette forhindrer enheden i at blive aktiveret, hver gang der modtages et telefonopkald.

#### **Hvis du installerer maskinen til at fungere sammen med en PBX <sup>7</sup>**

- Der er ingen garanti for, at enheden vil fungere korrekt under alle omstændigheder med en PBX. Alle problemer skal først rapporteres til det firma, der har ansvaret for PBX'en.
- **2** Hvis alle indgående opkald besvares af en telefonomstilling, anbefales det, at modtagetilstanden indstilles til Manuel. Alle indgående opkald skal i første omgang betragtes som telefonopkald.
- **3** Kontroller, at telefonlinjetypen er indstillet til PBX. (Se *[Indstille](#page-53-0)  [telefonlinjetype](#page-53-0)* på side 42.)

# **Tilpassede funktioner på telefonlinjen <sup>7</sup>**

Hvis du har Talebesked, Ventende opkald, Ventende opkald/Nummervisning, RingMaster, en telefonsvarertjeneste, et alarmsystem eller en anden brugerdefineret funktion på én telefonlinje, kan det give problemer med betjening af maskinen. (Se *[Hvis du har problemer med](#page-115-0)  maskinen* [på side 104](#page-115-0)).

# **Bruge en trådløs telefon <sup>7</sup>**

Hvis din trådløse telefon er forbundet til telefonstikket (se *[Tilslutte en ekstern enhed til](#page-54-0)  [din maskine](#page-54-0)* på side 43), og du normalt tager det trådløse rør med et andet sted hen, er det nemmere at besvare opkaldet under Forsinket opkald.

Hvis du lader maskinen svare først, skal du gå hen til maskinen, så du kan trykke på **Tel/R** for at overføre opkaldet til den trådløse telefon.

# <span id="page-56-0"></span>**Ændre fjernkoderne <sup>7</sup>**

Fjernaktivering giver dig mulighed for at sende kommandoer til din maskine fra en ekstratelefon eller en ekstern telefon. Hvis du vil bruge funktionen Fjernaktivering, skal du aktivere fjernkoderne. Den forudindstillede faxmodtagekode er **l 5 1**. Den forudindstillede telefonsvarerkode er **#51**. Hvis du ønsker det, kan du udskifte dem med dine egne koder.

- a Tryk på **Menu**.
- **2** Tryk på ▲ eller ▼ for at vælge Fax.
	- Tryk på **OK**.
- **3** Tryk på ▲ eller ▼ for at vælge Modtageindst.. Tryk på **OK**.
- **4** Tryk på ▲ eller ▼ for at vælge Fjernkode. Tryk på **OK**.
- **5** Tryk på ▲ eller ▼ for at vælge Til (eller Fra). Tryk på **OK**.
- **6** Indtast en ny faxmodtagekode. Tryk på **OK**.
- **7** Indtast en ny telefonsvarerkode. Tryk på **OK**.
	- h Tryk på **Stop/Exit**.

### **Bemærk!**

- Hvis forbindelsen altid bliver afbrudt, når du har fjernadgang til din eksterne TAD, kan du prøve at ændre faxmodtagekoden og telefonsvarerkoden til en anden trecifret kode via numrene **0**-**9**, **l**, **#**.
- Fjernkoder virker muligvis ikke sammen med visse telefonsystemer.

**8**

# <span id="page-57-0"></span>**Hurtigopkaldsnumre og opkaldsfunktioner <sup>8</sup>**

# **Opkaldsfunktioner <sup>8</sup>**

Du kan kalde op på følgende måder.

# **Manuelt opkald <sup>8</sup>**

Tryk alle cifrene i faxnummeret.

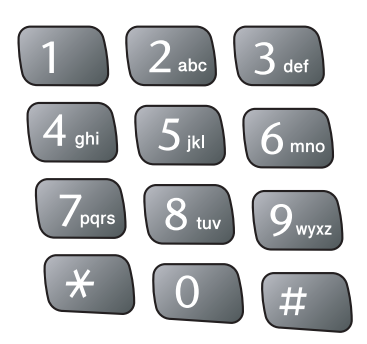

# <span id="page-57-1"></span>**Hurtigopkald <sup>8</sup>**

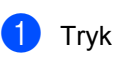

a Tryk på **Search/Speed Dial**.

**Search/Speed Dial** 

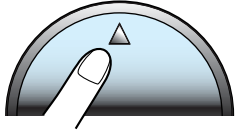

Du kan også vælge Totastopkald

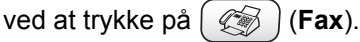

- 2 Tryk det tocifrede hurtigopkaldsnummer. (Se *[Gemme](#page-59-1)  [hurtigopkaldsnumre](#page-59-1)* på side 48).
- **3** Hvis du har to numre på stedet, skal du trykke på **a** eller **b** for at vælge det nummer, du ønsker at ringe til. Tryk på **OK**.

# **Bemærk!**

Hvis LCD'en viser Ikke registr., når du indtaster et hurtigopkaldsnummer, er nummeret ikke blevet gemt dette sted.

# <span id="page-57-2"></span>**Søge i alfabetisk rækkefølge <sup>8</sup>**

Du kan søge efter navne, der er gemt i hukommelsen med hurtigopkaldsnumre.

- - a Tryk på **Search/Speed Dial**. Du kan også vælge Totastopkald ved at trykke på (**Fax**).
	- b Tryk på **a** eller **b** for at vælge Alfabetisk orden. Tryk på **OK**.

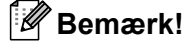

- Tryk på  $\angle$  for at gøre skriften større på LCD'en.
- Tryk på **#** for at gøre skriften mindre på LCD'en.
- 
- **C** Brug opkaldstastaturet til at taste første bogstav i navnet, og tryk derefter på **a** eller **b** for at vælge navn og nummer på den, du vil ringe op. Tryk på **OK**.

# <span id="page-58-1"></span>**Søge i numerisk rækkefølge <sup>8</sup>**

Du kan bruge hurtigopkaldsdestinationen til at søge efter navne og numre, der er gemt i hukommelsen med hurtigopkaldsnumre.

a Tryk på **Search/Speed Dial**.

Du kan også vælge Totastopkald

ved at trykke på (**Fax**).

b Tryk på **a** eller **b** for at vælge Numerisk orden. Tryk på **OK**.

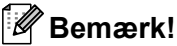

- Tryk på  $\angle$  for at gøre skriften større på LCD'en.
- Tryk på **#** for at gøre skriften mindre på LCD'en.
- c Tast det første ciffer (**1** til **8**) på den 2-cifrede hurtig-opkaldsdestination, og tryk derefter på **a** eller **b** for at vælge det navn og nummer, du vil ringe til. (Tryk f.eks. på **3** for at starte søgning i hurtig-opkaldsdestinationen 30). Tryk på **OK**.

# **Faxgenopkald <sup>8</sup>**

Hvis du sender en faxmeddelelse manuelt, og linjen er optaget, skal du trykke på **Redial/Pause** og derefter trykke på **Mono Start** eller **Colour Start** for at forsøge igen. Hvis du vil foretage endnu et opkald til det nummer, som du for nylig har tastet, kan du trykke på **Redial/Pause** og vælge et af de senest benyttede numre på listen over udgående opkald.

**Redial/Pause** virker kun, hvis du har kaldt op fra kontrolpanelet. *Hvis du sender en faxmeddelelse automatisk* og linjen er optaget, kalder maskinen automatisk op igen tre gange med fem minutters intervaller.

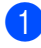

#### a Tryk på **Redial/Pause**.

b Tryk på **a** eller **b** for at vælge det nummer, du ønsker at ringe til igen. Tryk på **OK**.

- Tryk på **▲** eller ▼ for at vælge Send fax. Tryk på **OK**.
- d Tryk på **Mono Start** eller **Colour Start**.

#### **Bemærk!**

I realtidstransmission virker den automatiske genopkaldsfunktion ikke i forbindelse med brug af scannerglaspladen.

# <span id="page-58-0"></span>**Udgående opkald <sup>8</sup>**

De sidste 30 numre, du har sendt faxmeddelelser til, vil blive gemt i historikken for udgående opkald. Du kan vælge ét af disse numre for at sende en fax, føje det til hurtigopkald eller slette det fra historikken.

#### a Tryk på **Redial/Pause**.

Du kan også vælge Udgående opk.

ved at trykke på (**Fax**).

b Tryk på **a** eller **b** for at vælge det nummer, du ønsker at ringe til. Tryk på **OK**.

c Gør et af følgende:

- For at sende en faxmeddelelse skal du trykke på **a** eller **b** for at vælge Send fax. Tryk på **OK**.
- Hvis du ønsker at gemme nummeret, skal du trykke på **a** eller **b** for at vælge Tilf. til hurtig opk.. Tryk på **OK**. (Se *[Gemme hurtigopkaldsnumre fra](#page-59-2)  [udgående opkald](#page-59-2)* på side 48).
- Tryk på ▲ eller ▼ for at vælge Slet. Tryk på **OK**. Tryk på **1** for at bekræfte.

### **Pause <sup>8</sup>**

Tryk på **Redial/Pause** for at indsætte en pause på 3,5 sekunder mellem numrene. Hvis du kalder op til et oversøisk nummer, kan du trykke på **Redial/Pause** så mange gange det er nødvendigt, for at forlænge pausen.

**47**

# <span id="page-59-0"></span>**Gemme numre til let opkald <sup>8</sup>**

Du kan indstille maskinen til at foretage følgende typer lette opkald: Hurtigopkald og Grupper for at rundsende faxmeddelelser. Når du taster et hurtigopkaldsnummer, viser LCD'en navnet, hvis du har gemt det, eller nummeret.

# **Bemærk!**

Hvis der sker en strømafbrydelse, går hurtig-opkaldsnumrene i hukommelsen ikke tabt.

# <span id="page-59-1"></span>**Gemme hurtigopkaldsnumre <sup>8</sup>**

Du kan gemme op til 80 tocifrede hurtigopkaldsdestinationer med et navn, og hvert navn kan omfatte to numre. Når du taster, skal du kun trykke på et par taster (for eksempel: **Search/Speed Dial**, det tocifrede nummer og **Mono Start** eller **Colour Start**).

- a Tryk på **Menu**.
- **b** Tryk på ▲ eller ▼ for at vælge Fax. Tryk på **OK**.
- **3** Tryk på ▲ eller ▼ for at vælge Hurtig opkald. Tryk på **OK**.
- **4** Tryk på ▲ eller ▼ for at vælge Totastopkald. Tryk på **OK**.
- <span id="page-59-3"></span>**5** Tryk på ▲ eller ▼ for at vælge den hurtig-opkaldsdestination, du ønsker at gemme nummeret i. Tryk på **OK**.
- 6 Gør et af følgende:
	- Tast navnet (op til 15 tegn) ved hjælp af opkaldstastaturet. Tryk på **OK**. (Hjælp til indtastning af bogstaver: se *[Indtaste tekst](#page-142-0)* på side 131).
	- Tryk på **OK** for at gemme nummeret uden et navn.
- Indtast fax- eller telefonnummeret (op til 20 cifre). Tryk på **OK**.
- 8 Gør et af følgende:
	- $\blacksquare$  Indtast det andet fax- eller telefonnummer (op til 20 cifre). Tryk på **OK**.
	- Hvis du ikke ønsker at gemme et andet nummer, skal du trykke på **OK**.

#### **9** Gør et af følgende:

- $\blacksquare$  $\blacksquare$  Gå til trin  $\bigcirc$  for at gemme et andet hurtigopkaldsnummer.
- Tryk på **Stop/Exit** for at afslutte indstillingen.

# <span id="page-59-2"></span>**Gemme hurtigopkaldsnumre fra udgående opkald <sup>8</sup>**

Du kan også gemme hurtigopkaldsnumre fra historikken for udgående opkald.

a Tryk på **Redial/Pause**. Du kan også vælge Udgående opk. ved at trykke på (**Fax**).

- **2** Tryk på ▲ eller ▼ for at vælge det navn eller nummer, du ønsker at gemme. Tryk på **OK**.
- **3** Tryk på ▲ eller ▼ for at vælge Tilf. til hurtig opk.. Tryk på **OK**.
- d Tryk på **a** eller **b** for at vælge den hurtig-opkaldsdestination, du ønsker at gemme nummeret i. Tryk på **OK**.
- **6** Gør et af følgende:
	- Tast navnet (op til 15 tegn) ved hjælp af opkaldstastaturet. Tryk på **OK**.

(Hjælp til indtastning af bogstaver: se *[Indtaste tekst](#page-142-0)* på side 131).

■ Tryk på **OK** for at gemme nummeret uden et navn.

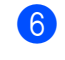

**6** Tryk på OK for at bekræfte fax- eller telefonnummeret.

- 
- **7** Gør et af følgende: Indtast det andet fax- eller
	- telefonnummer (op til 20 cifre). Tryk på **OK**.
	- Hvis du ikke ønsker at gemme et andet nummer, skal du trykke på **OK**.
- 

**8** Tryk på **Stop/Exit**.

### **Ændre hurtigopkaldsnavne eller -numre <sup>8</sup>**

Du kan ændre et hurtigopkaldsnavn eller nummer, der allerede er gemt.

- a Tryk på **Menu**.
- Tryk på  $\triangle$  eller  $\nabla$  for at vælge Fax. Tryk på **OK**.
- **3** Tryk på ▲ eller ▼ for at vælge Hurtig opkald. Tryk på **OK**.
- **4** Tryk på ▲ eller ▼ for at vælge Totastopkald. Tryk på **OK**.
- **b** Tryk på ▲ eller ▼ for at vælge den to-cifrede hurtig-opkaldsdestination, du ønsker at ændre. Tryk på **OK**.
- 6 Gør et af følgende:
	- Tryk på ▲ eller ▼ for at vælge *Endr*. Tryk på OK o[g](#page-60-0) gå til trin  $\bullet$ .
	- Tryk på ▲ eller ▼ for at vælge Slet. Tryk på **OK**. Tryk på **1** for at bekræfte, og tryk på **Stop/Exit**.

# **Bemærk!**

*Sådan ændres det gemte navn eller nummer:*

• Hvis du ønsker at ændre et tegn, skal du trykke på  $\blacktriangleleft$  eller $\blacktriangleright$  for at placere markøren under det tegn, som du ønsker at ændre, og herefter overskrive det.

• Hvis du ønsker at slette hele navnet eller hele nummeret, skal du trykke på **Clear**, når markøren er placeret under det første tegn. Tegnene oven over og til højre for markøren slettes.

<span id="page-60-0"></span>**G**ør et af følgende:

- Tast navnet (op til 15 tegn) ved hjælp af opkaldstastaturet. Tryk på **OK**.
	- (Se *[Indtaste tekst](#page-142-0)* på side 131).
- Hvis du ikke ønsker at ændre navnet, skal du trykke på **OK**.

8 Gør et af følgende:

- Indtast det nye fax- eller telefonnummer. Tryk på **OK**.
- Hvis du ikke ønsker at ændre nummeret, skal du trykke på **OK**.
- **9** Gør et af følgende:
	- Indtast det andet nye fax- eller telefonnummer (op til 20 cifre). Tryk på **OK**.
	- Hvis du ikke ønsker at ændre nummeret, skal du trykke på **OK**.
- j Tryk på **Stop/Exit**.

# **Indstille grupper til rundsendelse <sup>8</sup>**

Grupper, der kan gemmes i en hurtig-opkaldsdestination, gør det muligt for dig at sende den samme faxmeddelelse til mange faxnumre ved blot at trykke på **Search/Speed Dial**, den tocifrede destination og **Mono Start**. Først skal du gemme hvert faxnummer i en hurtigopkaldsdestination. Derefter kan du inkludere dem som numre i gruppen. Hver gruppe optager en hurtigopkaldsdestination. Du kan have op til seks grupper, eller du kan knytte op til 79 numre til én stor gruppe.

(Se *[Gemme hurtigopkaldsnumre](#page-59-1)* på side 48 og *[Rundsendelse \(Kun](#page-43-3)  sort/hvid)* [på side 32](#page-43-3)).

#### Kapitel 8

a Tryk på **Menu**. Tryk på  $\triangle$  eller  $\nabla$  for at vælge Fax. Tryk på **OK**. **3** Tryk på ▲ eller ▼ for at vælge Hurtig opkald. Tryk på **OK**. 4 Tryk på ▲ eller ▼ for at vælge Indst.Grupper. Tryk på **OK**. **b** Tryk på ▲ eller ▼ for at vælge GRUPPE 1, GRUPPE 2, GRUPPE 3, GRUPPE 4, GRUPPE 5 eller GRUPPE 6 for det gruppenavn, hvor du vil gemme faxnumrene. Tryk på **OK**. **6** Tryk på ▲ eller ▼ for at vælge den tocifrede destination, hvor du ønsker tilføjelsen til gruppen. Tryk på **OK**. **7** Tryk på ▲ eller ▼ for at vælge Tilføj nummer. Tryk på **OK**. **8** Tryk på ▲ eller ▼ for at vælge det nummer, du ønsker at tilføje. Tryk på **OK**. (Se *[Søge i alfabetisk](#page-57-2)  [rækkefølge](#page-57-2)* på side 46 eller *[Søge i](#page-58-1)  [numerisk rækkefølge](#page-58-1)* på side 47). **9** Når du har tilføjet numrene ved at [g](#page-61-0)entage trin @ og @, skal du trykke på **A** eller  $\blacktriangledown$  for at vælge Komplet. Tryk på **OK**. **10** Tryk på Stop/Exit. **Bemærk!** Du kan udskrive en liste over alle hurtigopkaldsnumrene. Gruppenumre vil

<span id="page-61-1"></span>være markeret i kolonnen GRUPPE. (Se *Rapporter* [på side 62\)](#page-73-0).

#### **Ændre gruppenavn <sup>8</sup>**

- **1** Tryk på Menu.
- **Tryk på ▲ eller ▼ for at vælge Fax.** Tryk på **OK**.
- **8** Tryk på ▲ eller ▼ for at vælge Hurtig opkald. Tryk på **OK**.
- d Tryk på **a** eller **b** for at vælge Indst.Grupper. Tryk på **OK**.
- **5** Tryk på ▲ eller ▼ for at vælge det gruppenavn, der skal ændres. Tryk på **OK**.
- **6** Tryk på ▲ eller ▼ for at vælge Skift gruppenavn. Tryk på **OK**.

### **Bemærk!**

<span id="page-61-0"></span>*Sådan ændres det gemte navn eller nummer:*

- Hvis du ønsker at ændre et tegn, skal du trykke på < eller  $\blacktriangleright$  for at placere markøren under det tegn, som du ønsker at ændre, og herefter overskrive det.
- Hvis du ønsker at slette hele navnet eller hele nummeret, skal du trykke på **Clear**, når markøren er placeret under det første tegn. Tegnene oven over og til højre for markøren slettes.
- 7 Tast det nye navn (op til 15 tegn) ved hjælp af opkaldstastaturet. Tryk på **OK**. (Se *[Indtaste tekst](#page-142-0)* på side 131. Indtast f.eks. NYE KUNDER).
- **8** Tryk på ▲ eller ▼ for at vælge Komplet. Tryk på **OK**.
- **9** Tryk på Stop/Exit.

#### **Slette en gruppe <sup>8</sup>**

- **a Tryk på Menu.**
- **b** Tryk på ▲ eller ▼ for at vælge Fax. Tryk på **OK**.
- **3** Tryk på ▲ eller ▼ for at vælge Hurtig opkald. Tryk på **OK**.
- **4** Tryk på ▲ eller ▼ for at vælge Indst.Grupper. Tryk på **OK**.
- **b** Tryk på ▲ eller ▼ for at vælge den gruppe, du vil slette. Tryk på **OK**.
- **6** Tryk på **▲** eller ▼ for at vælge Slet. Tryk på **OK**. Tryk på **1** for at bekræfte.
- **7** Tryk på ▲ eller ▼ for at vælge Komplet. Tryk på **OK**.
- **8** Tryk på Stop/Exit.

#### **Slette et nummer fra en gruppe <sup>8</sup>**

- a Tryk på **Menu**.
- **2** Tryk på ▲ eller ▼ for at vælge Fax. Tryk på **OK**.
- **6** Tryk på ▲ eller ▼ for at vælge Hurtig opkald. Tryk på **OK**.
- **4** Tryk på ▲ eller ▼ for at vælge Indst.Grupper. Tryk på **OK**.
- **b** Tryk på ▲ eller ▼ for at vælge den gruppe, du vil ændre. Tryk på **OK**.
- f Tryk på **a** eller **b** for at vælge det nummer, du ønsker at slette. Tryk på **OK**. Tryk på **1** for at bekræfte.
	- g Tryk på **a** eller **b** for at vælge Komplet. Tryk på **OK**.
- h Tryk på **Stop/Exit**.

### <span id="page-62-0"></span>**Adgangskoder og kreditkortnumre <sup>8</sup>**

Sommetider ønsker du måske at vælge mellem flere teleoperatører ved langdistanceopkald. Taksterne kan variere afhængigt af tid og destination. Du kan udnytte de lave takster ved at gemme adgangskoder eller teleoperatører til langdistanceopkald samt kreditkortnumre som hurtigopkaldsnumre. Du kan gemme disse lange opkaldssekvenser ved at opdele dem og indstille dem i separate hurtigopkaldsnumre i en vilkårlig kombination. Du kan også inkludere manuelt opkald ved hjælp af tastaturet. (Se *[Gemme](#page-59-1)  [hurtigopkaldsnumre](#page-59-1)* på side 48).

Du har f.eks. gemt '555' på hurtigopkald: 03 og '7000' på hurtigopkald: 02.

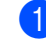

a Tryk på **Search/Speed Dial**.

b Indtast **03**.

#### **Bemærk!**

Hvis du har gemt to numre på en hurtigopkaldsdestination, vil du blive spurgt om, hvilket nummer, du ønsker at sende til.

**3** Tryk på ▲ eller ▼ for at vælge Totastopkald. Tryk på **OK**.

d Indtast **02**.

e Tryk på **Mono Start** eller **Colour Start**. Du skal ringe '555-7000'.

**8**

**51**

For at ændre et nummer midlertidigt kan du erstatte den del af nummeret med manuelt opkald ved hjælp af opkaldstastaturet. Hvis du f.eks. vil ændre nummeret til 555-7001, kan du trykke på **Search/Speed Dial**, **03** og derefter trykke på **7001** ved hjælp af opkaldstastaturet.

### **Bemærk!**

Hvis du skal vente på en anden opkaldstone eller et andet opkaldssignal på et tidspunkt i opkaldssekvensen, kan du oprette en pause i nummeret ved at trykke på **Redial/Pause**. Hvert tastetryk tillægger en forsinkelse på 3,5 sekunder.

# **9**

# <span id="page-64-0"></span>**Avanceret faxfunktion (kun Sort/hvid) <sup>9</sup>**

#### **Du kan kun bruge én avanceret faxfunktion ad gangen:**

- Faxvideresendelse
- Faxlager
- Faxeksempel
- PC-Fax-modtagelse
- **■** Fra

Du kan ændre dit valg når som helst. Hvis de modtagne faxmeddelelser stadig er i maskinens hukommelse, når du ændrer den avancerede faxfunktion, vises et spørgsmål på LCD'en. (Se *[Ændre avanceret](#page-68-0)  [faxfunktion](#page-68-0)* på side 57.)

# **Faxfunktioner**

# **Faxvideresendelse <sup>9</sup>**

Når du vælger faxvideresendelse, gemmer din maskine den modtagne faxmeddelelse i hukommelsen. Derefter kalder maskinen op til det faxnummer, du har programmeret, og videresender faxmeddelelsen.

- **1** Tryk på Menu.
- **2** Tryk på ▲ eller ▼ for at vælge Fax. Tryk på **OK**.
- **3** Tryk på ▲ eller ▼ for at vælge Avanc. faxbetj.. Tryk på **OK**.
- **4** Tryk på ▲ eller ▼ for at vælge Videresend/Gem. Tryk på **OK**.
- **5** Tryk på ▲ eller ▼ for at vælge Send fax. Tryk på **OK**.
- **6** Indtast nummeret til videresendelse (op til 20 cifre). Tryk på **OK**.

g Tryk på **a** eller **b** for at vælge Backup udsk.:Til eller Backup udsk.:Fra. Tryk på **OK**.

# **Bemærk!**

- Hvis du vælger Backup udsk.: Til, udskriver maskinen også faxmeddelelsen på din maskine, så du har en kopi. Dette er en sikkerhedsfunktion i tilfælde af, at der forekommer strømsvigt, inden faxmeddelelsen er videresendt, eller hvis der er et problem med den modtagende maskine. Maskinen kan gemme faxmeddelelser i op til 24 timer i tilfælde af strømsvigt.
- Når faxvideresendelse er slået til, vil din maskine kun modtage Sort/hvide faxmeddelelser i hukommelsen. Farvefaxmeddelelser vil ikke blive modtaget, medmindre afsendelsesmaskinen konverterer dem til Sort/hvide faxmeddelelser før afsendelse.

**8** Tryk på **Stop/Exit**.

# **Faxlager**

Hvis du vælger Faxlager, gemmer din maskine den modtagne faxmeddelelse i hukommelsen. Du vil kunne hente faxmeddelelser fra et andet sted ved at bruge fjernmodtagelseskommandoerne.

Hvis du har indstillet Faxlager, vil der automatisk blive udskrevet en backup af udskriften i maskinen.

- a Tryk på **Menu**.
	- Tryk på ▲ eller ▼ for at vælge Fax. Tryk på **OK**.
- **3** Tryk på ▲ eller ▼ for at vælge Avanc. faxbetj.. Tryk på **OK**.
- Tryk på ▲ eller ▼ for at vælge Videresend/Gem. Tryk på **OK**.

#### Kapitel 9

e Tryk på **a** eller **b** for at vælge Fax lager. Tryk på **OK**.

**Tryk på Stop/Exit.** 

#### **Bemærk!**

Hvis Faxlager er slået til, kan din maskine ikke modtage en farvefaxmeddelelse, medmindre afsendelsesmaskinen konverterer den til Sort/hvid.

# **Faxeksempel <sup>9</sup>**

Hvis du vælger Faxeksempel , kan du få vist modtagne faxmeddelelser på LCD'en ved at trykke på tasten Faxeksempel . Når maskinen er i klartilstand, vises en popup-meddelelse på LCD'en for at advare dig om nye faxmeddelelser. Du kan fortsætte alle funktioner.

#### **Indstille faxeksempel <sup>9</sup>**

- a Tryk på **Menu**.
- **b** Tryk på ▲ eller ▼ for at vælge Fax. Tryk på **OK**.
- **3** Tryk på ▲ eller ▼ for at vælge Avanc. faxbetj.. Tryk på **OK**.
- 4 Tryk på ▲ eller ▼ for at vælge Videresend/Gem. Tryk på **OK**.
- **5** Tryk på ▲ eller ▼ for at vælge Fax Prævis.. Tryk på **OK**.
- **f** Tryk på **Stop/Exit**.

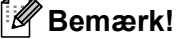

Når Faxeksempel er slået til, kan din maskine kun udskrive de farvefaxmeddelelser, den modtager. Faxeksempler er kun tilgængelige på sort/hvid-faxmeddelelser.

#### **Sådan ser du en faxmeddelelse <sup>9</sup>**

Når du modtager faxmeddelelsen, får du vist en pop-up-meddelelse på LCD-skærmen.  $(F.eks.: Nye$   $fax.:02)$ 

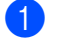

#### a Tryk på **Fax Preview**. Du kan se den nye faxliste.

#### **Bemærk!**

Du kan også se den gamle faxliste ved at trykke på l. Tryk på **#** for at gå tilbage til den nye faxliste.

b Tryk på **a** eller **b** for at vælge den faxmeddelelse, du ønsker at se. Tryk på **OK**.

**Bemærk!**

Hvis din faxmeddelelse er stor, kan der forekomme en forsinkelse, før den vises på LCD'en.

### **3** Tryk på **Stop/Exit**.

Når en faxmeddelelse er åben, udfører kontrolpaneltasterne de funktioner, der er vist nedenfor.

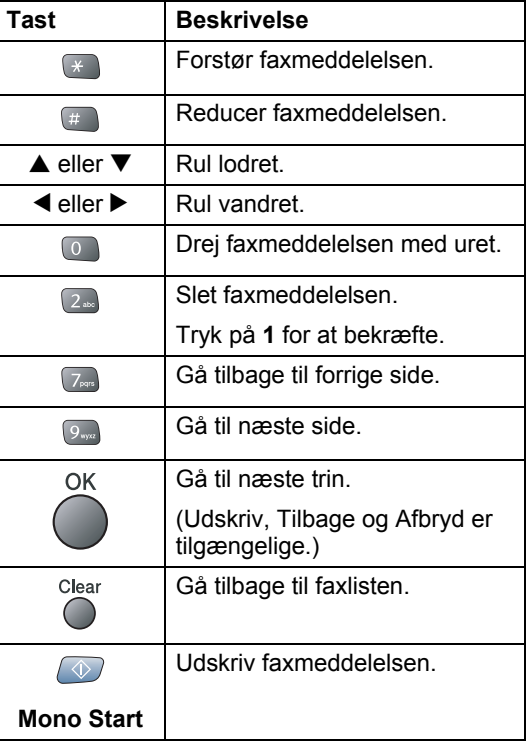

#### **Sådan slettes alle faxmeddelelser på listen <sup>9</sup>**

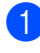

**a** Tryk på Fax Preview.

b Tryk på **a** eller **b** for at vælge Slet Alt. Tryk på **OK**. Tryk på **1** for at bekræfte.

#### **Sådan udskrives alle faxmeddelelser på listen <sup>9</sup>**

**a Tryk på Fax Preview.** 

b Tryk på **a** eller **b** for at vælge Udskriv Alle. Tryk på **OK**.

# **PC-Fax-modtagelse <sup>9</sup>**

Hvis du slår funktionen PC-Fax-modtagelse til, vil din maskine gemme de modtagne faxmeddelelser i hukommelsen og derefter automatisk sende dem til PC'en. Du kan derefter bruge din PC til at se og gemme disse faxmeddelelser.

Selv hvis du slukker for PC'en (for eksempel i weekenden eller om natten), vil maskinen modtage og gemme faxmeddelelserne i hukommelsen. Det antal modtagne faxmeddelelser, der er gemt i hukommelsen, vil blive vist nederst i venstre side af LCD'en.

Når du tænder for PC'en, og PC-Faxmodtagelsesprogrammet kører, overføres dine faxmeddelelser automatisk til din PC.

For at kunne overføre de modtagne faxmeddelelser til PC'en skal du have PC-Fax-modtagelsesprogrammet kørende på PC'en. (Se flere detaljer i *Kapitel 6 i Softwarebrugsanvisning på CD-ROM'en*).

Hvis du vælger Backup udsk.:Til, vil maskinen også udskrive faxmeddelelsen. **1** Tryk på Menu.

- **b** Tryk på ▲ eller ▼ for at vælge Fax. Tryk på **OK**.
- **3** Tryk på ▲ eller ▼ for at vælge Avanc. faxbetj.. Tryk på **OK**.
- 4 Tryk på ▲ eller ▼ for at vælge Videresend/Gem. Tryk på **OK**.
- **5** Tryk på ▲ eller ▼ for at vælge PC fax modtag. Tryk på **OK**.
- **for a** Tryk på  $\triangle$  eller  $\nabla$  for at vælge <usb> eller den PC, du vil modtage til. Tryk på **OK**.
- **7** Tryk på ▲ eller ▼ for at vælge Backup udsk.:Til eller Backup udsk.:Fra. Tryk på **OK**.
- h Tryk på **Stop/Exit**.

### **Bemærk!**

- PC-Fax-modtagelse understøttes ikke i Mac  $OS^{\circledR}$
- Før du kan indstille PC-Fax-modtagelse, skal du installere MFL-Pro Suitesoftwaren på din PC. Sørg for, at PC'en er tilsluttet og tændt. (Se flere oplysninger i *Kapitel 6 i Softwarebrugsanvisning på CD-ROM'en*).
- I tilfælde af strømsvigt vil maskinen gemme dine faxmeddelelser i hukommelsen i op til 24 timer. Men hvis du vælger Backup udsk.:Til, vil maskinen udskrive faxmeddelelsen, så du får en kopi, hvis der sker strømsvigt, før den sendes til PC'en.
- Hvis du får en fejlmeddelelse, og maskinen ikke kan udskrive faxmeddelelserne i hukommelsen, kan du bruge denne indstilling til at overføre dine faxmeddelelser til din PC. (Yderligere oplysninger findes i *[Fejlmeddelelser](#page-108-0)* på side 97).
- Når PC-Fax-modtagelse er slået til, er det kun Sort/hvid-faxmeddelelser der kan modtages i hukommelsen og sendes til PC'en. Farvefaxmeddelelser vil blive modtaget i realtid og udskrevet i farver.

#### **Ændre destinations-PC'en <sup>9</sup>**

- a Tryk på **Menu**.
- Tryk på  $\triangle$  eller  $\nabla$  for at vælge Fax. Tryk på **OK**.
- **6** Tryk på ▲ eller ▼ for at vælge Avanc. faxbetj.. Tryk på **OK**.
- 4 Tryk på ▲ eller ▼ for at vælge Videresend/Gem. Tryk på **OK**.
- **5** Tryk på ▲ eller ▼ for at vælge PC fax modtag. Tryk på **OK**.
- **6** Tryk på ▲ eller ▼ for at vælge *Endr*. Tryk på **OK**.
- **7** Tryk på ▲ eller ▼ for at vælge <USB> eller den PC, du vil modtage til. Tryk på **OK**.
- **8** Tryk på ▲ eller ▼ for at vælge Backup udsk.:Til eller Backup udsk.:Fra. Tryk på **OK**.
- **9** Tryk på **Stop/Exit**.

# <span id="page-67-0"></span>**Slå avanceret faxfunktion fra <sup>9</sup>**

- **a** Tryk på Menu.
- **2** Tryk på ▲ eller ▼ for at vælge Fax. Tryk på **OK**.
- **3** Tryk på ▲ eller ▼ for at vælge Avanc. faxbetj.. Tryk på **OK**.
- **4** Tryk på ▲ eller ▼ for at vælge Videresend/Gem. Tryk på **OK**.
- **b** Tryk på ▲ eller ▼ for at vælge Fra. Tryk på **OK**.
- **6** Tryk på **Stop/Exit.**

#### **Bemærk!**

LCD'en giver dig flere muligheder, hvis der stadig er modtagne faxmeddelelser i maskinens hukommelse. (Se *[Ændre](#page-68-0)  [avanceret faxfunktion](#page-68-0)* på side 57).

# <span id="page-68-0"></span>**Ændre avanceret faxfunktion <sup>9</sup>**

Hvis der er modtagne faxmeddelelser i maskinens hukommelse, når du ændrer fra den avancerede faxfunktion, vil LCD'en stille dig et af følgende spørgsmål:

```
Slet alle dok?
```

```
Ja→Tryk 1
```

```
Nej→Tryk 2
```
Print alle fax?

```
Ja→Tryk 1
```

```
Nej→Tryk 2
```
- Hvis du trykker på **1**, bliver faxmeddelelser i hukommelsen slettet eller udskrevet, inden indstillingen ændres. Hvis der allerede er udskrevet en backup-kopi, vil faxmeddelelsen ikke blive udskrevet igen.
- Hvis du trykker på **2**, bliver faxmeddelelser i hukommelsen ikke slettet eller udskrevet, og indstillingen ændres ikke.

Hvis der er modtagne faxmeddelelser i maskinens hukommelse, når du ændrer til PC fax modtag fra en anden faxfunktion (Send fax, Fax lager eller Fax Prævis.), vil LCD'en vise følgende meddelelse:

```
Send fax til PC?
Ja→Tryk 1
```
Nej→Tryk 2

- Hvis du trykker på **1**, bliver faxmeddelelser i hukommelsen sendt til din PC, før indstillingen ændres.
- Hvis du trykker på **2**, bliver faxmeddelelser i hukommelsen ikke slettet eller overført til din PC, og indstillingen ændres ikke.

# **Fjernmodtagelse <sup>9</sup>**

Du kan kalde op til maskinen fra enhver telefon eller faxmaskine med trykknapsystem og derefter bruge fjernadgangskoden og fjernkommandoerne til at hente faxmeddelelser.

# **Indstille en fjernadgangskode**

Fjernadgangskoden giver dig adgang til fjernmodtagelsesfunktionerne, når du er væk fra maskinen. Før du kan bruge fjernadgangs- og modtagelsesfunktionerne, skal du have indstillet din egen kode. Standardkoden er en inaktiv kode (---**X**).

- a Tryk på **Menu**.
- Tryk på  $\triangle$  eller  $\nabla$  for at vælge Fax. Tryk på **OK**.
- **3** Tryk på ▲ eller ▼ for at vælge Avanc. faxbetj.. Tryk på **OK**.
- **4** Tryk på ▲ eller ▼ for at vælge Fjernkontrol. Tryk på **OK**.
- **b** Indtast en trecifret kode ved hjælp af tallene  $0-9$ ,  $\div$ , eller  $\#$ . Tryk på **OK**. (Forudindstillingen '**l**' kan ikke ændres).

# **Bemærk!**

Brug ikke samme kode som faxmodtagekoden (**l 5 1**) eller telefonsvarerkoden (**# 5 1**). (Se *[Anvendelse fra](#page-52-1)  [ekstratelefoner](#page-52-1)* på side 41).

# **6** Tryk på Stop/Exit.

# **Bemærk!**

Du kan når som helst ændre din kode ved at indtaste en ny. Hvis du vil gøre din kode inaktiv, skal du trykke på **Clear** i trin 5 for at gendanne den inaktive indstilling (---**l**) og derefter trykke på **OK**.

# **Bruge din fjernadgangskode <sup>9</sup>**

- **1** Kald op til dit faxnummer fra en telefon eller en anden faxmaskine med trykknapsystem.
- 2 Når maskinen svarer, skal du straks indtaste din fjernadgangskode (3 cifre efterfulgt af  $\star$ ).
- **3** Maskinen signalerer, om den har modtaget faxmeddelelser:
	- 1 langt bip  **Faxmeddelelser**
	- **Ingen bip Ingen meddelelser**
- 4 Efter 2 korte bip skal du vælge en kommando. Maskinen lægger på, hvis du venter med at indtaste en kommando i mere end 30 sekunder. Maskinen bipper tre gange, hvis du indtaster en ugyldig kommando.
- **b** Tryk på **9 0** for at stoppe fjernadgang, når du er færdig.
- 6 Læg på.

#### **Bemærk!**

Hvis maskinen er indstillet til tilstanden Manuel, og du vil bruge fjernmodtagelsesfunktionerne, kan du få adgang til maskinen ved at vente i ca. 2 minutter, efter at den begynder at ringe, og derefter indtaste fjernadgangskoden inden for 30 sekunder.

# **Fjernfaxkommandoer <sup>9</sup>**

Følg nedenstående kommandoer for at få adgang til funktioner, når du er væk fra maskinen. Når du kalder op til maskinen og indtaster din fjernadgangskode (3 cifre efterfulgt af **l**), giver systemet to korte bip, hvorefter du skal indtaste en fjernkommando.

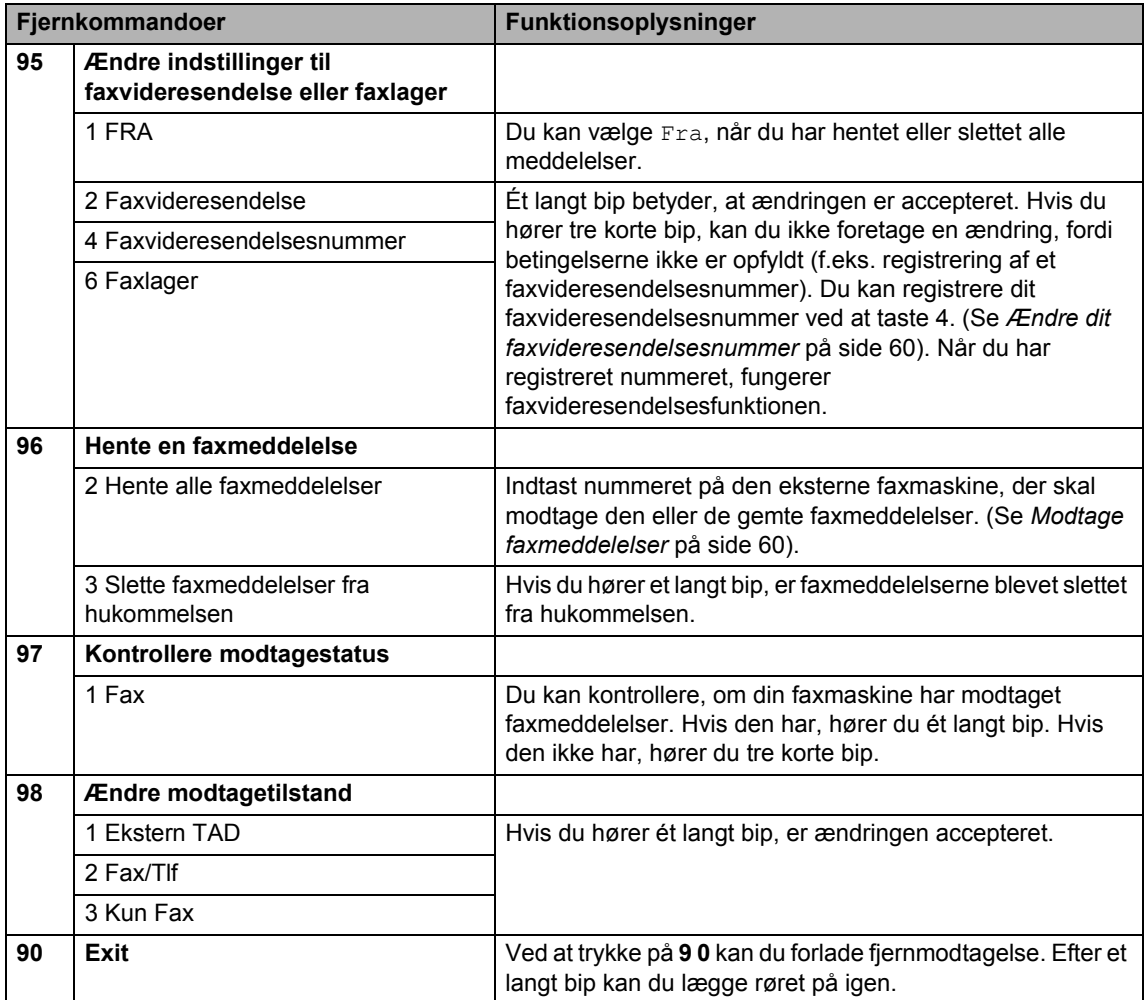

# <span id="page-71-1"></span>**Modtage faxmeddelelser <sup>9</sup>**

Du kan kalde maskinen frem fra enhver trykknaptelefon og få din faxmeddelelse sendt til en faxmaskine.

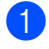

Kald op til dit faxnummer.

- 2 Når maskinen svarer, skal du straks indtaste din fjernadgangskode (3 cifre efterfulgt af **l**). Hvis du hører ét langt bip, har du meddelelser.
- **3** Når du hører to korte bip, skal du trykke på **9 6 2**.
- 4 Vent på det lange bip og indtast via opkaldstastaturet det nummer på den eksterne faxmaskine, der skal modtage dine faxmeddelelser, efterfulgt af **# #** (op til 20 cifre).

# **Bemærk!**

Du kan ikke bruge  $\angle$  eller # som opkaldsnumre. Du kan imidlertid trykke på **#**, hvis du vil oprette en pause.

**6** Tryk på **9 0** for at genindstille maskinen, når du er færdig.

6 Læg på, når du hører maskinen bippe. Maskinen kalder op til den anden faxmaskine, som derefter udskriver dine faxmeddelelser.

# <span id="page-71-0"></span>**Ændre dit faxvideresendelsesnummer <sup>9</sup>**

Du kan ændre standardindstillingen af dit faxvideresendelsesnummer fra en anden telefon eller faxmaskine med trykknapsystem.

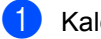

 $\blacksquare$  Kald op til dit faxnummer.

- Når maskinen svarer, skal du straks indtaste din fjernadgangskode (3 cifre efterfulgt af **l**). Hvis du hører ét langt bip, har du meddelelser.
- **3** Når du hører to korte bip, skal du trykke på **9 5 4**.
- $\left(4\right)$  Vent på det lange bip og indtast via opkaldstastaturet det nummer på den eksterne faxmaskine, der skal modtage dine faxmeddelelser, efterfulgt af **# #** (op til 20 cifre).

#### **Bemærk!**

Du kan ikke bruge  $\angle$  eller # som opkaldsnumre. Du kan imidlertid trykke på **#**, hvis du vil oprette en pause.

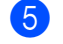

e Tryk på **<sup>9</sup> <sup>0</sup>**, når du er færdig.

6 Læg på, når du hører maskinen bippe.
**10 Udskrive rapporter <sup>10</sup>**

# **Faxrapporter**

Brug tasten **Menu** til at opsætte transmissionsbekræftelsesrapporten og journalperioden.

# **Transmissionsbekræftelsesrapport <sup>10</sup>**

Du kan bruge

transmissionsbekræftelsesrapporten som bevis på, at du har sendt en faxmeddelelse. Denne rapport viser klokkeslæt og dato for transmissionen og om transmissionen lykkedes (OK). Hvis du vælger Til eller Til+Image, udskrives rapporten for alle de faxmeddelelser, du sender.

Hvis du sender mange faxmeddelelser til den samme modtager, kan det være nødvendigt at kende andet end jobnumrene for at finde ud af, hvilke faxmeddelelser der skal sendes igen. Hvis du vælger Til+Image eller Fra+Image, udskrives en del af faxmeddelelsens første side i rapporten, så du kan huske den.

Hvis transmissionsbekræftelsesrapporten er indstillet til Fra eller Fra+Image, udskrives den kun, hvis der er en transmissionsfejl med NG i kolonnen RESULTAT.

- a Tryk på **Menu**.
- **b** Tryk på ▲ eller ▼ for at vælge Fax. Tryk på **OK**.
- **3** Tryk på ▲ eller ▼ for at vælge Rapportindst.. Tryk på **OK**.
- **d** Tryk på **▲** eller ▼ for at vælge Bekræftelse. Tryk på **OK**.
- **b** Tryk på ▲ eller ▼ for at vælge Til, Til+Image, Fra, eller Fra+Image. Tryk på **OK**.

f Tryk på **Stop/Exit**.

# **Fax-journal (aktivitetsrapport) <sup>10</sup>**

Du kan indstille maskinen til at udskrive en journal med bestemte intervaller (for hver 50 faxmeddelelser, 6, 12 eller 24 timer, 2 eller 7 dage). Hvis du har sat intervallet til Fra, kan du udskrive rapporten ved at følge trinene på *Rapporter* [på side 62.](#page-73-0) Fabriksindstillingen er For hver 50 fax.

- a Tryk på **Menu**.
- Tryk på **▲** eller ▼ for at vælge Fax. Tryk på **OK**.
- **3** Tryk på ▲ eller ▼ for at vælge Rapportindst.. Tryk på **OK**.
- d Tryk på **a** eller **b** for at vælge Journal interv. Tryk på **OK**.
- e Tryk på **a** eller **b** for at vælge et interval. Tryk på **OK**.

(Hvis du vælger 7 dage, anmoder LCD'en dig om at vælge den første dag i 7-dages nedtællingen).

- 6, 12, 24 timer, 2 eller 7 dage Maskinen vil udskrive rapporten på det valgte tidspunkt og derefter slette alle jobs fra hukommelsen. Hvis maskinens hukommelse fyldes op med 200 jobs, før det valgte tidsrum er forløbet, udskriver maskinen journalen tidligere, og derefter slettes alle job fra hukommelsen. Hvis du vil udskrive en ekstra rapport før tiden, kan du udskrive den uden at slette job i hukommelsen.
- For hver 50 faxmeddelelser Maskinen udskriver journalen, når den har gemt 50 job.

Kapitel 10

6 Indtast klokkeslættet for start på udskrivningen i 24-timers format. Tryk på **OK**. (Indtast f.eks. 19:45).

g Tryk på **Stop/Exit**.

### <span id="page-73-0"></span>**Rapporter**

Følgende rapporter er tilgængelige:

Afs bekræft

Udskriver en transmissionsbekræftelsesrapport for den sidste transmission.

Hjælpeliste

En hjælpeliste om, hvordan du hurtigt programmerer din maskine.

■ Hurtigopkald

Giver en oversigt over de navne og numre, der er gemt i hurtigopkaldshukommelsen, i numerisk rækkefølge.

Fax Journal

Giver oplysninger om de sidst indgående og udgående faxmeddelelser. (TX betyder Transmission). (RX betyder modtagelse).

Brugerindstil.

Udskriver dine indstillinger

Netværkskonfig

Udskriver dine netværksindstillinger.

#### **Sådan udskrives en rapport <sup>10</sup>**

- a Tryk på **Menu**.
- **2** Tryk på ▲ eller ▼ for at vælge Print rapport. Tryk på **OK**.
- **3** Tryk på ▲ eller ▼ for at vælge den rapport, du ønsker. Tryk på **OK**.
- d Tryk på **Mono Start**.

# **11 Polling <sup>11</sup>**

Med polling kan du indstille maskinen til, at andre kan modtage faxmeddelelser fra dig, og de betaler selv for opkaldet. Du kan også kalde op til en anden persons faxmaskine og modtage en faxmeddelelse fra den og selv betale for opkaldet. Pollingfunktionen skal være sat op på begge maskiner. Ikke alle faxmaskiner understøtter polling.

# **Pollingmodtagelse**

Pollingmodtagelse foregår, når du kalder op til en anden faxmaskine for at modtage en faxmeddelelse fra den.

- a Tryk på (**Fax**).
- b Tryk på **a** eller **b** for at vælge Polling Modt.. Tryk på **OK**.
- **3** Tryk på ▲ eller ▼ for at vælge Standard. Tryk på **OK**.
- Indtast det faxnummer, du vil polle.
- e Tryk på **Mono Start** eller **Colour Start**.

# **Sikker polling**

Med sikker polling kan du sætte en grænse for, hvem der kan modtage de dokumenter, du sætter op til at blive pollet.

Sikker polling virker kun med Brotherfaxmaskiner. Hvis du ønsker at hente en faxmeddelelse fra en sikker Brother-maskine, skal du indtaste sikkerhedskoden.

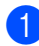

- a Tryk på (**Fax**).
- **2** Tryk på ▲ eller ▼ for at vælge Polling Modt.. Tryk på **OK**.
- **3** Tryk på ▲ eller ▼ for at vælge Sikker. Tryk på **OK**.
- d Indtast en firecifret sikkerhedskode. Dette er den samme som sikkerhedskoden for den faxmaskine, du poller. Tryk på **OK**.
- Indtast det faxnummer, du vil polle.
- f Tryk på **Mono Start** eller **Colour Start**.

# **Forsinket polling**

Med forsinket polling kan du indstille maskinen til at begynde pollingmodtagelse på et senere tidspunkt. Du kan kun indstille *én* forsinket polling.

- a Tryk på (**Fax**).
- b Tryk på **a** eller **b** for at vælge Polling Modt.. Tryk på **OK**.
- **3** Tryk på ▲ eller ▼ for at vælge Timer. Tryk på **OK**.
- Indtast det klokkeslæt (i 24-timers format), hvor du vil påbegynde polling. Indtast f.eks. 21:45. Tryk på **OK**.

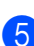

Indtast det faxnummer, du vil polle.

f Tryk på **Mono Start** eller **Colour Start**. Maskinen foretager pollingopkaldet på det tidspunkt, du har indtastet.

# **Sekventiel polling**

Med sekventiel polling kan du anmode om dokumenter fra flere faxmaskiner i en enkelt operation.

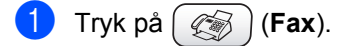

b Tryk på **a** eller **b** for at vælge Polling Modt.. Tryk på **OK**.

**3** Tryk på ▲ eller ▼ for at vælge Standard, Sikker eller Timer. Tryk på **OK**.

- 4 Gør et af følgende:
	- Hvis du har valgt Standard, skal du gå til trin  $\bigcirc$ .
	- Hvis du har valgt Sikker, skal du indtaste et firecifret nummer, trykke på OK og d[e](#page-75-0)refter gå til trin  $\bullet$ .
	- Hvis du har valgt Timer, skal du indtaste det tidspunkt (i 24-timers format), hvor du vil påbegynde polling, trykke på **OK** og derefter gå til trin  $\bullet$  $\bullet$  $\bullet$ .
- <span id="page-75-0"></span>**b** Tryk på ▲ eller ▼ for at vælge Rundsending. Tryk på **OK**.
- <span id="page-75-1"></span>**f 6** Tryk på ▲ eller ▼ for at vælge Tilføj nummer. Tryk på **OK**.
- <span id="page-75-2"></span>**7** Indtast et nummer ved hjælp af hurtigopkaldsnumre, en gruppe eller opkaldstastaturet. Tryk på **OK**.
- **8** Genta[g](#page-75-2) trin  $\odot$  og  $\odot$  [f](#page-75-1)or at indtaste alle de faxnumre, du ønsker at polle til, og tryk herefter på **a** eller **b** for at vælge Komplet. Tryk på **OK**.
- **19** Tryk på Mono Start eller Colour Start. Maskinen poller hvert nummer eller hver gruppe efter tur for at hente et dokument.

Tryk på **Stop/Exit**, mens maskinen kalder op, for at annullere pollingprocessen.

Se følgende for at annullere alle modtagne jobs ved sekventiel polling *[Kontrollere](#page-47-0)  [jobstatus eller annullere et planlagt](#page-47-0)  job* [på side 36](#page-47-0).

# **Pollet overførsel (kun Sort/hvid) <sup>11</sup>**

Pollingtransmission sker, når du indstiller din maskine til at vente med et dokument, så en anden faxmaskine kan kalde op og hente det.

Dokumentet gemmes og kan hentes fra enhver faxmaskine, indtil du sletter faxmeddelelsen i hukommelsen. (Se *[Kontrollere jobstatus eller annullere et](#page-47-0)  [planlagt job](#page-47-0)* på side 36).

# **Indstille pollingtransmission**

- **a** Tryk på  $(\mathcal{A})$  (Fax).
- Ilæg dokumentet.
- c Tryk på **a** eller **b** for at vælge Polling Afs.. Tryk på **OK**.
- **4** Tryk på ▲ eller ▼ for at vælge Standard. Tryk på **OK**.
- **b** Tryk på ▲ eller ▼ for at vælge de indstillinger, du vil ændre. Tryk på **OK**. Når hver indstilling er accepteret, kan du fortsætte med at ændre flere indstillinger.
- **6** Tryk på Mono Start.

#### Polling

### **Indstille pollingoverførsel**   $med$  sikkerhedskode

Med sikker polling kan du sætte en grænse for, hvem der kan modtage de dokumenter, du sætter op til at blive pollet.

Sikker polling virker kun med Brotherfaxmaskiner. Hvis en anden person ønsker at hente en faxmeddelelse fra din maskine, skal vedkommende indtaste sikkerhedskoden.

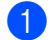

**a** Tryk på  $(\mathcal{L} \otimes)$  (Fax).

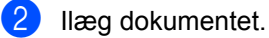

- **3** Tryk på ▲ eller ▼ for at vælge Polling Afs.. Tryk på **OK**.
- <sup>4</sup> Tryk på **▲** eller ▼ for at vælge Sikker. Tryk på **OK**.
- **6** Indtast et firecifret nummer. Tryk på **OK**.
- **6** Tryk på ▲ eller ▼ for at vælge de indstillinger, du vil ændre. Tryk på **OK**. Når hver indstilling er accepteret, kan du fortsætte med at ændre flere indstillinger.
- g Tryk på **Mono Start**.

Kapitel 11

# **Afsnit III**

# **Kopi III**

[Tage kopier](#page-79-0) and the set of the set of the set of the set of the set of the set of the set of the set of the set of the set of the set of the set of the set of the set of the set of the set of the set of the set of the set

<span id="page-79-0"></span>**12 Tage kopier <sup>12</sup>**

# **Sådan kopierer du**

# **Gå til kopitilstand <sup>12</sup>**

Når du vil tage en kopi, skal du trykke på

(**Copy**) for at få den til at lyse grønt.

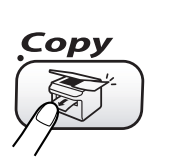

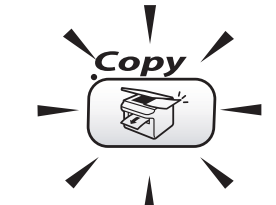

LCD'en viser:

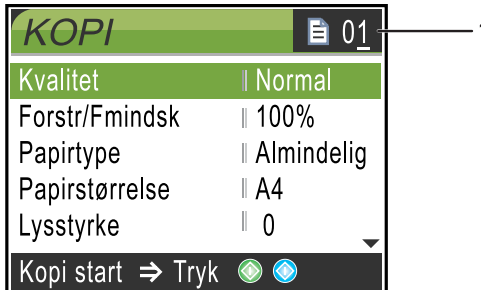

#### **1 Antal kopier**

Indtast det antal kopier, du ønsker, ved hjælp af opkaldstastaturet.

Tryk på **a** eller **b** for at rulle gennem **Copy** tastefunktionerne.

- Kvalitet (Se [side 69.](#page-80-0))
- Forstr/Fmindsk (Se [side 69.](#page-80-1))
- Papirtype (Se [side 70.](#page-81-0))
- **Papirstørrelse (Se [side 70.](#page-81-1))**
- Lysstyrke (Se [side 70.](#page-81-2))
- Kontrast (Se [side 71.](#page-82-0))
- Farvejustering (Se [side 71.](#page-82-1))
- Stak/Sortér (Se [side 71.](#page-82-2))
- Sidelayout (Se [side 72.](#page-83-0))
- Indst. ny std. (Se [side 73.](#page-84-0))
- Fabrik.nulst. (Se [side 73.](#page-84-1))

Når den funktion, du ønsker, fremhæves, skal du trykke på **OK**.

## **Bemærk!**

Standardindstillingen er faxtilstand. Du kan ændre den tid, maskinen skal være i kopitilstand efter den sidste kopiering. (Se *[Indstille mode timer](#page-32-0)* på side 21).

# **Tage en enkelt kopi**

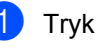

- a Tryk på (**Copy**).
- b Ilæg dokumentet. (Se *[Ilægge dokumenter](#page-21-0)* på side 10).
- c Tryk på **Mono Start** eller **Colour Start**.

# **Tage flere kopier**

Du kan tage op til 99 kopier.

- a Tryk på (**Copy**).
- Ilæg dokumentet.
- Indtast det antal kopier, du vil have.
- d Tryk på **Mono Start** eller **Colour Start**.

#### **Bemærk!**

For at sortere kopierne skal du trykke på **a** eller **b** for at vælge Stak/Sortér. (Se *[Sortere kopier ved hjælp af](#page-82-2)  ADF'en* [på side 71](#page-82-2)).

# **Stop kopiering**

Du kan standse kopieringen ved at trykke på **Stop/Exit**.

# **Ændring af kopieringsindstillinger <sup>12</sup>**

Du kan ændre kopieringsindstillingerne midlertidigt udelukkende for den næste kopi.

Maskinen vender tilbage til standardindstillingerne efter 60 sekunder, eller hvis mode timer returnerer maskinen til faxfunktionen. (Se *[Indstille mode](#page-32-0)  timer* [på side 21.](#page-32-0))

Hvis du er færdig med at vælge indstillinger, skal du trykke på **Mono Start** eller **Colour Start**.

Hvis du vil vælge flere indstillinger, skal du trykke på **a** eller **b**.

### **Bemærk!**

Du kan gemme nogle af de indstillinger, du bruger mest, ved at indstille dem som standard. Disse indstillinger bevares, indtil du ændrer dem igen. (Se *[Sætte](#page-84-0)  [ændringer som ny standard](#page-84-0)* på side 73).

## <span id="page-80-0"></span>**Forøgelse af kopieringshastighed eller -kvalitet <sup>12</sup>**

Fabriksindstillingen er Normal.

■ Hurtiα

Hurtig kopihastighed med det laveste blækforbrug. Brug denne indstilling for at spare tid (dokumenter, der skal læses korrektur på, store dokumenter eller mange kopier).

■ Normal

Anbefalet indstilling til ordinære udskrifter. God kopikvalitet med passende kopieringshastighed.

Bedste

Brug denne indstilling til at kopiere præcise billeder som f.eks. fotografier. Den højeste opløsning og den laveste hastighed.

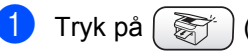

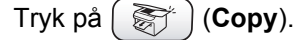

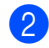

llæg dokumentet.

- Indtast det antal kopier, du vil have.
- **d** Tryk på ▲ eller ▼ for at vælge Kvalitet. Tryk på **OK**.
- e Tryk på **a** eller **b** for at vælge Hurtig, Normal eller Bedste. Tryk på **OK**.
- **6** Hvis du ikke ønsker at ændre flere indstillinger, skal du trykke på **Mono Start** eller **Colour Start**.

## <span id="page-80-1"></span>**Forstørre eller reducere det kopierede billede <sup>12</sup>**

Du kan vælge et forstørrelses- eller formindskelsesforhold.

- a Tryk på (**Copy**).
- Ilæg dokumentet.
- Indtast det antal kopier, du vil have.
- d Tryk på **a** eller **b** for at vælge Forstr/Fmindsk. Tryk på **OK**.

Gør et af følgende:

- Tryk på ▲ eller ▼ for at vælge den ønskede forstørrelse eller formindskelse. Tryk på **OK**.
- Tryk på ▲ eller ▼ for at vælge Bruger(25-400%) og derefter indtaste et forstørrelses- eller formindskelsesforhold fra 25% til 400%. Tryk på **OK**. (Tryk f.eks. på **5 3** for at indtaste 53%).

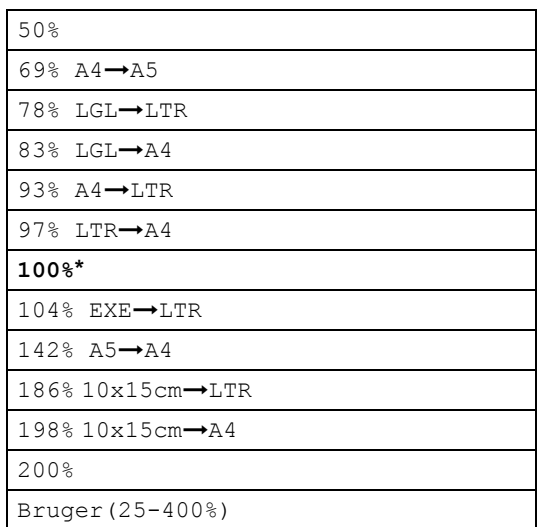

6 Hvis du ikke ønsker at ændre flere indstillinger, skal du trykke på **Mono Start** eller **Colour Start**.

#### **Bemærk!**

Sidelayoutfunktioner er ikke tilgængelige med Forstr/Fmindsk.

# <span id="page-81-0"></span>**Indstille papirtype**

Hvis du kopierer på specielt papir, skal du sætte maskinen til den papirtype, der giver den bedste udskriftskvalitet.

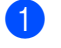

a Tryk på (**Copy**).

- b Ilæg dokumentet.
- c Indtast det antal kopier, du vil have.
- 4 Tryk på ▲ eller ▼ for at vælge Papirtype. Tryk på **OK**.
- **5** Tryk på ▲ eller ▼ for at vælge Almindelig, Inkjet, Glittet eller Transparent. Tryk på **OK**.
- 6 Hvis du ikke ønsker at ændre flere indstillinger, skal du trykke på **Mono Start** eller **Colour Start**.

# <span id="page-81-1"></span>**Indstille papirformat <sup>12</sup>**

Når der kopieres på andre papirformater end A4, skal papirformatindstillingen ændres.

Du kan kun kopiere på papirformaterne Letter, Legal, A4, A5 eller PhotoCard [10 cm  $(B) \times 15$  cm  $(H)$ ].

- a Tryk på (**Copy**).
- Ilæg dokumentet.
- Indtast det antal kopier, du vil have.
- **4** Tryk på ▲ eller ▼ for at vælge Papirstørrelse. Tryk på **OK**.
- **b** Tryk på ▲ eller ▼ for at vælge Letter, Legal, A4, A5 eller 10x15cm. Tryk på **OK**.
- **6** Hvis du ikke ønsker at ændre flere indstillinger, skal du trykke på **Mono Start** eller **Colour Start**.

### <span id="page-81-2"></span>**Justere lysstyrken <sup>12</sup>**

Du kan justere lysstyrken ved kopiering for at gøre kopier mørkere eller lysere.

- - a Tryk på (**Copy**).
	- Ilæg dokumentet.
		- Indtast det antal kopier, du vil have.
- Tryk på ▲ eller ▼ for at vælge Lysstyrke. Tryk på **OK**.
- **b** Tryk på < for at få en mørkere kopi, eller tryk på  $\blacktriangleright$  for at få en lysere kopi. Tryk på **OK**.
- **6** Hvis du ikke ønsker at ændre flere indstillinger, skal du trykke på **Mono Start** eller **Colour Start**.

### <span id="page-82-0"></span>**Justere kontrasten**

Du kan justere kopikontrasten for at få et billede til at se mere skarpt og livagtigt ud.

- **b** Tryk på  $\left(\frac{1}{2}\right)$  (Copy).
- 

Ilæg dokumentet.

- **3** Indtast det antal kopier, du vil have.
- **4** Tryk på **▲** eller ▼ for at vælge Kontrast. Tryk på **OK**.
- **b** Tryk på ▶ for at øge kontrasten, eller tryk på **d** for at mindske den. Tryk på **OK**.
- **6** Hvis du ikke ønsker at ændre flere indstillinger, skal du trykke på **Mono Start** eller **Colour Start**.

## <span id="page-82-1"></span>**Justering af farvemætningen <sup>12</sup>**

**b** Tryk på  $(\frac{1}{2})$  (Copy).

- 2 llæg dokumentet.
- **3** Indtast det antal kopier, du vil have.
- **4** Tryk på ▲ eller ▼ for at vælge Farvejustering. Tryk på **OK**.
- <span id="page-82-3"></span>**b** Tryk på ▲ eller ▼ for at vælge Rød, Grøn eller Blå. Tryk på **OK**.
- **6** Tryk på ▶ for at øge farvemætningen, eller tryk på **d** for at reducere farvemætningen. Tryk på **OK**.
- **G**ør et af følgende:
	- Hvis du vil ændre til en anden farv[e](#page-82-3)mætning, skal du gå til trin  $\bigcirc$ .
- Hvis du ønsker at ændre en anden indstilling, skal du trykke på **a** eller  $\blacktriangledown$  for at vælge Exit.
	- Tryk på **OK**.
- Hvis du ikke ønsker at ændre flere indstillinger, skal du trykke på **Mono Start** eller **Colour Start**.

### <span id="page-82-2"></span>**Sortere kopier ved hjælp af ADF'en <sup>12</sup>**

Du kan sortere flere kopier. Siderne vil blive sorteret i omvendt rækkefølge.

- **a** Tryk på  $(\mathbb{S})$  (Copy).
- 2 llæg dokumentet.
- **3** Indtast det antal kopier, du vil have.
- **4** Tryk på ▲ eller ▼ for at vælge Stak/Sortér. Tryk på **OK**.
- **b** Tryk på ▲ eller ▼ for at vælge Sorter. Tryk på **OK**.
- **6** Hvis du ikke ønsker at ændre flere indstillinger, skal du trykke på **Mono Start** eller **Colour Start**.

# <span id="page-83-0"></span>**Tage N i 1 kopier eller en plakat (sidelayout) <sup>12</sup>**

Du kan reducere antallet af kopier ved at bruge N i 1 kopifunktion. Det giver dig mulighed for at kopiere to eller fire sider på én side, hvorved du sparer papir.

Du kan også lave en plakat. Når du bruger plakatfunktionen, deler du dit dokument i dele, hvorefter delene forstørres, så du kan samle dem til en plakat. Hvis du vil udskrive en plakat, skal du bruge scannerglaspladen.

# **Bemærk!**

- Sørg for, at papirformatet er indstillet til Letter eller A4.
- (P) betyder Stående, og (L) betyder Liggende.
- Du kan kun bruge én plakatkopi ad gangen:
- **i** Tryk på  $(\frac{1}{2})$  (Copy).
- b Ilæg dokumentet.
- Indtast det antal kopier, du vil have.
- Tryk på ▲ eller ▼ for at vælge Sidelayout. Tryk på **OK**.
- **b** Tryk på ▲ eller ▼ for at vælge Fra (1 i 1) 2 i 1 (P), 2 i 1 (L), 4 i 1 (P), 4 i 1 (L)eller Poster (3×3). Tryk på **OK**.
- **6** Hvis du ikke ønsker at ændre flere indstillinger, skal du trykke på **Mono Start** eller **Colour Start** for at scanne siden. Hvis du laver en plakat eller har anbragt dokumentet i ADF'en, scanner maskinen siden og begynder at

udskrive. **Hvis du bruger scannerglaspladen,** 

skal du [g](#page-83-1)å til trin  $\bullet$ .

<span id="page-83-1"></span>Når maskinen har scannet siden, skal du trykke på **1** for at scanne den næste side.

- <span id="page-83-2"></span>Læg den næste side på scannerglaspladen. Tryk på **OK**. Genta[g](#page-83-1) trin  $\bigcirc$  og  $\bigcirc$  for [h](#page-83-2)ver side i layoutet.
- **9** Når alle siderne i dokumentet er blevet scannet, skal du trykke på **2** for at afslutte.

## **Bemærk!**

- Hvis du har valgt Glittet i papirtypeindstillingen for N i 1 kopier, vil maskinen udskrive billederne, som hvis du havde valgt Almindeligt papir.
- Hvis du tager flere farvekopier, er N i 1 kopier ikke tilgængelig.

#### **Anbring dokumentet med forsiden nedad i retningen som vist herunder.**

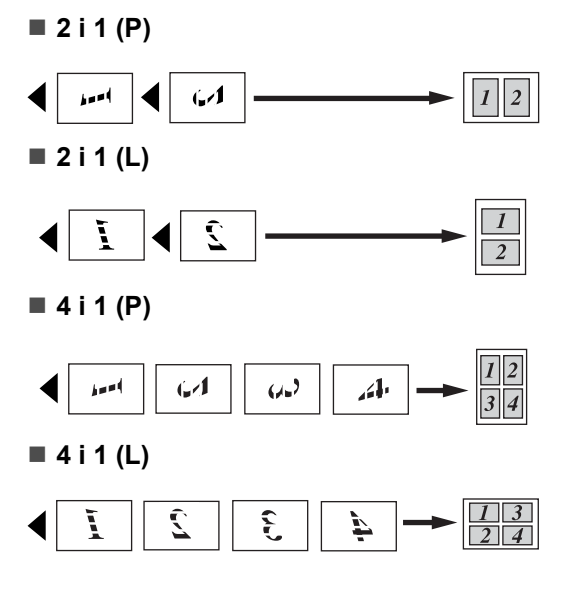

### **Poster (3 x 3)**

Du kan tage en kopi af et fotografi i plakatformat.

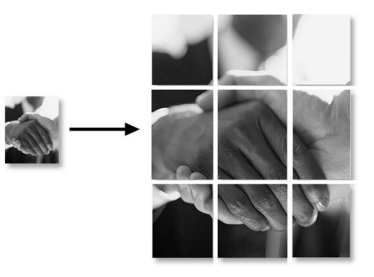

# <span id="page-84-0"></span>**Sætte ændringer som ny standard <sup>12</sup>**

Du kan gemme de kopieringsindstillinger for Kvalitet, Papirtype, Lysstyrke, Kontrast og Farvejustering, som du bruger mest, ved at indstille dem som standard. Disse indstillinger bevares, indtil du ændrer dem igen.

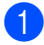

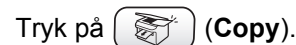

- b Tryk på **a** eller **b** for at vælge din nye indstilling. Tryk på **OK**. Gentag dette trin for hver indstilling, du vil ændre.
- **6** Efter ændring af den sidste indstilling skal du trykke på **a** eller **b** for at vælge Indst. ny std.. Tryk på **OK**.
- 4 Tryk på 1 for at vælge Ja.
- e Tryk på **Stop/Exit**.

## <span id="page-84-1"></span>**Gendannelse af alle indstillingerne til fabriksindstilling. <sup>12</sup>**

Du kan sætte alle de indstillinger, du har ændret, tilbage til fabriksindstillingerne. Disse indstillinger bevares, indtil du ændrer dem igen.

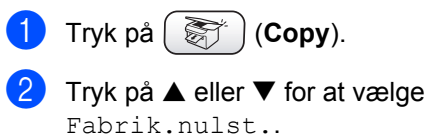

Tryk på **OK**.

**3** Tryk på **1** for at vælge Ja.

4 Tryk på **Stop/Exit**.

# **Meddelelsen'Der mangler hukommelse' <sup>12</sup>**

Hvis meddelelsen Hukommelse fuld vises, mens du scanner dokumenterne, skal du trykke på **Stop/Exit** for at annullere eller **Mono Start** eller **Colour Start** for at kopiere de scannede sider.

Du bliver nødt til at slette nogle job fra hukommelsen, før du kan fortsætte.

For at frigøre ekstra hukommelse skal du gøre følgende:

- [Slå](#page-67-0) avanceret faxfunktion fra. (Se *Slå [avanceret faxfunktion fra](#page-67-0)* på side 56).
- Udskriv faxmeddelelserne i hukommelsen. (Se *[Udskrive en](#page-51-0)  [faxmeddelelse fra](#page-51-0)  [hukommelsen](#page-51-0)* på side 40).

Når du får meddelelsen Hukommelse fuld, er det måske muligt at lave kopier, hvis du først udskriver indgåede faxmeddelelser i hukommelsen for at gendanne hukommelsen til 100%.

**12**

# **Lovmæssige begrænsninger <sup>12</sup>**

Farvegengivelse af visse dokumenter er ulovlig og kan resultere i enten strafferetsligt eller civilretsligt ansvar. Denne optegnelse er beregnet som en vejledning mere end en komplet liste over alle mulige forbud. Hvis du er i tvivl, foreslår vi, at du taler med de pågældende myndigheder om eventuelle tvivlsomme dokumenter.

Det følgende er eksempler på dokumenter, der ikke må kopieres:

- Penge
- Obligationer eller andre gældsbeviser
- Deponeringscertifikater
- Militærpapirer eller indkaldelsespapirer
- Pas
- **Poststempler (annullerede eller ikke**annullerede)
- **Immigrationspapirer**
- Sociale dokumenter
- Checks eller bankanvisninger fra myndighederne
- Identifikationsdokumenter, -skilte eller værdighedstegn
- Kørekort og registreringsdokumenter til motorkøretøjer

Copyright-beskyttet materiale må ikke kopieres. Dele af copyright-beskyttet materiale kan kopieres til 'rimelig brug'. Mange kopier kunne indikere forkert brug.

Kunstværker betragtes på samme måde som copyright-beskyttet materiale.

I visse lande/regioner er det ikke tilladt at kopiere licenser registreringsattester til motorkøretøjer.

# **Afsnit IV**

# **PhotoCapture Center™**

**[Walk-Up PhotoCapture Center™](#page-87-0)** 76

# <span id="page-87-0"></span>13 Walk-Up PhotoCapture Center™

# **Introduktion <sup>13</sup>**

Selvom maskinen ikke er forbundet med computeren, kan du udskrive fotos direkte fra digitalkameramediet. Din Brother-maskine omfatter mediedrev (slots) til brug for de populære digitale kameramedier:

CompactFlash®, SmartMedia®, Memory Stick<sup>®</sup> Memory Stick Pro™, SecureDigital™, MultiMediaCard™ og xD-Picture Card™.

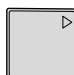

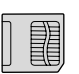

CompactFlash<sup>®</sup> SmartMedia<sup>®</sup>

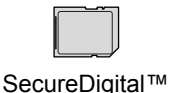

Memory Stick<sup>®</sup> Memory Stick Pro™

MultiMediaCard™

xD-Picture Card™

- miniSD™ kan bruges med en miniSD™adapter.
- Memory Stick Duo<sup>™</sup> kan bruges med en Memory Stick Duo™-adapter.
- Memory Stick Pro Duo<sup>™</sup> kan bruges med en Memory Stick Pro Duo™-adapter.
- Adapterne følger ikke med maskinen. Kontakt en leverandør af adaptere.

Med funktionen PhotoCapture Center™ kan du udskrive digitale fotografier fra dit digitalkamera ved høj opløsning for at få udskrivning af fotografier i høj kvalitet.

## **PhotoCapture Center™ kræver <sup>13</sup>**

Din maskine er designet til at være kompatibel med moderne digitalkamerabilledfiler og mediakort, men det anbefales at læse nedenstående punkter for at undgå fejl:

- DPOF-filen på mediekortet skal have et gyldigt format. (Se *[DPOF](#page-91-0)[udskrivning](#page-91-0)* på side 80).
- Billedfilens filtype skal være .JPG (andre billedfiltyper som .JPEG, .TIF, .GIF osv. genkendes ikke).
- Walk-up PhotoCapture Center™udskrivning skal udføres adskilt fra PhotoCapture Center™-funktioner ved hjælp af PC'en. (Funktionerne kan ikke udføres samtidig).
- IBM Microdrive™ er ikke kompatibel med maskinen.
- Maskinen kan læse op til 999 filer på ét mediekort.
- Brug kun Smart-mediekort til 3,3 V.
- CompactFlash<sup>®</sup> Type II understøttes ikke.
- xD-Picture Card™ Type M (stor kapacitet) understøttes.

Vær opmærksom på følgende:

■ Ved udskrivning af INDEKS eller BILLEDE udskriver PhotoCapture Center™ alle gyldige billeder, også selvom et eller flere af billederne er ødelagt. En del af det ødelagte billede kan muligvis udskrives.

■ Din maskine er designet til at læse mediekort, der er blevet formateret af et digitalkamera.

Når et digitalkamera har formateret et mediekort, opretter det en speciel mappe, hvortil det kopierer billeddata. Hvis du er nødt til at ændre billeddata, der er gemt i et mediekort med din PC, anbefaler vi, at du ikke ændrer den mappestruktur, der er oprettet af digitalkameraet. Når du gemmer nye eller ændrede billedfiler til mediekortet, anbefaler vi også, at du bruger den samme mappe, som dit digitalkamera bruger. Hvis ikke dataene er gemt i den samme mappe, kan maskinen ikke læse filen eller udskrive billedet.

# **Kom godt i gang**

Sæt omhyggeligt kortet ind i det relevante slot.

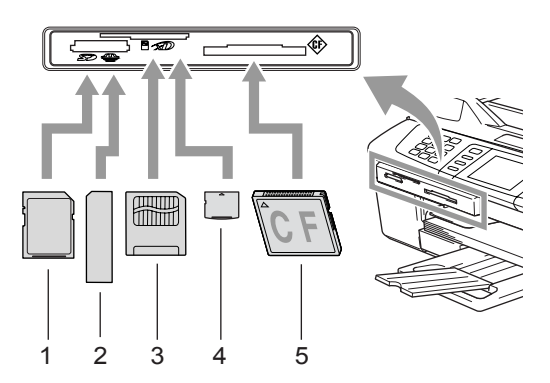

- **1 SecureDigital™, MultiMediaCard™**
- **2 Memory Stick®, Memory Stick Pro™**
- **3 SmartMedia®**
- **4 xD-Picture Card™**
- **5 CompactFlash®**

**PhotoCapture** tasteangivelser:

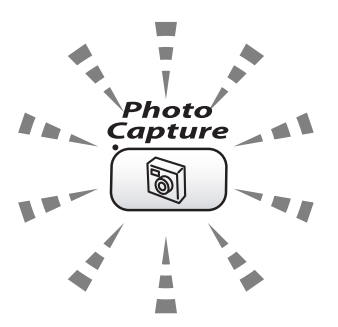

- **PhotoCapture** lyset er tændt, mediekortet er sat rigtigt i.
- **PhotoCapture** lyset er slukket, mediekortet er sat forkert i.
- **PhotoCapture** lyset blinker, mediekortet er ved at blive læst eller indlæst.

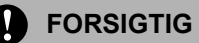

Træk IKKE netledningen ud, og fjern IKKE mediekortet fra mediedrevet (slottet), mens maskinen læser fra eller skriver på kortet (**PhotoCapture**-tasten blinker). **Du mister data, eller kortet bliver beskadiget.**

Maskinen kan kun læse ét mediekort ad gangen, så isæt ikke mere end ét kort ad gangen.

# **Gå til PhotoCapture-tilstand <sup>13</sup>**

Når du har indsat mediekortet, skal du trykke på tasten (**PhotoCapture**) for at få tasten til at lyse grøn og vise PhotoCapturefunktionerne på LCD'en.

LCD'en viser:

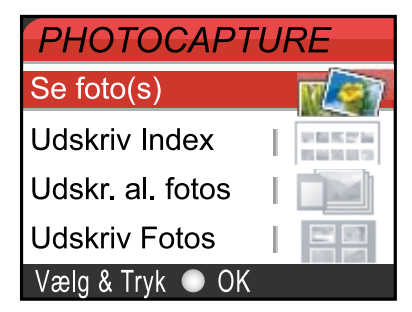

Tryk på **a** eller **b** for at rulle gennem tastefunktionerne i PhotoCapture.

- Se foto(s) (Se [side 78\)](#page-89-0).
- Udskriv Index (Se [side 79.](#page-90-1))
- Udskr. al. fotos (Se [side 79\)](#page-90-0).
- Udskriv Fotos (Se [side 80\)](#page-91-1).

### **Bemærk!**

Hvis dit digitalkamera understøtter udskrivning med DPOF, bedes du se *[DPOF-udskrivning](#page-91-0)* på side 80.

Når den funktion, du ønsker, fremhæves, skal du trykke på **OK**.

# **Udskrive billeder <sup>13</sup>**

# <span id="page-89-0"></span>**Vise foto(s) <sup>13</sup>**

Du kan se dine fotos på LCD'en, før du udskriver dem. Hvis dine fotos er store filer, kan der forekomme en forsinkelse, før hvert foto vises på LCD'en.

Sørg for, at du har sat mediekortet ind i det rigtige slot.

Tryk på (**PhotoCapture**).

- b Tryk på **a** eller **b** for at vælge Se foto(s). Tryk på **OK**.
- <span id="page-89-1"></span>Tryk på ◀ eller ▶ for at vælge dit foto.

#### **Bemærk!**

I stedet for at rulle ned gennem dine fotos kan du bruge opkaldstastaturet til at indtaste det trecifrede tal på billedet på indekssiden. (Se *[Udskrive indeks](#page-90-1)  [\(miniaturebilleder\)](#page-90-1)* på side 79).

- <span id="page-89-2"></span>4 Tryk på **▲** for at **V**øge eller reducere antallet af kopier.
- **b** Gentag trin  $\bullet$  og trin  $\bullet$ , til [d](#page-89-2)u har valgt alle fotografierne.

#### **Bemærk!**

Tryk på **Clear** for at gå tilbage til det forrige menuniveau.

- 6 Når du har valgt alle fotografierne, skal du gøre et af følgende:
	- Tryk på **OK** og ret udskriftsindstillingen. (Se [side 81](#page-92-0)).
	- Hvis du ikke ønsker at ændre nogen indstilling, skal du trykke på **Colour Start** for at udskrive.

### <span id="page-90-1"></span>**Udskrive indeks (miniaturebilleder) <sup>13</sup>**

PhotoCapture Center™ tildeler numre til billeder (f.eks. Nr. 1, Nr. 2, Nr. 3 osv.).

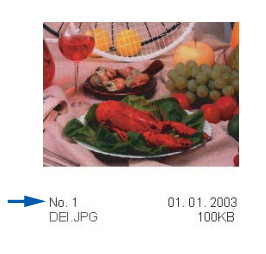

PhotoCapture Center™ genkender ikke nogen af de numre eller filnavne, som dit digitalkamera eller din PC har brugt til at identificere billederne med. Du kan udskrive en side med miniaturebilleder (indeksside med 6 eller 5 billeder pr. linje). Herved vises alle billederne på mediekortet.

- **1** Sørg for, at du har sat mediekortet ind i det rigtige slot. Tryk på (**PhotoCapture**). **b** Tryk på **▲** eller ▼ for at vælge Udskriv Index. Tryk på **OK**. **3** Tryk på ▲ eller ▼ for at vælge 6 Billeder/Lin. Hurtigst eller
	- 5 Billeder/Lin. Foto.

Tryk på **OK**.

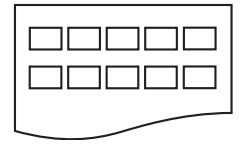

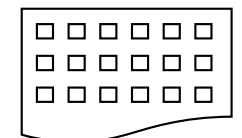

5 Billeder/Lin. Foto

6 Billeder/Lin. Hurtigst

Udskrivningstiden for 5 billeder/linje vil være længere end for 6 billeder/linje, men kvaliteten er bedre.

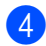

4 Tryk på **Colour Start** for at udskrive.

# <span id="page-90-0"></span>**Udskriv alle fotos <sup>13</sup>**

Du kan udskrive alle fotos på dit mediekort.

Sørg for, at du har sat mediekortet ind i det rigtige slot.

Tryk på (**PhotoCapture**).

- b Tryk på **a** eller **b** for at vælge Udskr. al. fotos. Tryk på **OK**.
- **6** Indtast det antal kopier, du ønsker, ved hjælp af opkaldstastaturet.
	- Gør et af følgende: Ret udskriftsindstillingen. (Se [side 81](#page-92-0).)
		- Hvis du ikke ønsker at ændre nogen indstilling, skal du trykke på **Colour Start** for at udskrive.

# <span id="page-91-1"></span>**Udskrive fotos <sup>13</sup>**

Før du kan udskrive et enkelt billede, skal du kende billednummeret.

Sørg for, at du har sat mediekortet ind i det rigtige slot.

Tryk på (**PhotoCapture**).

b Udskriv indeks (Se *[Udskrive indeks](#page-90-1)  [\(miniaturebilleder\)](#page-90-1)* på side 79).

**3** Tryk på ▲ eller ▼ for at vælge Udskriv Fotos. Tryk på **OK**.

- <span id="page-91-2"></span>4 Tast nummeret på det billede, du vil udskrive, fra indekssiden (miniaturebilleder). Tryk på **OK**.
- **6** Gentag trin  $\bullet$ , til [d](#page-91-2)u har indtastet numrene på alle de billeder, du vil udskrive.

### **Bemærk!**

Du kan indtaste alle numrene på én gang ved hjælp af tasten  $\angle$  for komma eller tasten **#** for bindestreg. (Indtast f.eks. **1**,  $\angle$ , **3**,  $\angle$ , **6** for at udskrive billede Nr. 1, Nr. 3 og Nr. 6. Indtast **1**, **#**, **5** for at udskrive billederne fra Nr. 1 til Nr. 5).

- 6 Når du har valgt alle billednumrene, skal du trykke på **OK** igen.
- **7** Indtast det antal kopier, du ønsker, ved hjælp af opkaldstastaturet.

#### 8 Gør et af følgende:

- Ret udskriftsindstillingen. (Se [side 81](#page-92-0).)
- Hvis du ikke ønsker at ændre nogen indstilling, skal du trykke på **Colour Start** for at udskrive.

# <span id="page-91-0"></span>**DPOF-udskrivning <sup>13</sup>**

DPOF betyder Digital Print Order Format.

Hovedproducenterne af digitalkameraer (Canon Inc., Eastman Kodak Company, Fuji Photo Film Co., Ltd., Matsushita Electric Industrial Co., Ltd. og Sony Corporation) har oprettet denne standard for at gøre det nemmere at udskrive billeder fra et digitalkamera.

Hvis dit digitalkamera understøtter DPOFudskrivning, kan du på digitalkameraets display vælge de billeder og det antal kopier, du vil udskrive.

Når hukommelseskortet (CompactFlash<sup>®</sup>, SmartMedia<sup>®</sup>, Memory Stick<sup>®</sup>, Memory Stick Pro™, SecureDigital™, MultiMediaCard™ og xD-Picture Card™) med DPOF-oplysninger er sat i maskinen, kan du nemt udskrive de valgte billeder.

**a** Sørg for, at du har sat mediekortet ind i det rigtige slot.

> Tryk på (**PhotoCapture)**. Maskinen spørger, om du ønsker at benytte DPOF-indstilling.

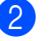

**2** Tryk på **1** for at vælge Ja.

**3** Gør et af følgende:

- Ret udskriftsindstillingerne. (Se [side 81](#page-92-0)).
- Hvis du ikke ønsker at ændre nogen indstilling, skal du trykke på **Colour Start** for at udskrive.

# <span id="page-92-0"></span>**Ændre udskriftsindstillinger <sup>13</sup>**

Du kan ændre udskriftsindstillingerne midlertidigt for den næste udskrift.

Maskinen vender tilbage til standardindstillingerne efter 180 sekunder, eller hvis mode timer returnerer maskinen til faxfunktionen. (Se *[Indstille mode timer](#page-32-0)* på side 21.)

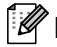

**Bemærk!**

Du kan gemme de udskriftsindstillinger, du bruger mest, ved at indstille dem som standard. (Se *[Sætte ændringer som ny standard](#page-95-0)* på side 84).

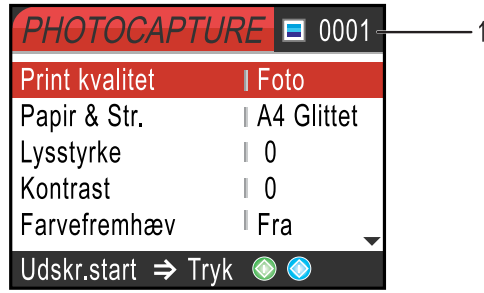

#### **1 Antal udskrifter**

(For Vis foto(s))

Du kan se det samlede antal fotos, der bliver udskrevet.

(For Udskriv alle fotos, Udskriv fotos)

Du kan se antallet af kopier der bliver udskrevet for hvert foto.

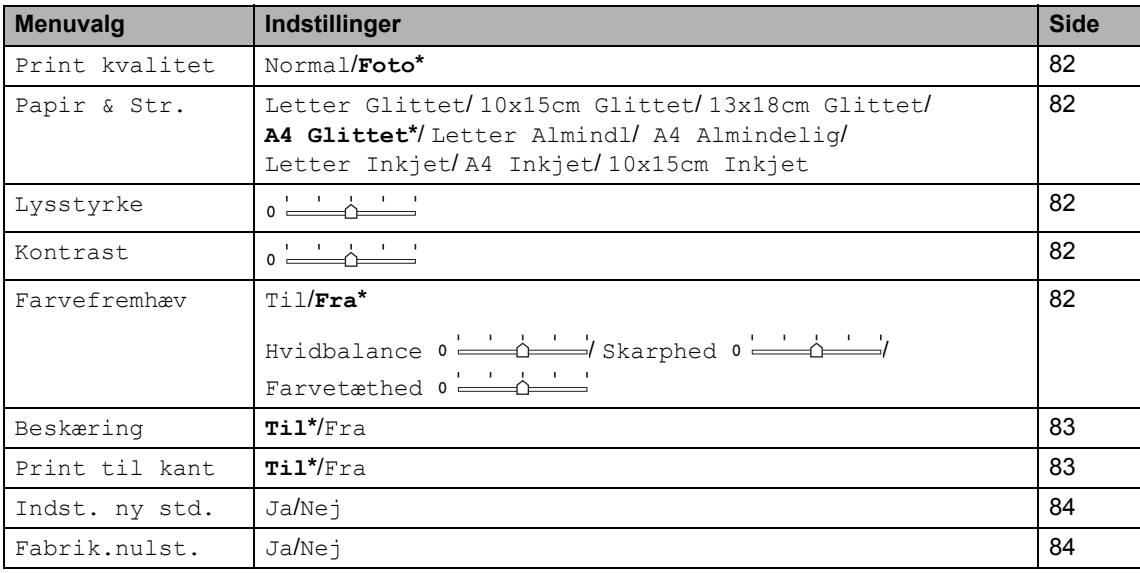

# <span id="page-93-0"></span>**Øge udskriftshastighed eller -kvalitet**

- **b** Tryk på ▲ eller ▼ for at vælge Print kvalitet. Tryk på **OK**.
- **2** Tryk på ▲ eller ▼ for at vælge Normal eller Foto. Tryk på **OK**.
- **6** Hvis du ikke ønsker at ændre nogen indstillinger, skal du trykke på **Colour Start** for at udskrive.

# <span id="page-93-1"></span>**Indstille papirtype og -format <sup>13</sup>**

- **i** Tryk på ▲ eller ▼ for at vælge Papir & Str.. Tryk på **OK**.
- **2** Tryk på ▲ eller ▼ for at vælge den papirtype, du bruger, Letter Glittet, 10x15cm Glittet, 13x18cm Glittet, A4 Glittet, Letter Almindl, A4 Almindelig, Letter Inkjet, A4 Inkjet eller 10x15cm Inkjet. Tryk på **OK**.
- **3** Hvis du har valgt Letter eller A4, skal du trykke på **▲** eller ▼ for at vælge udskriftsformat. Tryk på **OK**.

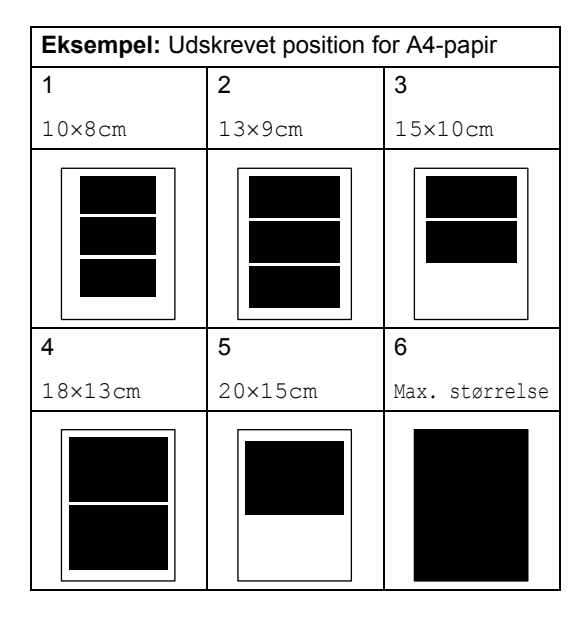

4 Hvis du ikke ønsker at ændre nogen indstillinger, skal du trykke på **Colour Start** for at udskrive.

# <span id="page-93-2"></span>**Justere lysstyrken**

- **i** Tryk på ▲ eller ▼ for at vælge Lysstyrke. Tryk på **OK**.
- **2** Tryk på ◀ for at få en mørkere kopi, eller tryk på ▶ for at få en lysere kopi. Tryk på **OK**.
- **3** Hvis du ikke ønsker at ændre nogen indstillinger, skal du trykke på **Colour Start** for at udskrive.

## <span id="page-93-3"></span>**Justere kontrasten <sup>13</sup>**

Du kan vælge kontrastindstillingen. Mere kontrast vil få et billede til at se mere skarpt og livagtigt ud.

- a Tryk på **a** eller **b** for at vælge Kontrast. Tryk på **OK**.
- **2** Tryk på ▶ for at øge kontrasten, eller tryk på **d** for at mindske den. Tryk på **OK**.
- **3** Hvis du ikke ønsker at ændre nogen indstillinger, skal du trykke på **Colour Start** for at udskrive.

# <span id="page-93-4"></span>**Farveforbedring**

Du kan slå farveforbedringsfunktionen til for at udskrive mere livagtige billeder. Udskrivningstiden vil være langsommere.

a Tryk på **a** eller **b** for at vælge Farvefremhæv. Tryk på **OK**.

- 
- 2 Gør et af følgende:
	- Hvis du vil tilpasse Hvidbalance, Skarphed, eller Farvetæthed, skal du trykke på **d** eller **c** for at vælge Til og derefter gå til trin  $\bigcirc$  $\bigcirc$  $\bigcirc$ .
	- Hvis du ikke vil tilpasse, skal du trykke på **d** eller **c** for at vælge Fra. Tryk på OK og gå dere[f](#page-94-3)ter til trin  $\odot$ .

<span id="page-94-2"></span>**3** Tryk på ▲ eller ▼ for at vælge Hvidbalance, Skarphed eller Farvetæthed. Tryk på **OK**.

- **4** Tryk på ◀ eller ▶ for at justere indstillingsgraden. Tryk på **OK**.
- 6 Gør et af følgende:
	- Hvis du ønsker at tilpasse andre farveforbedringer, skal du trykke på **A** eller ▼ for at vælge den anden funktion.
	- Hvis du ønsker at ændre andre indstillinger, skal du trykke på **a** eller  $\blacktriangledown$  for at vælge  $\text{Ext}$  og derefter trykke på **OK**.
- <span id="page-94-3"></span>6 Hvis du ikke ønsker at ændre nogen indstillinger, **Colour Start** for at udskrive.

### **Bemærk!**

#### • **Hvidbalance**

Denne indstilling justerer nuancen på hvide områder i et billede. Belysning, kameraindstillinger og andet har indvirkning på den hvide farves udseende. De hvide områder i et billede kan være svagt lyserøde, gule eller en anden farve Ved at bruge denne indstilling kan du korrigere for denne virkning og gøre de hvide områder helt hvide igen.

#### • **Skarphed**

Den fremhæver detaljerne i et billede, hvilket svarer til justering af finfokuseringen i et kamera. Hvis billedet ikke er helt i fokus og du ikke kan se de finere detaljer i billedet, skal du justere skarpheden.

#### • **Farvedensitet**

Denne indstilling justerer den totale mængde af farve i billedet. Du kan forøge eller formindske mængden af farve i et billede for at forbedre et udvisket eller svagt billede.

# <span id="page-94-0"></span>**Beskæring**

Hvis fotoet er for langt eller bredt til at passe ind på den tilgængelige plads på det valgte layout, beskæres en del af billedet automatisk.

Fabriksindstillingen er Til. Hvis du vil udskrive hele billedet, skal denne indstilling stilles til Fra.

- Tryk på ▲ eller ▼ for at vælge Beskæring. Tryk på **OK**.
- b Tryk på **a** eller **b** for at vælge Fra (eller Til). Tryk på **OK**.
- Hvis du ikke ønsker at ændre nogen indstillinger, skal du trykke på **Colour Start** for at udskrive.

**Beskæring: Til <sup>13</sup>**

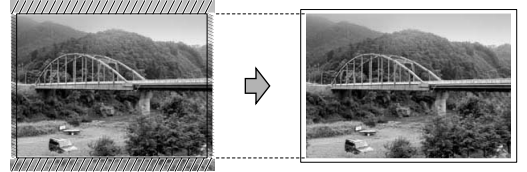

#### **Beskæring: Fra <sup>13</sup>**

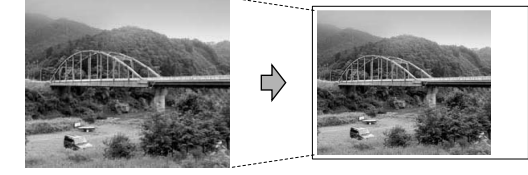

# <span id="page-94-1"></span>**Kant til kant**

Denne funktion udvider det printbare område til papirets kant. Udskrivningstiden vil være lidt langsommere.

a Tryk på **a** eller **b** for at vælge Print til kant. Tryk på **OK**.

- **2** Tryk på ▲ eller ▼ for at vælge Fra (eller Til). Tryk på **OK**.
- **3** Hvis du ikke ønsker at ændre nogen indstillinger, skal du trykke på **Colour Start** for at udskrive.

### <span id="page-95-0"></span>**Sætte ændringer som ny standard <sup>13</sup>**

Du kan gemme de udskriftsindstillinger, du bruger mest, ved at indstille dem som standard. Disse indstillinger bevares, indtil du ændrer dem igen.

**i** Tryk på ▲ eller ▼ for at vælge din nye indstilling. Tryk på **OK**. Gentag dette trin for hver indstilling, du vil ændre.

 $\left( 2 \right)$  Efter ændring af den sidste indstilling skal du trykke på ▲ eller ▼ for at vælge Indst. ny std.. Tryk på **OK**.

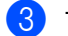

- **3** Tryk på **1** for at vælge Ja.
- d Tryk på **Stop/Exit**.

## <span id="page-95-1"></span>**Gendannelse af alle indstillingerne til fabriksindstilling. <sup>13</sup>**

Du kan sætte alle de indstillinger, du har ændret, tilbage til fabriksindstillingerne. Disse indstillinger bevares, indtil du ændrer dem igen.

**a** Tryk på ▲ eller ▼ for at vælge Fabrik.nulst.. Tryk på **OK**.

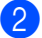

b Tryk på **1** for at vælge Ja.

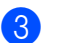

c Tryk på **Stop/Exit**.

# **Scan til kort**

# **Gå til scannetilstand <sup>13</sup>**

Når du vil scanne til kortet, skal du trykke på ZV) (**Scan**) for at få tasten til at lyse grønt.

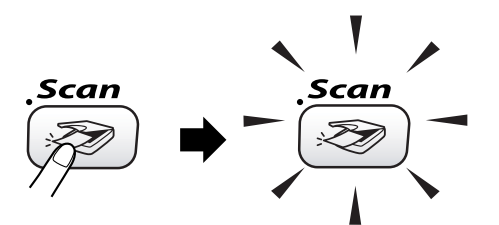

LCD'en viser:

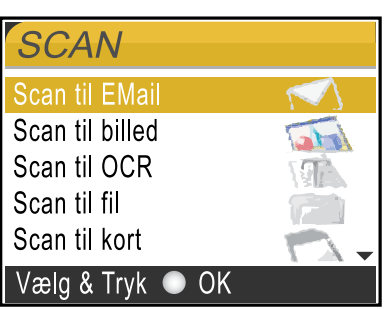

Tryk på **a** eller **b** for at vælge Scan til kort.

Tryk på **OK**.

Hvis maskinen ikke er forbundet til din computer, vises kun Scan til kort på LCD'en.

(Se *Softwarebrugsanvisning* for at få oplysninger om de andre menuvalg.)

# **Sådan scanner du til kort <sup>13</sup>**

Du kan scanne sort/hvide og

farvedokumenter til et mediekort. Sort/hvide dokumenter gemmes i filer i PDF- (\*.PDF) eller TIFF-format (\*.TIF). Farvedokumenter kan gemmes i PDF- (\*.PDF) eller JPEGformat (\*.JPG). For farvedokumenter er fabriksindstillingen 150 dpi Farve, og standardfilformatet er PDF. For sort/hvide dokumenter er fabriksindstillingen 200 x 100 dpi S/H, og standardfilformatet er TIFF. Maskinen opretter automatisk filnavnene efter den aktuelle dato. (Se flere oplysninger

i Hurtig installationsanvisning). F.eks. vil det femte billede, der er scannet den 1. juli 2006, få navnet 01070605.PDF. Du kan ændre farve, kvalitet og filnavn.

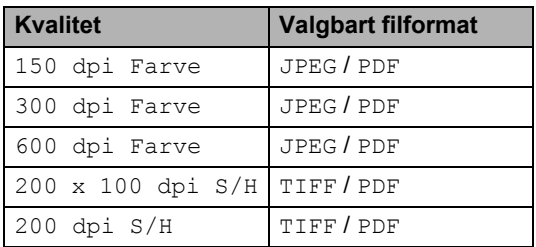

Indsæt et SmartMedia<sup>®</sup>, CompactFlash<sup>®</sup>, Memory Stick<sup>®</sup>, Memory Stick Pro™, SecureDigital™, MultiMediaCard™, eller xD-Picture Card™ i maskinen.

### **ADVARSEL**

Du må ikke tage mediekortet ud, mens **PhotoCapture** blinker, da kortet eller data der er gemt på kortet kan blive beskadiget.

Ilæg dokumentet.

c Tryk på (**Scan**).

d Tryk på **a** eller **b** for at vælge Scan til kort. Tryk på **OK**.

#### Gør et af følgende:

- Hvis du vil ændre kvaliteten, skal du  $a$ å til trin  $\mathbf{\Theta}$  $\mathbf{\Theta}$  $\mathbf{\Theta}$ .
- Tryk på **Mono Start** eller **Colour Start** for at starte en scanning uden at ændre indstillinger.

#### <span id="page-96-0"></span>**6** Tryk på ▲ eller ▼ for at vælge 150 dpi Farve, 300 dpi Farve, 600 dpi Farve, 200 x 100 dpi S/H eller 200 dpi S/H. Tryk på **OK**.

- Gør et af følgende:
	- Hvis du vil ændre filtypen, skal du gå til trin  $\mathbf{\odot}$  $\mathbf{\odot}$  $\mathbf{\odot}$ .
	- Tryk på **Mono Start** eller **Colour Start** for at starte en scanning uden at ændre indstillinger.
- <span id="page-96-1"></span>h Tryk på **a** eller **b** for at vælge JPEG, PDF eller TIFF. Tryk på **OK**.

### **Bemærk!**

- Hvis du valgte farve i opløsningsindstillingen, kan du ikke vælge TIFF.
- Hvis du valgte sort/hvid i opløsningsindstillingen, kan du ikke vælge JPEG.
- **9** Gør et af følgende:
	- Hvis du vil ændre filnavnet, skal du  $q$ å til trin  $\circledR$ .
	- Tryk på **Mono Start** eller **Colour Start** for at starte en scanning uden at ændre indstillinger.
- <span id="page-96-2"></span>**10** Filnavnet er valgt automatisk, men du kan selv vælge et navn ved hjælp af opkaldstastaturet. Du kan kun ændre de første 6 cifre. Tryk på **OK**.

**Bemærk!**

Tryk på **Clear** for at slette det aktuelle navn.

k Tryk på **Mono Start** eller **Colour Start**.

**85**

# **Forstå fejlmeddelelserne <sup>13</sup>**

Når du kender de fejltyper, der kan opstå, når du bruger PhotoCapture Center™, kan du nemt identificere og løse eventuelle problemer.

Når en fejlmeddelelse vises på LCD'en, bipper maskinen for at få din opmærksomhed.

Medie fejl

Denne meddelelse vises, hvis du indsætter et mediekort, der er defekt eller ikke formateret, eller hvis der er et problem med mediedrevet. Tag mediekortet ud for at fjerne denne fejl.

■ Ingen fil

Denne meddelelse vises, hvis du prøver at gå ind på et mediekort i drevet (slottet), der ikke indeholder en .JPG-fil.

Hukommelse fuld

Denne meddelelse vises, hvis du arbejder med billeder, der er for store til maskinens hukommelse.

# **Bruge PhotoCapture Center™ fra din computer <sup>13</sup>**

Du kan få adgang til det mediekort, der sidder i mediedrevet (slottet) i maskinen fra din computer.

(Se *Kapitel 7* eller *Kapitel 12 i Softwarebrugsanvisning på CD-ROM'en*).

# **Afsnit V**

 $\blacktriangleright$ 

# **Software**

**[Software- og netværkfunktioner](#page-99-0)** 88

# <span id="page-99-0"></span>**14 Software- og netværkfunktioner <sup>14</sup>**

Brugsanvisningen på CD-ROM'en indeholder Softwarebrugsanvisning og Netværksbrugsanvisning vedrørende funktioner, der er tilgængelige, når man er tilsluttet en computer (for eksempel udskrivning og scanning).

udskrive

(For Windows®, se *Kapitel 1 i Softwarebrugsanvisning på CD-ROM'en*).

(For Macintosh®, se *Kapitel 8 i Softwarebrugsanvisning på CD-ROM'en*).

■ Scanning

(For Windows®, se *Kapitel 2 i Softwarebrugsanvisning på CD-ROM'en*).

(For Macintosh®, se *Kapitel 9 i Softwarebrugsanvisning på CD-ROM'en*).

■ ControlCenter2

(For Windows®, se *Kapitel 3 i Softwarebrugsanvisning på CD-ROM'en*).

(For Macintosh®, se *Kapitel 10 i Softwarebrugsanvisning på CD-ROM'en*).

Fierninstallation

(For Windows®, se *Kapitel 5 i Softwarebrugsanvisning på CD-ROM'en*).

(For Macintosh®, se *Kapitel 12 i Softwarebrugsanvisning på CD-ROM'en*).

■ Afsende fax fra computeren

(For Windows®, se *Kapitel 6 i Softwarebrugsanvisning på CD-ROM'en*).

(For Macintosh®, se *Kapitel 8 i Softwarebrugsanvisning på CD-ROM'en*).

■ PhotoCapture Center™

(For Windows®, se *Kapitel 7 i Softwarebrugsanvisning på CD-ROM'en*).

(For Macintosh®, se *Kapitel 12 i Softwarebrugsanvisning på CD-ROM'en*). ■ Udskrive via netværk

(Se *Netværksbrugsanvisning på CD-ROM'en*).

Scanne via netværk

(For Windows®, se *Kapitel 4 i Softwarebrugsanvisning på CD-ROM'en*).

(For Macintosh®, se *Kapitel 11 i Softwarebrugsanvisning på CD-ROM'en*).

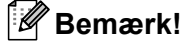

Se *[Sådan får du adgang til den komplette](#page-14-0)  [brugsanvisning](#page-14-0)* på side 3.

# **Afsnit VI**

# **Appendikset**

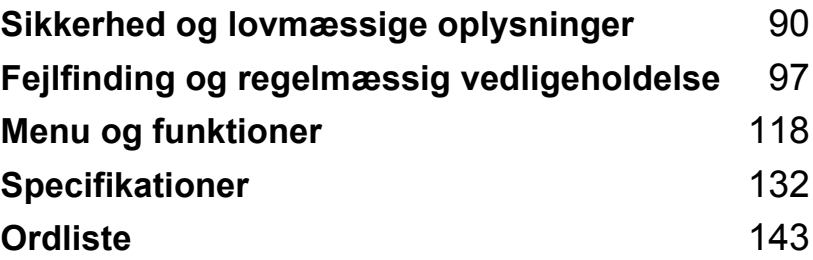

# <span id="page-101-0"></span>**Sikkerhed og lovmæssige oplysninger <sup>A</sup>**

# **Sikkerhedsforanstaltninger**

# **Sådan bruges maskinen sikkert**

Opbevar disse instruktioner til senere brug og læs dem, inden du forsøger at udføre vedligeholdelse.

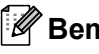

### **Bemærk!**

**A**

Hvis der er faxmeddelelser i maskinens hukommelse, skal du udskrive eller gemme dem, inden du slukker for strømmen og afbryder maskinen i mere end 24 timer. (Hvis du vil udskrive faxmeddelelser i hukommelsen, skal du se *[Udskrive en faxmeddelelse fra](#page-51-0)  [hukommelsen](#page-51-0)* på side 40. Hvis du vil gemme faxmeddelelser i hukommelsen, skal du se *[Overføre maxmeddelelser til en anden faxmaskine](#page-111-0)* på side 100 eller *[Overføre faxmeddelelser](#page-111-1)  til din PC* [på side 100\)](#page-111-1).

**ADVARSEL**

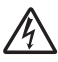

Der findes højspændingselektroder inden i maskinen. Inden du renser maskinens indvendige dele, skal du sørge for, at telefonledningen først er taget ud af telefonstikket, og derefter tage netledningen ud af stikkontakten.

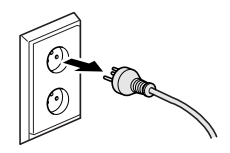

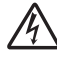

RØR IKKE ved stikket med våde hænder. Dette kan give elektrisk stød.

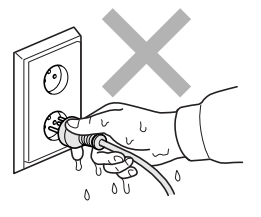

Undlad at anbringe hænderne på kanten af maskinen under scannerlåget, så du undgår at komme til skade.

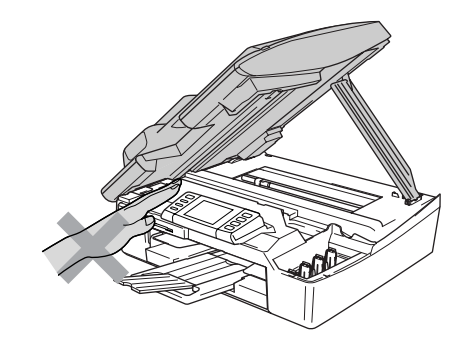

Rør IKKE ved det skraverede område på illustrationen. Hvis du gør det, kan du komme til skade.

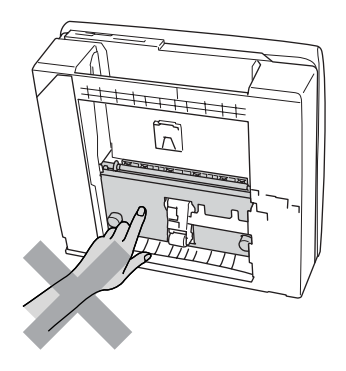

Når du flytter maskinen, skal du løfte den op fra basis ved at sætte en hånd på hver side af enheden som vist på illustrationen. Hold ikke i scannerlåget, når du bærer maskinen.

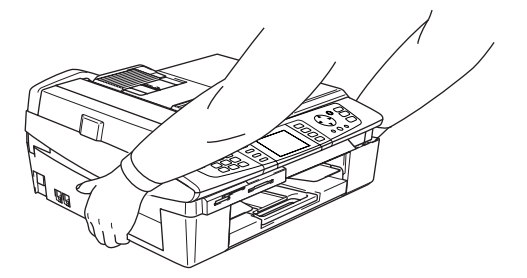

### **ADVARSEL**

A

- Vær forsigtig ved installation eller ændring af telefonlinjer. Berør aldrig telefonledninger eller -stik, der ikke er isolerede, medmindre telefonlinjen er afbrudt ved vægstikket. Installér aldrig telefonledninger under tordenvejr. Installér aldrig et telefonstik i væggen et vådt sted.
- Dette produkt skal installeres i nærheden af en stikkontakt med nem adgang. Hvis der opstår en nødsituation, skal du trække netstikket ud at stikkontakten for at afbryde strømmen helt.

### **ADVARSEL**

#### **VIGTIGE SIKKERHEDSINSTRUKTIONER**

Når du anvender telefonudstyret, skal du altid følge grundlæggende sikkerhedsforanstaltninger for at reducere risikoen for brand, elektrisk stød og personskade, inklusive følgende:

- 1 Brug IKKE produktet i nærheden af vand, f.eks. i nærheden af et badekar, en vaskebalje, en køkkenvask eller en vaskemaskine, i en fugtig kælder eller i nærheden af en swimmingpool.
- 2 Undgå at bruge dette produkt i tordenvejr. Der kan være en lille risiko for elektrisk stød ved lynnedslag.
- 3 Brug IKKE dette produkt til at rapportere en gaslækage i nærheden af lækagen.

# **Valg af placering**

Sæt maskinen på en plan, stabil flade, der er fri for vibrationer og stød, f.eks. et skrivebord. Anbring maskinen i nærheden af et telefonstik og en almindelig jordforbundet stikkontakt. Vælg et sted, hvor temperaturen konstant ligger mellem 10° og 35° C.

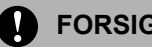

#### **FORSIGTIG**

- Undgå at anbringe maskinen i et befærdet område.
- Undgå at anbringe maskinen på et gulvtæppe.
- UNDGÅ at anbringe maskinen i nærheden af varmeapparater, klimaanlæg, vand, kemikalier eller køleskabe.
- UNDGÅ at udsætte maskinen for direkte sollys, stærk varme, fugt eller støv.
- UNDGÅ at tilslutte maskinen til stikkontakter, der styres af vægafbrydere eller automatiske timere.
- Afbrydelse af strømmen kan slette oplysningerne i maskinens hukommelse.
- Tilslut ikke maskinen til stikkontakter på samme kredsløb som store apparater eller andet udstyr, der kan forstyrre strømforsyningen.
- Undgå interferenskilder som f.eks. højttalere eller basisenheder til trådløse telefoner.

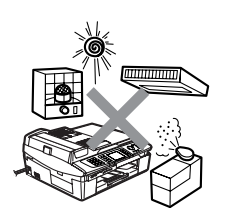

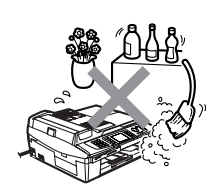

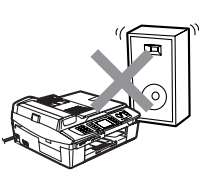

# **Vigtige oplysninger**

# **Vigtige**   $s$ *ikkerhedsinstruktioner*

- 1 Læs alle disse instruktioner.
- 2 Gem dem til senere brug.
- 3 Følg alle advarsler og instruktioner på produktet.
- 4 Tag netledningen ud af vægkontakten inden rengøring af maskinens indvendige dele. Brug ikke væske- eller aerosolrengøringsmidler. Brug en fugtig klud til rengøring.
- 5 Brug ikke dette produkt i nærheden af vand.
- 6 Anbring ikke dette produkt på en ustabil vogn eller på et ustabilt stativ eller bord. Produktet kan falde ned og blive alvorligt beskadiget.
- 7 Slots og åbninger i kabinettet og på bagsiden eller bunden er beregnet til ventilation. For at produktet kan virke pålideligt, og for at det kan være beskyttet mod overopvarmning, må disse åbninger ikke blokeres eller dækkes til. Åbningerne må aldrig blokeres ved at produktet anbringes på en seng, en sofa, et tæppe eller et tilsvarende underlag. Dette produkt må aldrig anbringes i nærheden af eller over en radiator eller et varmeapparat. Dette produkt må aldrig indbygges, medmindre der sørges for korrekt ventilation.
- 8 Dette produkt skal forsynes med strøm fra den type strømforsyning, der er angivet på mærkaten. Hvis du er i tvivl om den type strøm, der er til rådighed, skal du kontakte forhandleren eller det lokale elværk.
- 9 Brug kun den netledning, der følger med denne maskine.
- 10 Dette produkt er forsynet med et trebenet jordforbundet stik, hvor det tredje ben er forbundet til jord. Dette stik passer kun i en jordforbundet stikkontakt. Dette er en sikkerhedsfunktion. Hvis du ikke kan sætte stikket i stikkontakten, skal du tilkalde en elektriker for at få udskiftet din forældede stikkontakt. Formålet med det jordforbundne stik må ikke negligeres.
- 11 Lad ikke noget hvile på netledningen. Anbring ikke dette produkt, hvor man kan komme til at træde på ledningen.
- 12 Du må ikke anbringe noget foran maskinen, der kan blokere modtagne faxmeddelelser. Du må ikke anbringe noget, der kan blokere vejen for modtagne faxmeddelelser.
- 13 Vent, indtil siderne er kommet ud af maskinen, før du samler dem op.
- 14 Træk stikket til dette produkt ud af stikkontakten, og overlad al vedligeholdelse til autoriseret Brother servicepersonale under følgende omstændigheder:
	- Hvis netledningen er beskadiget eller flosset.
	- Hvis der er spildt væske i produktet.
	- Hyis produktet er blevet udsat for regn eller vand.
	- $\blacksquare$  Hvis produktet ikke fungerer normalt, når betjeningsanvisningerne følges, skal du kun justere de knapper, der er dækket af betjeningsanvisningerne. Forkert indstilling af andre kontrolfunktioner kan forårsage skader, og det vil ofte kræve omfattende arbejde for en kvalificeret tekniker at reetablere produktet til normal funktion.
	- Hvis produktet er blevet tabt, eller kabinettet er blevet beskadiget.
	- Hvis produktets ydelse ændres markant som tegn på, at det trænger til service.
- 15 Hvis du vil beskytte produktet mod overspænding, anbefaler vi brug af en enhed til overspændingsbeskyttelse.
- 16 Du skal være opmærksom på følgende for at reducere risikoen for brand, elektrisk stød og personskade:
	- Brug ikke dette produkt i nærheden af apparater, der bruger vand, i våde kælderrum eller i en swimmingpool.
	- Brug ikke maskinen i tordenvejr (der er en spinkel sandsynlighed for at få et elektrisk stød) eller til at rapportere en gaslækage i nærheden af lækagen.

# **Af hensyn til din sikkerhed <sup>A</sup>**

For at garantere sikker funktion må det medfølgende trebenede stik kun sættes i en standard trebensstikdåse, som er effektivt jordforbundet via det almindelige ledningsnet.

Det faktum, at udstyret fungerer tilfredsstillende, betyder ikke, at strømmen er jordforbundet, og at installationen er helt sikker. For din egen sikkerheds skyld bør du kontakte en kvalificeret elektriker, hvis du er i tvivl, om strømmen er effektivt jordforbundet.

# **LAN-tilslutning <sup>A</sup>**

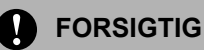

Tilslut IKKE dette produkt til en LANforbindelse, der bliver udsat for overspænding.

# **Erklæring om overholdelse af International ENERGY STAR<sup>®</sup>**

Formålet med International ENERGY STAR®-programmet er at fremme udviklingen og udbredelsen af energibesparende kontorudstyr.

Som ENERGY STAR®-partner har Brother Industries, Ltd. fastslået, at dette produkt opfylder ENERGY STAR®-retningslinjerne for energibesparelse.

### **EU-direktiv 2002/96/EØF og EN50419**

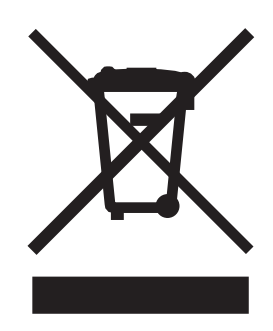

Dette udstyr er mærket med ovenstående genanvendelsessymbol. Det betyder, at maskinen skal bortskaffes separat på et passende indsamlingssted (genbrugsstation) og ikke sammen med det normale husholdningsaffald. Dette vil beskytte miljøet til glæde for alle. (Kun EU)

## **Varemærker**

Brother-logoet er et registreret varemærke tilhørende Brother Industries, Ltd.

Brother er et registreret varemærke tilhørende Brother Industries, Ltd.

Multi-Function Link er et registreret varemærke ejet af Brother International Corporation.

© 2006 Brother Industries, Ltd. Alle rettigheder forbeholdes.

Windows og Microsoft er registrerede varemærker ejet af Microsoft i USA og andre lande.

Macintosh og True Type er registrerede varemærker ejet af Apple Computer, Inc.

PaperPort og OmniPage er registrerede varemærker tilhørende ScanSoft, Inc.

Presto! PageManager er et registreret varemærke ejet af NewSoft Technology Corporation.

Microdrive er et varemærke ejet af International Business Machine Corporation.

SmartMedia er et registreret varemærke ejet af Toshiba Corporation.

CompactFlash er et registreret varemærke ejet af ScanDisk Corporation.

Memory Stick er et registreret varemærke ejet af Sony Corporation.

SecureDigital er et varemærke ejet af Matsushita Electric Industrial Co. Ltd., SanDisk Corporation og Toshiba Corporation.

SanDisk er en licens af SD- og miniSDvaremærkerne.

MultiMediaCard er et varemærke ejet af Infineon Technologies og givet i licens til MultiMediaCard Association.

xD-Picture Card er et varemærke ejet af Fujifilm Co. Ltd., Toshiba Corporation og Olympus Optical Co. Ltd.

Memory Stick Pro, Memory Stick Pro Duo, Memory Stick Duo og MagicGate er varemærker ejet af Sony Corporation.

BROADCOM, SecureEasySetup og SecureEasySetup-logo er varemærker eller registrerede varemærker ejet af Broadcom Corporation i USA og/eller andre lande.

Hvert enkelt selskab, hvis softwaretitler nævnes i denne brugsanvisning, har en softwarelicensaftale specielt for sine mærkebeskyttede programmer.

**Alle andre varemærker og produktnavne, der er nævnt i denne brugsanvisning, Softwarebrugsanvisning og Netværksbrugsanvisning, er registrerede varemærker, der ejes af deres respektive selskaber.**
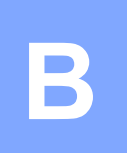

# **Fejlfinding og regelmæssig**   $ve$ dligeholdelse

# **Fejlfinding**

## <span id="page-108-0"></span>**Fejlmeddelelser**

Som i ethvert avanceret kontorprodukt kan der opstå fejl. Hvis dette sker, identificerer din maskine problemet og viser en fejlmeddelelse. De mest almindelige fejlmeddelelser er vist nedenfor.

Du kan selv afhjælpe de fleste problemer. Hvis du har behov for yderligere hjælp, tilbyder Brother Solutions Center de seneste FAQ'er (ofte stillede spørgsmål) og tips til fejlfinding.

Besøg os på [http://solutions.brother.com.](http://solutions.brother.com)

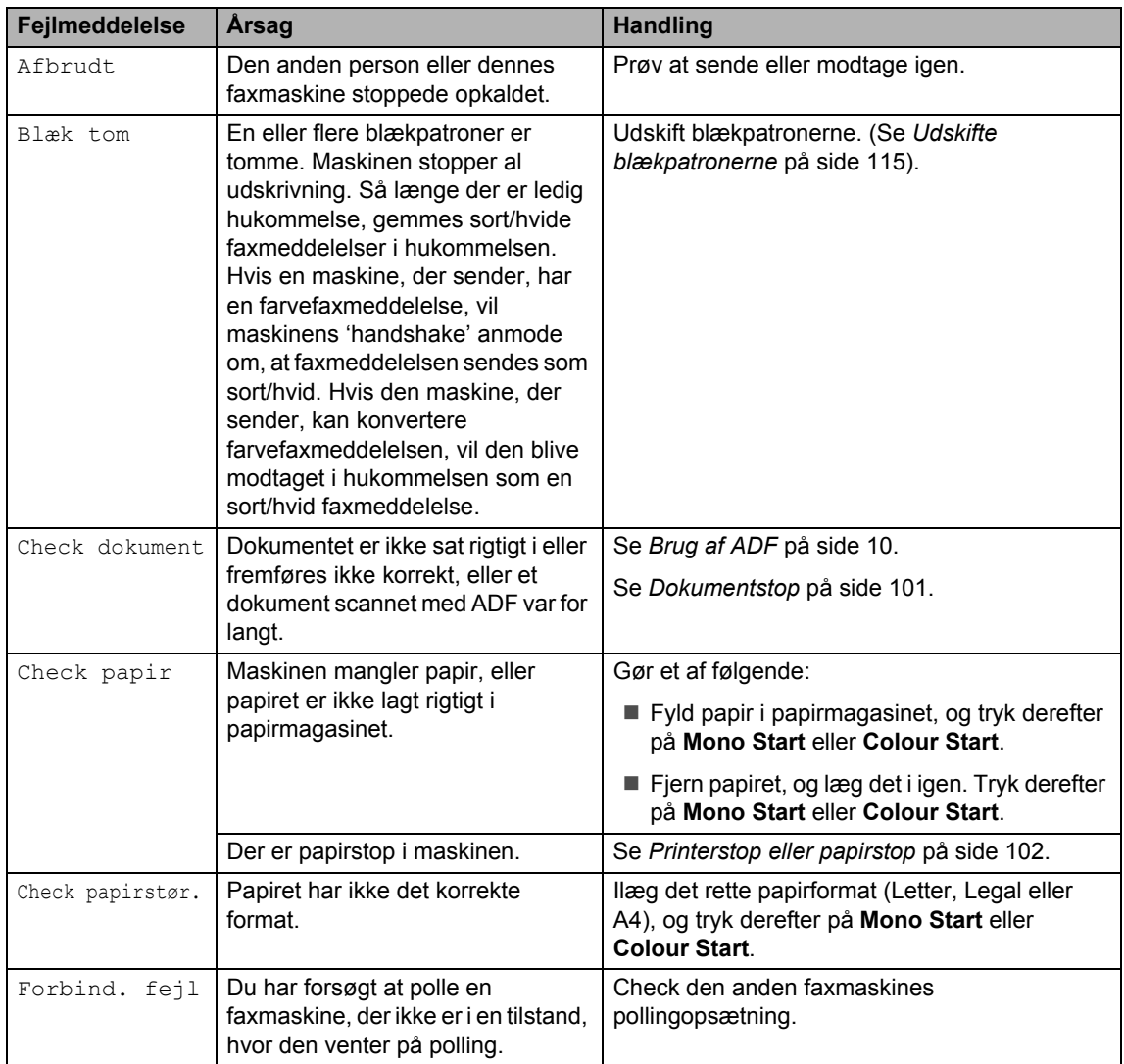

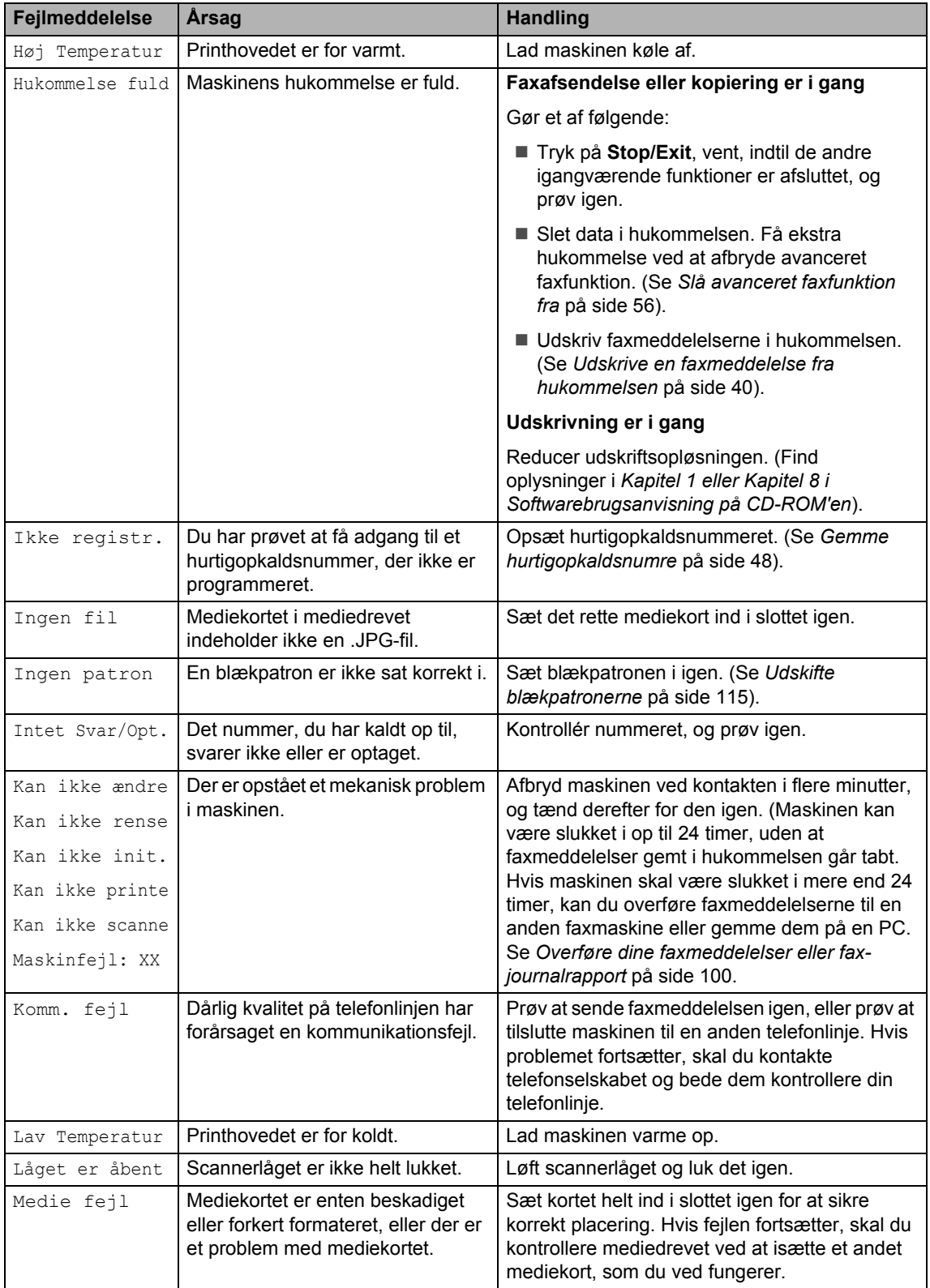

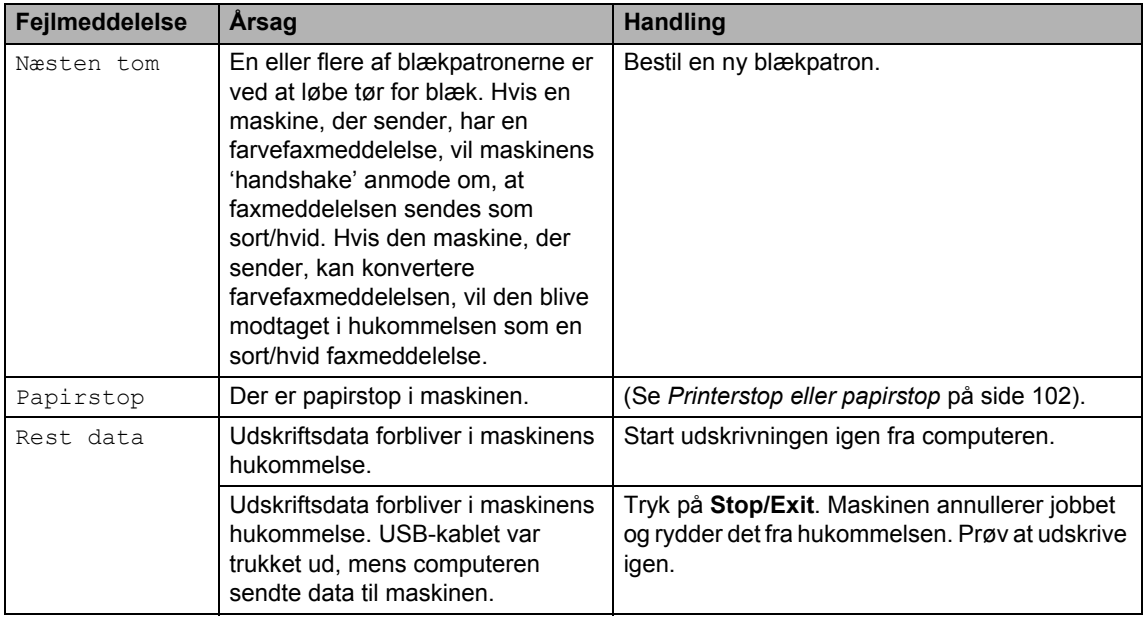

## <span id="page-111-0"></span>**Overføre dine faxmeddelelser eller fax-journalrapport <sup>B</sup>**

Hvis LCD'en viser nogle af følgende meddelelser, når du afbryder og på ny tilslutter din maskine, anbefaler vi, at du overfører dine faxmeddelelser til en anden faxmaskine eller til din pc.

(Se *[Overføre maxmeddelelser til en anden](#page-111-1)  faxmaskine* [på side 100](#page-111-1) eller *[Overføre](#page-111-2)  [faxmeddelelser til din PC](#page-111-2)* på side 100.)

- Kan ikke ændre
- Kan ikke rense
- Kan ikke init.
- Kan ikke printe
- Kan ikke scanne
- Maskinfejl: XX

Du kan også overføre fax-journalrapporten for at se, om der er nogen faxmeddelelser, der skal overføres. (Se *[Overføre fax](#page-112-1)[journalrapport til en anden](#page-112-1)  faxmaskine* [på side 101](#page-112-1)).

## **Bemærk!**

Hvis der vises en fejlmeddelelse på maskinens LCD, skal du, efter at faxmeddelserne er blevet overført, tage maskinens netstik ud af stikkontakten. Tilslut netstikket igen efter nogle minutter.

#### <span id="page-111-1"></span>**Overføre maxmeddelelser til en anden faxmaskine**

Hvis ikke du har indstillet dit Afsender-id, kan du ikke indtaste faxoverførselstilstand.

**Tryk på Stop/Exit** for at afbryde fejlen midlertidigt.

- b Tryk på **Menu**.
- Tryk på ▲ eller ▼ for at vælge Service. Tryk på **OK**.
- 4 Tryk på ▲ eller ▼ for at vælge Dataoverførsel. Tryk på **OK**.
- **b** Tryk på ▲ eller ▼ for at vælge Faxoverførsel. Tryk på **OK**.
- 6 Gør et af følgende:
	- Der er ikke flere faxmeddelelser tilbage i maskinens hukommelse, hvis LCD'en viser Ingen data. Tryk på **Stop/Exit**.
	- Indtast det faxnummer, som faxmeddelelser skal videresendes til.
- g Tryk på **Mono Start**.

#### <span id="page-111-2"></span>**Overføre faxmeddelelser til din PC B**

Du kan overføre faxmeddelelserne fra maskinens hukommelse til din PC.

- a Tryk på **Stop/Exit** for at afbryde fejlen midlertidigt.
- b Kontroller, at du har installeret **MFL-Pro Suite** på PC'en, og start derefter **PC-Fax-modtagelse** på PC'en. (Se flere oplysninger i *Kapitel 6 i Softwarebrugsanvisning på CD-ROM'en*).
- **3** Kontroller, at du har indstillet PC-Faxmodtagelse på maskinen. (Se *[PC-Fax](#page-66-0)[modtagelse](#page-66-0)* på side 55). Under opsætningen bliver du spurgt, om du vil overføre faxmeddelelserne til PC'en.

4 Gør et af følgende:

- For at overføre alle faxmeddelelser til din PC skal du trykke på **1**.
- Tryk på 2 for at afslutte og efterlade faxmeddelelserne i hukommelsen. (De bliver slettet, hvis maskinen er slukket i mere end 24 timer).

e Tryk på **Stop/Exit**.

#### <span id="page-112-1"></span>**Overføre fax-journalrapport til en anden faxmaskine <sup>B</sup>**

Hvis ikke du har indstillet dit Afsender-id, kan du ikke indtaste faxoverførselstilstand.

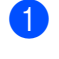

**Tryk på Stop/Exit** for at afbryde fejlen midlertidigt.

- **2** Tryk på Menu.
- **3** Tryk på ▲ eller ▼ for at vælge Service. Tryk på **OK**.
- **4** Tryk på ▲ eller ▼ for at vælge Dataoverførsel. Tryk på **OK**.
- **5** Tryk på ▲ eller ▼ for at vælge Raportoverfør.. Tryk på **OK**.
- **6** Tast det faxnummer, som faxjournalrapporten skal viderestilles til.
- g Tryk på **Mono Start**.

## <span id="page-112-0"></span>**Dokumentstop**

Hvis et dokument sidder fast, skal du følge nedenstående trin.

Dokumenter kan sidde fast, hvis de ikke er ilagt eller fremført ordentligt, eller hvis de er for lange. Følg trinene herunder for at afhjælpe et dokumentstop.

#### **Dokumentet sidder fast øverst i ADFenheden <sup>B</sup>**

- **1** Tag alt det papir ud af ADF'en, der ikke sidder fast.
- Åbn ADF-låget.
	- c Træk det fastsiddende dokument ud til højre eller venstre.

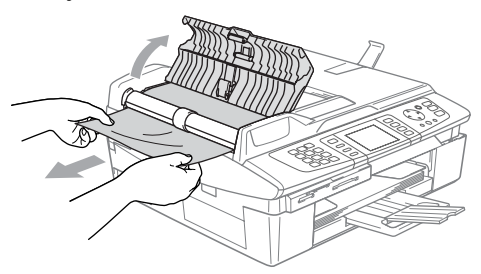

- Luk ADF-låget.
- e Tryk på **Stop/Exit**.

#### **Dokumentet sidder fast i ADF** $enden$

- Tag alt det papir ud af ADF'en, der ikke sidder fast.
- Løft dokumentlåget.
- c Træk det fastsiddende dokument ud til venstre.

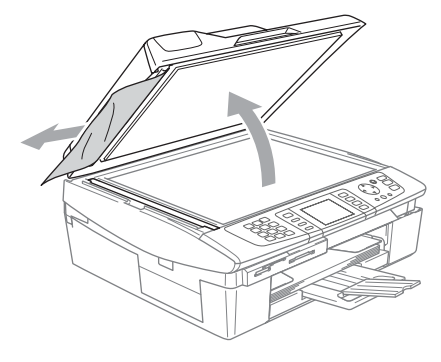

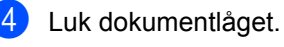

e Tryk på **Stop/Exit**.

## <span id="page-113-0"></span>**Printerstop eller papirstop**

Fjern det fastsiddende papir, afhængigt af hvor det sidder fast i maskinen. Åbn og luk scannerlåget for at afhjælpe fejlen.

#### **Der er papirstop i maskinen**

 $\blacktriangleright$  Åbn lågen til udredning af papirstop (1). Tag det fastsiddende papir ud af maskinen.

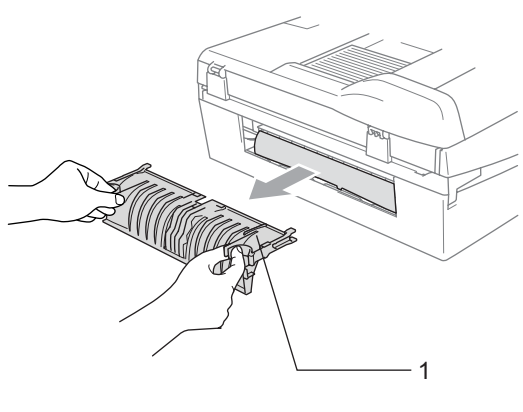

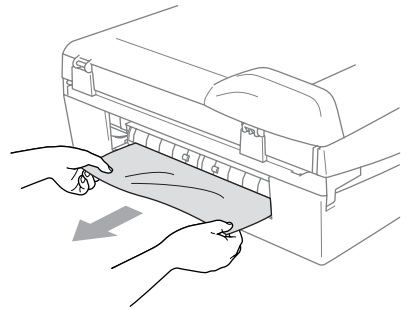

2 Luk lågen til udredning af papirstop.

**3** Hvis det blokerede papir ikke kan trækkes ud, skal du løfte scannerlåget (1) fra højre side af maskinen, indtil det låses sikkert fast i åben stilling. Fjern alt fastsiddende papir fra det indre af maskinen.

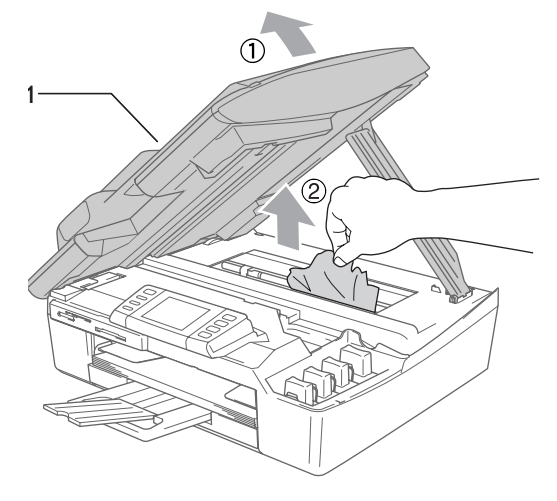

## **Bemærk!**

Hvis papiret sidder fast under printhovedet, skal du trække maskinens netstik ud af strømkilden, så du kan flytte printhovedet og tage papiret ud.

4 Løft scannerlåget for at frigøre låsen. Skub forsigtigt scannerlågstøtten nedad og luk scannerlåget.

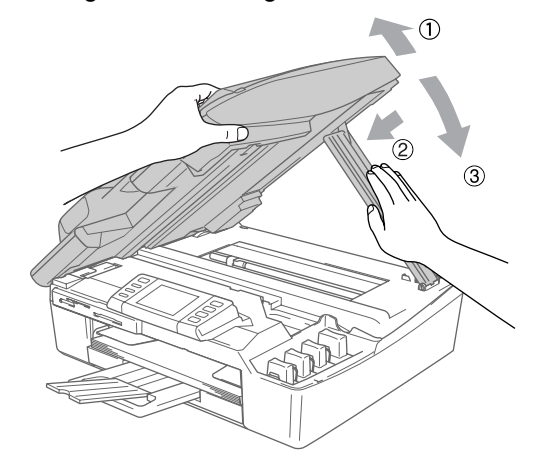

#### **Papiret sidder fast i papirmagasinet <sup>B</sup>**

Tag papirmagasinet (1) ud af maskinen.

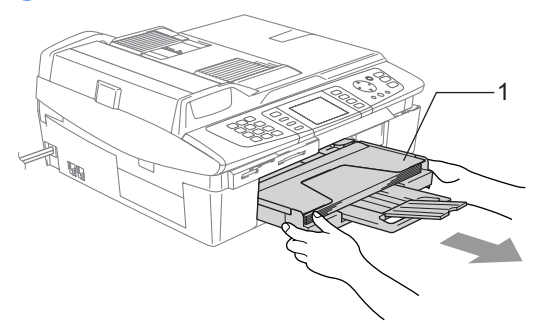

 Træk i det fastsiddende papir (1) for at fjerne det.

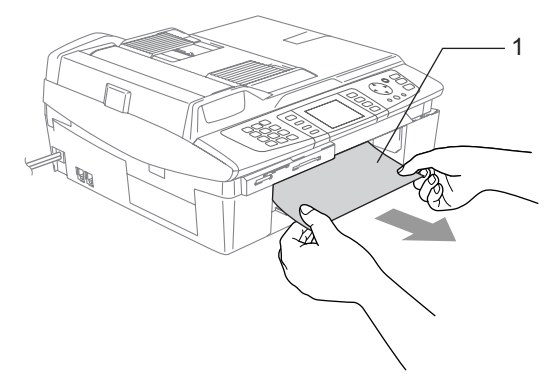

## **Hvis du har problemer med maskinen <sup>B</sup>**

Hvis du mener, at der er et problem med udseendet af dine faxmeddelelser, skal du først tage en kopi. Hvis kopien er i orden, findes problemet sandsynligvis ikke i din maskine. Se nedenstående skema, og følg fejlfindingstipsene.

Se Brother Solutions Center for de seneste Ofte Stillede Spørgsmål (FAQs) og fejlfindingstips.

Besøg os på<http://solutions.brother.com.>

#### **udskrive**

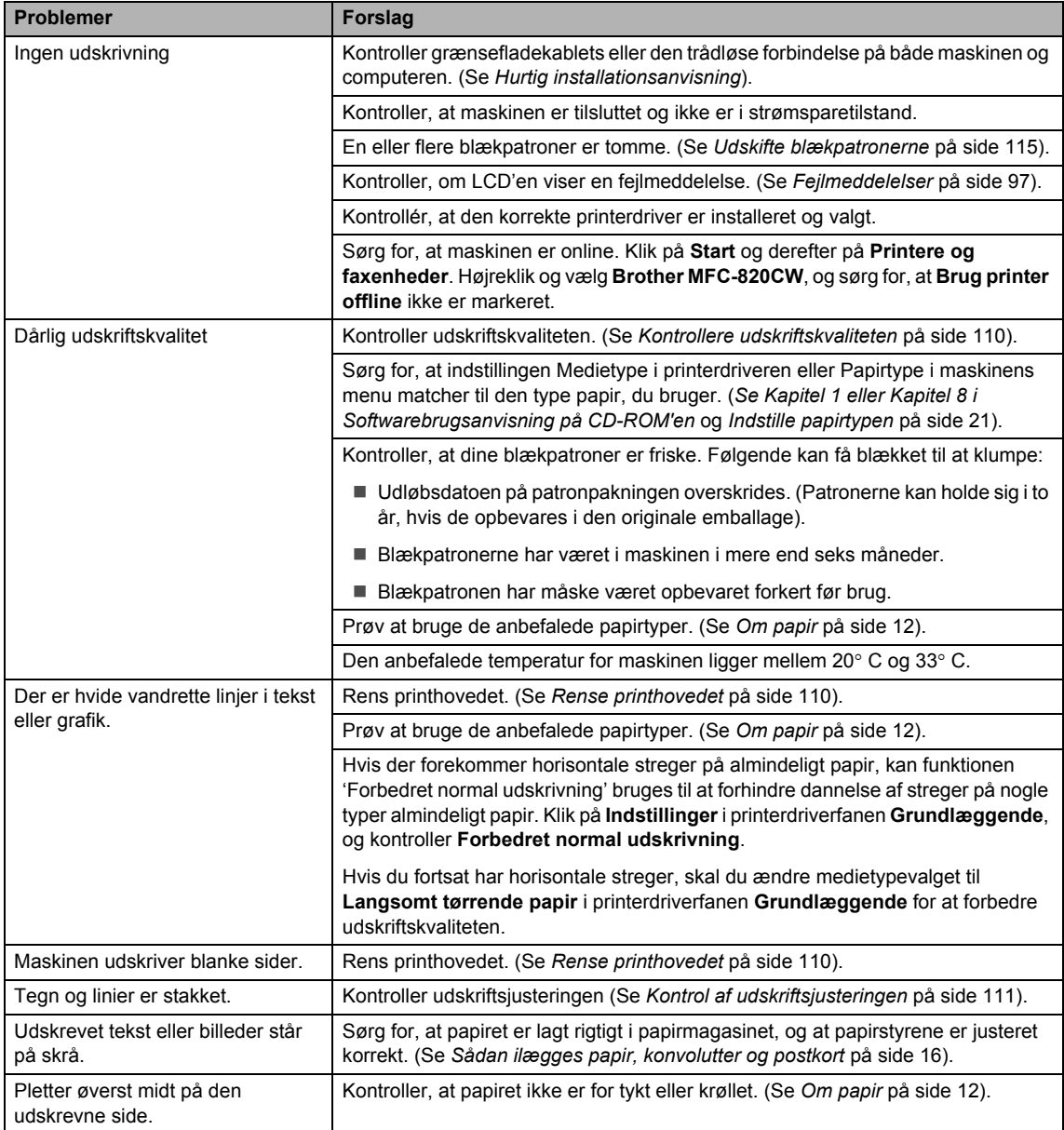

#### **udskrive (Fortsat)**

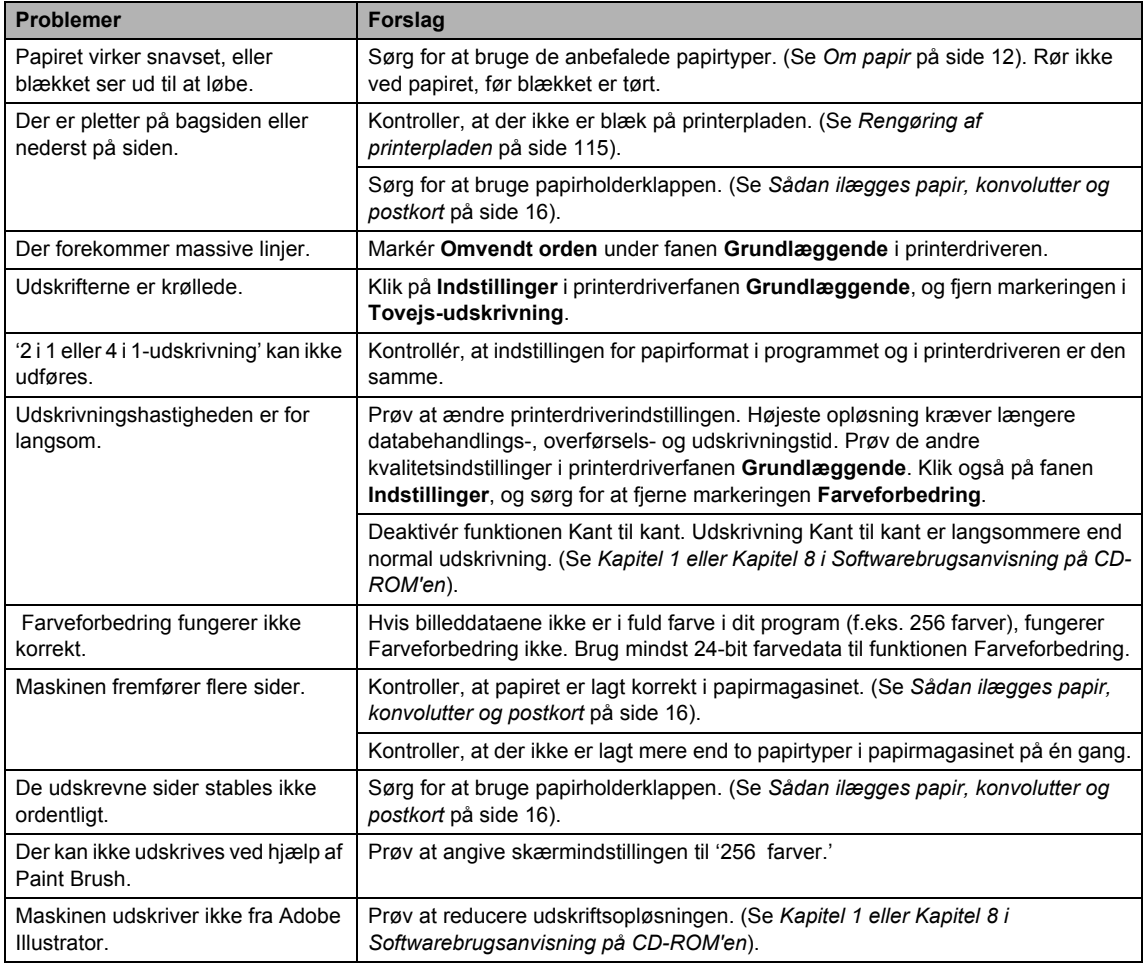

### **Udskrivning af modtagne faxmeddelelser**

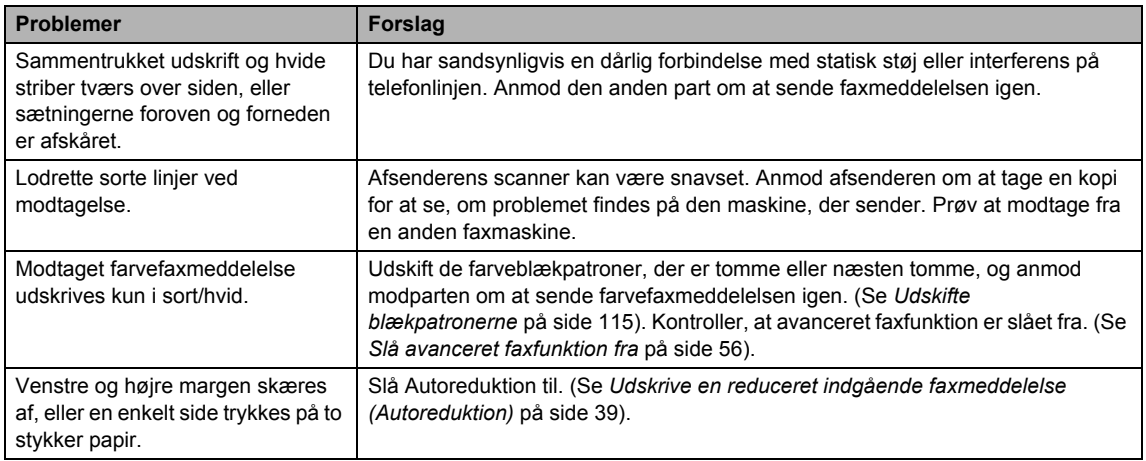

## **Telefonlinje eller -forbindelser**

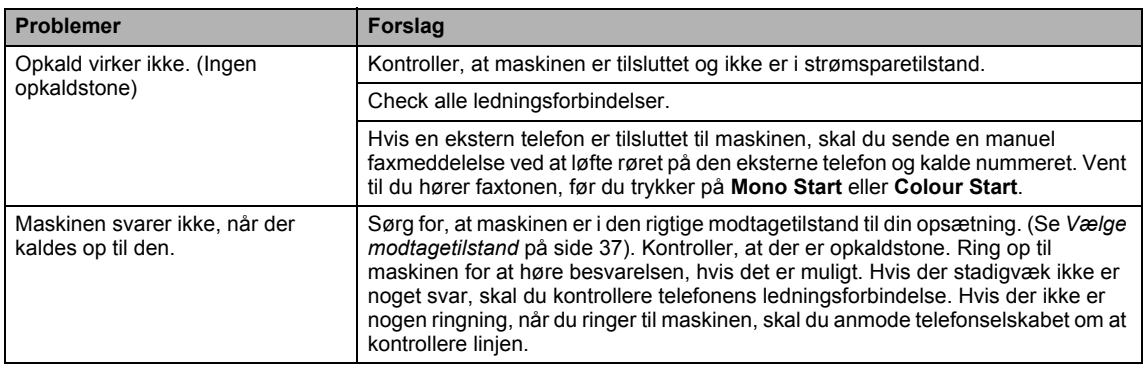

## **Modtage faxmeddelelser**

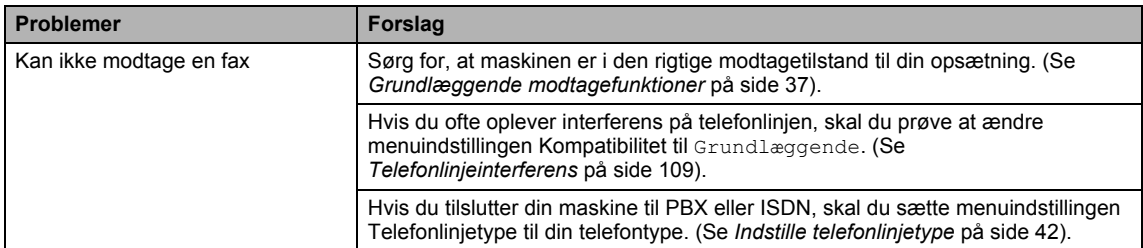

## **Afsendelse af faxmeddelelser**

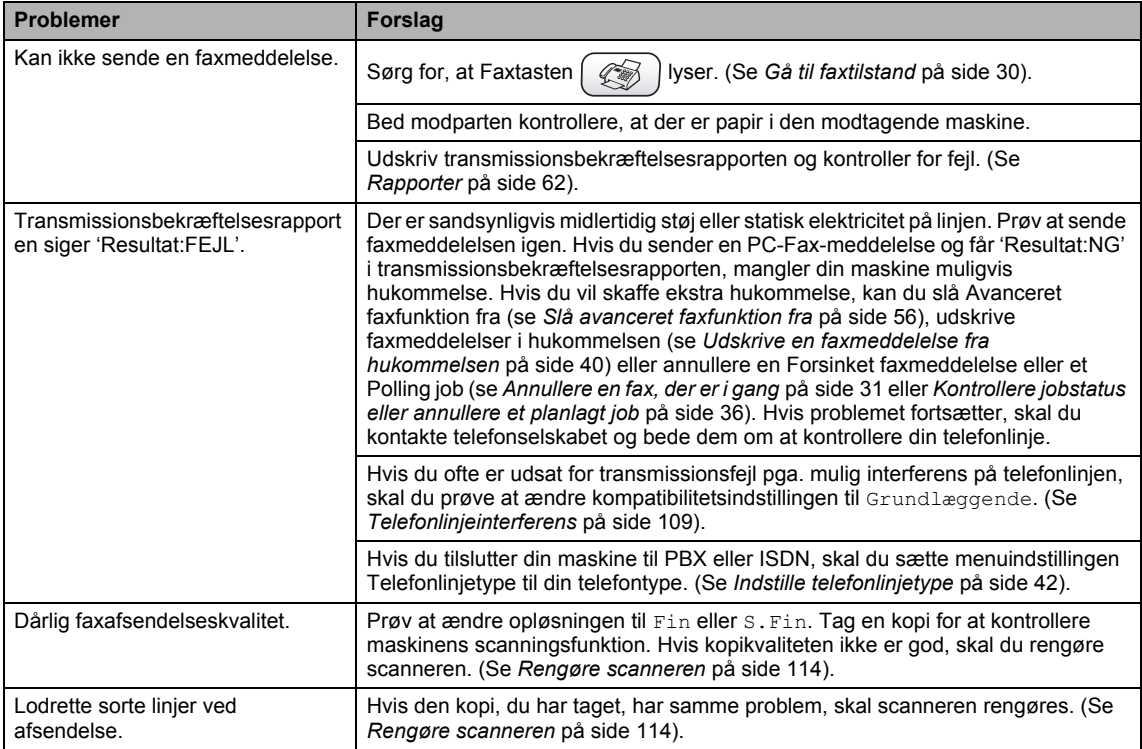

### **Håndtere indgående opkald**

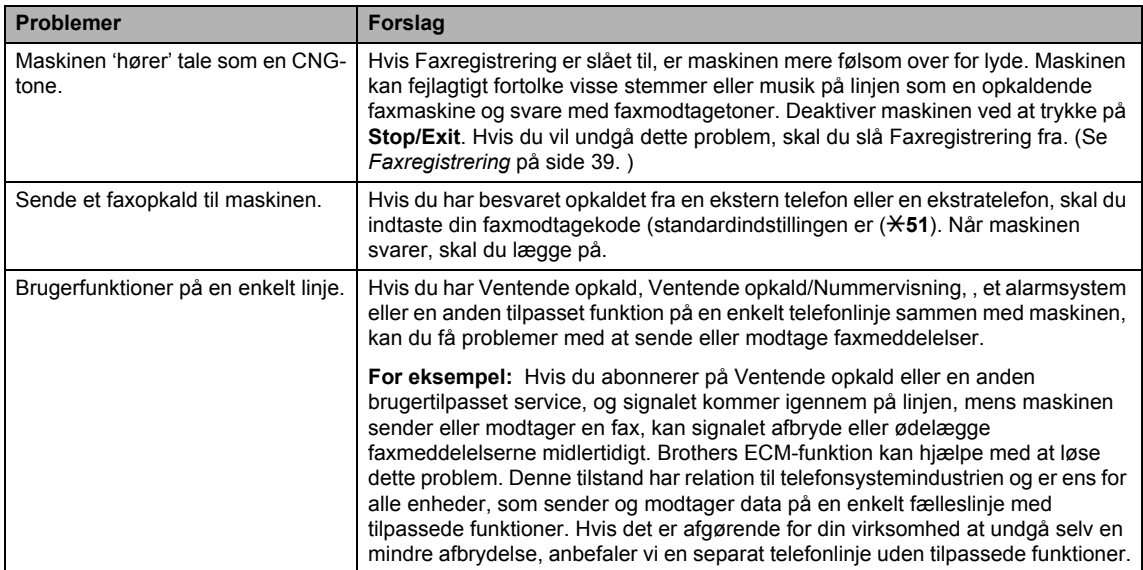

### **Kopiere problemer**

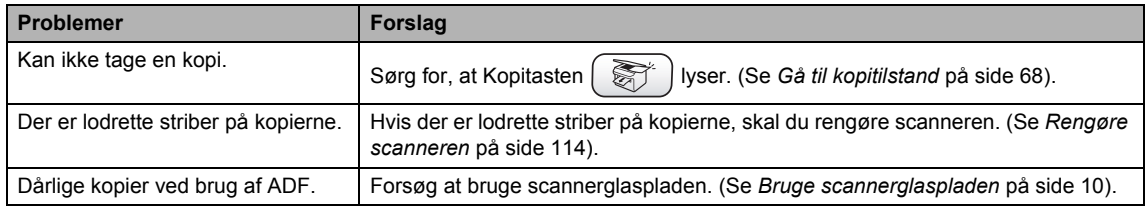

### **Scanne problemer**

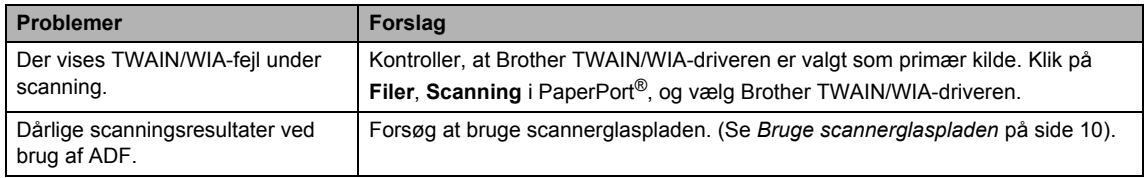

#### **Softwareproblemer**

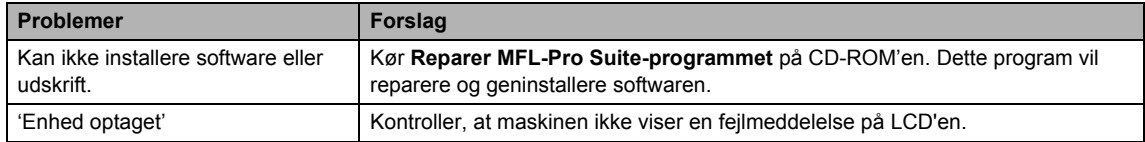

## **PhotoCapture Center™ Problemer**

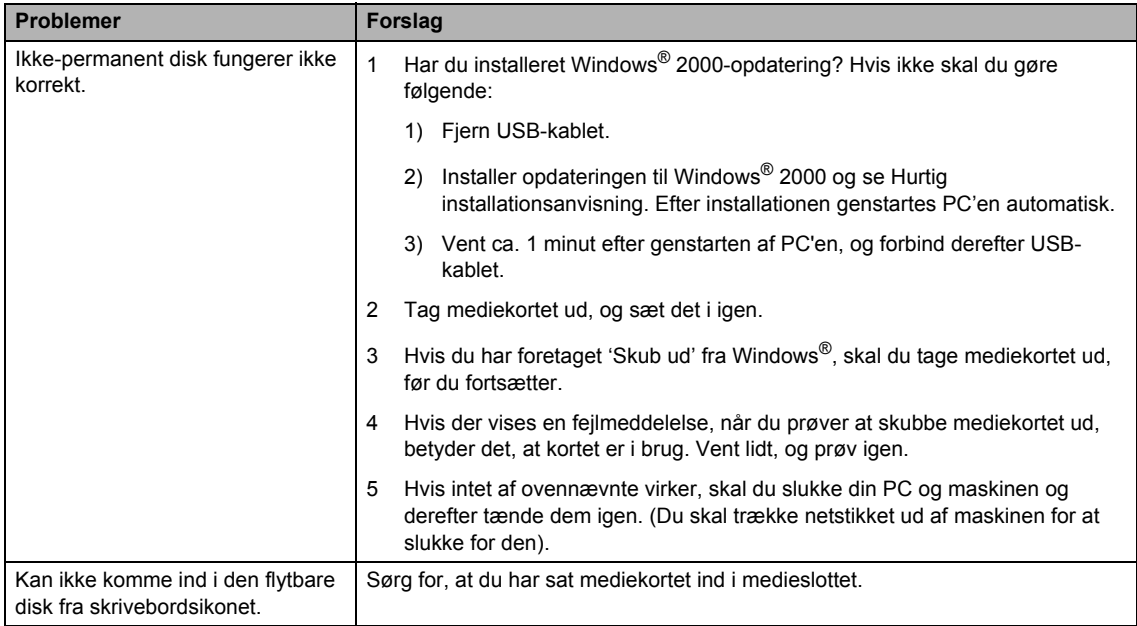

## **Netværksproblemer**

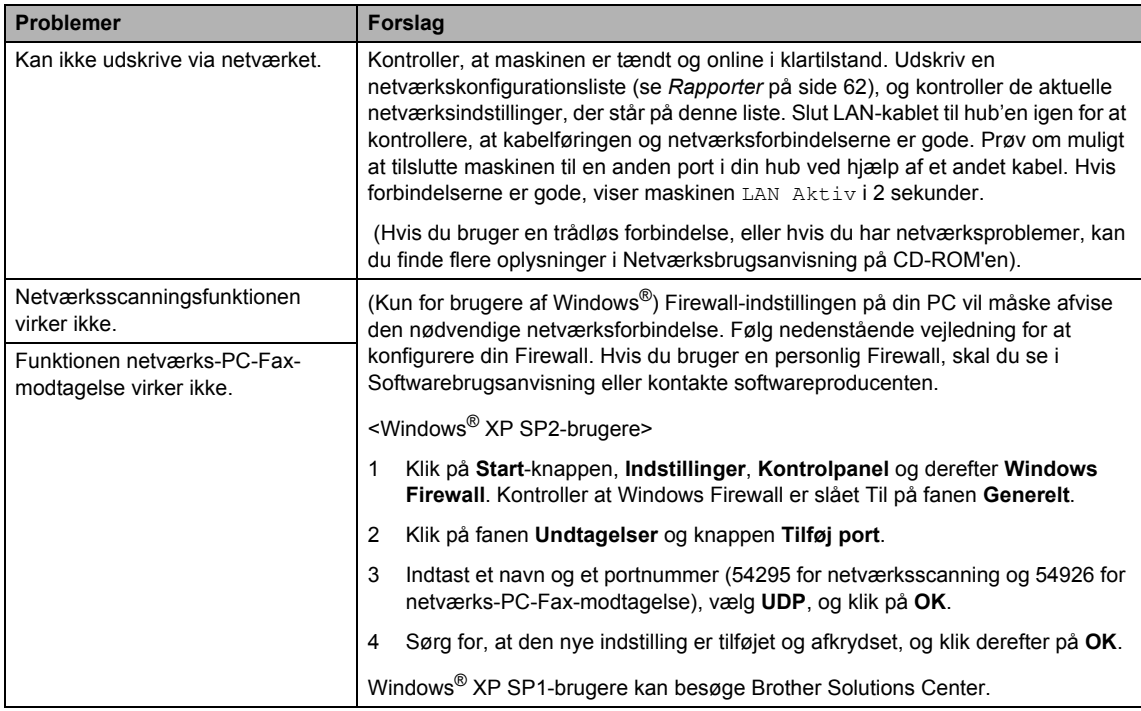

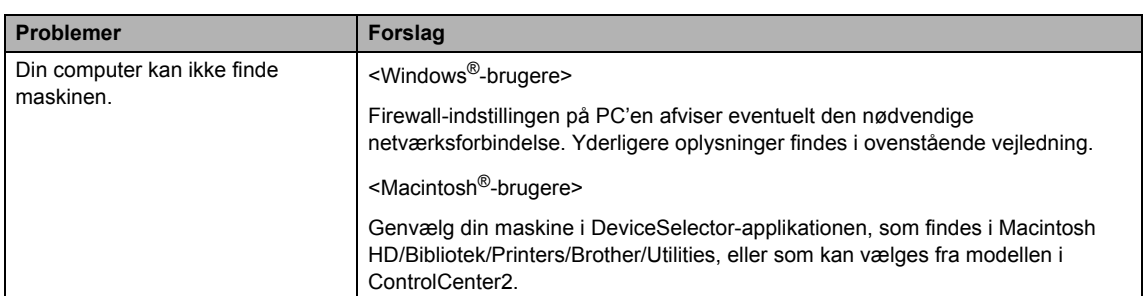

#### **Netværksproblemer (Fortsat)**

## <span id="page-120-2"></span>**Opkaldstoneregistrering**

Når du afsender en fax automatisk, vil maskinen som standard vente et stykke tid, før den begynder at ringe nummeret op. Ved at ændre opkaldstoneindstillingen til Registrering kan du få maskinen til at ringe op, lige så snart den registrerer en opkaldstone. Denne indstilling kan spare dig lidt tid, når du sender faxer til mange forskellige numre. Hvis du ændrer indstillingen og begynder at få problemer med at ringe op, bør du sætte indstillingen tilbage til fabriksindstillingen Ingen registr.

- **1** Tryk på **Menu**.
	- b Tryk på **a** eller **b** for at vælge Grundindst..
- **b** Tryk på ▲ eller ▼ for at vælge Opkaldstone. Tryk på **OK**.
- **4** Tryk på **▲** eller ▼ for at vælge Registrering eller Ingen registr.. Tryk på **OK**.
	- e Tryk på **Stop/Exit**.

## <span id="page-120-1"></span><span id="page-120-0"></span>**Telefonlinjeinterferens <sup>B</sup>**

Hvis du har problemer med at sende eller modtage en faxmeddelelse pga. mulig interferens på telefonlinjen, anbefaler vi, at du justerer udligningen til kompatibilitet med henblik på at reducere modemhastigheden ved faxfunktioner.

- a Tryk på **Menu**.
- Tryk på ▲ eller ▼ for at vælge Fax.
- Tryk på ▲ eller ▼ for at vælge Diverse. Tryk på **OK**.
- 4 Tryk på ▲ eller ▼ for at vælge Kompatibilitet. Tryk på **OK**.
- **5** Tryk på ▲ eller ▼ for at vælge Normal (eller Grundlæggende).
	- Grundlæggende reducerer modemhastigheden til 9600 bps. Medmindre interferens er et hyppigt forekommende problem på din telefonlinje, vil du muligvis foretrække kun at anvende denne mulighed, når behovet opstår.
	- Normal indstiller modemhastigheden til 14400 bps. (Fabriksindstilling) Tryk på **OK**.
- f Tryk på **Stop/Exit**.

### **Bemærk!**

Når du ændrer kompatibiliteten til Grundlæggende, er ECM-funktionen ikke tilgængelig.

## **Forbedre udskriftskvaliteten <sup>B</sup>**

## <span id="page-121-1"></span>**Rense printhovedet**

Maskinen renser regelmæssigt printhovedet for at sikre en god udskriftskvalitet. Du kan starte rensningen manuelt, når der er behov for det.

Rens printhovedet og blækpatronerne, hvis du får en vandret linje i teksten eller grafikken på de udskrevne sider. Du kan kun rense sort eller tre farver ad gangen (cyan/gul/magenta) eller alle fire farver samtidig.

Rensning af printhovedet bruger blæk. For hyppig rensning bruger unødvendigt meget blæk.

## **FORSIGTIG**

Berør IKKE printhovedet. Berøring af printhovedet kan forårsage permanent skade og gøre garantien på printhovedet ugyldig.

## a Tryk på **Ink Management**.

- b Tryk på **a** eller **b** for at vælge Rensning. Tryk på **OK**.
- **3** Tryk på ▲ eller ▼ for at vælge Sort, Farve eller Alle. Tryk på **OK**. Maskinen renser printhovedet. Når rensningen er færdig, går maskinen automatisk tilbage til standby.

## **Bemærk!**

Hvis du har renset printhovedet mindst fem gange, og udskriften ikke er blevet bedre, skal du kontakte Brotherforhandleren for at få service.

## <span id="page-121-0"></span>**Kontrollere udskriftskvaliteten <sup>B</sup>**

Hvis farverne er udviskede eller stribede, og der forekommer tekst på udskriften, kan det skyldes, at nogle af dyserne er stoppede. Det kan du checke ved at udskrive udskriftskvalitetskontrolarket og se dysekontrolmønsteret.

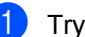

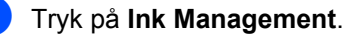

- b Tryk på **a** eller **b** for at vælge Test udskrift. Tryk på **OK**.
- **3** Tryk på ▲ eller ▼ for at vælge Print kvalitet. Tryk på **OK**.
- d Tryk på **Colour Start**. Maskinen begynder at udskrive udskriftskvalitetskontrolarket.
- <span id="page-121-2"></span>**b** Check kvaliteten af de fire farveblokke på arket.
- LCD'en spørger dig, om udskriftkvaliteten er OK. Gør et af følgende:
	- Hvis alle linier er klare og tydelige, skal du trykke på **1** (Ja) for at afslutte udskriftskvalitetskontrollen.
	- Hvis du kan se manglende korte linjer som vist nedenfor, skal du trykke på **2** for at vælge Nej.

OK Dårlig

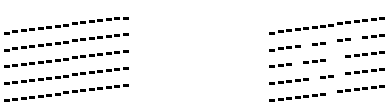

- **7** LCD'en spørger dig, om udskriftskvaliteten er OK for sort og tre farver. Tryk på **1** (Ja) eller **2** (Nej).
- 8 LCD'en spørger, om du ønsker at starte rensning. Tryk på **1** (Ja). Maskinen renser printhovedet.

i Tryk på **Colour Start**, når rensningen er afsluttet.

Maskinen starter udskrivning af udskriftskvalitetskontrolarket igen og går tilbag[e](#page-121-2) til trin  $\bigcirc$ . Hvis du gentager denne procedure mindst fem gange, og udskriftskvaliteten stadig er dårlig, skal du udskifte blækpatronen for den tilstoppede farve. Når blækpatronen er udskiftet, skal du kontrollere udskriftskvaliteten. Hvis problemet fortsat opstår, skal rensningen og testudskriften gentages mindst fem gange med den nye blækpatron. Hvis der stadig mangler blæk, skal du ringe til en Brotherforhandler.

#### $\sqrt{ }$ **FORSIGTIG**

Berør IKKE printhovedet. Berøring af printhovedet kan forårsage permanent skade og gøre garantien på printhovedet ugyldig.

## **Bemærk!**

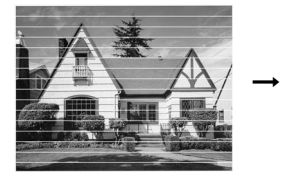

Når en blækhoveddyse er tilstoppet, ser udskriftsprøven sådan ud.

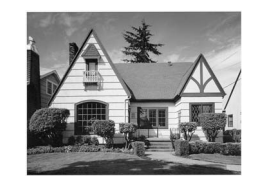

Når printhoveddysen er renset, er de vandrette linjer væk.

## <span id="page-122-0"></span>**Kontrol af udskriftsjusteringen <sup>B</sup>**

Du skal måske rette udskriftsjusteringen. Men hvis den udskrevne tekst bliver gnidret, eller hvis billederne bliver udviskede, efter at maskinen har været transporteret, vil det være nødvendigt med en justering.

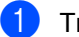

#### a Tryk på **Ink Management**.

- b Tryk på **a** eller **b** for at vælge Test udskrift. Tryk på **OK**.
- c Tryk på **a** eller **b** for at vælge Justering. Tryk på **OK**.
- d Tryk på **Mono Start** eller **Colour Start**. Maskinen begynder at udskrive justeringscheckarket.
- 6 Kontroller testudskrifterne i 600 dpi og 1200 dpi for at afgøre, om nummer 5 passer bedst til nummer 0.
- 6 Gør et af følgende:
	- Hvis nummer 5 passer bedst til både 600 dpi og 1200 dpi, skal du trykke på **1** (Ja) for at afslutte justeringschecket.
	- Hvis et andet testnummer passer bedre for enten 600 dpi eller 1200 dpi, skal du trykke på **2** (Nej) for at vælge det.
- g For 600 dpi skal du indtaste nummeret (1-8) på den testudskrift, som passer bedst til prøven 0.
- **8** For 1200 dpi skal du indtaste nummeret (1-8) på den testudskrift, som passer bedst til prøven 0.

i Tryk på **Stop/Exit**.

## **Kontrollere blækmængden**

Selv om der viser sig et blækmængdeikon på LCD'en, kan du bruge tasten **Ink Management** til at se en stor graf, der viser det blæk, der er tilbage i hver patron.

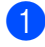

#### a Tryk på **Ink Management**.

**b** Tryk på ▲ eller ▼ for at vælge Blækvolume. Tryk på **OK**. LCD'en viser blækmængden.

**3** Tryk på **Stop/Exit**.

### **Bemærk!**

Du kan kontrollere blækmængden fra computeren. (Se *Kapitel 1* eller *Kapitel 8 i Softwarebrugsanvisning på CD-ROM'en*).

# **Pakke og sende maskinen**

Hver gang du transporterer maskinen, skal du anvende den emballage, den blev leveret i. Hvis du ikke emballerer maskinen korrekt, kan garantien bortfalde.

### **FORSIGTIG**

Det er vigtigt at lade maskinen få tid til at 'parkere' printhovedet efter et udskriftsjob. Lyt nøje til maskinen, før du trækker stikket ud for at sikre, at al mekanisk støj er stoppet. Hvis ikke maskinen får lov til at færdiggøre denne parkeringsproces, kan det medføre udskrivningsproblemer og mulig beskadigelse af printhovedet.

- Løft scannerlåget fra højre side af maskinen, indtil det låses sikkert fast i åben stilling.
- b Fjern alle blækpatronerne, og sæt de gule beskyttelsesdele på. (Se *[Udskifte](#page-126-0)  [blækpatronerne](#page-126-0)* på side 115). Når du sætter de gule beskyttende dele på, skal du sikre, at de klikker på plads som vist i diagrammet.

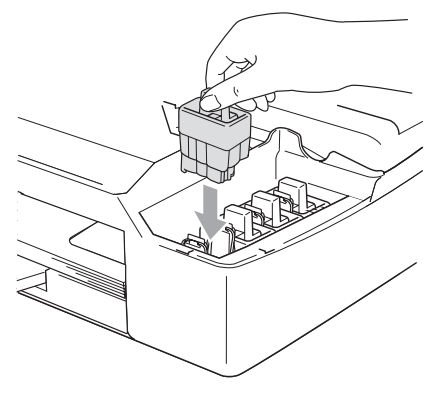

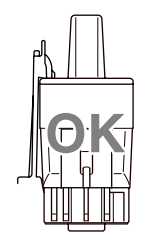

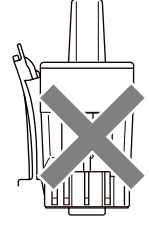

#### A **FORSIGTIG**

Hvis du ikke kan finde de gule beskyttelsesdele, må du IKKE fjerne blækpatronerne før forsendelsen. Det er vigtigt, at de gule beskyttelsesdele eller blækpatronerne er på plads under forsendelsen af maskinen. Forsendelse uden dem kan medføre beskadigelse af maskinen og ophævelse af garantien.

3 Løft scannerlåget for at frigøre låsen. Skub forsigtigt scannerlågstøtten nedad og luk scannerlåget.

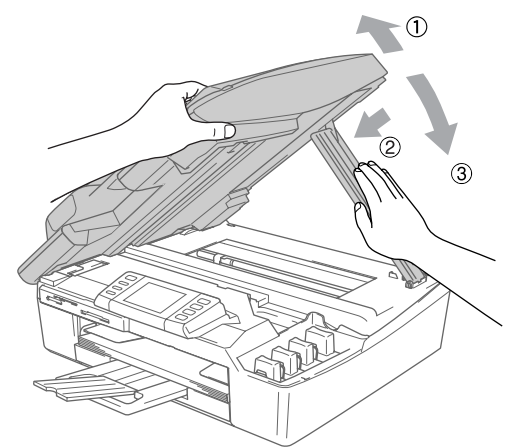

- Træk stikket fra maskinen ud af telefonstikket i væggen, og træk telefonledningen ud af maskinen.
- 6 Afbryd maskinen ved stikkontakten.
- **6** Træk interfacekablet ud af maskinen, hvis det er sat i.
- **Fak maskinen ind i posen, og anbring** den i den originale kasse med den originale emballage.

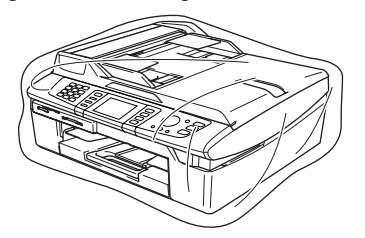

**8** Pak de udskrevne materialer i den originale emballage som vist herunder. Pak ikke de brugte blækpatroner ned i emballagen.

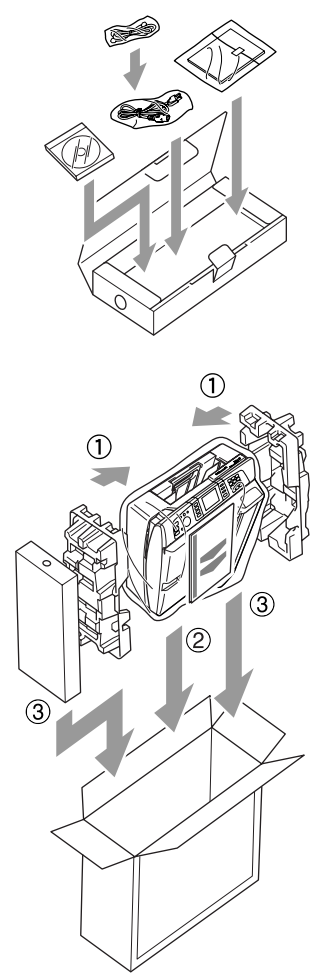

**9** Luk kassen med tape.

## **Regelmæssig**   $v$ edligeholdelse

## **Rengøre maskinens overflade <sup>B</sup>**

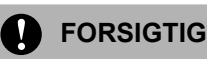

Brug neutrale rengøringsmidler. Rengøring med flygtige væsker som. f.eks. fortynder eller rensebenzin beskadiger maskinens overflade.

BRUG IKKE rengøringsmidler, der indeholder ammoniak.

BRUG IKKE isopropylalkohol til at fjerne snavs på kontrolpanelet. Det kan få panelet til at revne.

#### **Rengør maskinens overflade som følger:**

Tag papirmagasinet helt ud af maskinen.

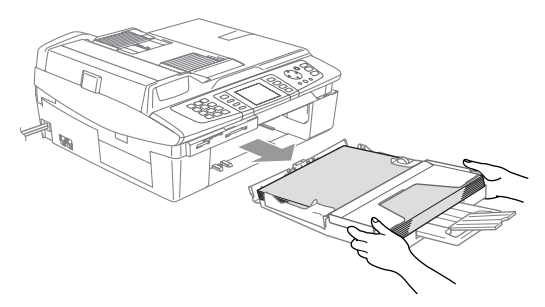

**2** Tør maskinens overflade af med en blød klud for at fjerne støv.

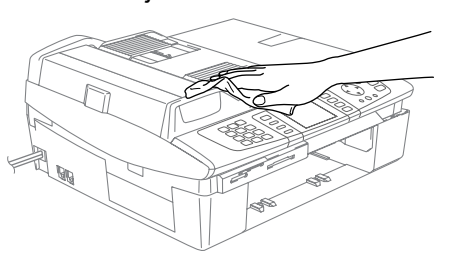

- Fjern eventuelle objekter fra papirmagasinet.
- 4 Tør papirmagasinet af med en blød klud for at fjerne støv.

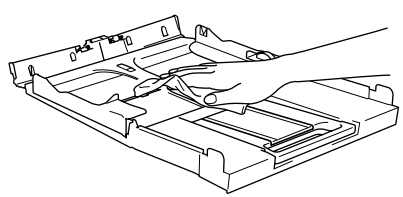

5 Sæt papirmagasinet helt tilbage i maskinen.

## <span id="page-125-0"></span>**Rengøre scanneren**

Løft dokumentlåget (1). Rengør scannerglasset med isopropylalkohol på en blød, fnugfri klud.

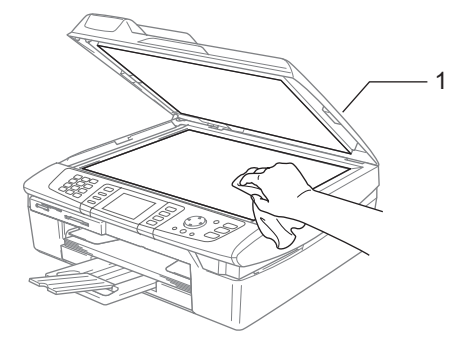

b I ADF-enheden skal du rengøre den hvide stang (1) og glasstrimlen (2) under den med isopropylalkohol på en fnugfri klud.

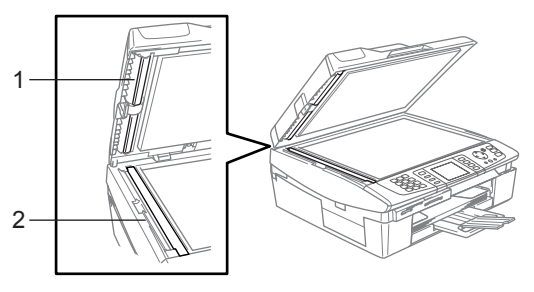

## <span id="page-126-1"></span>**Rengøring af printerpladen**

**ADVARSEL**

Pas på IKKE at berøre stjernehjulet til papirfremføringen (1) eller kodningsfilmen (2).

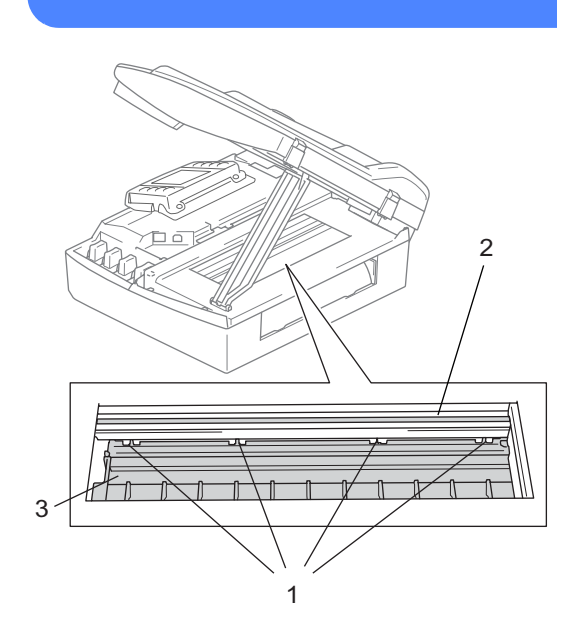

- Sørg for at afbryde maskinen fra ACstikkontakten, før du rengør printerpladen (3).
- **2** Hvis der er spildt blæk på eller omkring printerpladen, skal det tørres af med en blød, *tør*, fnugfri klud.

## **Rengøre papiroptagningsrullenB**

- - a Afbryd maskinen ved kontakten, og fjern låget til udredning af papirstop.

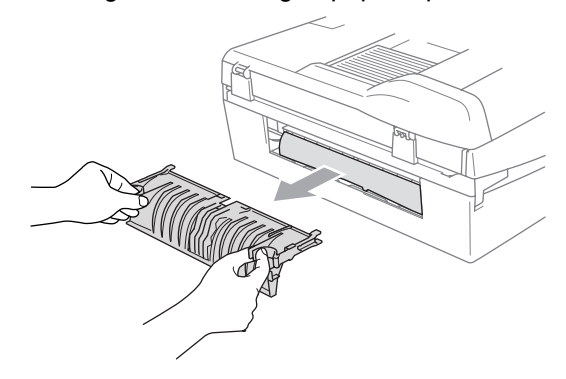

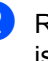

b Rengør papiroptagningsrullen med isopropylalkohol på en vatpind.

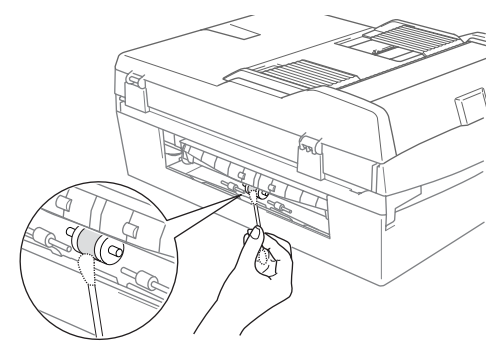

- c Indsæt lågen til udredning af papirstop igen.
- Tilslut netledningen igen.

## <span id="page-126-0"></span>**Udskifte blækpatronerne**

Din maskine er udstyret med en blækdråbetæller. Blækdråbetælleren overvåger blækniveauet i hver af de 4 patroner. Når maskinen registrerer en blækpatron, der er ved at løbe tør for blæk, giver maskinen besked med en meddelelse på LCD'en.

LCD'en vil give besked om, hvilken blækpatron der er ved at løbe tør for blæk eller skal udskiftes. Sørg for at følge LCDmeddelelserne, så blækpatronerne udskiftes i den rigtige rækkefølge.

Selv når maskinen meddeler dig, at en blækpatron er tom, vil der være en lille mængde blæk tilbage i blækpatronen. Det er nødvendigt at holde en lille smule blæk i patronen for at undgå, at blækket tørrer ud og beskadiger printhovedet.

**Løft scannerlåget fra højre side af** maskinen, indtil det låses sikkert fast i åben stilling.

Hvis en eller flere blækpatroner er tomme, f.eks. den sorte, viser LCD'en Blæk tom og Sort.

2 Træk blækpatronkrogen (1) imod dig og fjern blækpatronen for den farve, der er vist på LCD'en.

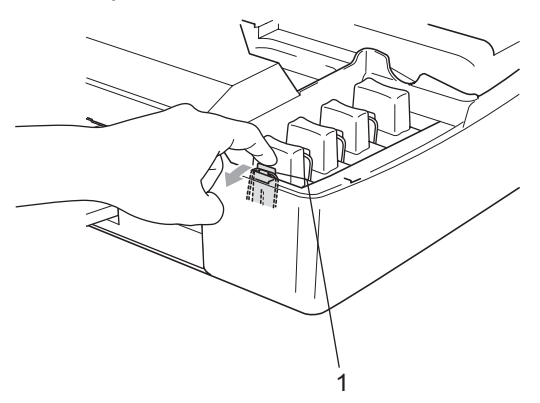

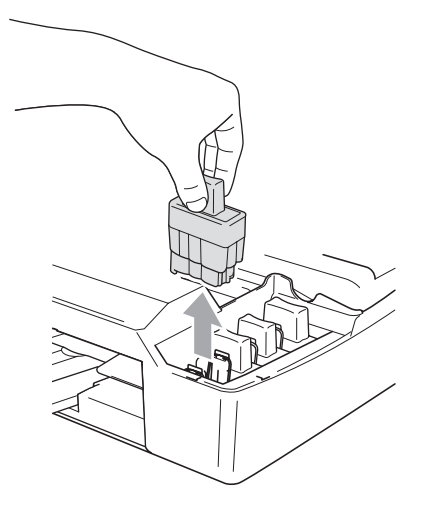

**3** Åbn posen med den nye blækpatron med den farve, der vises på LCD'en, og tag blækpatronen ud.

4 Fjern omhyggeligt den gule beskyttelseshætte (1).

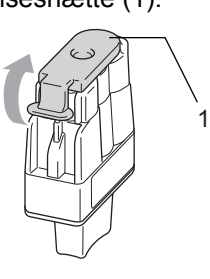

### **Forkert opsætning**

Rør IKKE ved området vist på illustrationen herunder.

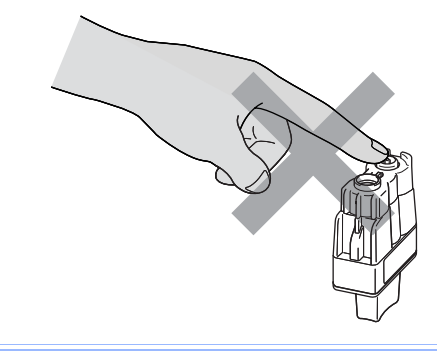

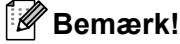

Hvis den gule beskyttelseshætte går af, når du åbner posen, bliver patronen ikke beskadiget.

**b** Hver farve har sin egen præcise position. Hold blækpatronen lodret, når den sættes ind i slottet. Tryk blækpatronen nedad, indtil krogen (1) smækker ovenpå.

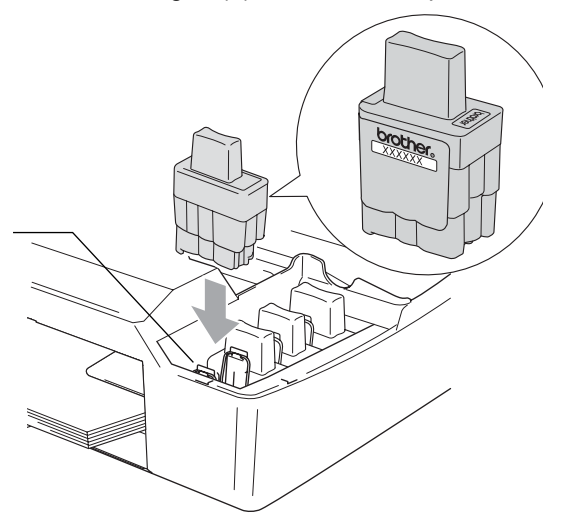

- Løft scannerlåget for at frigøre låsen. Skub forsigtigt scannerlågstøtten nedad og luk scannerlåget.
- **T** Hvis du har udskiftet en blækpatron mens LCD'en viser Næsten tom, beder LCD'en dig måske kontrollere, at det var en helt ny patron. ( $\text{Endret til ny}$ ) For hver nye patron, du har installeret, skal du trykke på **1** (Ja) for automatisk at genindstille blækdråbetælleren for den pågældende farve. Hvis den blækpatron, du har installeret, ikke er helt ny, skal du trykke på **2** (Nej). Hvis du venter, indtil meddelelsen Blæk tom vises på LCD'en, genindstiller maskinen automatisk blækdråbetælleren.

## **Bemærk!**

Hvis LCD'en viser Installer når du har installeret blækpatronerne, skal du kontrollere, at blækpatronerne er installeret rigtigt.

## **ADVARSEL**

Hvis du får blæk i øjnene, skal du straks skylle dem med vand og om nødvendigt søge læge.

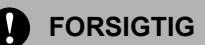

Fjern IKKE blækpatronerne, hvis du ikke behøver at udskifte dem. Hvis du gør dette, kan blækmængden blive reduceret, og maskinen ved da ikke, hvor meget blæk der er tilbage i patronen.

RØR IKKE ved blækpatronslots. Hvis du gør det, får du blækpletter på dig.

Hvis du får blæk på kroppen eller på tøjet, skal du straks vaske med sæbe eller vaskemiddel.

Hvis du blander farverne ved installation af en blækpatron på den forkerte farveposition, skal du rense printhovedet flere gange, når du har korrigeret installationen.

Når du åbner en blækpatron, skal du installere den i maskinen og bruge den færdig inden for seks måneder efter installationen. Brug uåbnede blækpatroner i henhold til udløbsdatoen på patronpakningen.

Demonter og pil IKKE ved blækpatronen. Det kan medføre blæklækage fra patronen.

Brother-multifunktionsmaskiner er designet til at arbejde med blæk efter specielle specifikationer og vil give en optimal ydelse med ægte Brother-blækpatroner. Brother kan ikke garantere denne optimale ydelse, hvis der anvendes blæk eller blækpatroner med andre specifikationer. Brother anbefaler derfor, at man ikke bruger andet end ægte Brother-patroner til denne maskine, og at man ikke fylder tomme patroner med blæk fra andre kilder. Hvis der opstår skader på printhovedet eller andre dele af maskinen som følge af anvendelse af inkompatible produkter til denne maskine, vil ingen reparationer som følge heraf være dækket af garantien.

**C**

# **Menu og funktioner**

## **Programmering på skærmen <sup>C</sup>**

Din maskine er designet til at være brugervenlig med programmering på LCD'en ved hjælp af menutasterne. Den brugervenlige programmering hjælper dig med at få det fulde udbytte af alle de menuvalg, maskinen har.

Da programmeringen udføres på LCD'en, har vi fremstillet en trinvis vejledning på skærmen som hjælp til at programmere maskinen. Alt hvad du behøver, er at følge vejledningen, da den fører dig gennem alle menuvalgene og programmeringsmulighederne.

## **Lagre i hukommelse**

Selv om der sker strømsvigt, vil du ikke miste de indstillinger, du har valgt ved hjælp af menutasten, fordi de er gemt permanent. Du vil heller ikke miste dine indstillinger i tilstandstastmenuerne PhotoCapture, Fax og Kopi, hvis du har valgt Indst. ny std.. Det kan også være nødvendigt at genindstille dato og klokkeslæt.

# **Menutaster**

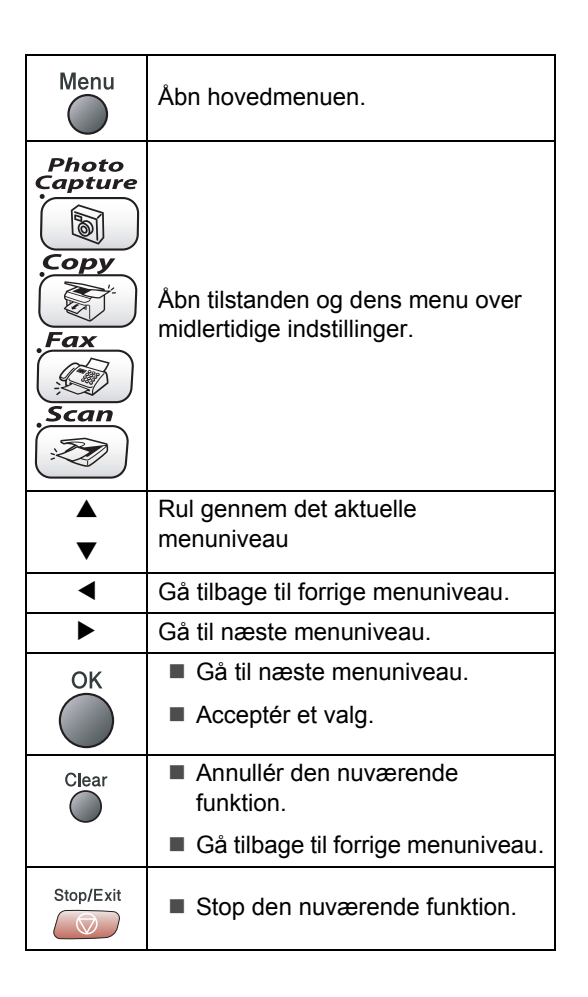

## **Menutabel**

Ved hjælp af menutabellen kan du lettere forstå de menuvalg og funktioner, der ligger i maskinens programmer. Fabriksindstillingerne vises med fed skrift med en asterisk.

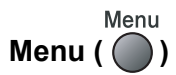

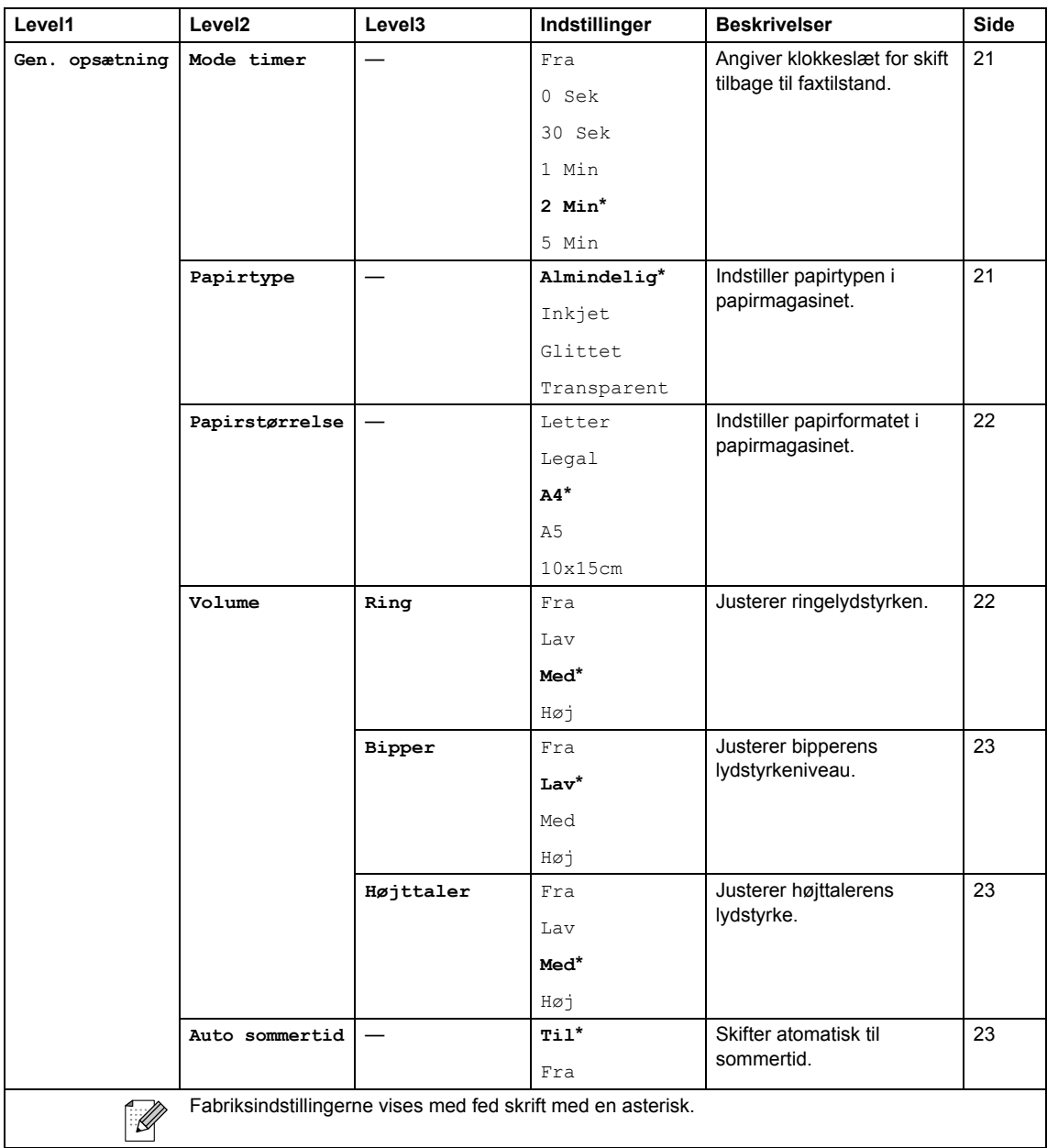

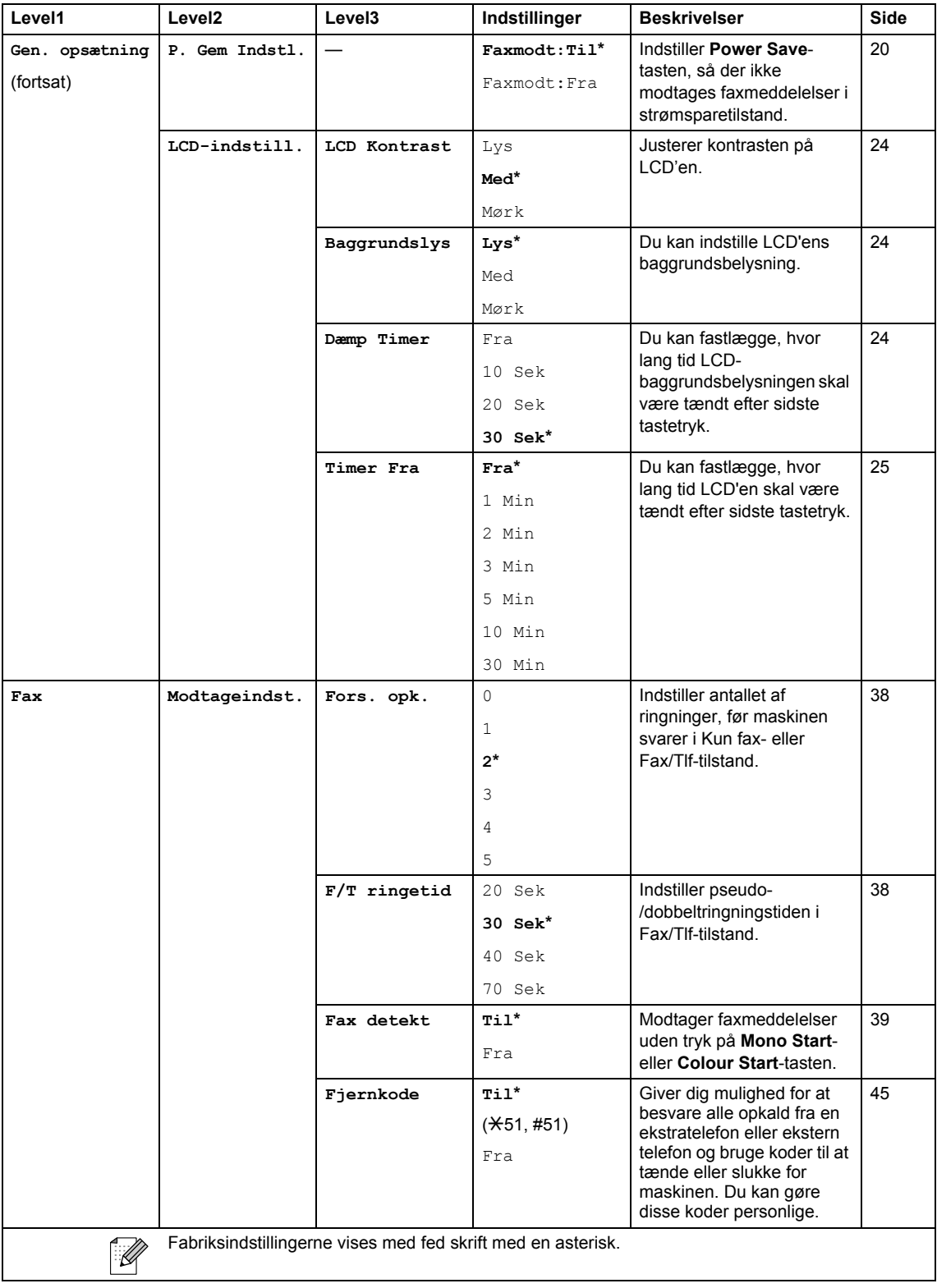

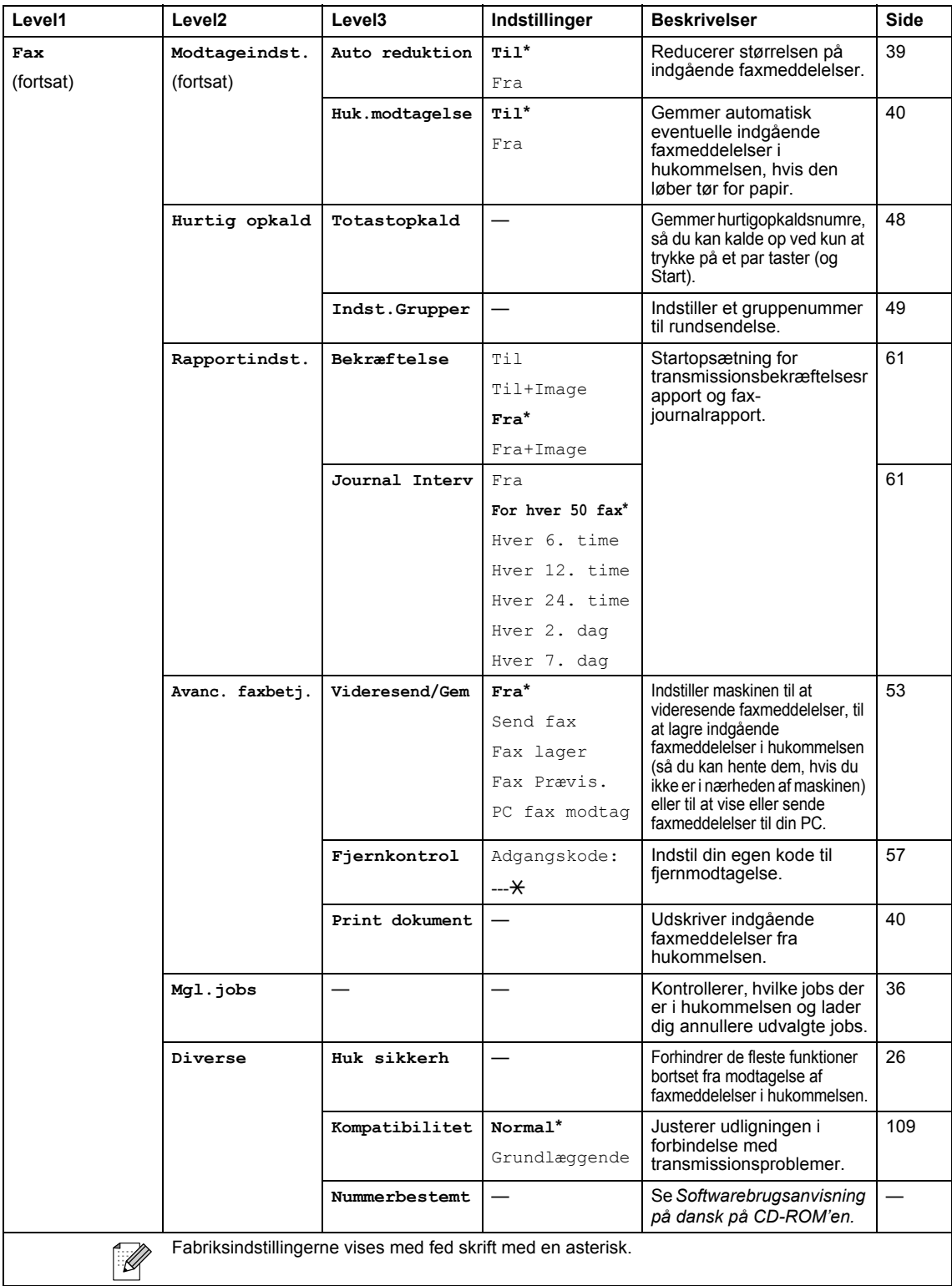

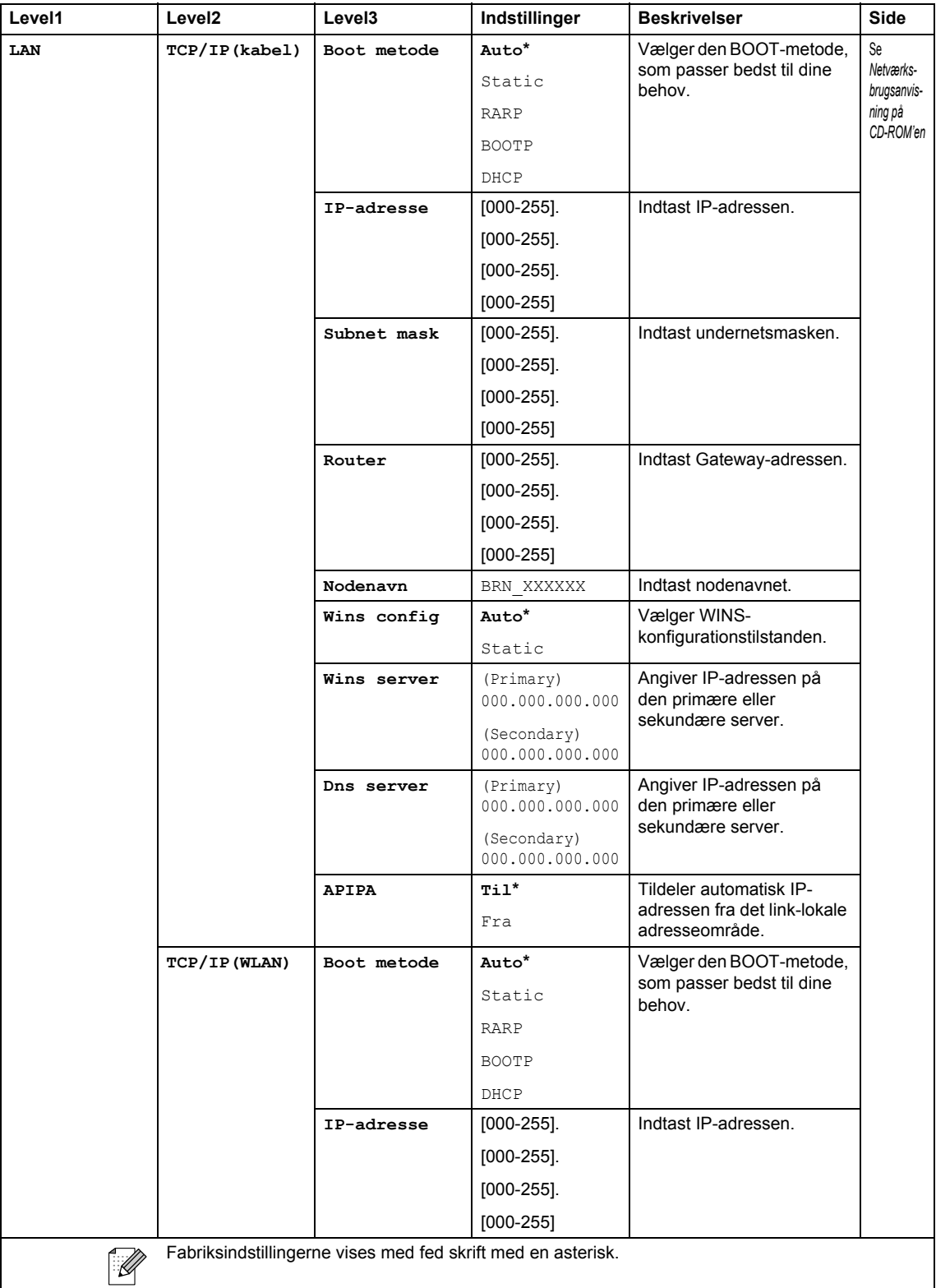

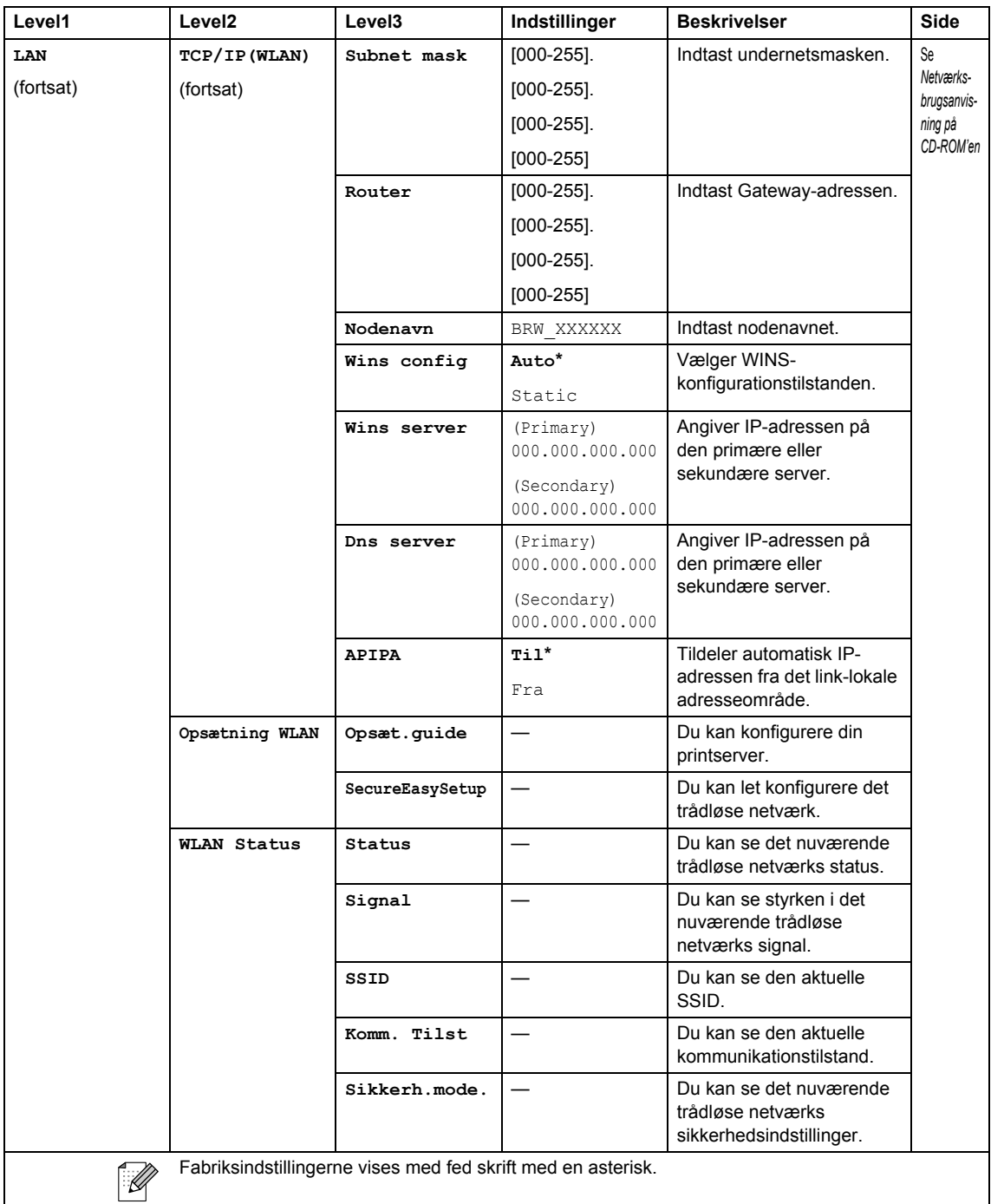

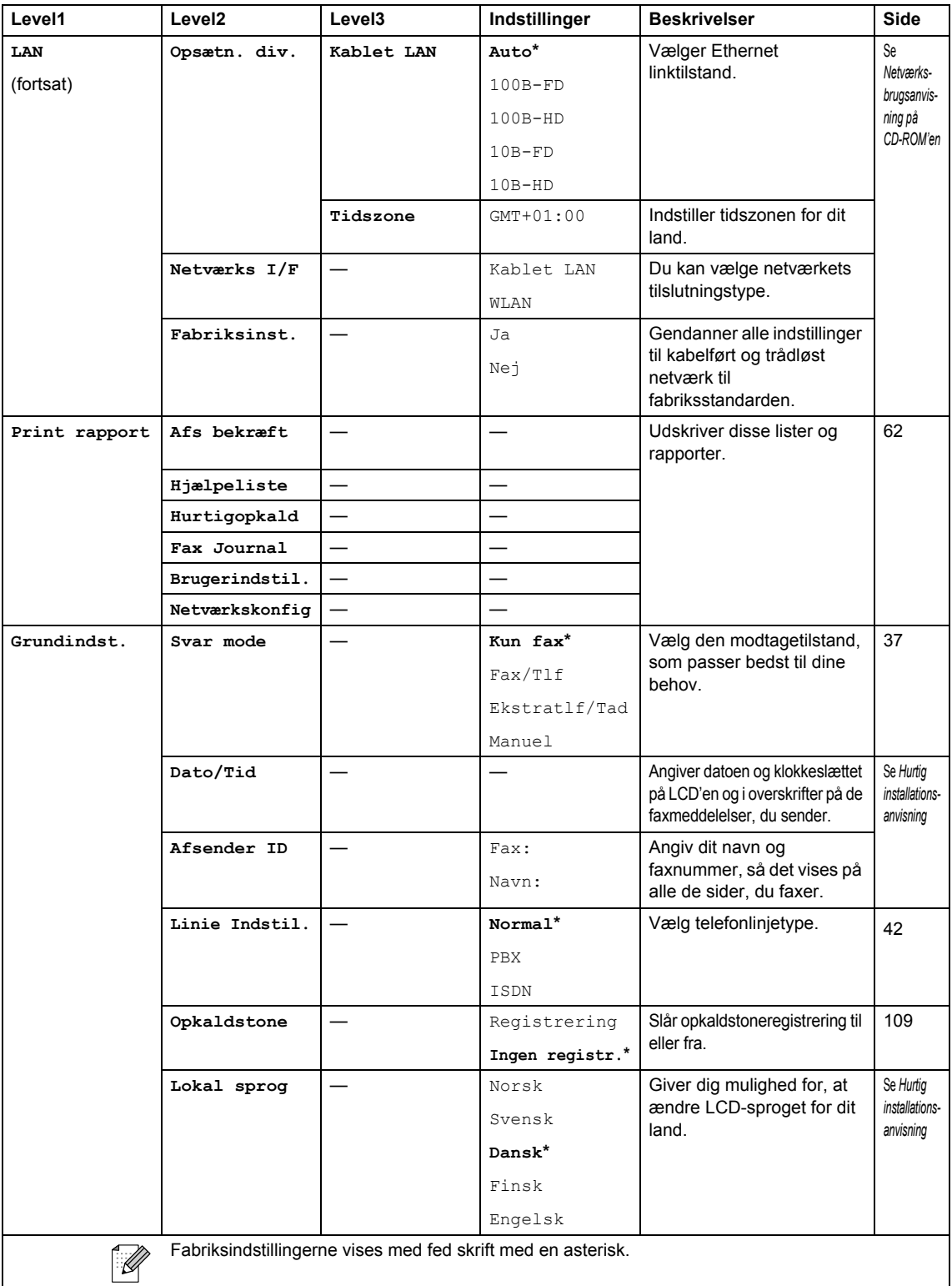

Menu og funktioner

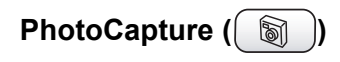

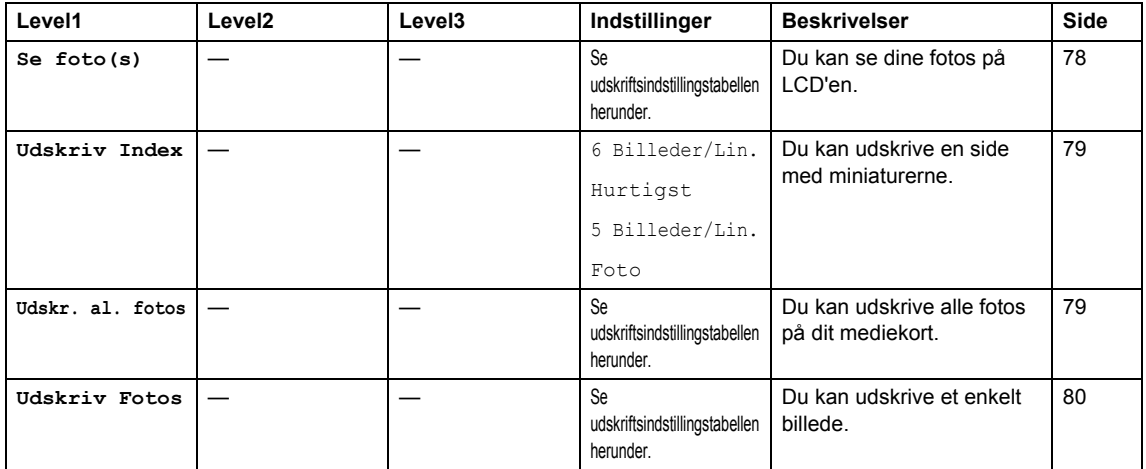

#### **Udskriftsindstillinger**

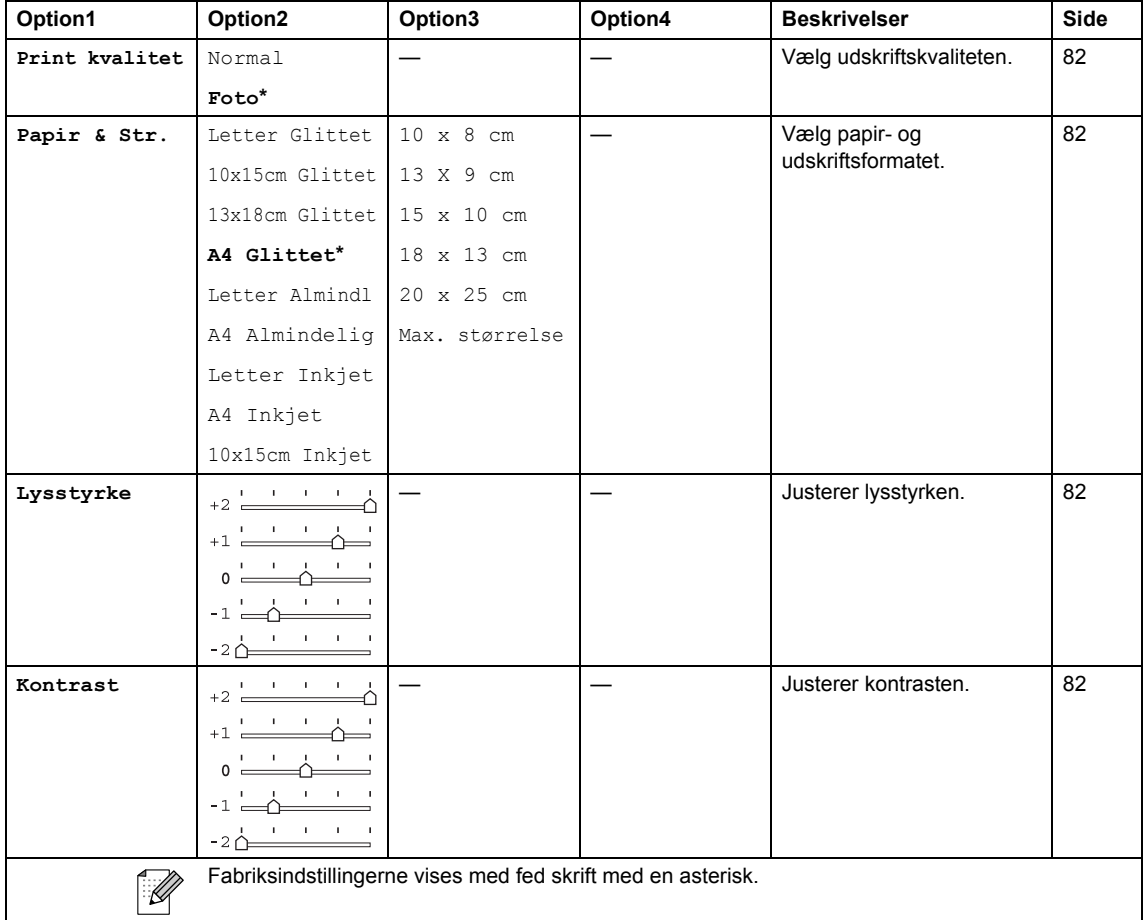

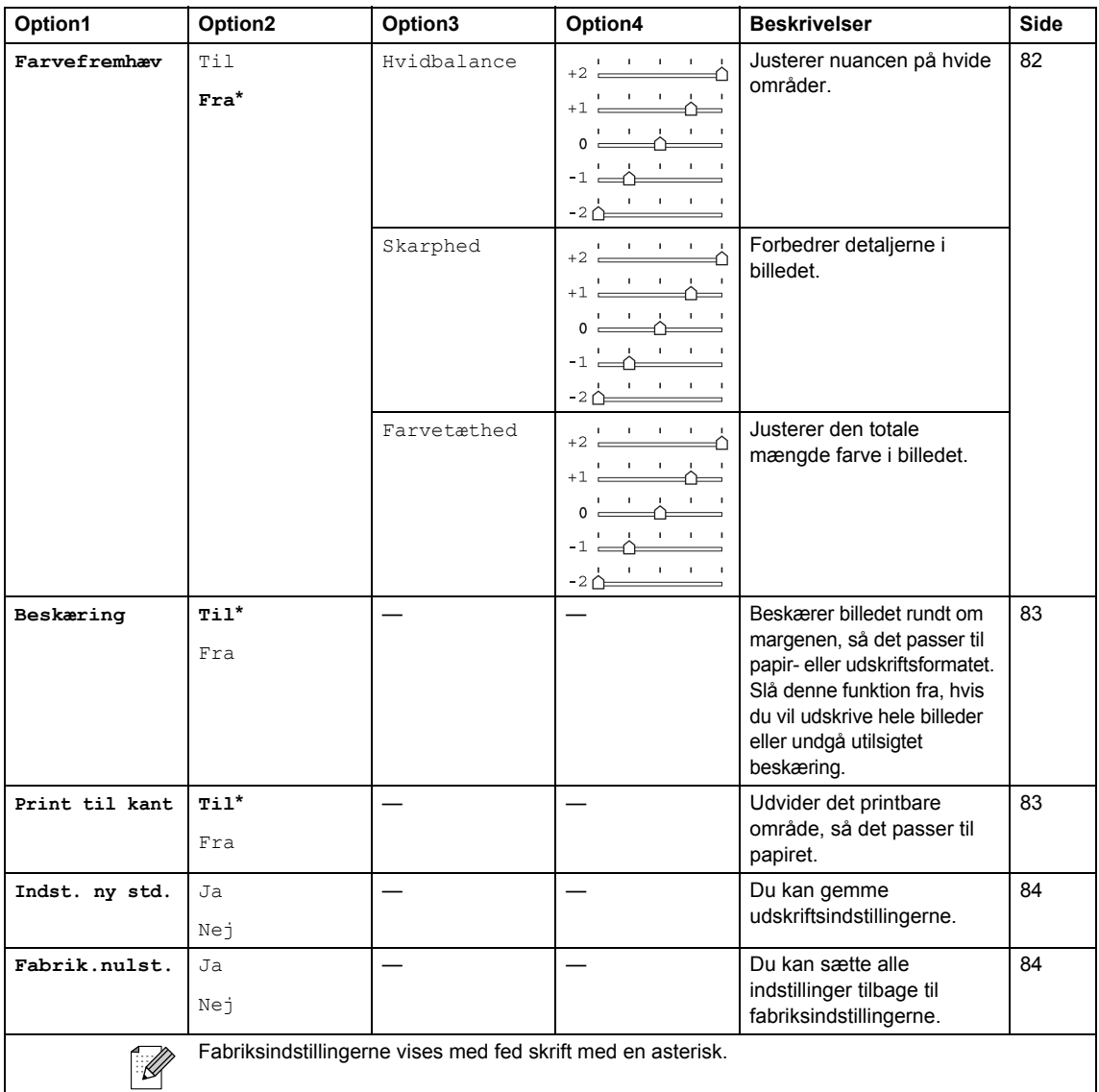

# **Kopi** ( $\circled{})$

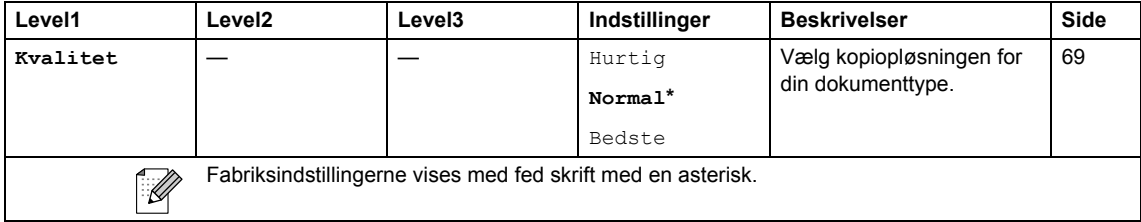

#### Menu og funktioner

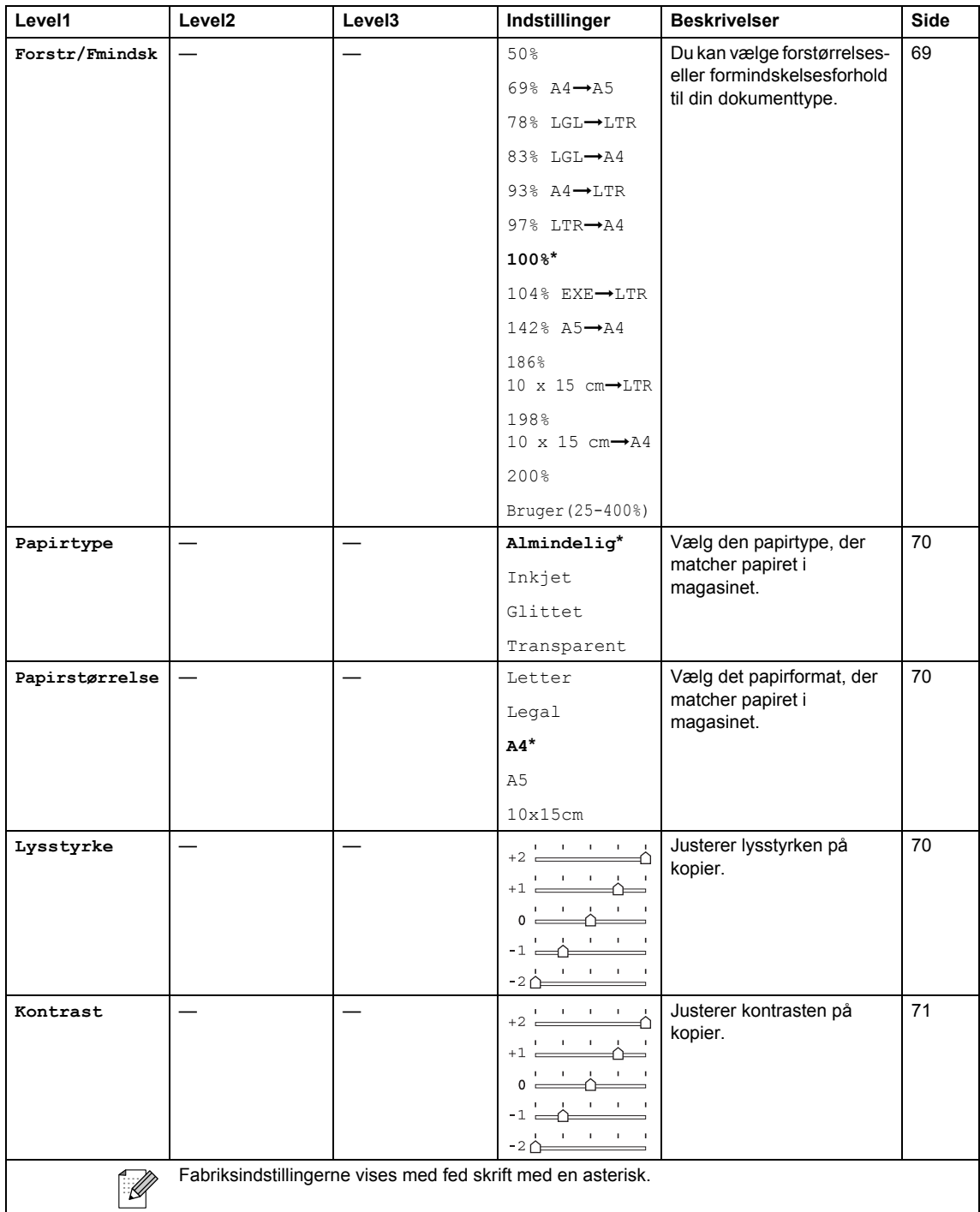

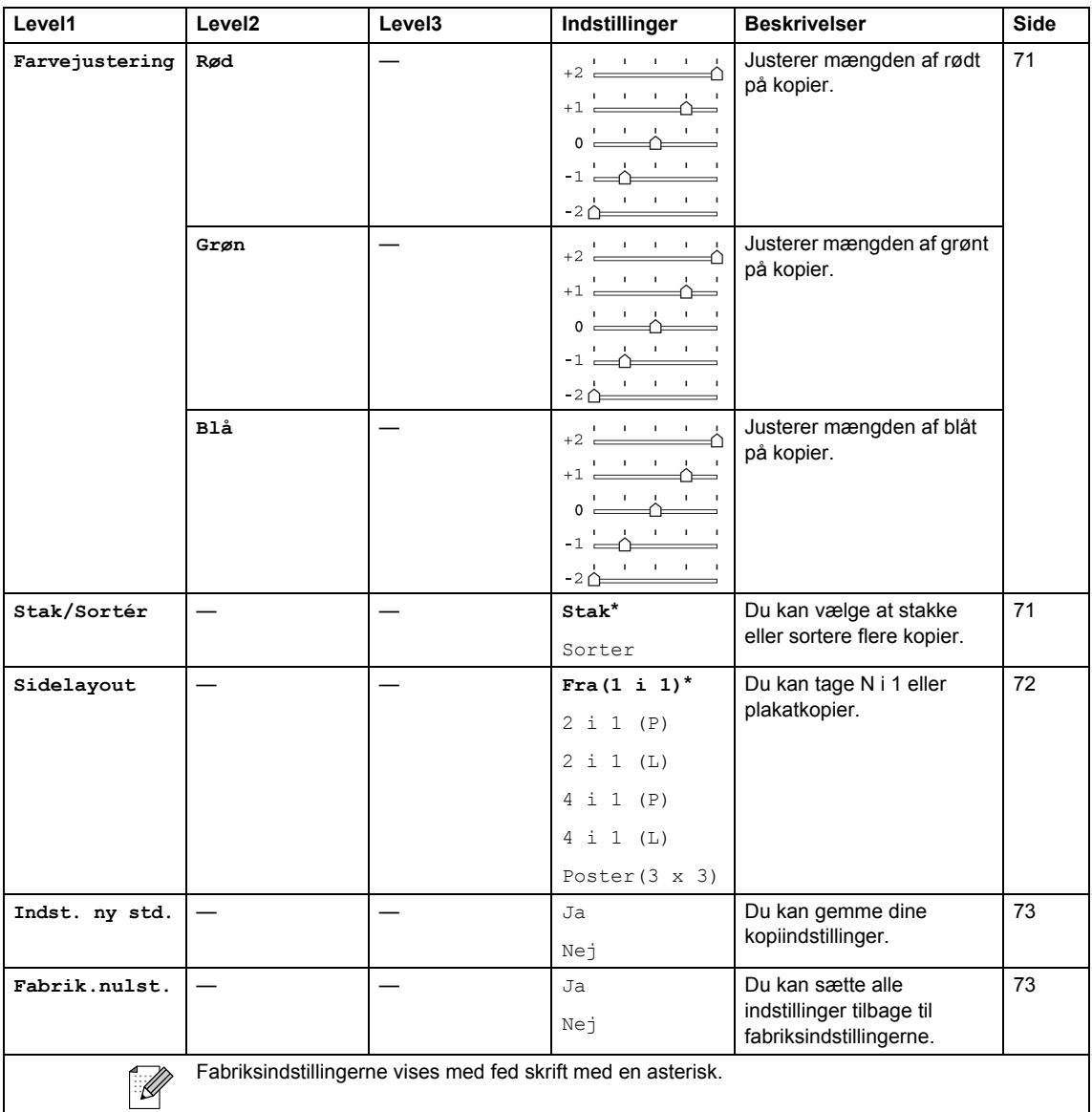

# $\mathsf{Fax}$  ( $\circled{\hspace{-.15cm}\mathscr{D}}$ )

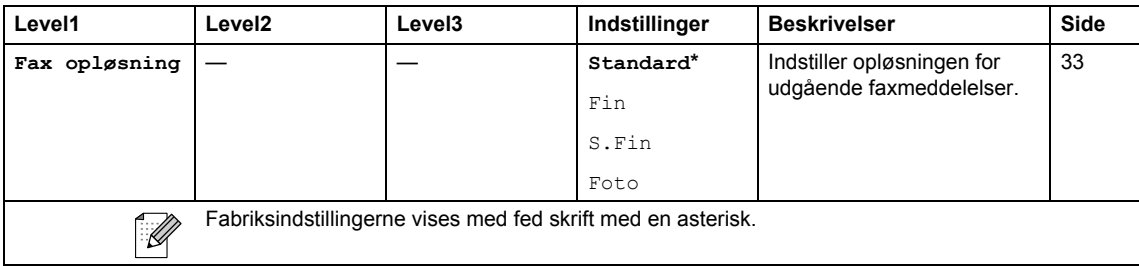

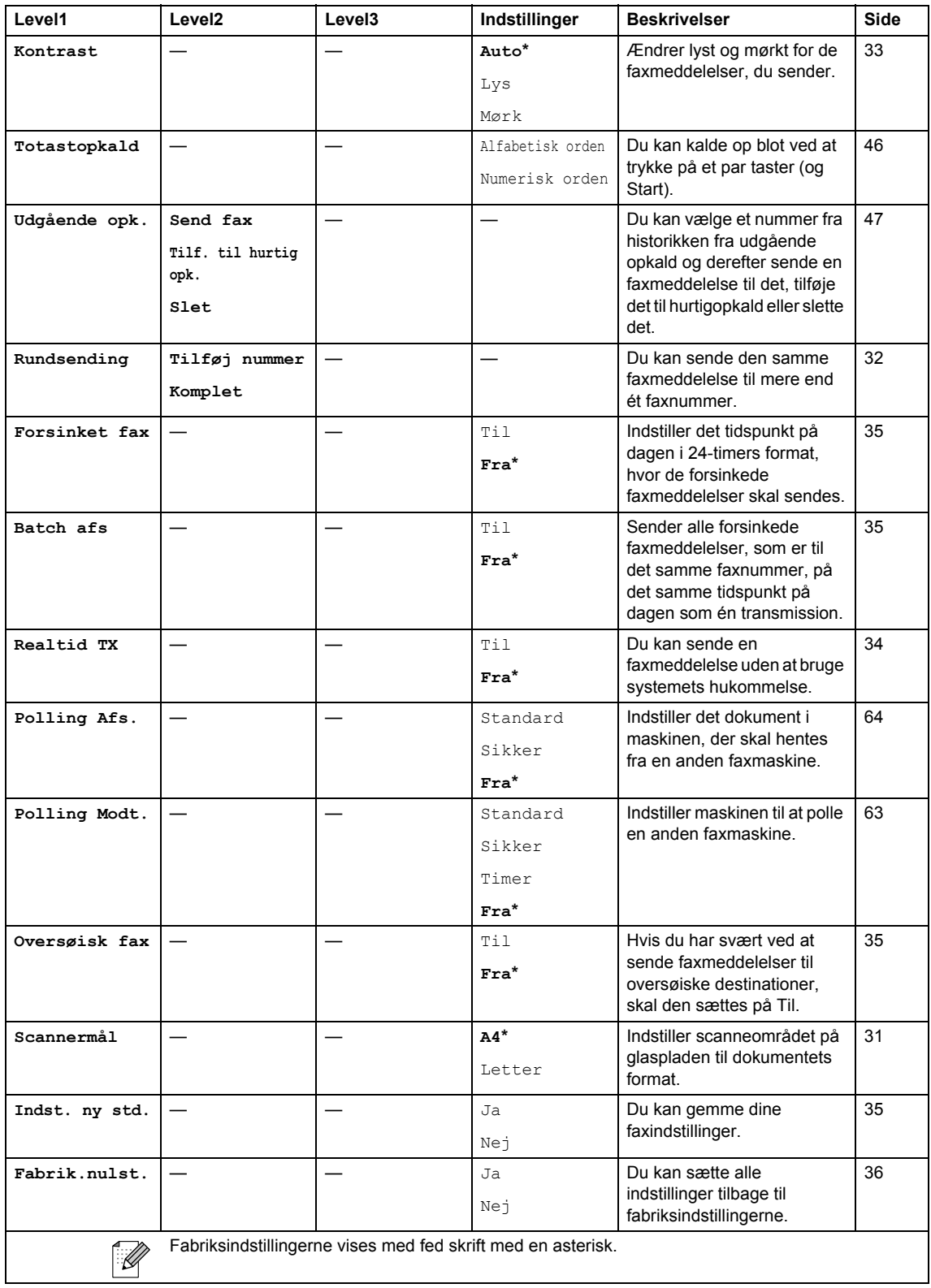

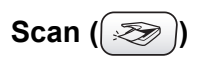

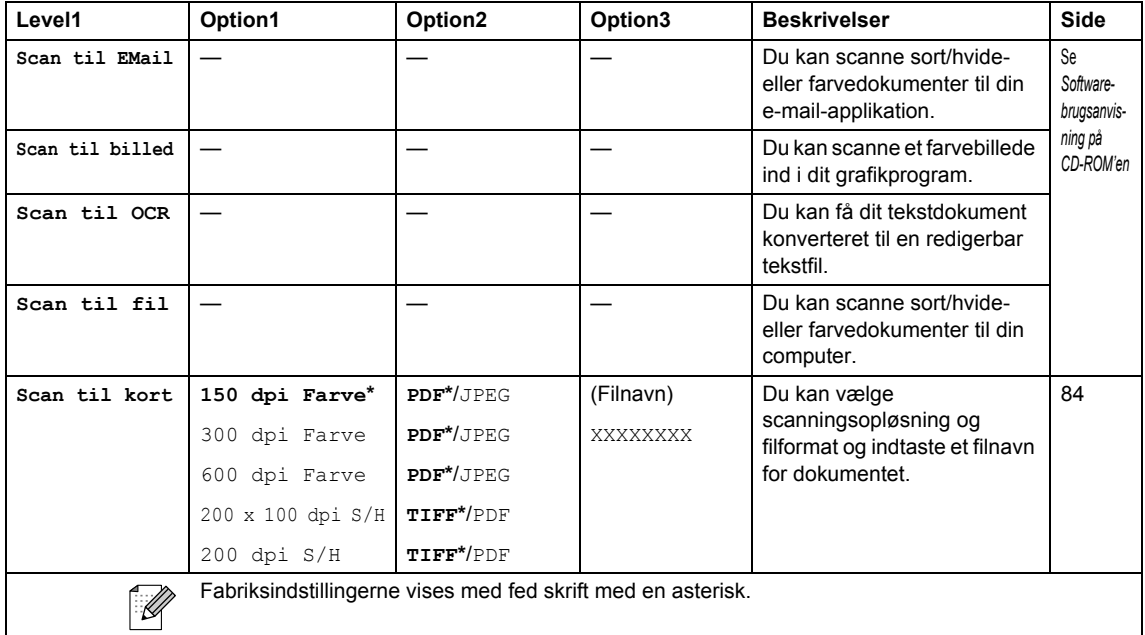

## **Indtaste tekst**

Når du indstiller visse menufunktioner, f.eks. Afsender-ID, har du muligvis behov for at indtaste tekst i maskinen. De fleste nummertaster har tre eller fire bogstaver påtrykt. Tasterne for **0**, **#** og **l** er ikke forsynet med trykte bogstaver, da de bruges til specialtegn.

Ved at trykke gentagne gange på den relevante nummertast får du adgang til det ønskede tegn.

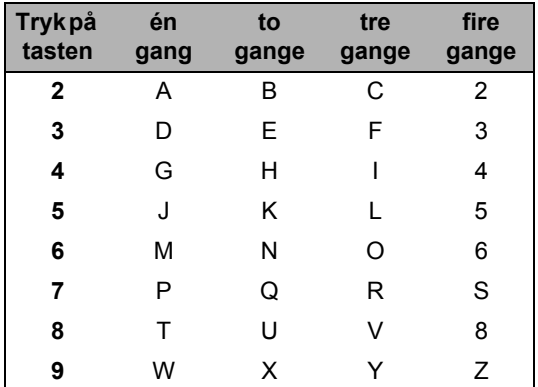

#### **Indsætte mellemrum <sup>C</sup>**

For at indtaste et mellemrum i faxnummeret skal du trykke på  $\blacktriangleright$  én gang mellem tallene. For at indtaste et mellemrum i et navn skal du trykke på ▶ to gange mellem tegnene.

#### **Foretage rettelser**

Hvis du har indtastet et bogstav forkert og vil ændre det, skal du trykke på **d** for at flytte markøren ind under det forkerte bogstav. Tryk derefter på **Clear**. Alle bogstaverne til højre for markøren slettes. Indtast det korrekte tegn igen. Du kan også gå tilbage og overskrive forkerte bogstaver.

#### **Gentage bogstaver**

Hvis du har behov for at indtaste et tegn, der findes på den samme tast som det foregående tegn, skal du trykke på  $\triangleright$  for at flytte markøren til højre, før du trykker på tasten igen.

#### **Specialtegn og symboler**

Tryk på **l**, **#** eller **0** flere gange, indtil du ser det specielle tegn eller symbol, som du ønsker.

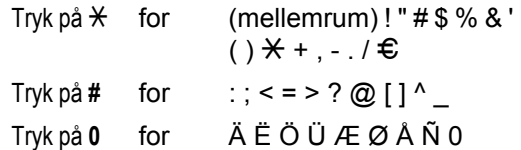

**Specifikationer** 

# **Produktbeskrivelse**

## **Generelt**

**D**

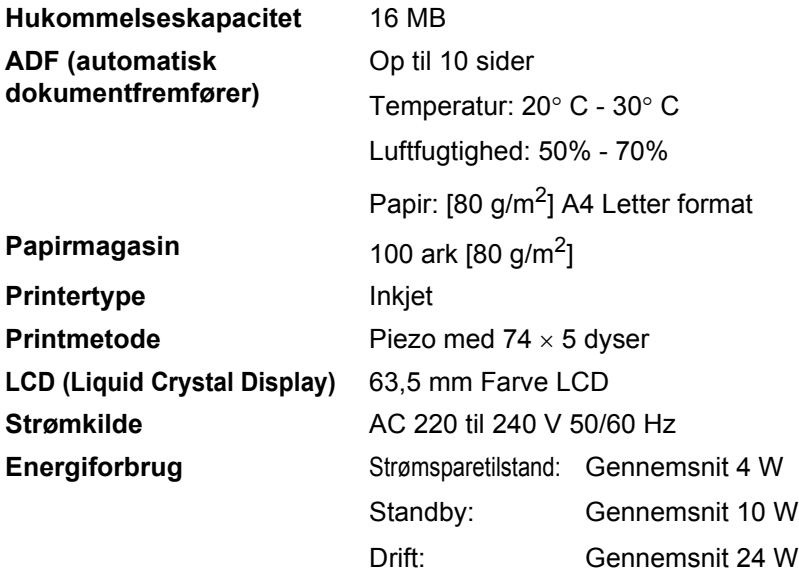
#### Specifikationer

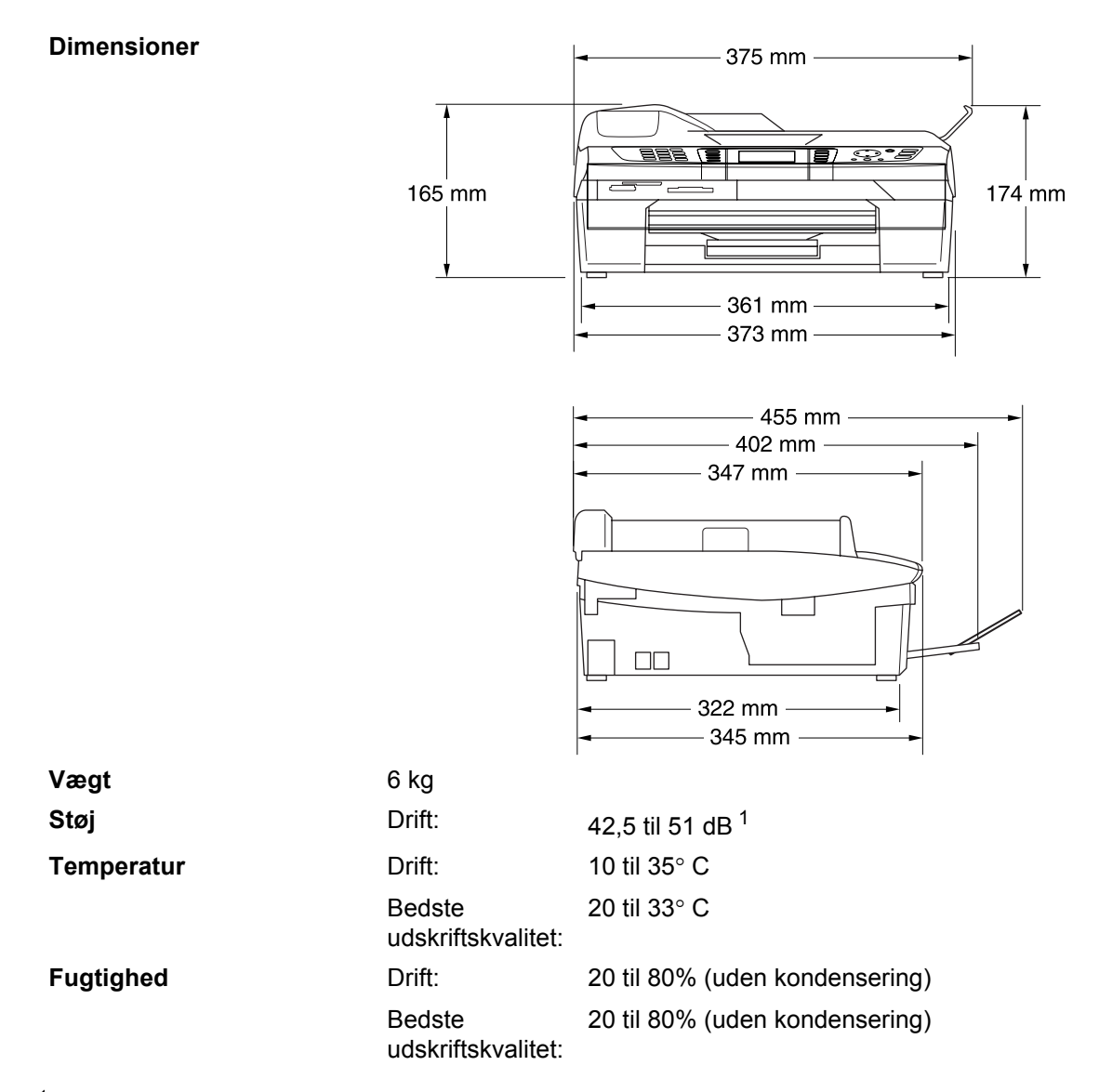

<span id="page-144-0"></span><sup>1</sup> Det afhænger af udskriftsforholdene

## **Udskriftsmedier**

<span id="page-145-4"></span>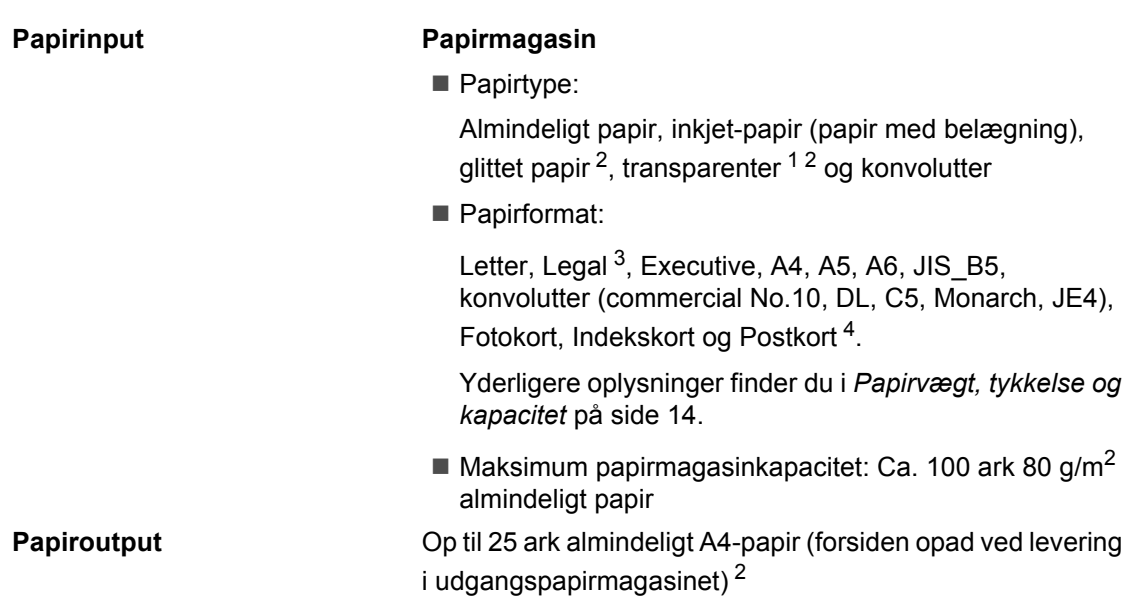

- <span id="page-145-1"></span><sup>1</sup> Brug kun transparenter, der er anbefalet til inkjetudskrivning.
- <span id="page-145-0"></span><sup>2</sup> Ved udskrivning på glittet papir og transparenter anbefales det, at udskrevne sider fjernes fra udgangspapirmagasinet straks, når de er leveret fra maskinen, for at undgå udtværing.
- <span id="page-145-2"></span><sup>3</sup> Legal-papir kan ikke stakkes på udgangspapirmagasinet.
- <span id="page-145-3"></span><sup>4</sup> Se *[Papirtype og -format for hver funktion](#page-24-0)* på side 13.

Specifikationer

### <span id="page-146-1"></span>**Kopi <sup>D</sup>**

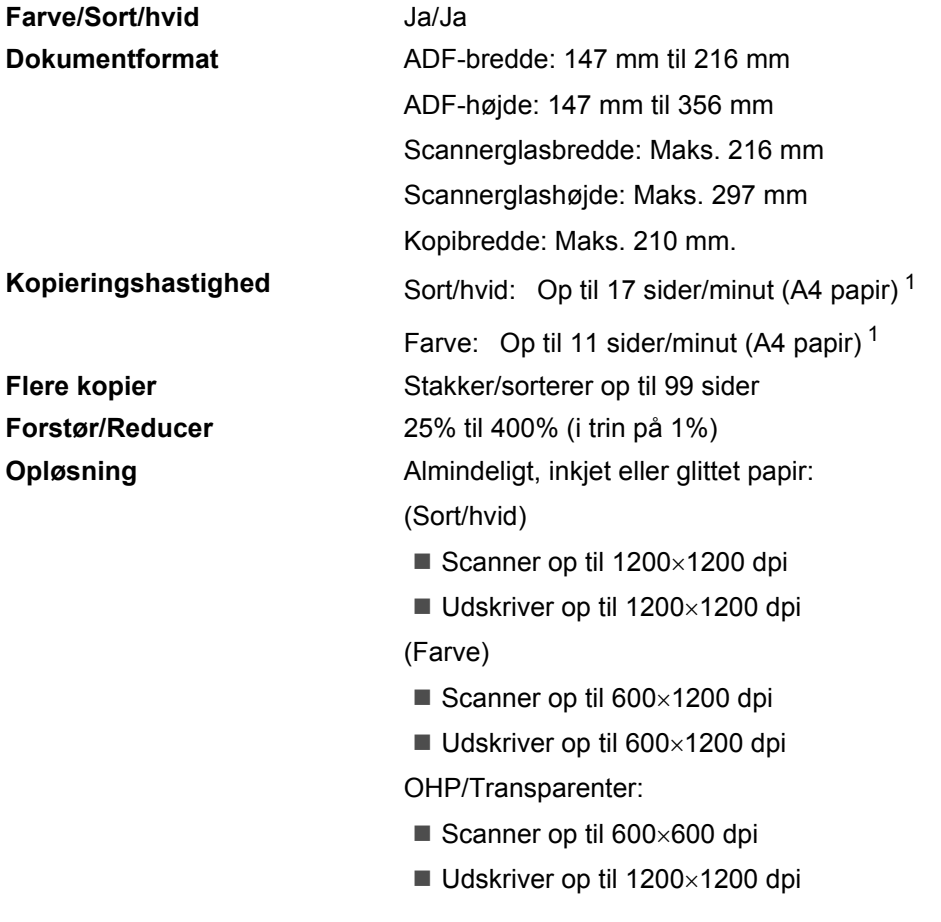

<span id="page-146-0"></span><sup>1</sup> Omfatter ikke den tid, det tager at fremføre papiret. Baseret på Brother-standardmønster. (Hurtig udskrivning/Stak kopi) Kopieringshastigheden varierer med dokumentets kompleksitet.

# <span id="page-147-3"></span>**PhotoCapture Center™**

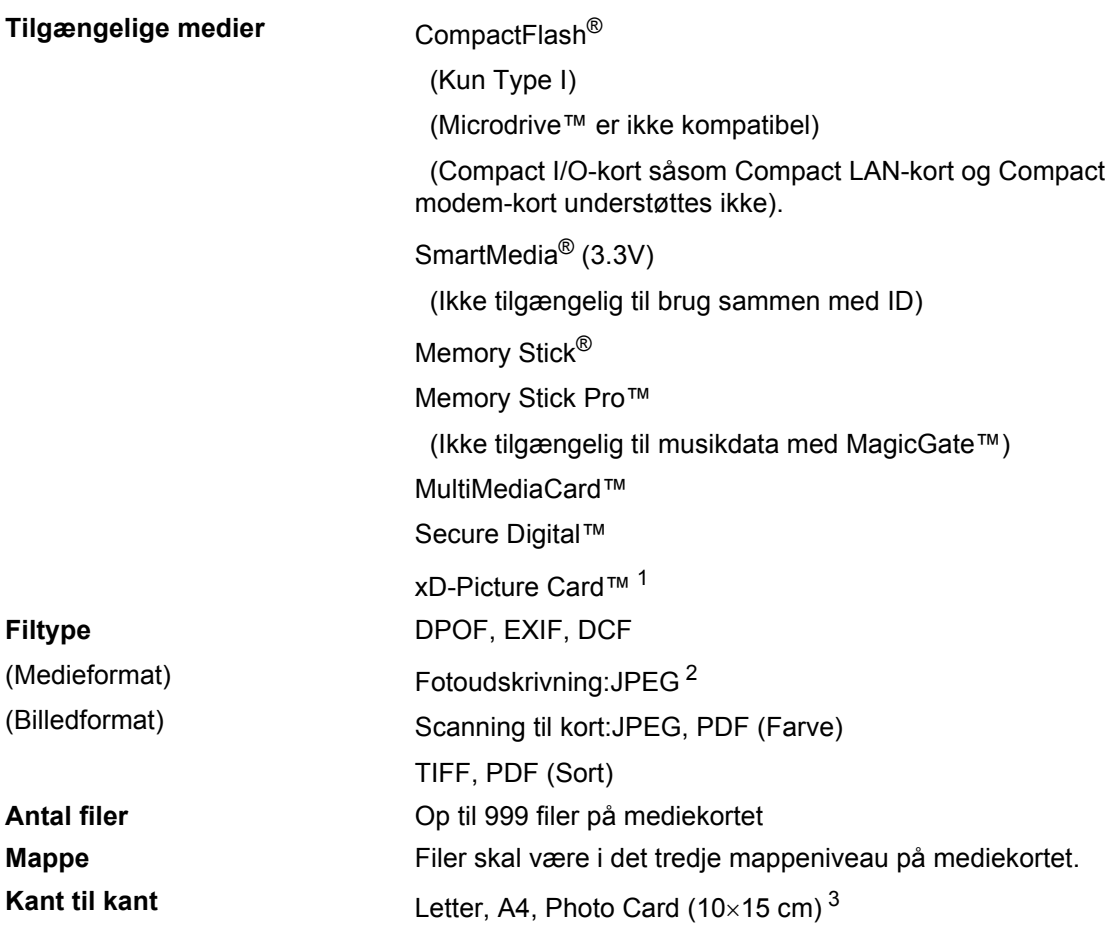

<span id="page-147-0"></span><sup>1</sup> xD-Picture Card™ Conventional Card 16MB-512MB xD-Picture Card™ Type M 512MB-1GB

<span id="page-147-1"></span><sup>2</sup> Progressivt JPEG-format understøttes ikke.

<span id="page-147-2"></span><sup>3</sup> Se *[Papirtype og -format for hver funktion](#page-24-0)* på side 13.

Specifikationer

### <span id="page-148-2"></span>**Fax D**

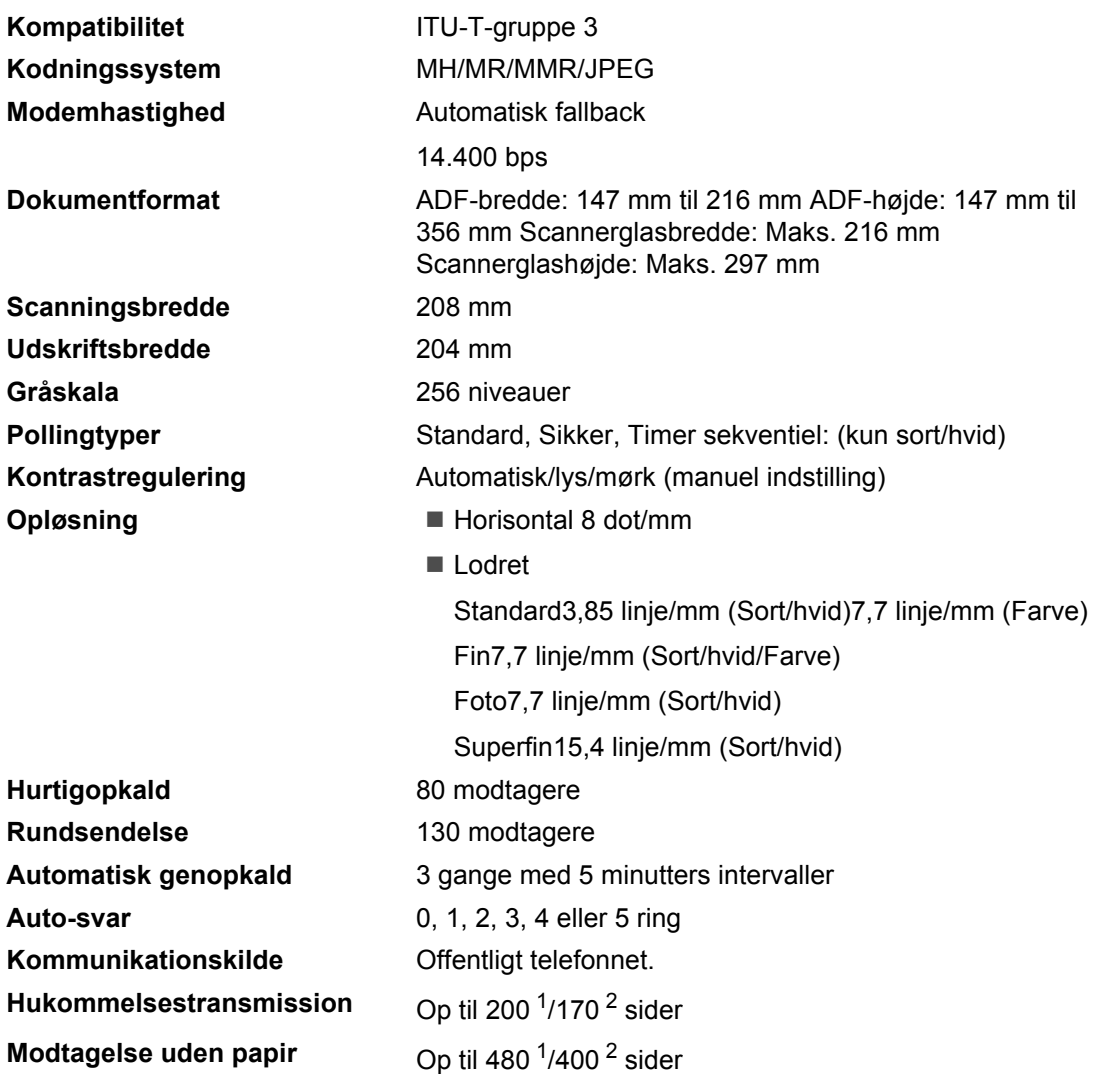

<span id="page-148-0"></span><sup>1</sup> 'Sider' henviser til 'Brother-standardskema nr. 1' (et typisk forretningsbrev, standardopløsning, MMR-kode). Specifikationer og trykt materiale kan ændres uden forudgående varsel.

<span id="page-148-1"></span><sup>2</sup> 'Sider' henviser til 'ITU-T-Testskema nr. 1' (et typisk forretningsbrev, standardopløsning, MMR-kode). Specifikationer og trykt materiale kan ændres uden forudgående varsel.

### <span id="page-149-4"></span>**Scanner**

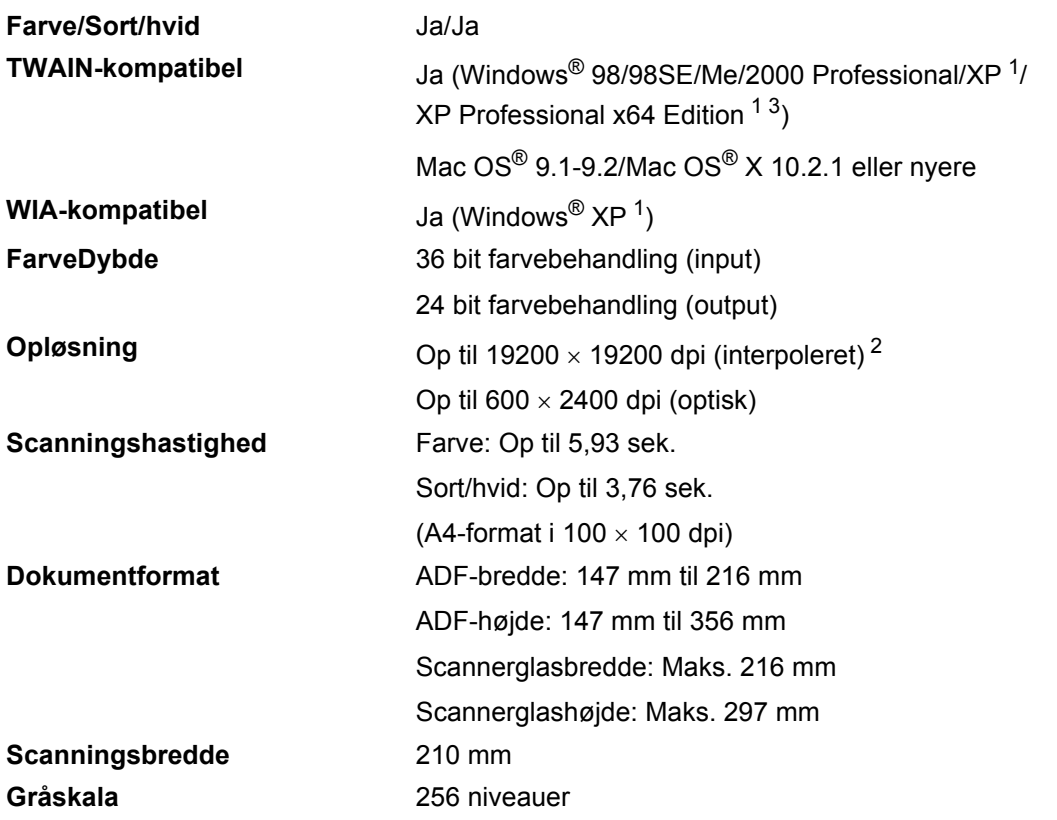

<span id="page-149-3"></span><span id="page-149-0"></span><sup>1</sup> Windows<sup>®</sup> XP i i denne brugsanvisning inkluderer Windows<sup>®</sup> XP Home Edition, Windows<sup>®</sup> XP Professional og Windows® XP Professional x64 Edition.

<span id="page-149-1"></span><sup>2</sup> Maksimum 1200 × 1200 dpi scanning ved brug af WIA-driver til Windows<sup>®</sup> XP (opløsning op til 19.200 × 19.200 dpi kan vælges ved hjælp af Brother-scannerhjælpeprogrammet)

<span id="page-149-2"></span><sup>3</sup> XP Professional x64 Edition-drivere kan downloades fra [http://solutions.brother.com.](http://solutions.brother.com)

# **Bemærk!**

Mac OS<sup>®</sup> X-scanning understøttes i Mac OS<sup>®</sup> X 10.2.4 eller nyere.

### <span id="page-150-7"></span>**Printer <sup>D</sup>**

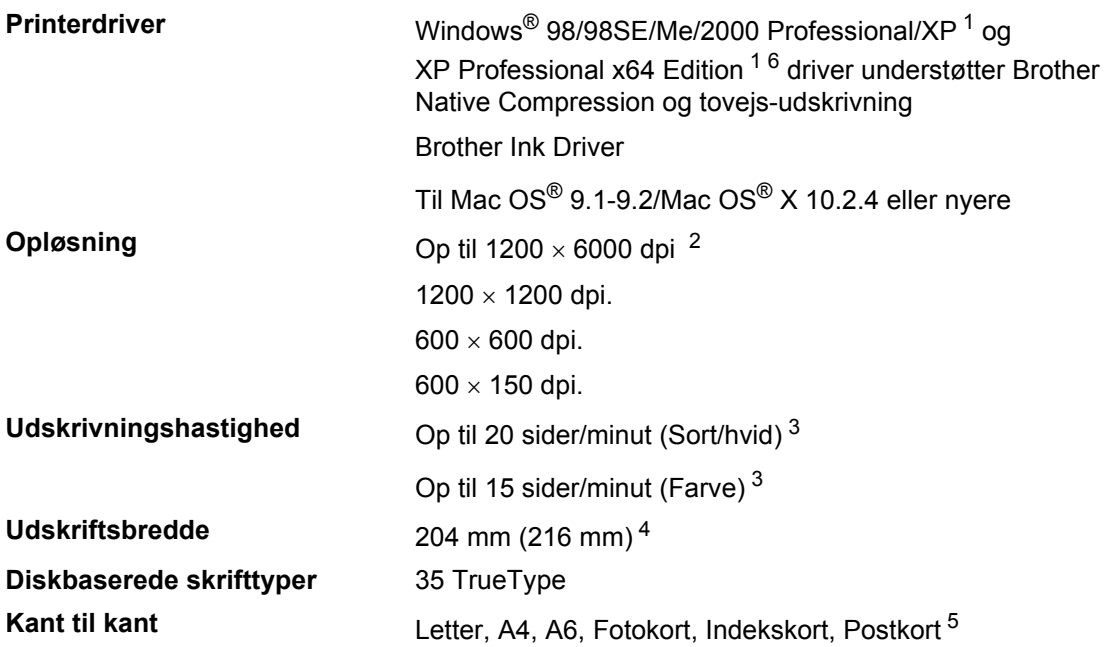

- <span id="page-150-0"></span><sup>1</sup> Windows<sup>®</sup> XP i denne brugsanvisning inkluderer Windows<sup>®</sup> XP Home Edition, Windows<sup>®</sup> XP Professional og Windows® XP Professional x64 Edition.
- <span id="page-150-1"></span><sup>2</sup> Udskriftskvaliteten for billeder afhænger af mange faktorer, herunder, men ikke begrænset til, inputbilledets opløsning og kvalitet samt udskriftsmediet.
- <span id="page-150-2"></span><sup>3</sup> Baseret på Brother-standardmønster. A4-format i kladdetilstand. Omfatter ikke den tid, det tager at fremføre papiret.
- <span id="page-150-3"></span><sup>4</sup> Når du har slået funktionen Kant til kant til.
- <span id="page-150-4"></span><sup>5</sup> Se *[Papirtype og -format for hver funktion](#page-24-0)* på side 13.
- <span id="page-150-6"></span><sup>6</sup> XP Professional x64 Edition-drivere kan downloades fr[a http://solutions.brother.com.](http://solutions.brother.com)

### **Interfaces**

| <b>USB</b>         | Et USB 2.0-interfacekabel, der ikke er længere end 2,0 m. <sup>1</sup>                                                                                                    |
|--------------------|----------------------------------------------------------------------------------------------------|
| <b>LAN-kabel</b>   | Ethernet UTP-kabelkategori 5 eller nyere.                                                                                                    |
| <b>Trådiøs LAN</b> | Maskinen understøtter IEEE 802.11b/g trådløs<br>kommunikation med dit trådløse LAN ved hjælp af<br>infrastrukturtilstand eller trådløs peer-to-peer-forbindelse i<br>ad-hoc-tilstand. |

<span id="page-150-5"></span><sup>&</sup>lt;sup>1</sup> Din maskine er udstyret med et højhastigheds USB 2.0-interface. Dette interface er kompatibelt med højhastigheds USB 2.0. Men den maksimale dataoverførselshastighed er 12 Mbits/sek. Maskinen kan også sluttes til en computer med USB 1.1-interface.

# **Computerkrav**

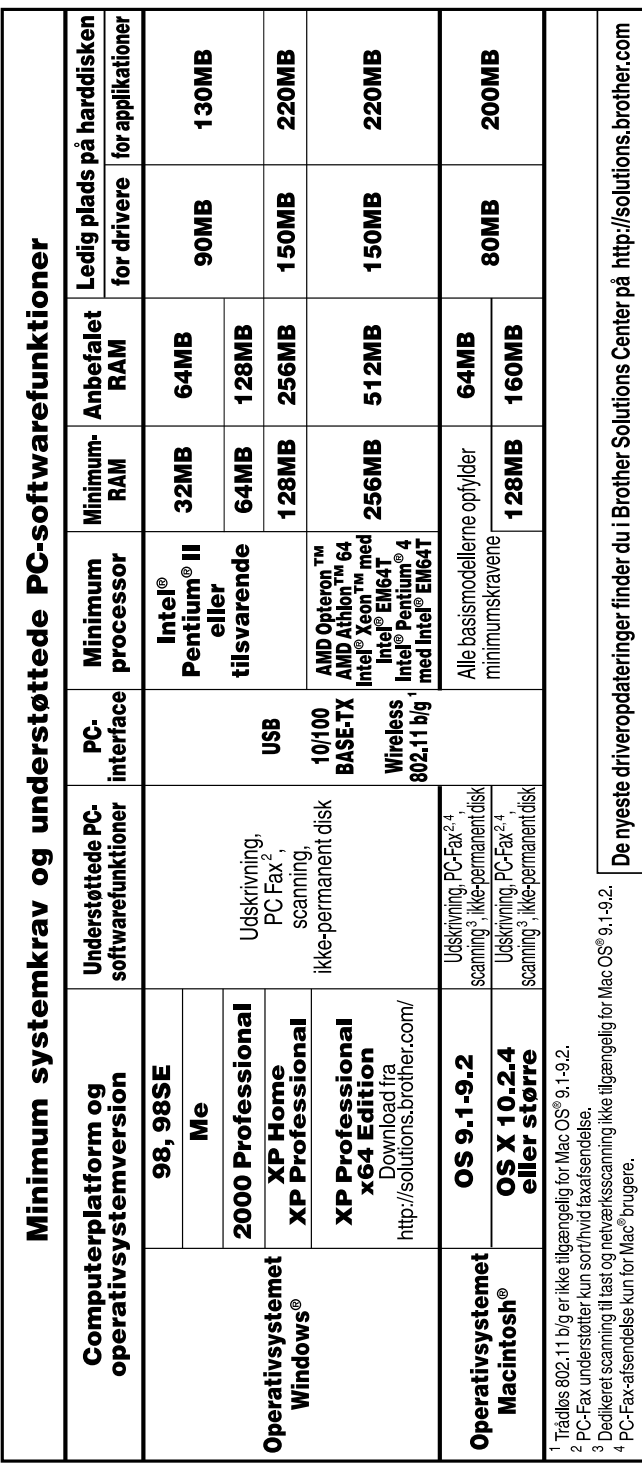

# <span id="page-152-0"></span>**Forbrugsstoffer**

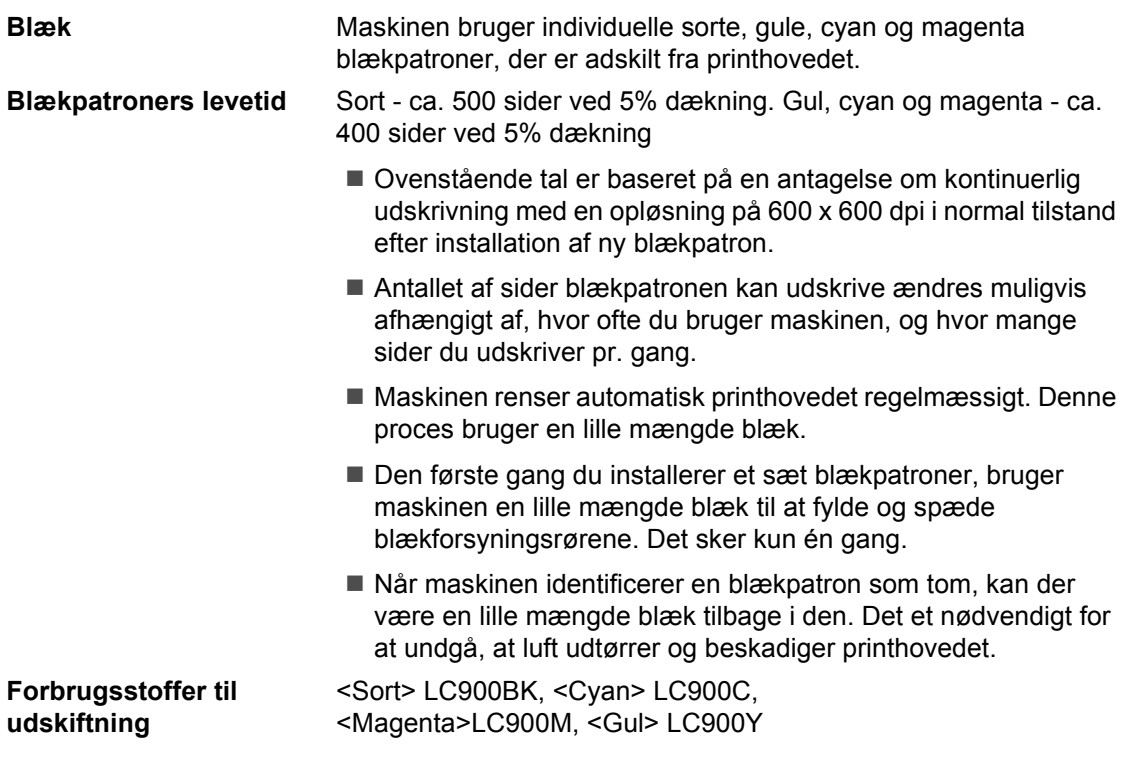

# **Netværk (LAN)**

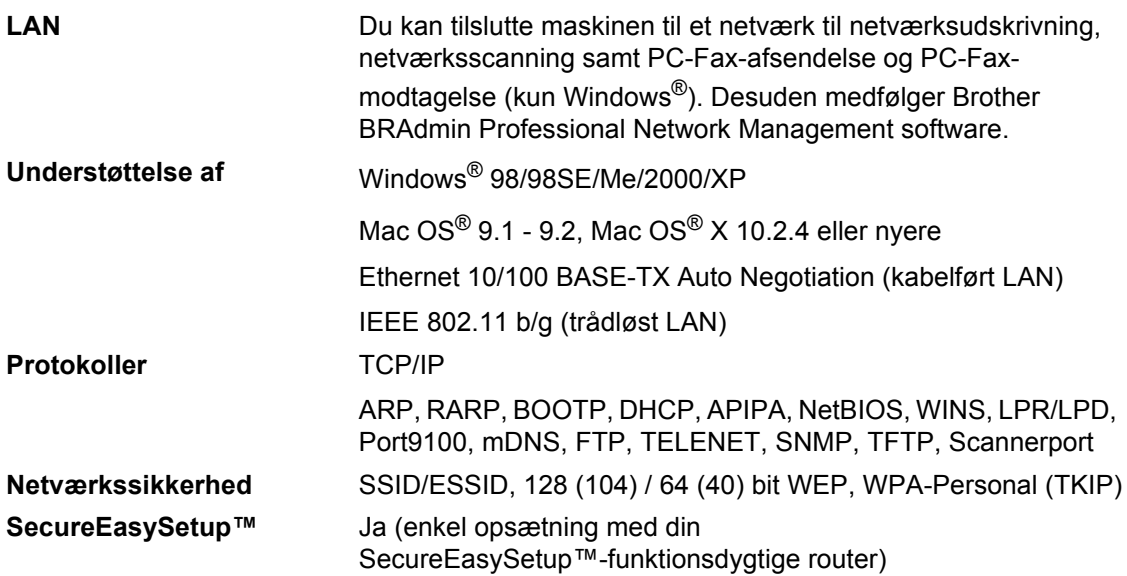

# **Bemærk!**

• BRAdmin Professional understøttes ikke i Mac OS®.

• Trådløst LAN fås ikke til Mac OS® 9.1-9.2.

- BRAdmin Light fås til brugere af Mac OS $^{\circledR}$  X 10.2.4 eller nyere. Besøg Brother Solutions Center [\(http://solutions.brother.com\)](http://solutions.brother.com), hvis du ønsker flere oplysninger.
- Netværksscanning og fjernindstilling fås til Mac® OS 10.2.4 eller nyere.

**Ordliste** 

Dette er en omfattende liste over de funktioner og betegnelser, der forekommer i Brothers brugsanvisninger. Tilgængeligheden af disse funktioner afhænger af den model, du har købt.

#### **ADF (automatisk dokumentfremfører)**

Dokumentet kan anbringes i ADF'en og scannes automatisk én side ad gangen.

#### **Afsender-ID**

**E**

De gemte oplysninger, som vises øverst på de faxede sider. De indeholder afsenderens navn og faxnummer.

#### **Annullering af job**

Annullerer et programmeret job, f.eks. forsinket fax eller polling.

#### **Automatisk faxtransmission**

Afsende en faxmeddelelse uden at løfte røret på en ekstern telefon.

#### **Automatisk genopkald**

En funktion, der sætter maskinen i stand til at kalde op til det sidste faxnummer igen efter fem minutter, hvis faxmeddelelsen ikke gik igennem, fordi linjen var optaget.

#### **Autoreduktion**

Reducerer størrelsen på indgående faxmeddelelser.

#### **Backup af udskrift**

Maskinen udskriver en kopi af hver fax, der modtages og gemmes i hukommelsen. Med denne sikkerhedsfunktion kommer du ikke til at miste meddelelser ved strømsvigt.

#### **Batchtransmission**

(Kun sort/hvide faxmeddelelser) Som en omkostningsbesparende funktion udskydes alle faxmeddelelser til det samme faxnummer for at blive sendt sammen i én transmission.

#### **Bipperlydstyrke**

Lydstyrkeindstillingen for bippet, når du trykker på en tast eller begår en fejl.

#### **Brugerindstillinger**

En udskrevet rapport, som viser de aktuelle indstillinger i maskinen.

#### **CNG-toner**

De specielle toner (bip), som faxmaskinen udsender under automatisk transmission for at fortælle den modtagende maskine, at en faxmaskine ringer op.

#### **Dobbelt adgang**

Maskinen kan scanne udgående faxmeddelelser eller planlagte job til hukommelsen samtidig med, at den sender en faxmeddelelse fra hukommelsen eller modtager/udskriver en indgående faxmeddelelse.

#### **ECM (Error Correction Mode)**

Registrerer fejl under en faxtransmission og sender påny de sider i faxmeddelelsen, hvor der opstod en fejl.

#### **Ekstern telefon**

En TAD (telefonsvarer) eller en telefon, der er sat i stikket til din maskine.

#### **Ekstratelefon**

En telefon, der bruger samme linje som din faxmaskine, men som er sat i en separat stikkontakt.

#### **F/T ringetid**

Det tidsrum, hvor Brother-maskinen ringer (når modtagetilstanden er indstillet til Fax/Tlf) for at gøre opmærksom på, at du skal løfte røret til en samtale, den har besvaret.

#### **Farveforbedring**

Justerer farverne i billedet for at forbedre skarpheden, hvidbalancen og farvetætheden, så der opnås en bedre billedkvalitet.

#### **Fax/Tlf**

Du kan modtage faxmeddelelser og telefonopkald. Du kan ikke bruge denne tilstand, hvis du anvender en telefonsvarer (TAD).

#### **Fax-journal**

Giver oplysninger om de sidste 200 indgående og udgående faxmeddelelser. TX betyder Transmission. RX betyder Modtagelse.

#### **Faxlager**

Du kan gemme modtagne faxmeddelelser i hukommelsen.

#### **Faxmodtagekode**

Indtast denne kode (**l 5 1**), når du besvarer et faxopkald på en ekstratelefon eller en ekstern telefon.

#### **Faxregistrering**

Sætter maskinen i stand til at reagere på CNG-toner, hvis du afbryder et faxopkald for at besvare det.

#### **Faxtoner**

De signaler, som faxmaskiner, der sender og modtager oplysninger, bruger.

#### **Faxvideresendelse**

Sender en faxmeddelelse, der er modtaget i hukommelsen, til et andet forudprogrammeret faxnummer.

#### **Fin-opløsning**

Opløsningen er 203 × 196 dpi. Den bruges til små udskrifter og grafer.

#### **Fjernadgangskode**

Din egen firecifrede kode  $(-+\times)$ , der giver dig mulighed for at kalde op og få adgang til maskinen fra en ekstern lokation.

#### **Fjernmodtagelse**

Mulighed for at få adgang til maskinen eksternt fra en trykknaptelefon.

#### **Forsinket fax**

Send din faxmeddelelse på et angivet tidspunkt senere på dagen.

#### **Forsinket opkald**

Antallet af ringninger, før maskinen svarer i Kun fax og Fax/Tlf-tilstand.

#### **Fotoopløsning**

En indstilling af opløsningen, som anvender varierende gråtoner til den bedste gengivelse af fotografier.

#### **Gråskala**

De gråtoner, der er tilgængelige ved kopiering og faxafsendelse af fotografier.

#### **Gruppenummer**

En kombination af hurtigopkaldsnumre, der er gemt på en hurtigopkaldsplacering til rundsendelse.

#### **Hjælp-liste**

En udskrift af hele den menutabel, du kan bruge til at programmere maskinen, når du ikke har brugsanvisningen hos dig.

#### **Hurtigopkald**

Et forudprogrammeret nummer til nemt opkald. Du skal trykke på **Search/Speed Dial**, og på den tocifrede kode og **Mono Start** eller **Colour Start** for at starte opkaldsprocessen.

#### **Hurtigopkaldsliste**

En oversigt over de navne og numre, der er gemt i hurtigopkaldshukommelsen, i numerisk rækkefølge.

#### **Impuls**

En form for nummerskive på en telefonlinje.

#### **Journal-interval**

Det forudprogrammerede tidsrum mellem automatisk udskrevne faxjournalrapporter. Du kan udskrive faxjournalrapporterne efter behov uden at forstyrre cyklusen.

#### **Kodningsmetode**

Metode til kodning af oplysninger i dokumentet. Alle faxmaskiner skal anvende en minimumstandard af MH (Modified Huffman). Maskinen kan anvende bedre komprimeringsmetoder, MR (Modified Read), MMR (Modified Modified Read) og JPEG, hvis den modtagende maskine har samme **funktionalitet** 

#### **Kommunikationsfejl (Komm. Fejl)**

En fejl under faxafsendelse eller modtagelse, som normalt forårsages af linjestøj eller statisk støj.

#### **Kompatibilitetsgruppe**

En faxmaskines evne til at kommunikere med en anden. Kompatibiliteten er sikret mellem ITU-T-grupper.

#### **Kontrast**

Indstilling til kompensation for mørke eller lyse dokumenter ved at gøre faxmeddelelser eller kopier af mørke dokumenter lysere eller lysere dokumenter mørkere.

#### **LCD (Liquid Crystal Display)**

Displayet på maskinen, der viser aktive meddelelser under On-Screenprogrammering og viser datoen og klokkeslættet, når maskinen er ledig.

#### **Lysstyrke**

Ændring af lysstyrken gør hele billedet lysere eller mørkere.

#### **Manuel fax**

Når du løfter røret på den eksterne telefon, kan du høre den modtagende faxmaskine svare, inden du trykker på **Mono Start** eller **Colour Start** for at påbegynde transmissionen.

#### **Menutilstand**

Programmeringstilstand til ændring af maskinens indstillinger.

#### **Midlertidige indstillinger**

Du kan vælge visse funktioner til hver faxtransmission og kopiere uden at ændre standardindstillingerne.

#### **Modtagelse uden papir**

Modtager faxmeddelelser i maskinens hukommelse, når maskinen mangler papir.

#### **OCR (Optical Character Recognition)**

Den medfølgende software, ScanSoft® OmniPage®, konverterer et billede til tekst, så du kan redigere det.

#### **Opløsning**

Antallet af lodrette og vandrette linjer pr. tomme. Se: Standard, Fin, Superfin og Foto.

#### **Oversøisk**

Foretager midlertidige ændringer af faxtonerne for at klare støj og statisk støj på oversøiske linjer.

#### **Pause**

Gør det muligt at anbringe en forsinkelse på 3,5 sekunder i opkaldssekvensen i hurtigopkaldsnumre. Tryk på **Redial/Pause** så mange gange, det er nødvendigt til længere pauser.

#### **PhotoCapture Center™**

Giver mulighed for at udskrive digitale fotografier fra dit digitalkamera ved høj opløsning til udskrivning i fotokvalitet.

#### **Polling**

Den proces, hvor en faxmaskine kalder op til en anden faxmaskine for at modtage ventende faxmeddelelser.

#### **Realtidstransmission**

Når hukommelsen er fuld, kan du sende faxmeddelelser i realtid.

#### **Resterende job**

Du kan kontrollere, hvilke job der venter i hukommelsen, og annullere jobbene enkeltvis.

#### **Ringelydstyrke**

Indstilling af lydstyrken for maskinens ringning.

#### **Rundsendelse**

Muligheden for at sende den samme faxmeddelelse til mere end én modtager.

#### **Scan til kort**

Du kan scanne sort/hvide eller farvedokumenter til et mediekort. Sort/hvide billeder vil være i TIFF- eller PDF-filformat, og farve-billeder kan være i PDF- eller JPEG-filformat.

#### **Scanning**

Den proces, hvor der sendes et elektronisk billede af et papirdokument til din computer.

#### **Søgning**

En elektronisk, alfabetisk liste over gemte hurtigopkaldsnumre og gruppenumre.

#### **Standardopløsning**

 $203 \times 97$  dpi. Den bruges til tekst i almindelig størrelse og den hurtigste transmission.

#### **Superfin opløsning**

392 × 203 dpi. Bedst til meget små udskrifter og stregtegninger.

#### **TAD (Telephone Answering Device (telefonsvarer))**

Du kan tilslutte en ekstern TAD til din maskine.

#### **Telefonsvarerkode (kun Fax/Tlf-tilstand)**

Når maskinen besvarer et samtaleopkald, foretager den pseudo-/dobbeltringninger. Du kan besvare en ekstratelefon ved at taste denne kode (**# 5 1**).

#### **Tone**

En form for opkald på telefonlinjen, der bruges til trykknaptelefoner.

#### **Transmission**

Afsendelse af faxmeddelelser via telefonlinjen fra maskinen til den modtagende faxmaskine.

#### **Xmit-rapport (Transmissionsbekræftelsesrapport)**

En oversigt over hver sendt faxmeddelelse med dato, klokkeslæt og nummer.

# **Indeks**

# **A**

**F**

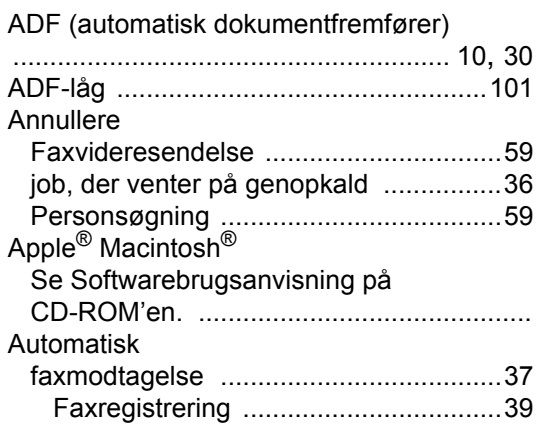

# **B**

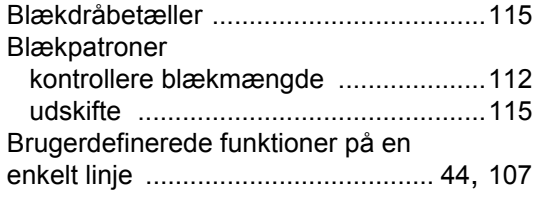

# **C**

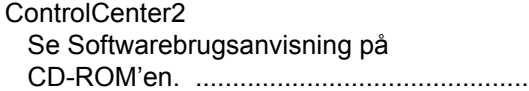

# **D**

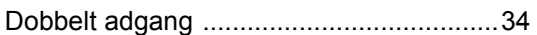

### **E**

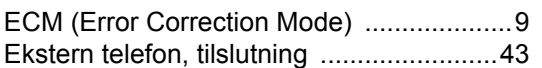

### **F**

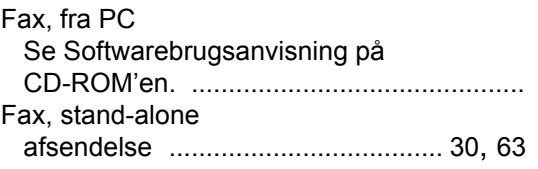

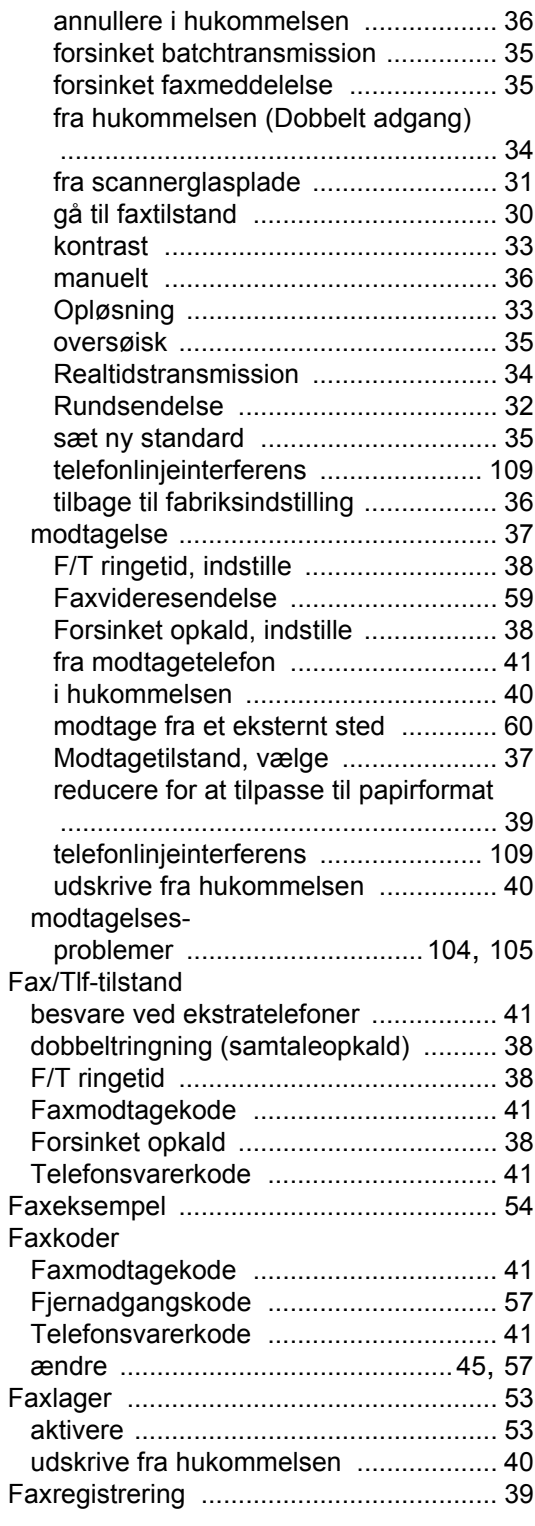

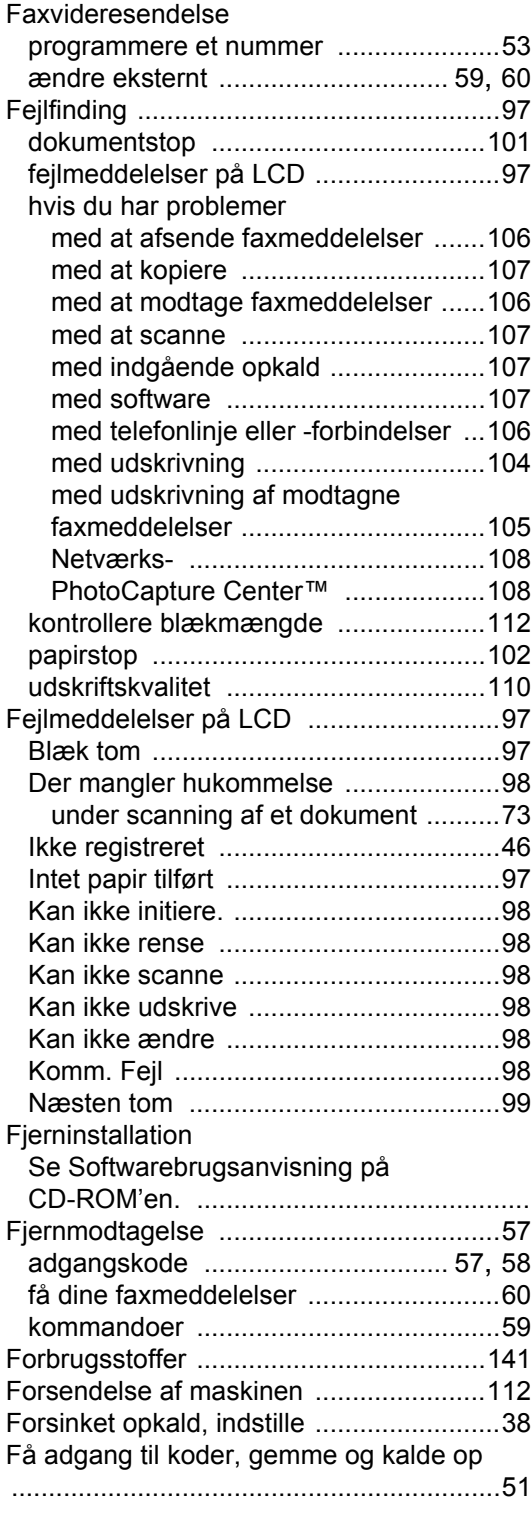

# **G**

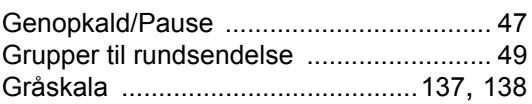

## **H**

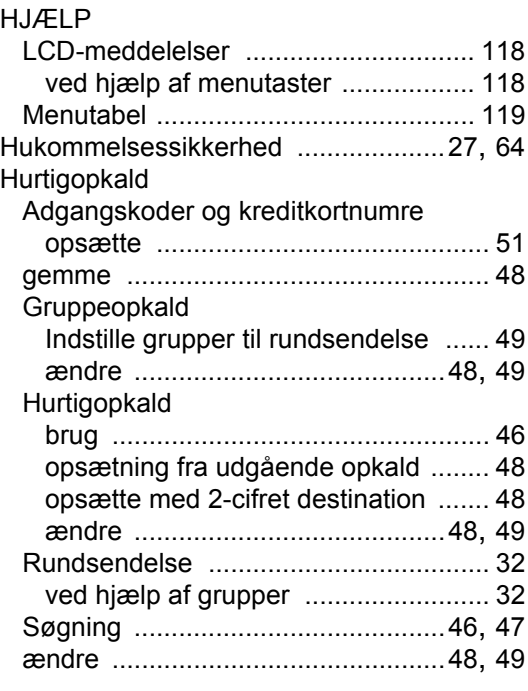

# **I**

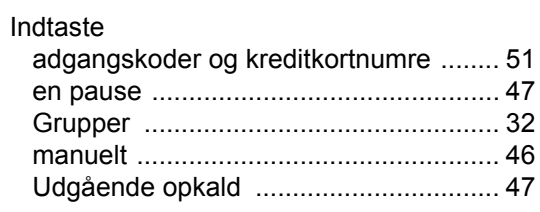

# **K**

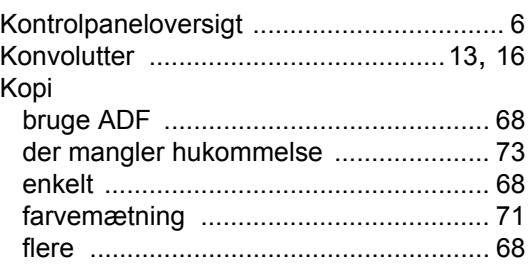

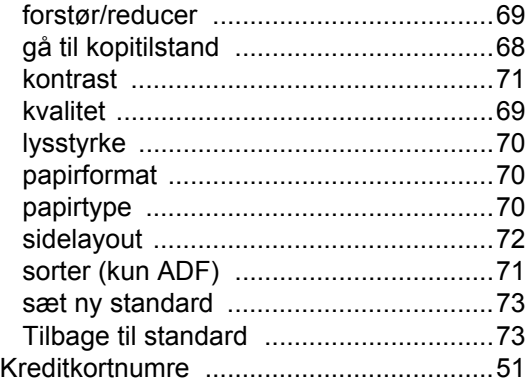

### **L**

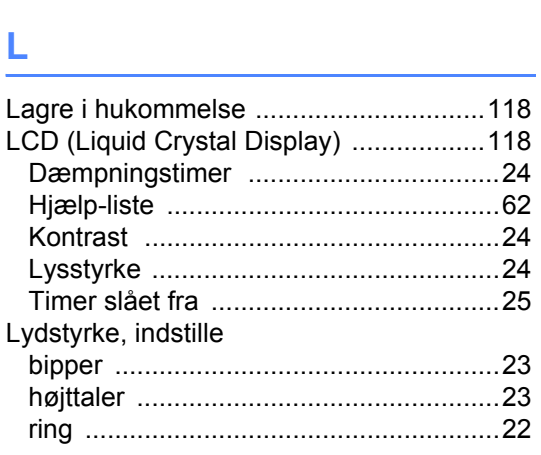

# **M**

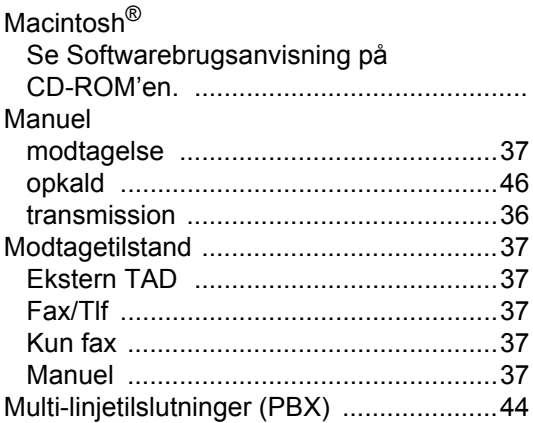

# **N**

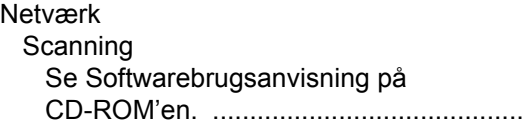

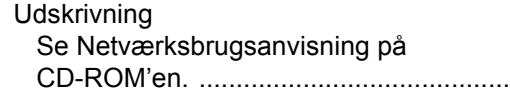

# **O**

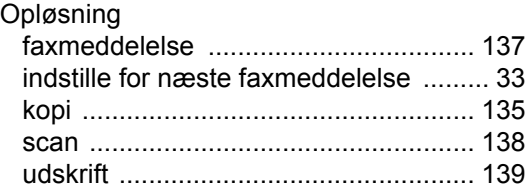

### **P**

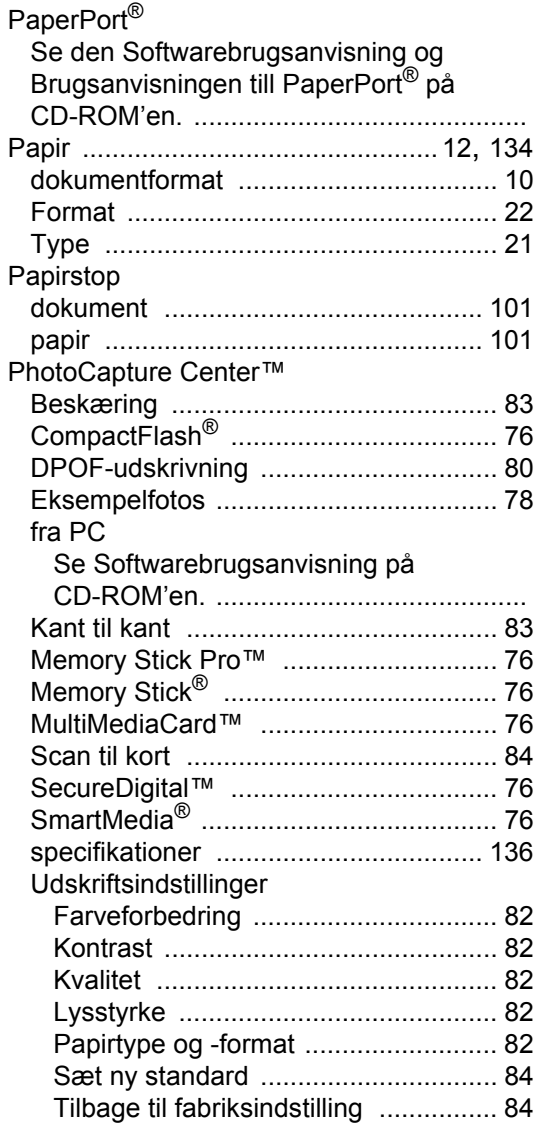

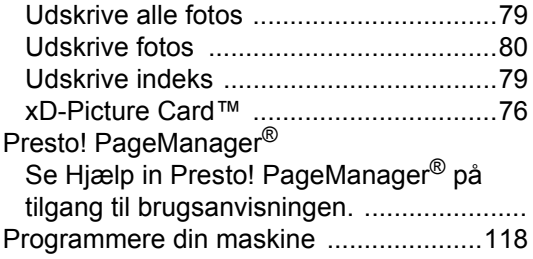

# **R**

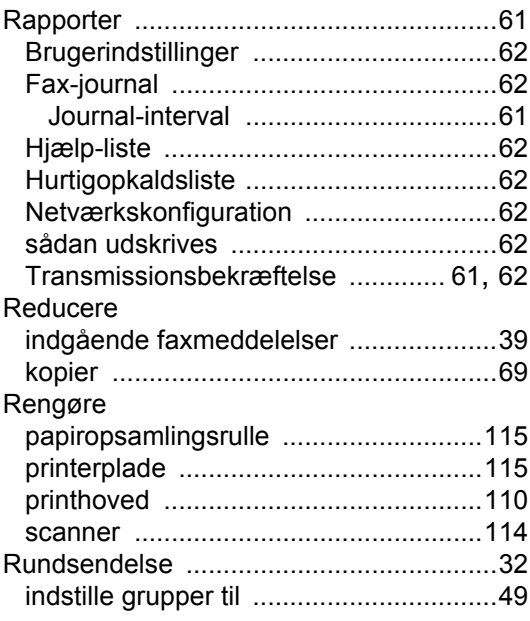

# **S**

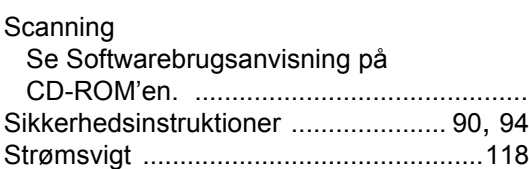

### **T**

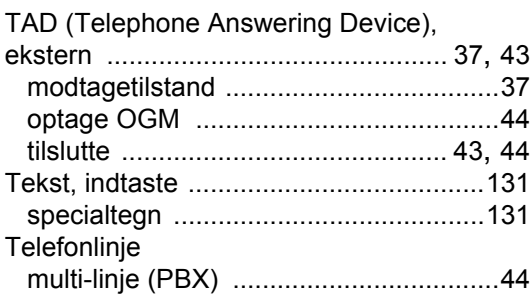

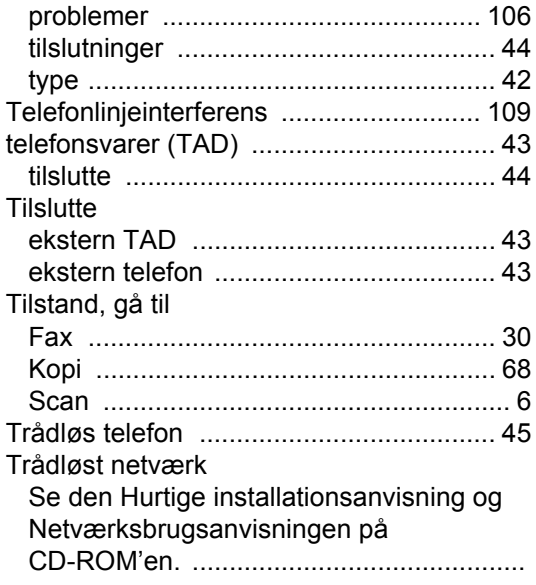

### **U**

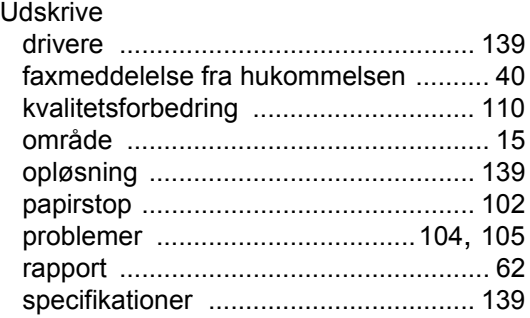

### **V**

Vedligeholdelse, regelmæssig [.............. 114](#page-125-1)

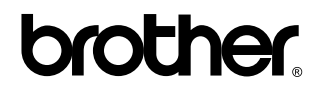

**Besøg os på internettet <http://www.brother.com>**